# **ESCUELA POLITÉCNICA NACIONAL**

**FACULTAD DE INGENIERÍA DE SISTEMAS** 

### **SISTEMA DE REALIDAD AUMENTADA PARA AYUDA A PERSONAS CON DEFICIENCIA MENTAL LEVE**

**PROYECTO PREVIO A LA OBTENCIÓN DEL TÍTULO DE INGENIERO EN SISTEMAS INFORMÁTICOS Y DE COMPUTACIÓN** 

> **ROSERO NEGRETE DIEGO JAVIER diego.rosero01@epn.edu.ec**

**VELA ORTIZ ARMANDO GABRIEL armando.vela@epn.edu.ec** 

**DIRECTOR: Msc. Maritzol Tenemaza maritzol.tenemaza@epn.edu.ec** 

 **Quito, Febrero 2016** 

#### **DECLARACIÓN**

Nosotros, Diego Javier Rosero Negrete y Armando Gabriel Vela Ortiz, declaramos bajo juramento que el trabajo aquí descrito es de nuestra autoría; que no ha sido previamente presentada para ningún grado o calificación profesional; y, que hemos consultado las referencias bibliográficas que se incluyen en este documento.

A través de la presente declaración cedemos nuestros derechos de propiedad intelectual correspondientes a este trabajo, a la Escuela Politécnica Nacional, según lo establecido por la Ley de Propiedad Intelectual, por su Reglamento y por la normatividad institucional vigente.

Diego Javier Rosero Negrete **Armando Gabriel Vela Ortiz** 

## **CERTIFICACIÓN**

Certifico que el presente trabajo fue desarrollado por Diego Javier Rosero Negrete y Armando Gabriel Vela Ortiz, bajo mi supervisión.

> **Msc. Maritzol Tenemaza DIRECTORA DE PROYECTO**

#### **AGRADECIMIENTO**

Quiero agradecer a todas las personas que de una u otra forma formaron parte de mi vida, en especial a mis padres y a mi hermana que supieron brindarme su apoyo en los buenos y malos momentos por los que he tenido que pasar, de igual manera quiero agradecer a mis amigos y compañeros que durante la carrera supieron brindarme su amistad, con lo cual logré superarme personal como profesionalmente.

Quiero agradecer a mi compañero de tesis Armando que fue un verdadero trabajo en equipo y un apoyo para salir adelante.

Con la culminación de la carrera se cumple una etapa en la vida, la cual no es fácil tiene sus altas y bajas, pero lo importante es seguir adelante y no rendirse nunca. Por ello quiero decir a todos sencillamente GRACIAS.

Diego Rosero

#### **DEDICATORIA**

El presente proyecto está dedicado a mi familia que siempre estuvieron ahí apoyándome, a mis compañeros y amigos por brindarme su amistar permitiéndome ser parte de sus vidas y a todas las personas que son parte mi vida sin las cuales no sería quien soy ahora

Diego Rosero

#### **AGRADECIMIENTO**

Agradezco a Dios por permitirme tener el apoyo de las personas más cercanas a mi vida, todos ustedes componen los pilares fundamentales para cumplir todas las metas propuestas.

Agradezco a mi familia; mi madre por darme su apoyo, su confianza, su amor y lo más importante los valores que me ayudaron a ser una mejor persona; mi padre y mis hermanos que alegran mi vida y están siempre junto a mí

Mis seres queridos cercanos que son una gran fuente de inspiración y de apoyo incondicional, fuente de amor, cariño, respeto y compañía.

Mis amigos, quienes a pesar del tiempo y tanto desde el colegio y la universidad, me han brindado consejos que me han sido útiles en todos los momentos siendo un apoyo adicional, mencionar además a mi compañero de tesis, Diego, con quien hemos conformado un gran equipo de trabajo y amistad.

Mi universidad, la EPN, cuyas aulas me permitieron obtener los conocimientos necesarios para este logro, sus docentes de quienes a pesar de todo, aportaron un granito de arena a mi preparación académica.

Nuevamente agradezco a Dios por ayudarme en la consecución de esta meta profesional tan importante en mi vida y permitirme tener a todos los seres mencionados, ustedes han sido un gran apoyo para mi vida.

Armando Vela

#### **DEDICATORIA**

Dedico este trabajo orgullosamente a mi familia, seres queridos y amigos, mis abuelitas, mi abuelito en el cielo y especialmente con todo mi corazón a mi madre quien es mi vida entera.

Armando Vela

"Ayudar al que lo necesita no sólo es parte del deber, sino de la felicidad".

*José Martí*

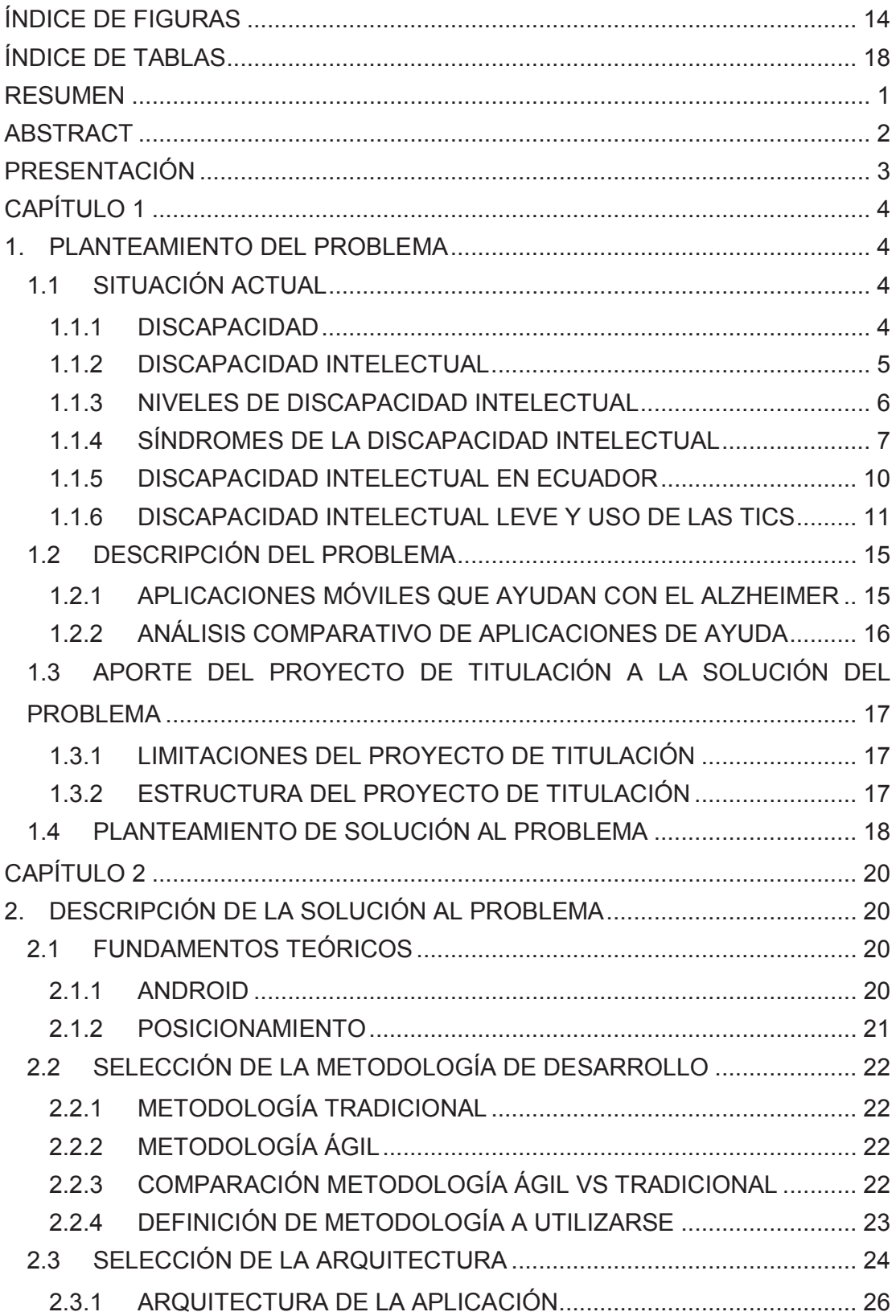

## **CONTENIDO**

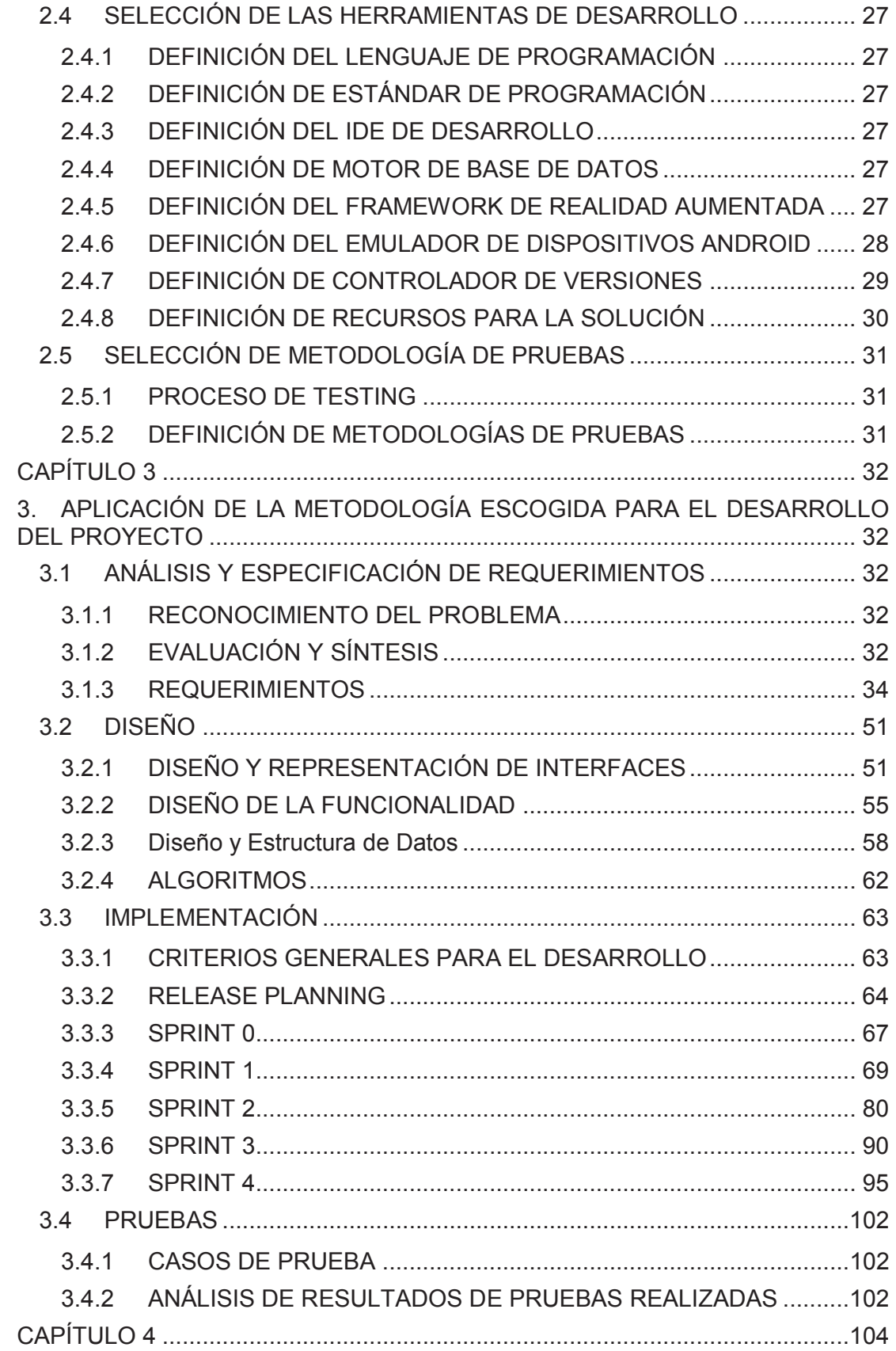

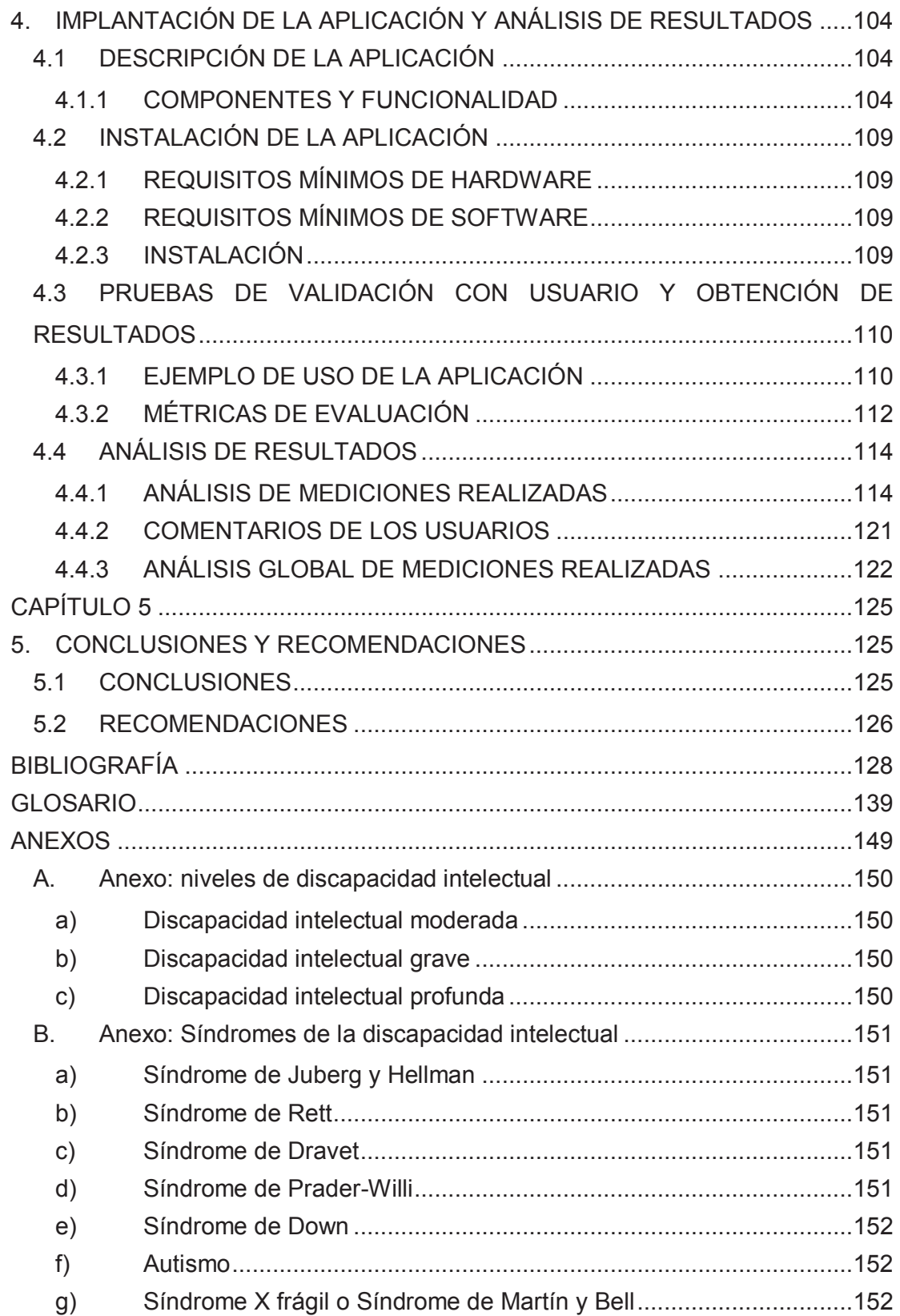

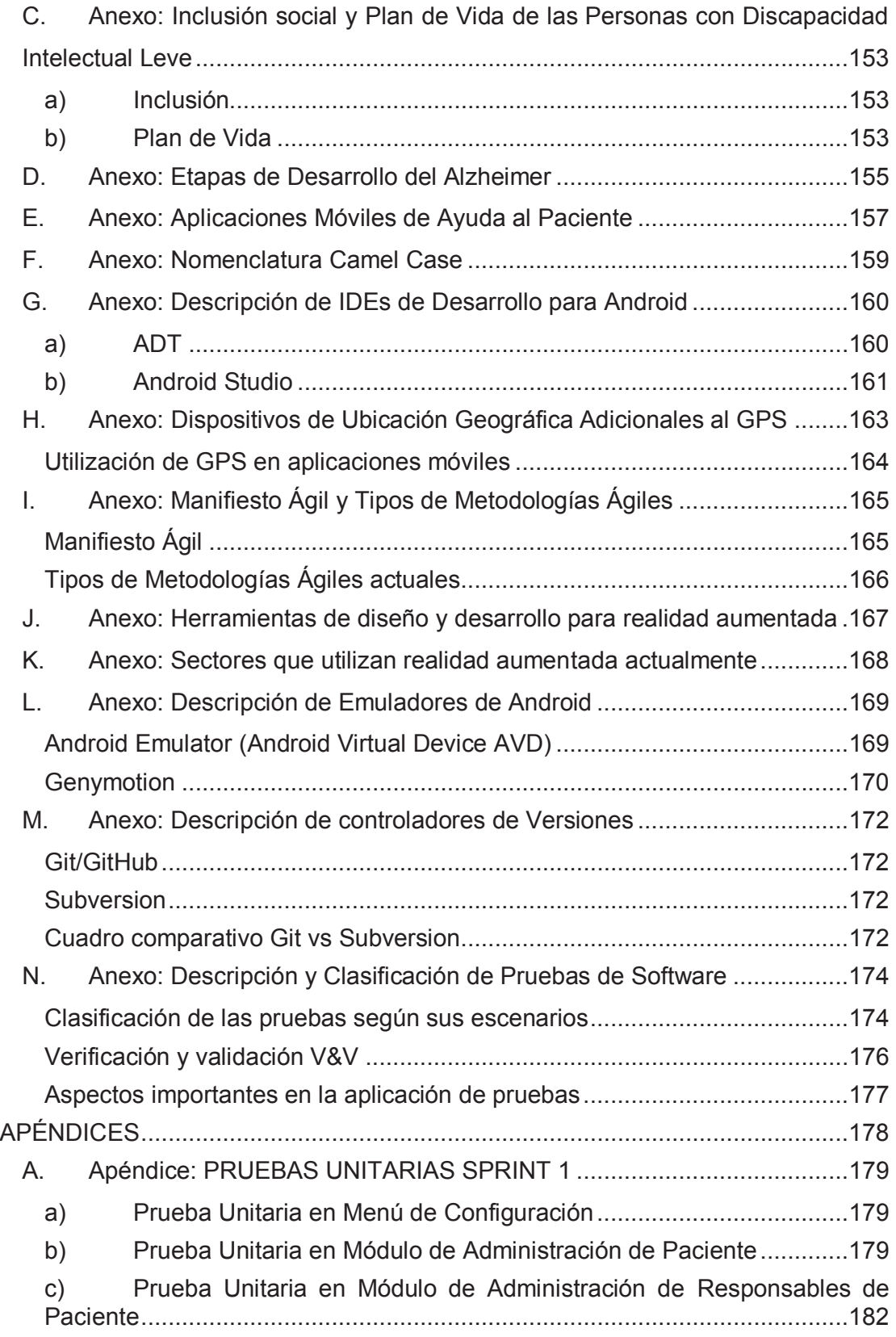

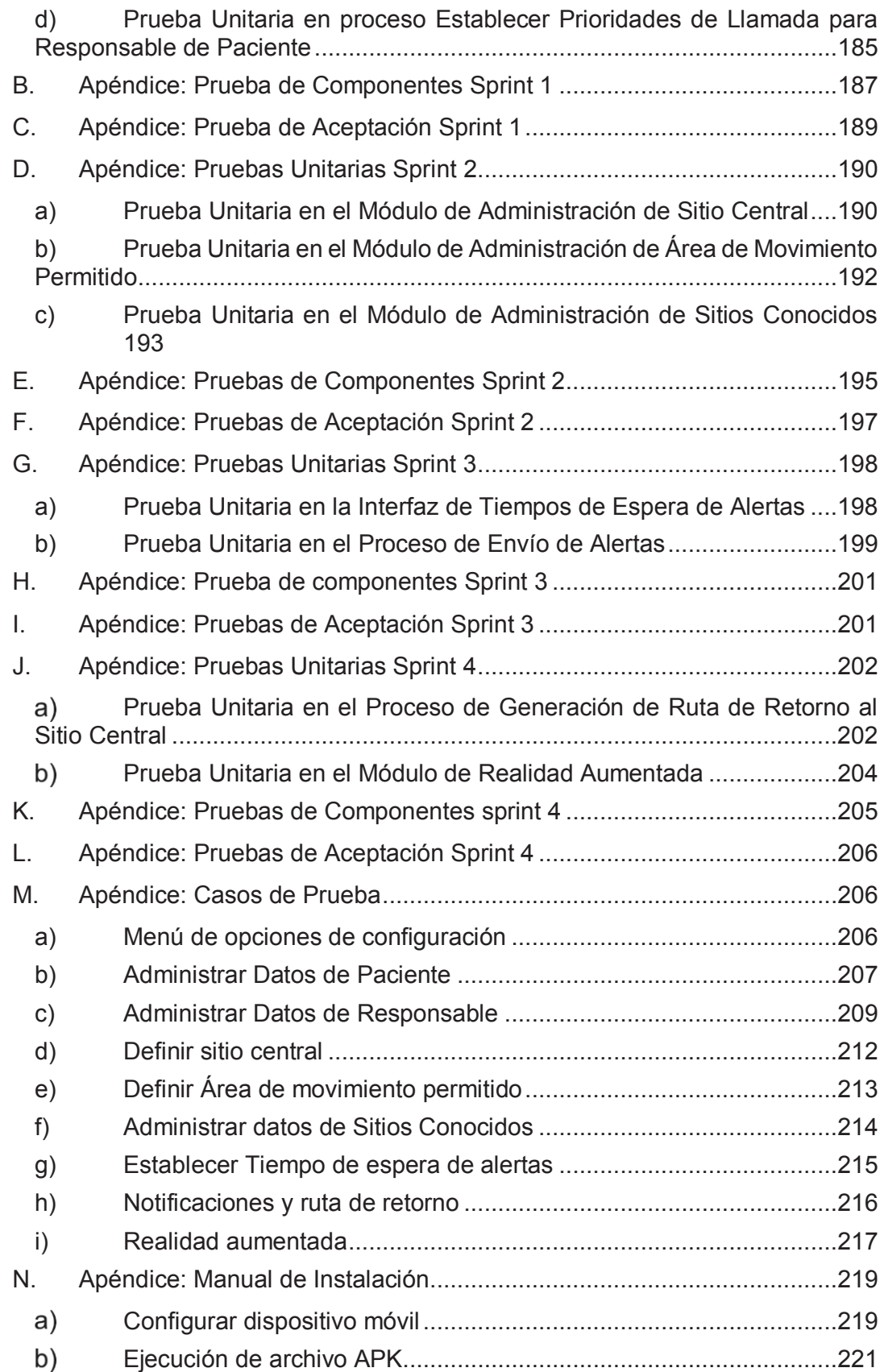

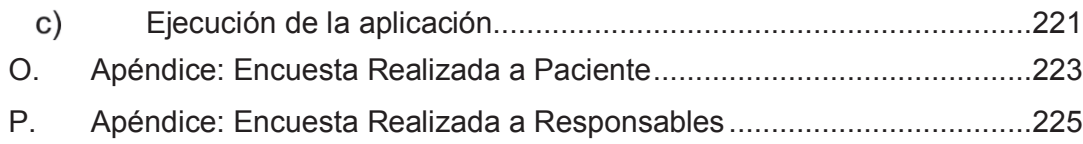

## **ÍNDICE DE FIGURAS**

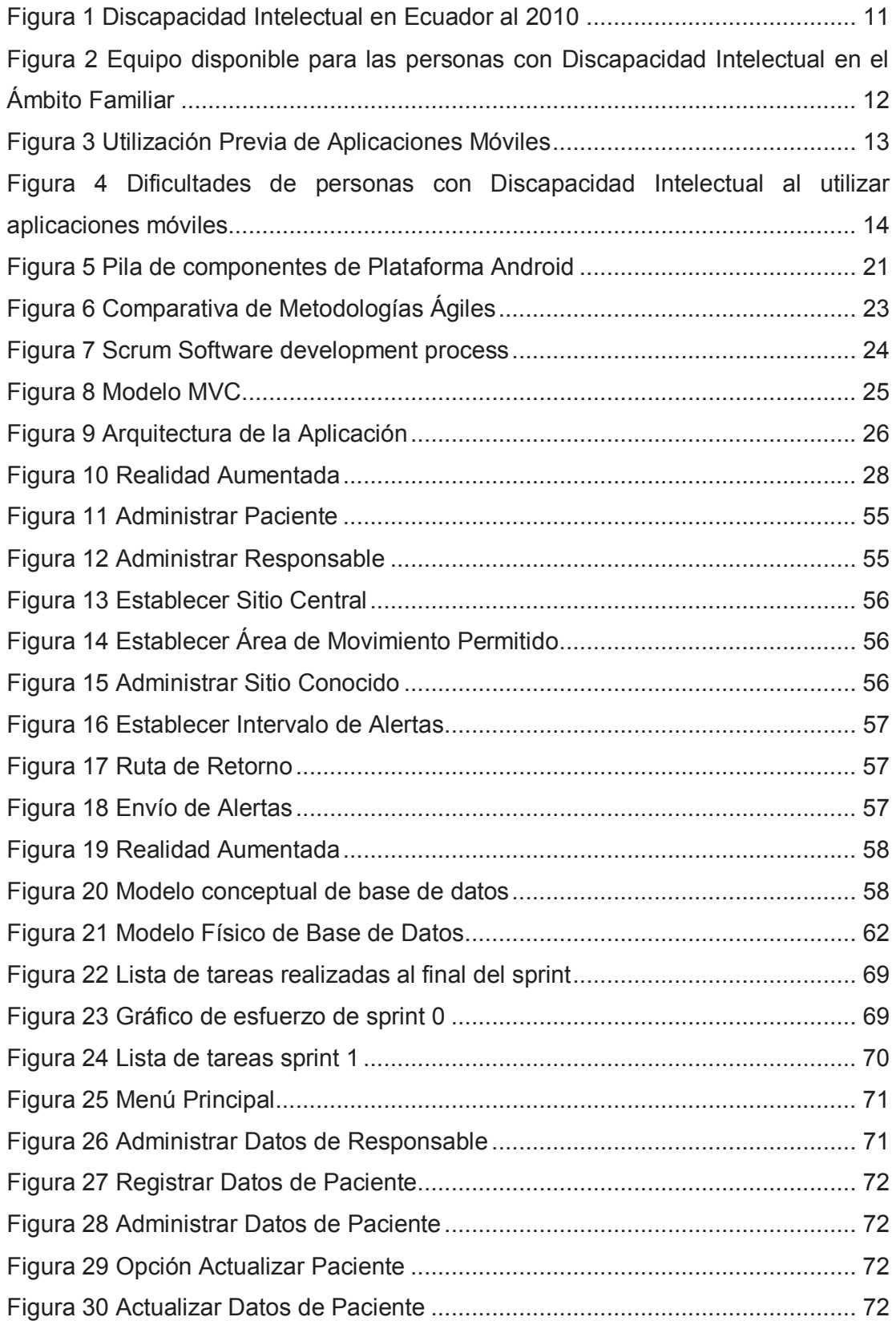

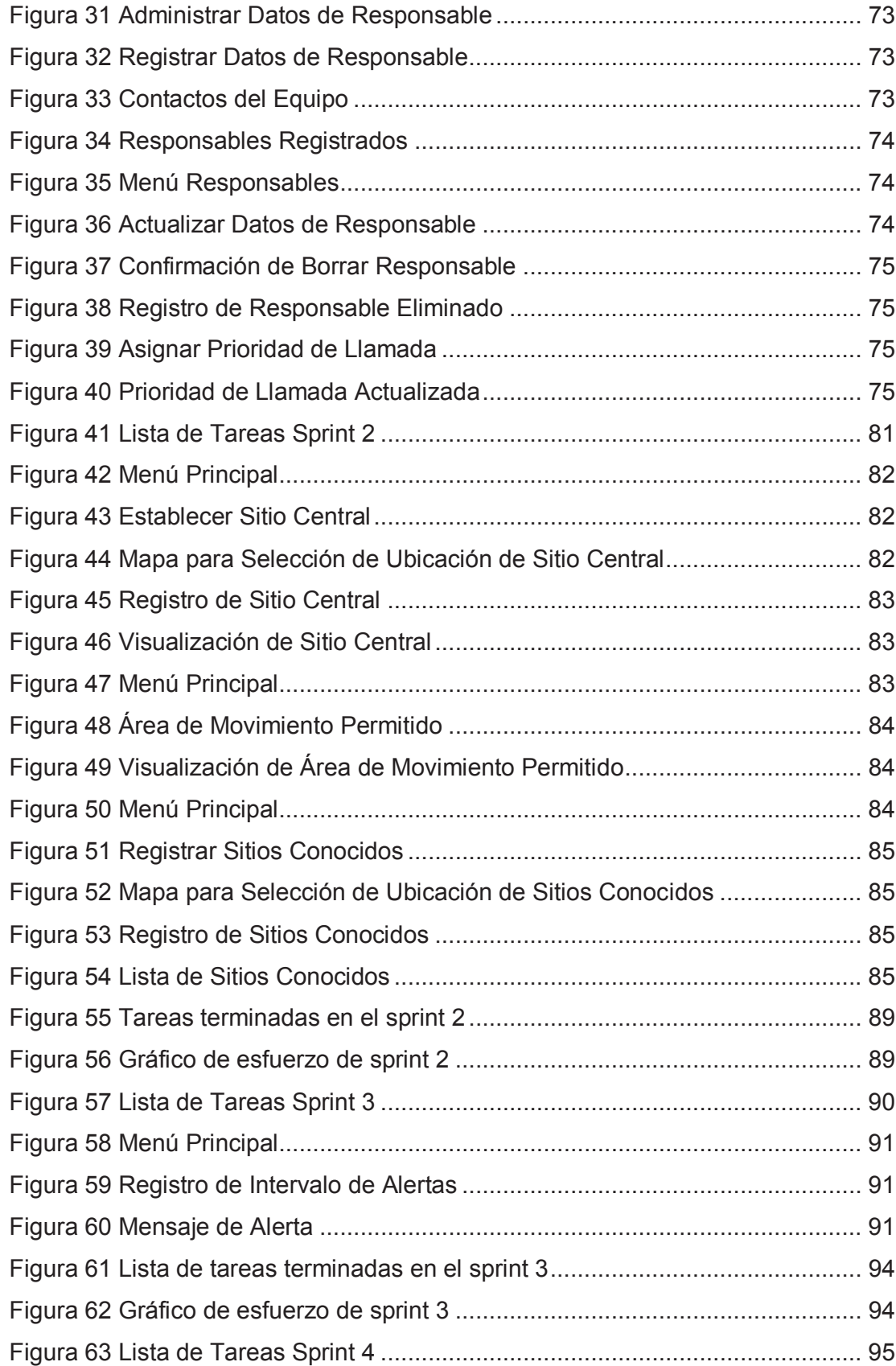

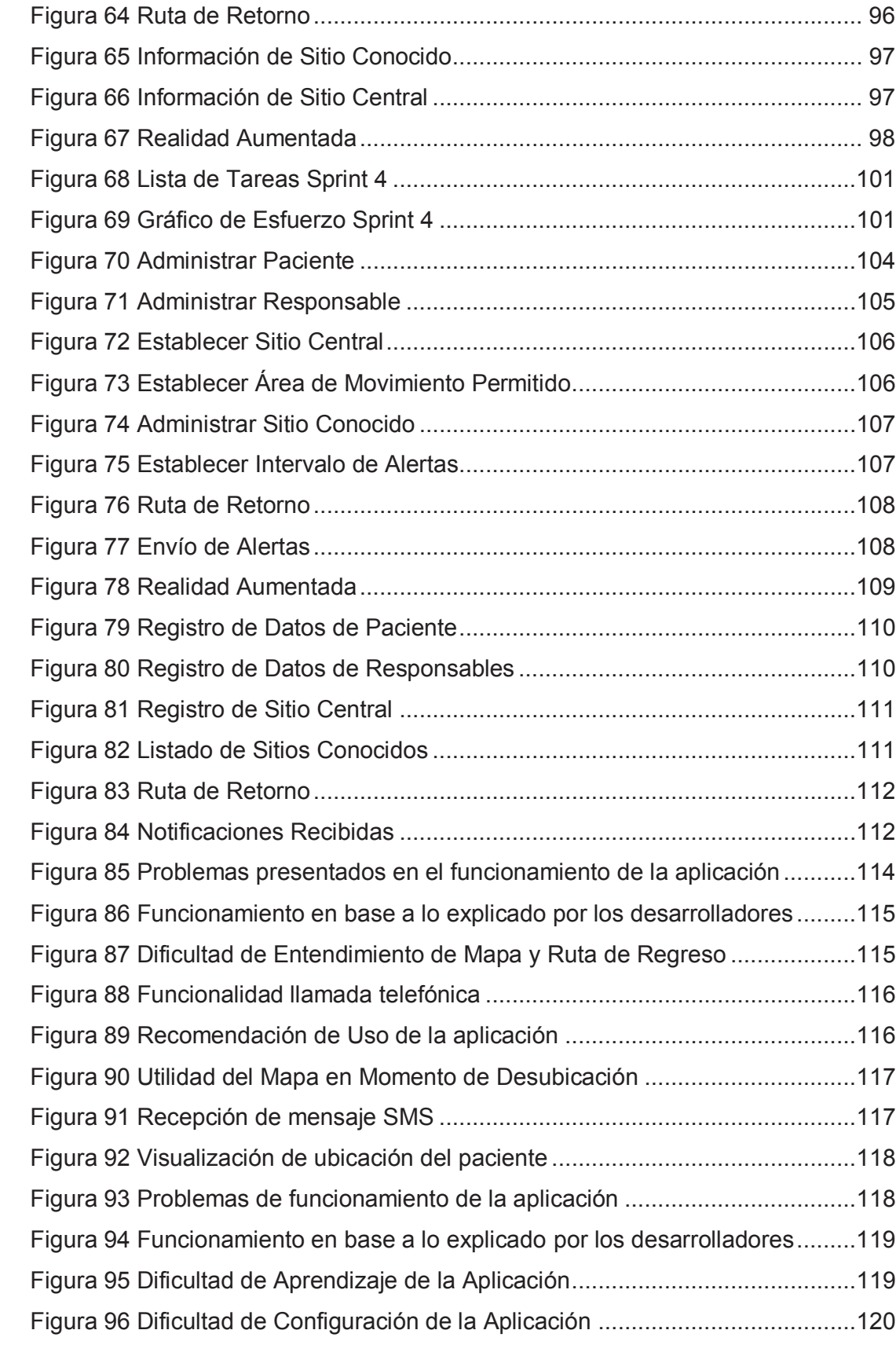

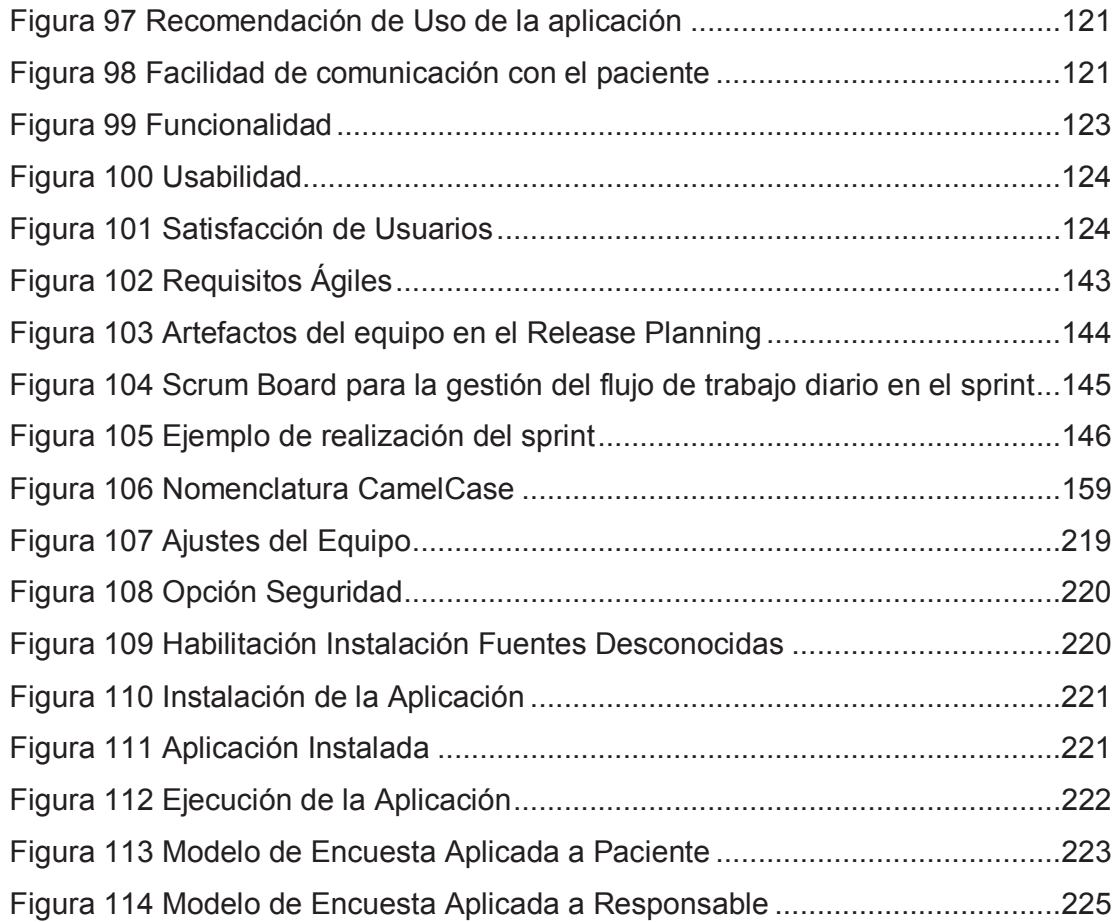

## **ÍNDICE DE TABLAS**

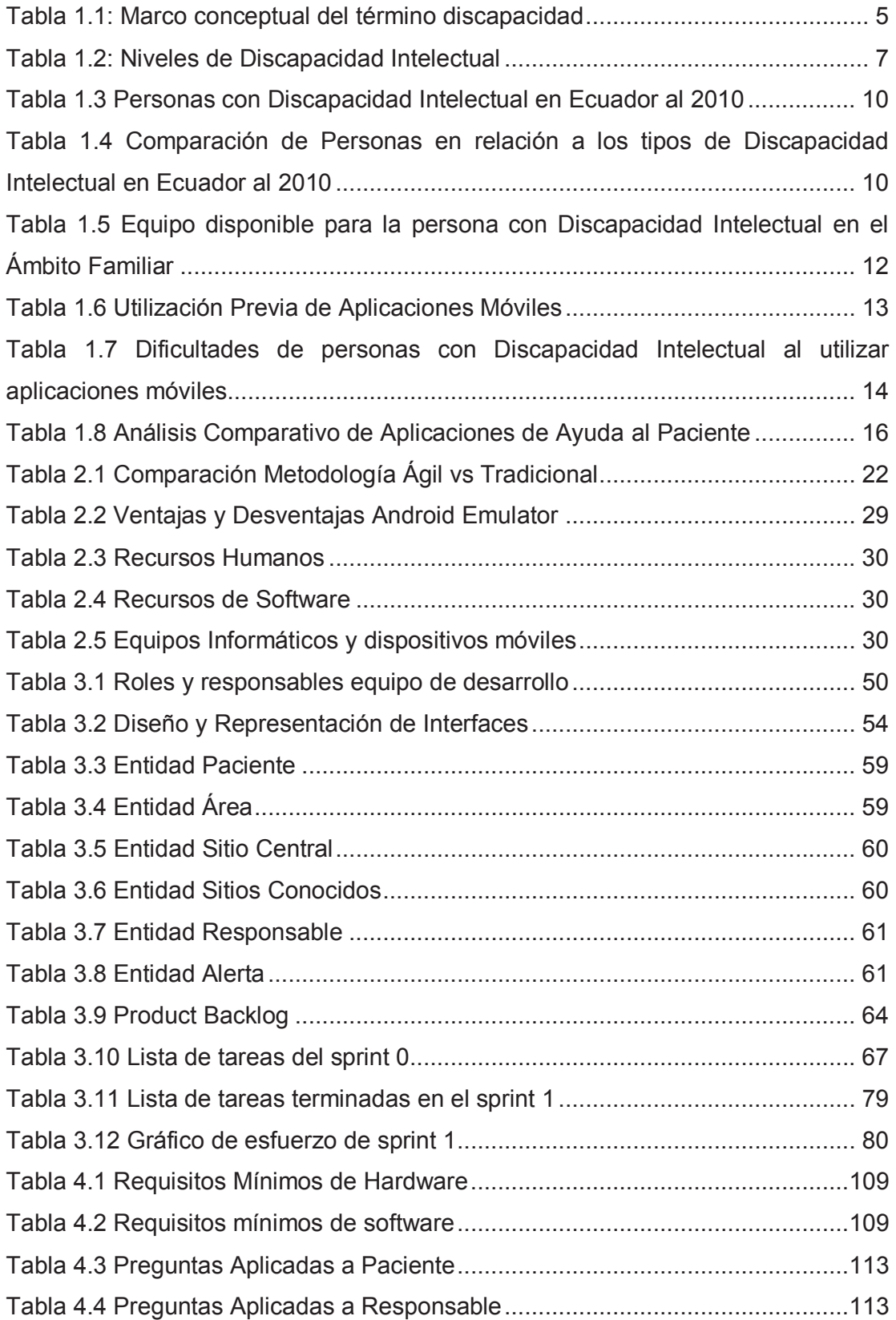

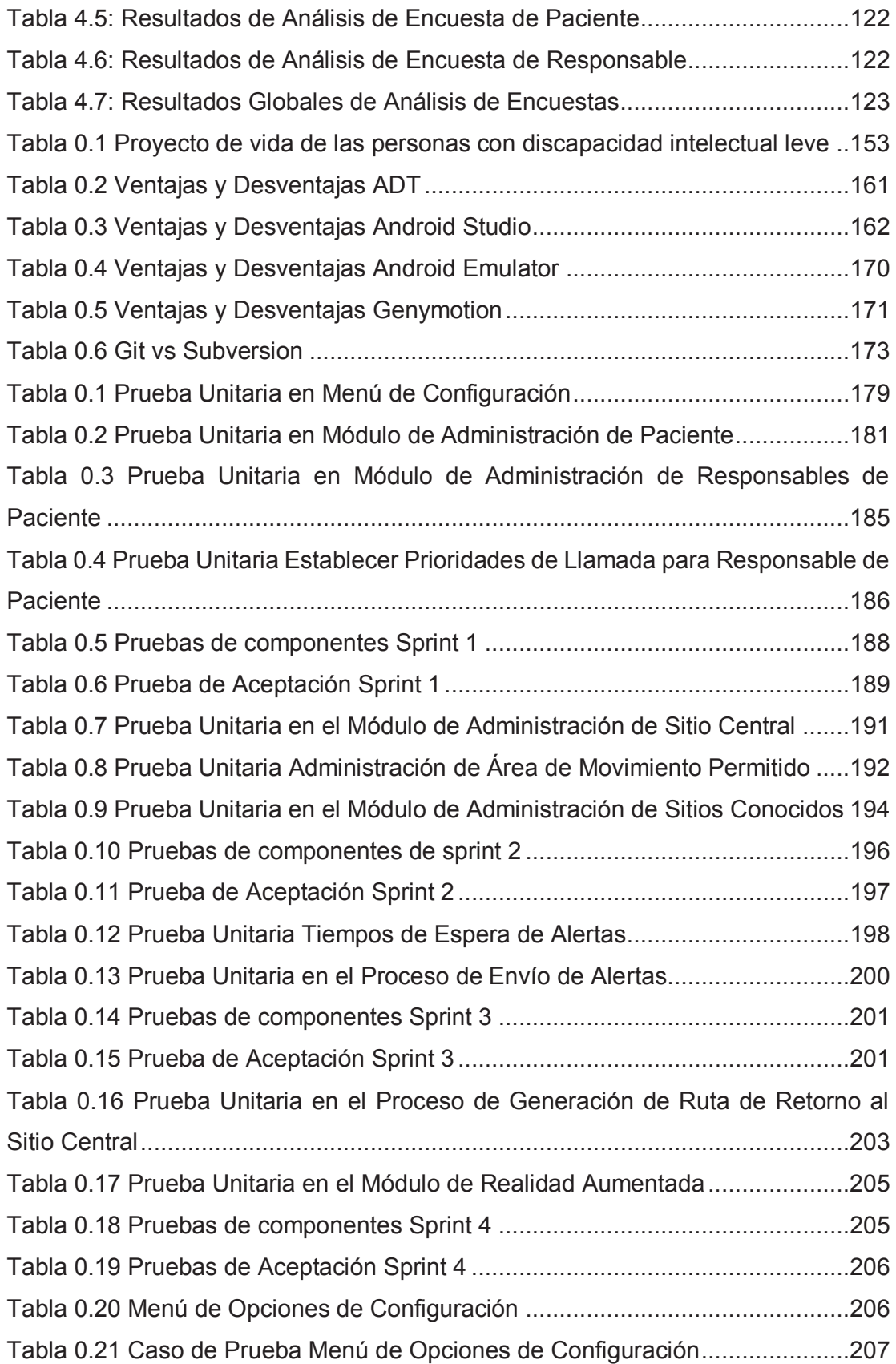

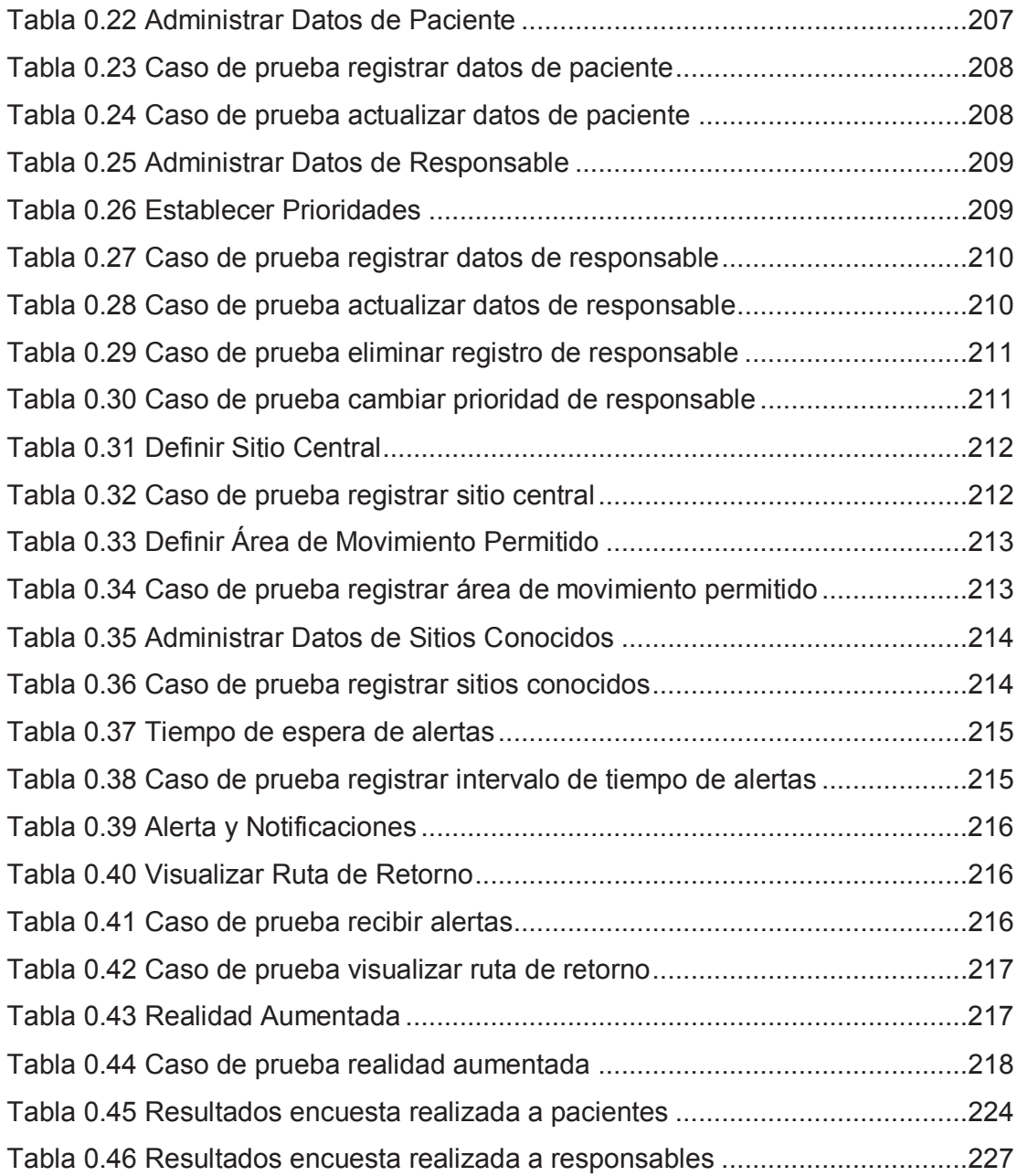

#### **RESUMEN**

Este proyecto de titulación presenta el desarrollo de una aplicación móvil para la ayuda a personas con deficiencia mental leve, implementada para dispositivos con sistema operativo Android. Tal aplicación, facilita la localización de las personas y el retorno de las mismas hacia su lugar de vivienda.

Las principales características permiten tanto el marcaje del sitio de vivienda como los puntos conocidos por el usuario. Esto sirve de insumo para generar la ruta de retorno. Además, la aplicación permite la visualización de sitios conocidos como objetos de realidad aumentada para colaborar con el regreso a la vivienda.

En cambio, para la localización de dicha persona, la aplicación envía mensajes SMS y llamadas de manera automática. Estas, alertan a los familiares o responsables del usuario con su ubicación geográfica actual.

Las mediciones realizadas en base a facilidad de uso, correcto funcionamiento y satisfacción, se las realizó a un grupo de 9 usuarios y 7 responsables. Ellas permitieron definir la aceptación de la aplicación. Cabe destacar como el parámetro más importante a la facilidad de uso. Este resultado fue de 82% lo cual certifica que la aplicación cumple con la facilidad requerida para personas con discapacidad mental leve.

Palabras Clave: Deficiencia Mental Leve, Geolocalización, Equipo Móvil Android, Aplicación Móvil, Realidad Aumentada.

## **ABSTRACT**

This titling project presents the development of a mobile application for helping people with mild mental disabilities. Such app, implemented for devices with Android operative system, provides people's localization and return them to their housing site.

The main features allow both the marking of the housing site as the known points by the user. This serves as input to generate the return path. In addition, the application allows viewing of sites known as augmented reality objects to assist the return to housing.

However, for the location of the person, the application sends SMS messages and calls automatically. These, alert to the user family or responsible with your current geographic location.

Measurements made on the basis of ease of use, correct functioning and user satisfaction, was made to a group of 9 users and 7 responsible. They helped define the acceptance of the app. Notably as the most important parameter is the usability. This result was 82%, which certifies that the app meets the required ease for people with mild mental disabilities.

Keywords: Mental Deficiency Mild, Geolocation, Android Mobile Device, Mobile Application, Augmented Reality.

## **PRESENTACIÓN**

La deficiencia mental leve es una enfermedad progresiva, la cual no es identificable a simple vista y tampoco se asociada a la edad. Esta enfermedad se caracteriza por limitaciones de aspecto intelectual y muy pocas veces corporal; se considera como la limitación principal a esta afectación a la pérdida de memoria en las personas.

La pérdida de memoria puede incrementarse con mayor facilidad por diversos factores como: cambios físicos, psicológicos y sociales, producidos a medida que la persona va envejeciendo. En varios de estos cambios no se puede realizar alguna acción que revierta el proceso. De ahí la importancia de tomar medidas para para evitar la pronta evolución y declive de las demás capacidades mentales.

Las Tecnologías de Información y Comunicación, facilitan la vida de las personas. Ellas son un instrumento muy útil para llevar a cabo diversas tareas incluida la comunicación. Las aplicaciones móviles son parte de estas tecnologías; ellas, entre otras cosas, ayudan a la ubicación de personas y al desarrollo intelectual.

Al utilizar las ventajas de las aplicaciones mencionadas en personas que presentan deficiencia mental leve, se obtiene beneficios no solo para estas personas sino también para sus familiares.

## **CAPÍTULO 1**

### **1. PLANTEAMIENTO DEL PROBLEMA**

#### **1.1 SITUACIÓN ACTUAL**

La tecnología en la actualidad está en constante desarrollo y los dispositivos móviles no son la excepción. Smartphones, Tablets y Smartwatches presentan una gran variedad de usos adicionales a los tradicionales mensajes de texto y llamadas telefónicas. Recordatorios de tareas, navegación en Internet, localización geográfica, envío de e-mails, etc., representan el avance alcanzado por estos dispositivos.

La localización geográfica mediante los sistemas de navegación clásicos no está diseñados para fácil utilización. Estos sistemas, presentan instrucciones que pueden llegar a ser confusas. El uso de sitios conocidos como parques, monumentos, casas, etc.; permiten definir que para llegar a un lugar determinado, las personas se orientan con mayor facilidad mediante estos sitios en lugar de la nomenclatura de la ubicación.

La ruta mencionada se apoya en la investigación *Procesos psicológicos en el ser humano y la vida cotidiana* [1] la que define que la mente humana, genera inconscientemente información empírica a través de vivencias o experiencias habituales. Por lo tanto, para personas de edad avanzada o con deficiencia mental leve, es más natural dirigirse a un lugar determinado con el uso de esa información empírica (sitios conocidos).

#### **1.1.1 DISCAPACIDAD**

En mayo de 2001 la OMS<sup>1</sup> determinó a la discapacidad como:

*"Discapacidad es un término general que abarca las deficiencias, las limitaciones de la actividad y las restricciones de la participación. Las deficiencias son problemas que afectan a una estructura o función corporal. Las limitaciones de la actividad son dificultades para ejecutar acciones o tareas. Las restricciones de la participación son problemas para participar en situaciones vitales. Por consiguiente,* 

 $\overline{a}$ 

<sup>1</sup> OMS: Organización Mundial de la Salud

*la discapacidad es un fenómeno complejo que refleja una interacción entre las características del organismo humano y las características de la sociedad en la que vive" [2].* 

El marco conceptual del término discapacidad, según [3, p. 28], se define así:

#### **DISCAPACIDAD**

#### **Deficiencia**

Son problemas en las funciones fisiológicas o en las estructuras corporales de una persona. Pueden consistir en una pérdida, defecto, anomalía o cualquier desviación significativa respecto a la anomalía.

#### **Limitaciones en la actividad**

Son las dificultades que un individuo puede tener para realizar actividades. Estas, pueden aparecer como una alteración cualitativa o cuantitativa en la manera en que la persona desempeña la actividad en comparación con otras.

#### **Restricciones en la participación**

Estos problemas pueden presentarse cuando se involucra en situaciones vitales, las cuales pueden ser relaciones interpersonales en el contexto en el que viven.

Una restricción en la participación de una persona se determina por la comparación de la participación de las personas con y sin discapacidad en una situación comparable o análoga.

#### **Factores Contextuales**

Constituyen el trasfondo, tanto propio como externo de la vida de un individuo y de su estilo de vida. Incluyen los factores que pueden tener una influencia positiva o negativa en la realización de actividades o en el desempeño del individuo como miembro de la sociedad.

#### **Facilitadores**

Son todos aquellos factores en el entorno de una persona que mejoran el funcionamiento y reducen la discapacidad. La disponibilidad de tecnología asistencial, existencia de servicios de apoyo que intentan aumentar la participación de las personas con discapacidad en determinadas áreas de la vida (educación, empleo).

#### **Barreras/obstáculos**

Se definen como aquellos que cuando se encuentran ausentes o presentes en una persona, limitan el funcionamiento. Un ambiente físico inaccesible, un producto no utilizable por todos o un servicio existente que, sin embargo, no es válido para las personas con discapacidad por ejemplo.

*Tabla 1.1: Marco conceptual del término discapacidad Fuente: [3, p. 28]* 

#### **1.1.2 DISCAPACIDAD MENTAL e INTELECTUAL**

La Discapacidad Mental (DM) es un término antiguo asociado al retraso mental. Según Michael Shevell, es preferible usar el término Discapacidad Intelectual (DI).

"*Este término se acopla al énfasis que se ha puesto a los comportamientos funcionales y contextuales de las personas".*

Según la American Association on Intellectual and Developmental Disabilities (AAIDDS<sup>2</sup> ) el término DI lo describe: "*La discapacidad intelectual se caracteriza por limitaciones significativas en el funcionamiento intelectual (razonamiento, aprendizaje, resolución de problemas) y en la conducta adaptativa que abarca una serie de habilidades sociales y prácticas cotidianas. Esta discapacidad se origina antes de los 18 años*" [4].

En muchos textos, por ejemplo en el Análisis de Educación Emocional [5], se considera a la discapacidad intelectual no como una enfermedad mental sino como una limitación tanto de aprendizaje, comprensión y comunicación. Es decir las habilidades de la persona para actuar y desenvolverse en su vida diaria en varias situaciones y lugares o contextos distintos, se las puede realizar pero con su debido apoyo.

#### **1.1.2.1 Criterios que determinan la Discapacidad Intelectual**

Según la AAIDD, los criterios principales para determinar la discapacidad intelectual vienen dados por [4]:

- · limitaciones significativas en el funcionamiento intelectual,
- · limitaciones significativas en el comportamiento de adaptación,
- · y el inicio antes de la edad de 18 años

"*La prueba de coeficiente intelectual es una herramienta importante para medir el funcionamiento intelectual, que es la capacidad mental para el aprendizaje, el razonamiento, resolución de problemas. Una calificación de la prueba por debajo o alrededor de 70 o tan alto como 75 indica una limitación en el funcionamiento intelectual"* [4].

#### **1.1.3 NIVELES DE DISCAPACIDAD INTELECTUAL**

De acuerdo a lo señalado por la Organización Mundial de la Salud (OMS), la discapacidad intelectual está clasificada en cuatro niveles [6]. Para determinar los niveles se utiliza el Coeficiente Intelectual (CI). Este CI es una medición o

 $\overline{a}$ 

<sup>&</sup>lt;sup>2</sup> AAIDS: American Association on Intellectual and Developmental Disabilities

evaluación estandarizada de las habilidades cognitivas de una persona en relación a un grupo de su misma edad. Los niveles y el porcentaje de cada uno de ellos en relación al total de casos de discapacidad intelectual, se presentan en la siguiente tabla:

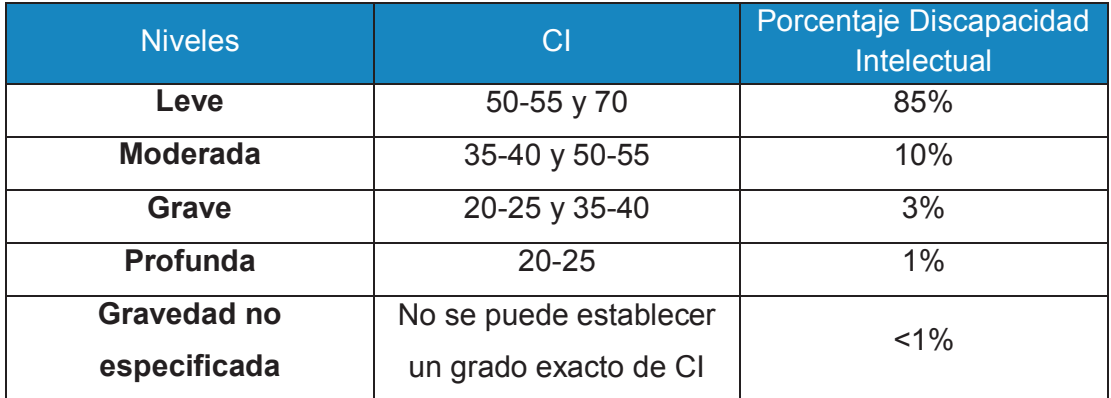

*Tabla 1.2: Niveles de Discapacidad Intelectual Elaborada por los autores, Fuente de Datos:* [6]

#### **1.1.3.1 Discapacidad intelectual leve**

La discapacidad intelectual leve, es el tipo de discapacidad más común ya que está presente entre la población discapacitada en un 85%. La mayor parte de las causas que generan este tipo de discapacidad son de tipo familiar o ambiental. En este tipo de grado de discapacidad, los pacientes comúnmente tienen problemas de aprendizaje lento, pero en la vida adulta, se presentan problemas en las actividades de la vida cotidiana.

Otros niveles de discapacidad se encuentran en: Anexo: niveles de discapacidad intelectual.

#### **1.1.4 SÍNDROMES DE LA DISCAPACIDAD INTELECTUAL**

Detrás de las dificultades específicas del lenguaje y de la comunicación, existen alteraciones estructurales y funcionales específicas que las técnicas modernas de neurología y neuro-imagen ayudan a clarificar en los diversos síndromes de discapacidad intelectual [7].

Es así que la discapacidad intelectual, tiene asociado bajo su definición varios síndromes los cuales se detalla a continuación:

· Alzheimer

- · Síndrome Epiléptico en niñas con retraso mental
- · Síndrome de Rett
- · Síndrome de Dravet
- · Síndrome de Prader-Willi
- · Síndrome de Down
- · Autismo
- · Síndrome X frágil o Síndrome de Martín y Bell
- · Fenilcetonuria

Las características de los síndromes listados se encuentran en el Anexo: Síndromes de la discapacidad intelectual; para el enfoque buscado en el presente Proyecto de Titulación se describe el síndrome de Alzheimer.

#### **1.1.4.1 Síndrome de Alzheimer**

La revista médica DMedicina [8], describe a este síndrome de la siguiente manera:

"*El Alzheimer es una alteración neurodegenerativa. Suele presentar sus síntomas a partir de los 65 años; pero no está limitado a un rango de edad específico, ya que también puede presentarse entre gente más joven. Cuando una persona padece la enfermedad de Alzheimer, presenta cambios microscópicos en el tejido de ciertas partes de su cerebro. Además de una pérdida constante de una sustancia química vital para el funcionamiento cerebral, llamada acetilcolina. Esta sustancia permite que las células nerviosas intercambien información entre ellas y está implicada en actividades mentales tales como son aprendizaje, memoria y pensamiento"* [8]*.* 

También describe los deterioros que sufre su cerebro entre los cuales se menciona:

- · *Falla de memoria a corto plazo, esto imposibilidad el retener nueva información.*
- · *Pérdida de memoria a largo plazo: incapacidad para recordar información personal como el trabajo y fechas importantes.*
- · *Alteración en la capacidad de razonamiento.*
- · *Afasia: olvido de vocabulario o incomprensión total ante palabras comunes.*
- · *Apraxia: imposibilidad de controlar los propios músculos. Por ejemplo, incapacidad para realizar actividades diarias como vestirse.*
- · *Pérdida de capacidad espacial: desorientación, incluso en lugares conocidos.*
- · *Cambios de carácter: irritabilidad, confusión, apatía, decaimiento, falta de iniciativa y naturalidad*" [8].

El análisis de los síndromes asociados a la discapacidad intelectual, nos permiten relacionar al Síndrome de Alzheimer y la Pérdida de Capacidad Espacial al problema al cual buscamos implementar la solución del caso.

#### *1.1.4.1.1 Signos de alerta temprana del Alzheimer*

El sitio web de Alzheimer Support mediante su blog fonoaudiólogos [9], lista los signos que indican la presencia de la enfermedad de Alzheimer, entre ellos están:

- · *"Cambios de personalidad*
- · *Dificultad para la comunicación*
- · *Bajo nivel de energía*
- · *Problemas de atención y orientación*
- · *Pérdida de memoria*
- · *Desorientación*
- · *Problemas de atención y orientación"* [9].

#### *1.1.4.1.2 Etapas del Alzheimer y sus síntomas*

La enfermedad de Alzheimer avanza gradualmente. Los síntomas inician a partir de 2 hasta 20 años, donde se avanza desde la etapa leve hasta la etapa grave. Científicamente se ha comprobado que la enfermedad de Alzheimer existe dentro del cuerpo de una persona mucho antes de que aparezcan los síntomas. Esto es conocido como fase preclínica o pre-sintomática. Una vez que los síntomas han aparecido estos aumentan en intensidad de sus características.

Características como la dificultad para aprender cosas nuevas, olvidar nombres y direcciones conocidas y extraviarse en lugares cercanos, se define en las etapas Leve, Olvido y Confusión Temprana. Un resumen global de estas etapas se encuentra en el Anexo: Etapas de Desarrollo del Alzheimer.

Para reducir el impacto sobre la calidad de vida de las personas con esta enfermedad, es importante su inclusión a la sociedad. La inclusión comprendida en su ambiente familiar, educativo y laboral forma su comportamiento y seguridad. El plan de vida de las personas con DI, también se ve afectado. Este plan es similar al del resto de personas desde su nacimiento. Información adicional acerca de la Inclusión y el Plan de Vida se describe en el Anexo: Inclusión social y Plan de Vida de las Personas con Discapacidad Intelectual.

#### **1.1.5 DISCAPACIDAD INTELECTUAL EN ECUADOR**

En Ecuador según el censo de INEC<sup>3</sup> al año 2010 [10, p. 59], el total de personas con discapacidad intelectual era de 192.496. La relación de esa cifra con el total de ecuatorianos en ese año 14'483.499, se define en la siguiente tabla:

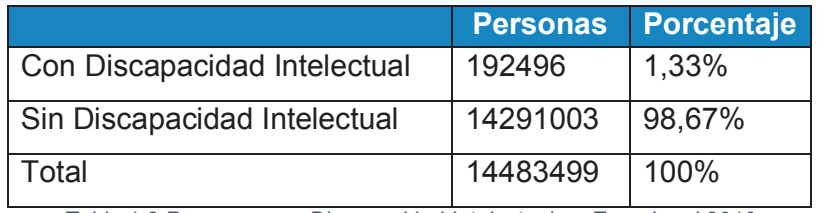

*Tabla 1.3 Personas con Discapacidad Intelectual en Ecuador al 2010 Fuente: [10, p. DISCA\_INTELECTUAL]* 

De acuerdo a lo descrito en la Tabla 2 de este documento (Ver párrafo 1.1.3) y los tipos de discapacidad ahí mencionados, para el año 2010 se tenía:

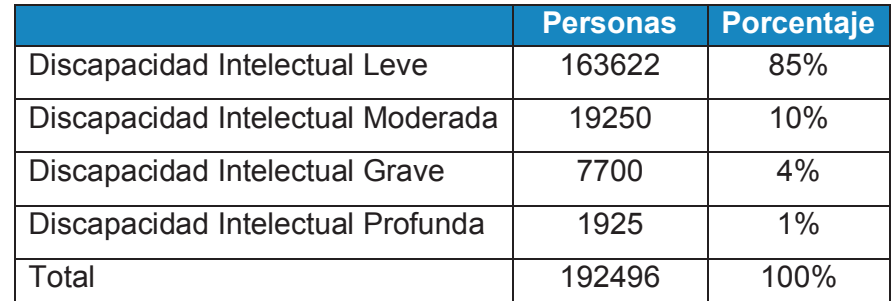

*Tabla 1.4 Comparación de Personas en relación a los tipos de Discapacidad Intelectual en Ecuador al 2010 Elaborada por Los Autores* 

De la gráfica relacionada a la tabla anterior se observa que la Discapacidad Intelectual leve constituye la mayor cantidad de personas con este problema:

 $\overline{a}$ 3 INEC: Instituto Nacional de Estadísticas y Censos

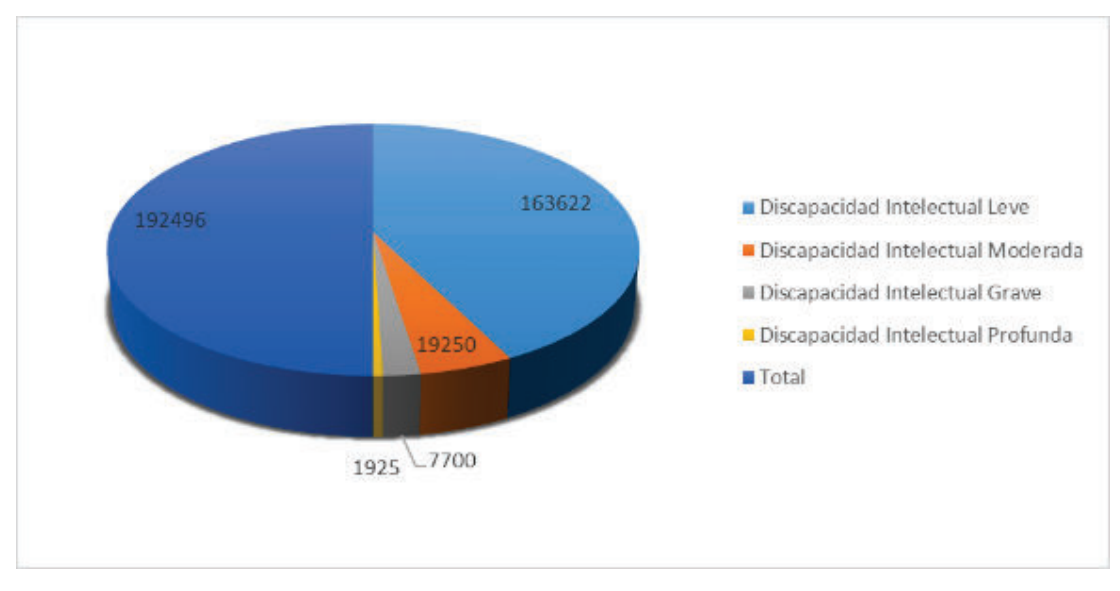

*Figura 1 Discapacidad Intelectual en Ecuador al 2010 Elaborada por Los Autores* 

Por lo que se deduce que la cobertura a nivel nacional sería de alrededor de las 170.000 personas (con discapacidad intelectual leve asociada a nuestro proyecto de titulación).

#### **1.1.6 DISCAPACIDAD INTELECTUAL LEVE Y USO DE LAS TICS<sup>4</sup>**

Las Tecnologías de Información y Comunicación (TICs) representadas, en este caso, por los dispositivos móviles conforman un medio de apoyo para todas las personas. Pero es importante considerar las capacidades de las personas con DI ya que ellos tienen inconvenientes en el momento de la utilización de los dispositivos mencionados.

La investigación realizada por la organización *"Coordinadora Centres Ocupacionals Comunitat Valenciana",* en la ciudad de Valencia en marzo del 2015, a profesionales relacionados al tema y familiares de personas con DI de 44 instituciones de cuidado de los mismos [11]; encontró aspectos útiles para la viabilidad del desarrollo del proyecto de titulación, los cuales se listan a continuación:

 $\overline{a}$ 4 TICs: Tecnologías de Información y Comunicación

## **1.1.6.1 Disponibilidad de Equipos y Acceso a Internet para las personas con Discapacidad Intelectual en el Ámbito Familiar**

En la mencionada investigación, la disponibilidad de equipos móviles para las personas con Discapacidad Intelectual en sus hogares, se dio de esta manera:

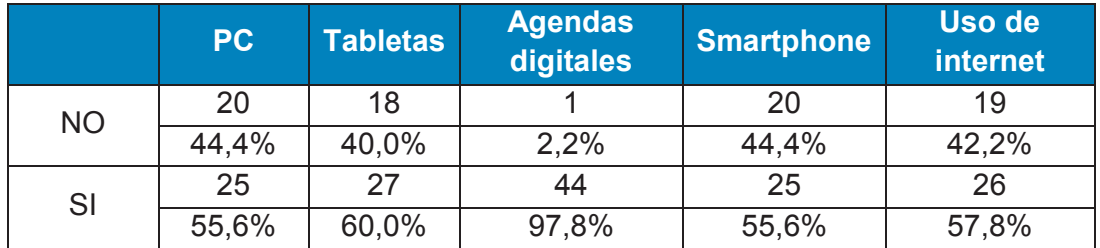

*Tabla 1.5 Equipo disponible para la persona con Discapacidad Intelectual en el Ámbito Familiar Fuente: [11, p. 47]* 

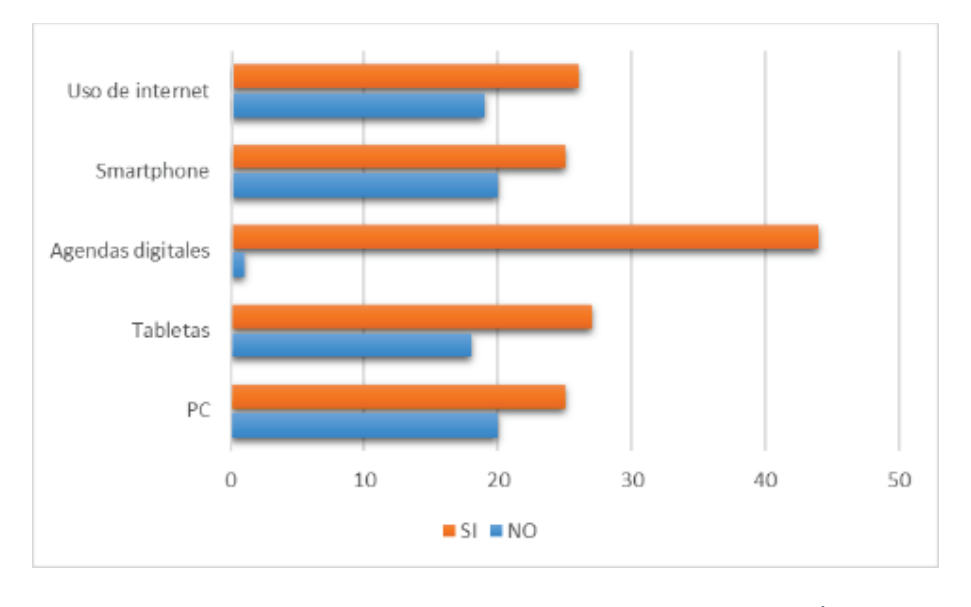

*Figura 2 Equipo disponible para las personas con Discapacidad Intelectual en el Ámbito Familiar Fuente: [11, p. 47]* 

De acuerdo a la gráfica se define que el acceso a Internet y la disponibilidad de Smartphones y Tablets para el uso de personas con DI es de más de la mitad de los consultados. Esto hace viable el uso de equipos móviles con acceso a Internet para la ayuda al paciente.

## **1.1.6.2 Experiencia en el uso de aplicaciones móviles en las personas con Discapacidad Intelectual**

En la mencionada investigación, la experiencia en el uso de equipos móviles para las personas con DI [11, p. 13] tanto en sus hogares y en el centro de atención son similares así como presenta la siguiente tabla:

**Utilización Previa de Aplicaciones Móviles**

|                                                      | <b>NO</b> | 24 | 53.3% |  |
|------------------------------------------------------|-----------|----|-------|--|
|                                                      | SI        | 21 | 46.7% |  |
| Tabla 1.6 Utilización Previa de Aplicaciones Móviles |           |    |       |  |
| Fuente: [11, p. 13]                                  |           |    |       |  |
| UTILIZACIÓN PREVIA DE APLICACIONES                   |           |    |       |  |
| <b>MÓVILES</b>                                       |           |    |       |  |
|                                                      |           |    |       |  |
| <b>SI; 21</b><br><b>NO; 24</b>                       |           |    |       |  |

*Figura 3 Utilización Previa de Aplicaciones Móviles Fuente: [11, p. 13]* 

De acuerdo a la gráfica, se define que cerca de la mitad de las personas con DI han hecho uso previo de aplicaciones móviles en algún momento de su tratamiento. El haber utilizado otras aplicaciones previamente, facilita el aprendizaje de uso de una nueva aplicación móvil para su ayuda.

## **1.1.6.3 Dificultades de personas con Discapacidad Intelectual al utilizar aplicaciones móviles**

En la mencionada investigación, las dificultades en el uso de aplicaciones móviles para las personas con DI [11, p. 19] tanto en sus hogares y en el centro de atención se encuentran detalladas en la Tabla 1.7:

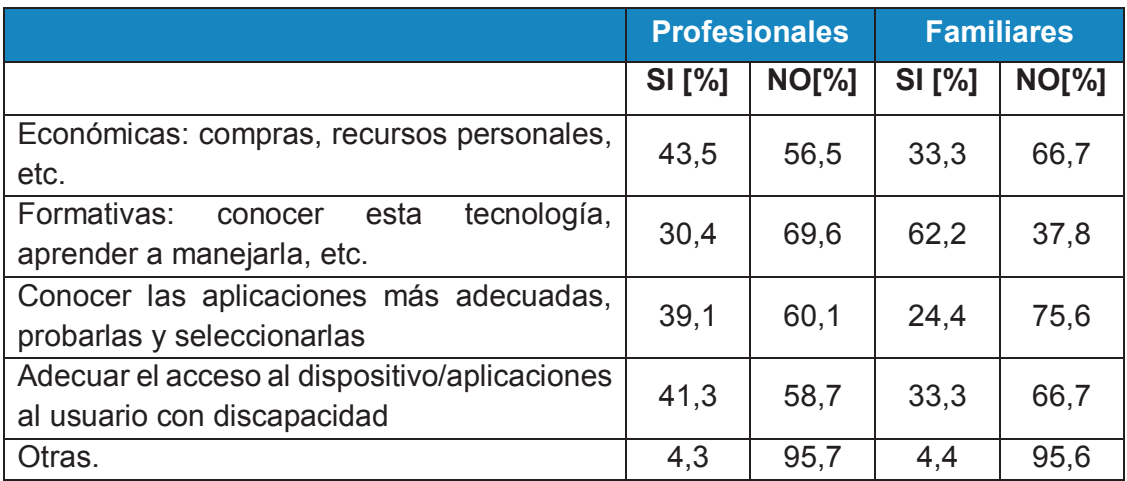

*Tabla 1.7 Dificultades de personas con Discapacidad Intelectual al utilizar aplicaciones móviles Fuente: [11, p. 19]* 

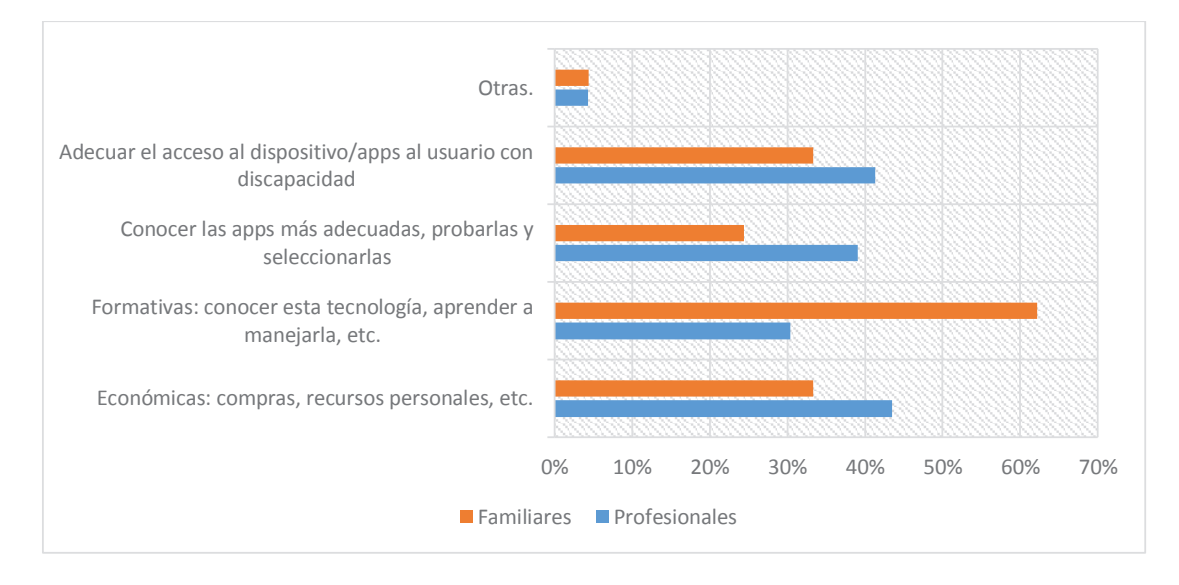

*Figura 4 Dificultades de personas con Discapacidad Intelectual al utilizar aplicaciones móviles Fuente: [11, p. 19]* 

La Figura 4 anterior indica que las dificultades para las familias son principalmente formativas. El conocer la tecnología de aplicaciones móviles y aprender su funcionamiento, puede ser muy dificultoso para los pacientes y sus encargados. Esto evidencia la necesidad de aplicaciones más sencillas en su configuración y funcionamiento.

Además, dificultades económicas para acceder a equipos móviles o aplicaciones de gran valor que puedan ser útiles para el paciente, se hacen visibles. Aplicaciones en periodo de prueba, no cubren los requerimientos completos de estas personas.

Es por esto que el acceso a la funcionalidad completa de una aplicación es necesario.

Problemas de adecuación de los dispositivos y aplicaciones para el uso de la persona con discapacidad intelectual, también se divisan en la gráfica. Es por eso que las aplicaciones deben ser sencillas y de fácil entendimiento.

El conocer y obtener aplicaciones adecuadas para sobrellevar de manera más fácil la deficiencia que sufre el paciente, es otro de los inconvenientes. Existe poca información de aplicaciones que puedan ofrecer ayuda en los distintos requerimientos de la persona.

#### **1.2 DESCRIPCIÓN DEL PROBLEMA**

El entorno del problema se enmarca en las personas con Discapacidad Intelectual Leve y su limitación de orientación. Lapsos de pérdida de memoria y la confusión en la ubicación, provocan el olvido de la ruta de regreso a su sitio de vivienda.

Cuando ocurre este incidente, los familiares o individuos encargados de su cuidado no pueden determinar la ubicación de la persona. El apoyo de la tecnología, en este caso una aplicación móvil, es útil para evitar los factores de riesgo mencionados. La aplicación debe generar una ruta de regreso al sitio de vivienda del paciente y entregar información de ubicación a los responsables; acoplando también a ello, interfaces de fácil entendimiento.

#### **1.2.1 APLICACIONES MÓVILES QUE AYUDAN CON EL ALZHEIMER**

Existen gran cantidad de aplicaciones para ayudar a las personas que padecen esta enfermedad y sus familiares (o responsables). Dos grupos de aplicaciones apoyan a estas personas; en el primer grupo, se enfocan en el desarrollo intelectual de la persona con DI con crucigramas, sopas de letras, operaciones matemáticas, etc. El segundo grupo, se enfoca en la ubicación geográfica de la persona.

El Anexo Aplicaciones para ayuda a Personas con Discapacidad Intelectual, presenta una lista con algunas aplicaciones para la ubicación de personas con DI y sus familiares. Un análisis comparativo para verificar los requerimientos deseables para la resolución del problema, en base a las aplicaciones presentadas, se expone en la Tabla 1.8:
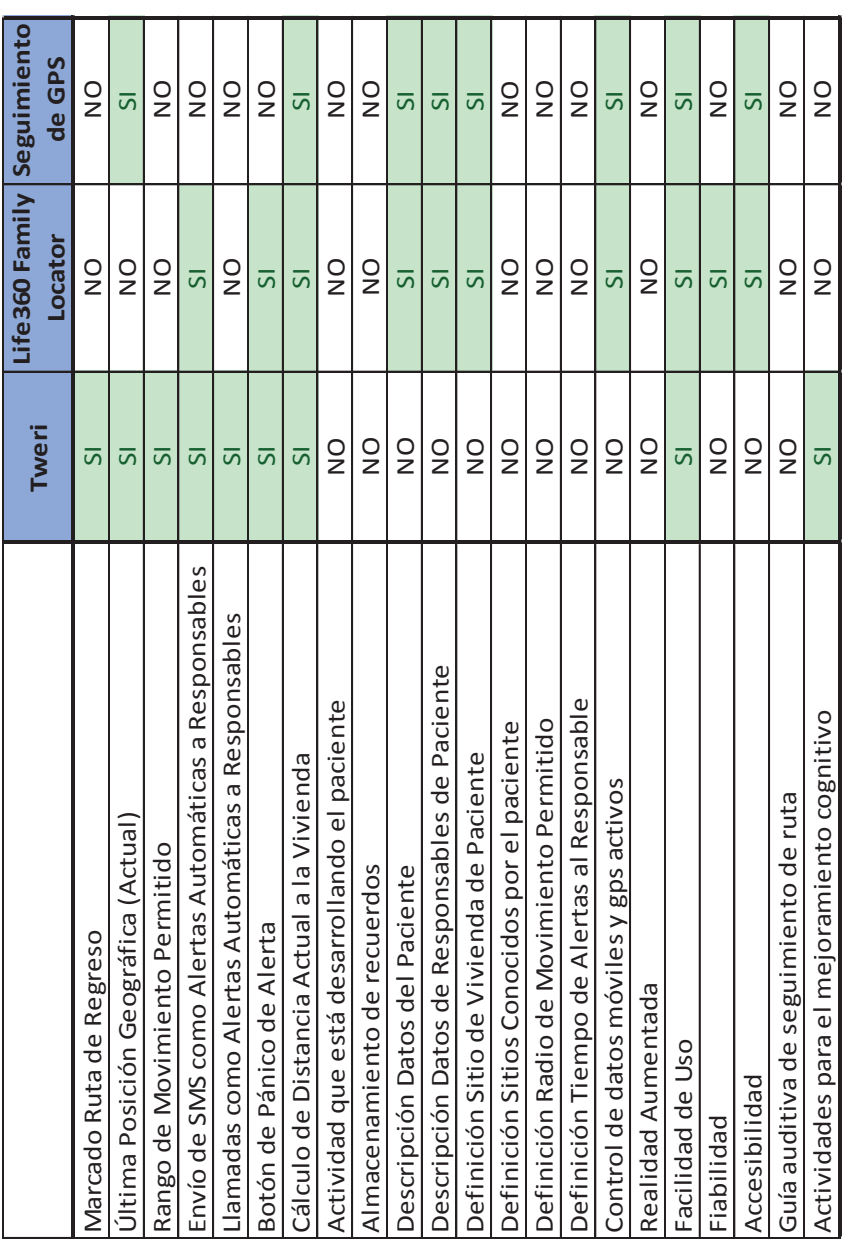

# 1.2.2 ANÁLISIS COMPARATIVO DE APLICACIONES DE AVUDA **1.2.2 ANÁLISIS COMPARATIVO DE APLICACIONES DE AYUDA**

Tabla 1.8 Análisis Comparativo de Aplicaciones de Ayuda al Paciente<br>Fuente: Los Autores *Tabla 1.8 Análisis Comparativo de Aplicaciones de Ayuda al Paciente Fuente: Los Autores*

En la tabla se observa que existen aplicaciones para la solución al problema. Ellas cumplen con los requerimientos del caso de manera parcial por lo cual se hace indispensable el desarrollo de una aplicación móvil que cumpla con la mayor cantidad de los requerimientos especificados.

# **1.3 APORTE DEL PROYECTO DE TITULACIÓN A LA SOLUCIÓN DEL PROBLEMA**

El aporte que brinda este proyecto de titulación se define en base a los objetivos que se buscó alcanzar. Los objetivos definidos son:

# **Objetivo Principal**

· Desarrollar una aplicación móvil que permita ayudar a personas con deficiencia mental leve a identificar el lugar en donde se encuentran y como regresar a su hogar.

# **Objetivos Secundarios**

- · Estudiar la situación de una persona con deficiencia mental leve, identificar el problema y justificar la validez del proyecto.
- · Definir la metodología ágil y herramientas de desarrollo que se ajuste a la resolución del problema actual.
- · Analizar, Diseñar y Construir una aplicación de Realidad Aumentada, la cual marcará el camino de regreso al hogar de a la persona con discapacidad mental leve.

### **1.3.1 LIMITACIONES DEL PROYECTO DE TITULACIÓN**

El entorno de las personas con discapacidad intelectual leve, definen las limitaciones principales del proyecto de titulación. Estas limitaciones se describen en la sección 1.1.6.

Otras se relacionan al funcionamiento de la aplicación descrito en la sección 3.1.2.1

# **1.3.2 ESTRUCTURA DEL PROYECTO DE TITULACIÓN**

El presente proyecto de titulación se encuentra estructurado por cinco capítulos, ellos abarcan los siguientes aspectos:

Capítulo 1, comprende un análisis de conceptos y criterios acerca de la deficiencia mental leve. El entorno de esos conceptos, permitió plantear la solución a partir de la investigación realizada.

Capítulo 2, comprende la descripción global de la solución planteada previamente. En este capítulo, se encuentra los fundamentos teóricos, metodología de desarrollo, etc. A partir de ello, fue definida la arquitectura de la aplicación, herramientas y metodologías de pruebas; todas ellas enfocadas a la consecución de la solución definida.

Capítulo 3, se describe la aplicación de la metodología ágil de desarrollo seleccionada tanto en el análisis de requerimientos, diseño de la solución, definición de historias de usuario, planificación y desarrollo de Sprints y realización de pruebas. Con esto se realizó el análisis de resultados obtenidos y verificación del correcto funcionamiento de la aplicación.

Capítulo 4, comprende la descripción del funcionamiento de la aplicación, sus componentes, requisitos para el correcto funcionamiento, pruebas de validación, verificación con usuarios. Con esto se realizó el análisis de resultados obtenidos para verificar la usabilidad, funcionalidad y satisfacción de usuario en las pruebas realizadas.

Para finalizar este resumen, el Capítulo 5, presenta una serie de conclusiones y recomendaciones que se debe tomar en cuenta para la implementación de este proyecto de titulación cumpliendo con las metas planteadas al inicio del mismo.

Además al final del documento se encuentran los anexos relacionados a cada capítulo.

### **1.4 PLANTEAMIENTO DE SOLUCIÓN AL PROBLEMA**

No existe una solución que cumpla con todos los requerimientos de localización de personas con discapacidad intelectual leve a pesar de que en el medio se encuentra aplicaciones consideradas para estas personas, estas no aportan completamente a la solución de su problema; incluso los sistemas móviles de navegación no tienen en cuenta al usuario, sus preferencias, el medio que los rodea y las actividades diarias que él realiza, descuidando así el contexto de las mencionadas personas.

De acuerdo al análisis de disponibilidad de equipo móvil observada en el párrafo 1.1.6.1, aquellas personas tienen acceso a dichos dispositivos en más de la mitad de encuestados, además la misma cantidad de personas han interactuado con aplicaciones móviles previamente y además, al observar que el uso de estas aplicaciones es menor que el esperado debido a la dificultad de configuración y de aprendizaje para la correcta utilización incluso cuando estas personas tienen acceso a datos móviles, promueve enfocar la solución del problema al desarrollo de una aplicación móvil que cubra dichas necesidades.

En este proyecto de titulación se propone el desarrollo de una aplicación móvil basada en la implementación de lugares conocidos por el usuario. Estos lugares, sirven de insumo para definir y presentar la ruta de regreso hacia su sitio de vivienda en el momento en el que él sufra de desorientación (considerada desde el momento que él exceda un área de movimiento permitido), la información de navegación será visualizada en pantalla mediante un mapa el que contendrá las ubicaciones de los sitios conocidos y la ruta de retorno basada en estos puntos.

Esta aplicación, proporcionará información hacia los responsables (familiares y amigos) los que podrán conocer mediante el envío de mensajes SMS<sup>5</sup> la última ubicación del usuario recibiendo además llamadas emitidas automáticamente por la aplicación. Esta ubicación se compondrá de una dirección URL<sup>6</sup> que contendrá la latitud y longitud al momento del envío del SMS siendo fácilmente visible por el receptor en un navegador web o en la aplicación de Google Maps.

 $\overline{a}$ 

<sup>5</sup> SMS: Short Message Service

<sup>6</sup> URL: Uniform Resource Locator (Localizador Uniforme de Recursos)

# **CAPÍTULO 2**

# **2. DESCRIPCIÓN DE LA SOLUCIÓN AL PROBLEMA**

La aplicación está enfocada en individuos con discapacidad intelectual leve. A través de la facilidad de uso y comprensión, se puede garantizar a los familiares conocer la ubicación del usuario.

La orientación se encuentra determinada por medio de un sistema de navegación basado en lugares conocidos para el usuario. Los cuáles serán guardados dentro de la base de datos de la aplicación. Esto permite definir una ruta de retorno automática, la misma que el usuario debe seguir para regresar hasta su sitio de vivienda. Los puntos conocidos serán visibles como marcas sobre el mapa en la interfaz principal al igual que la ruta de retorno. Los responsables de la persona reciben automáticamente alertas, las cuales consisten en envío de mensajes SMS y llamadas.

El mensaje SMS consiste en una dirección URL. Compuesta por la ultima ubicación determinada por el GPS. Este mensaje será recibido por todos los responsables registrados en la aplicación. Las llamadas serán realizadas automáticamente, inicialmente al responsable que tenga la prioridad de llamada dentro de la aplicación, luego se realizará otra llamada al segundo responsable guardado.

La función de realidad aumentada basará su funcionamiento en los sitios conocidos registrados. Estos serán presentados mediante una caja de texto. En la que conste la descripción y la distancia del sitio conocido. Además, se presentará un radar en el que se indique los sitios conocidos más cercanos [12] [13].

# **2.1 FUNDAMENTOS TEÓRICOS**

### **2.1.1 ANDROID**

Android es una plataforma diseñada para dispositivos móviles. Incluye un framework personalizado para el Kernel de Linux, bibliotecas y aplicaciones de uso común. El Kernel de Linux controla el Hardware proporcionando procesos de seguridad y controladores. Se encuentran varias gamas de bibliotecas para proporcionar funcionalidad como fuente de reproducción de medios gráficos 2D / 3D renderizado de gestión de datos [14].

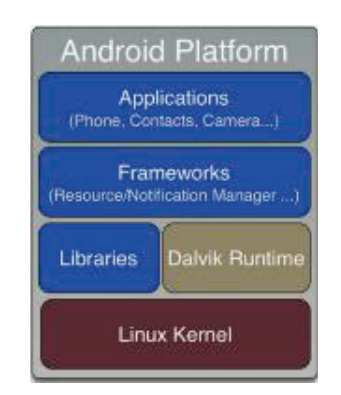

*Figura 5 Pila de componentes de Plataforma Android Fuente: [14]* 

Android es de código abierto y permite un acceso completo para cualquier persona. Permite implementar una aplicación a su teléfono Android con un cable USB<sup>7</sup>, no se necesita certificados de permisos especiales o derechos adicionales. El kit de desarrollo ofrece acceso completo a la mayoría de los sensores de Hardware y Software que forman parte de la plataforma [14].

# **2.1.2 POSICIONAMIENTO**

# **2.1.2.1 POSICIONAMIENTO GLOBAL**

Este sistema de posicionamiento utiliza satélites para determinar la ubicación de algún objeto en cualquier parte del mundo. Entrega información de la localización y velocidad, que tengan los objetos que utilicen este sistema las 24 horas de día en cualquier lugar.

Basa el funcionamiento en una red de 24 satélites operativos y 3 como respaldo ubicados a una altura de 20200 KM, cubriendo el globo con trayectorias sincronizadas, alrededor de 6 planos con una inclinación de 55 grados.

Se debe localizar un mínimo de 3 satélites para determinar la posición. Estos tendrán que ser visibles en línea recta, debido a que se encuentra codificada la posición en el espacio y la hora del reloj de cada uno [15].

El principal dispositivo para ubicación es el GPS:

**GPS:** esta es la base en que se encuentran todos los dispositivos móviles. Utiliza un estándar de geolocalización y no depende de la cobertura 3g. Su mayor desventaja es la poca fiabilidad. Debido a que depende de coberturas externas, tiempo de envío y recepción de información.

 $\overline{a}$ 7 USB: Universal Serial Bus

Otros dispositivos de localización se encuentra en el Anexo: Dispositivos de Ubicación Geográfica Adicionales al GPS.

# **2.2 SELECCIÓN DE LA METODOLOGÍA DE DESARROLLO**

# **2.2.1 METODOLOGÍA TRADICIONAL**

Este tipo de metodología se centra en la planificación y en gran cantidad de documentación. Esta metodología es utilizada en proyectos de largo plazo y no es considerada adaptativa a los cambios [16].

# **2.2.2 METODOLOGÍA ÁGIL**

Son metodologías adaptativas diseñadas para entornos cambiantes, enfocadas en las personas y los resultados. Proponen como base la comunicación entre el equipo y el cliente; siendo más eficiente que la documentación escrita [17].

Las metodologías ágiles, se apoyan en el manifiesto ágil descrita en el Anexo: Manifiesto Ágil y Tipos de Metodologías Ágiles

### **2.2.3 COMPARACIÓN METODOLOGÍA ÁGIL VS TRADICIONAL**

Realizando una comparación de las metodologías se obtuvo los siguientes resultados. Los cuales se encuentran detallados a continuación:

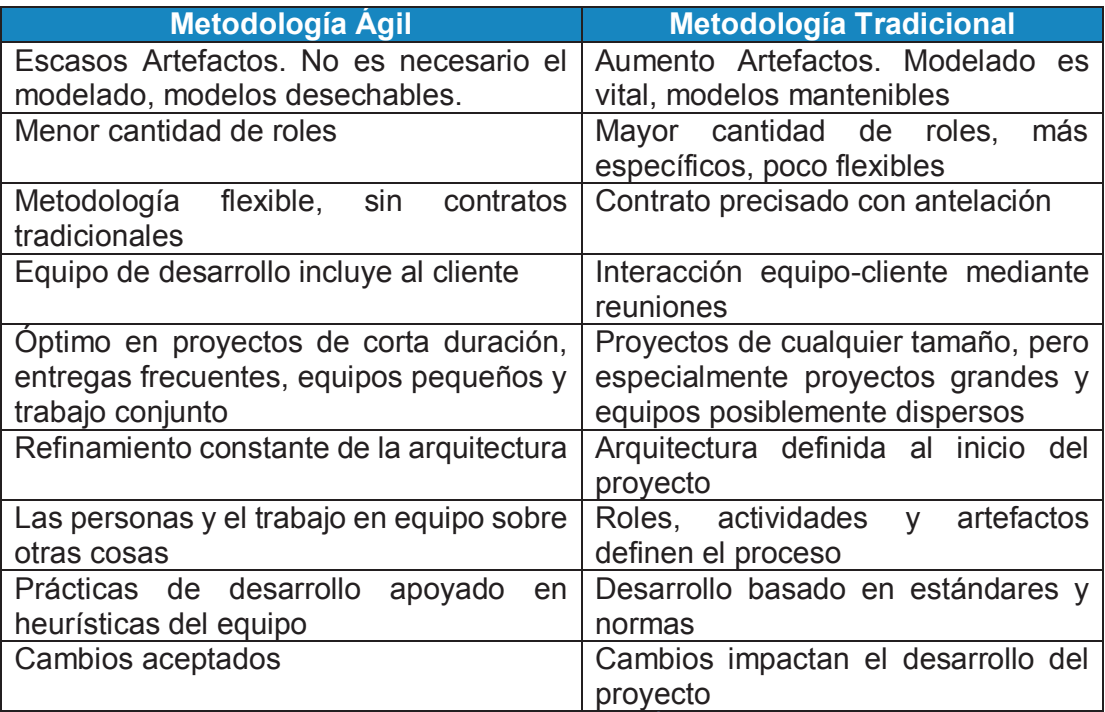

*Fuente: [18]* 

La mejor alternativa para el desarrollo del proyecto de titulación es la Metodología Ágil. Debido a que es más flexible, permite entregables rápidos y está orientada a ambientes dinámicos.

# **2.2.4 DEFINICIÓN DE METODOLOGÍA A UTILIZARSE**

La organización VersionOne [19] realiza encuestas anuales acerca del uso de metodologías ágiles. El principal resultado fue que el 94% de las 3925 empresas utilizan prácticas ágiles. De ese conjunto, Scrum es la metodología más utilizada con un 56%, como se observa en la Figura 6:sobre las demás.

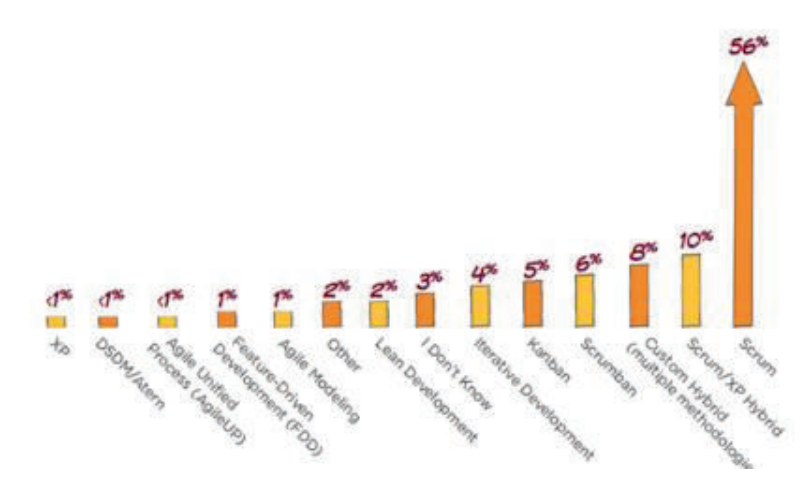

*Figura 6 Comparativa de Metodologías Ágiles Fuente: [19]* 

Utilizando Scrum el proyecto a elaborarse, se divide en bloques de entrega (iteraciones-sprints) cada 2 semanas o un mes si es necesario. Cada iteración debe proporcionar un resultado completo, un incremento del producto. Scrum es la metodología de desarrollo ágil más implementada mundialmente. Presenta beneficios útiles para las necesidades del proyecto de titulación; entre ellos se menciona [20] en la Figura 7:

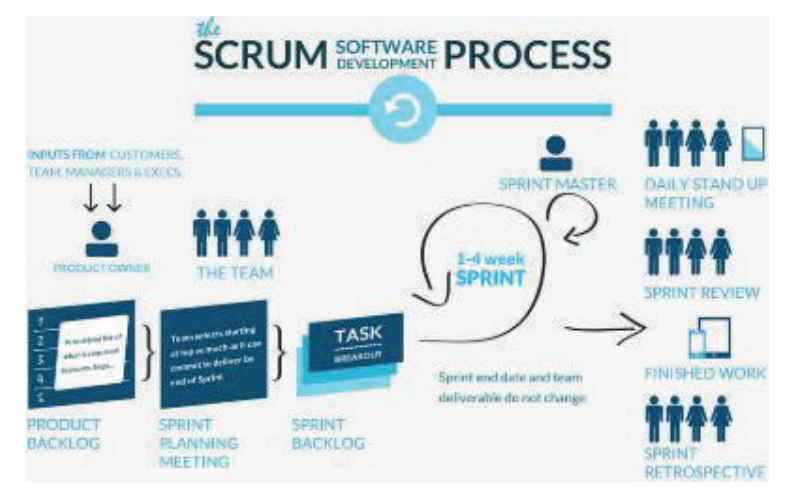

*Figura 7 Scrum Software development process Fuente: [21]* 

- Es la metodología de desarrollo más utilizada por las empresas
- -Permite la
- ·
- · La metodología seleccionada a implementarse es Scrum para la realización del proyecto de titulación, ya que permite gestión y planificación de proyectosdel proyecto (roles, tareas, funcionalidades) y es la metodología de desarrollo más utilizada.
- Agilidad en procesos al dividirlos por tareas pequeñas
- · Óptimo en equipos de trabajo pequeños
- · Entregables continuos de software funcional en fases de tiempo cortas
- Flexibilidad ante los cambios
- · Pronta corrección de errores generando así Software de calidad

Estas razones sumadas a la experiencia académica de los autores, promueven el uso de Scrum como metodología de desarrollo.

# **2.3 SELECCIÓN DE LA ARQUITECTURA**

El patrón de diseño utilizado para el desarrollo del proyecto de titulación es MVC<sup>8</sup> como se muestra en la Figura 8.

 $\overline{a}$ <sup>8</sup> MVC: Patrón de Diseño "Modelo-Vista-Controlador"

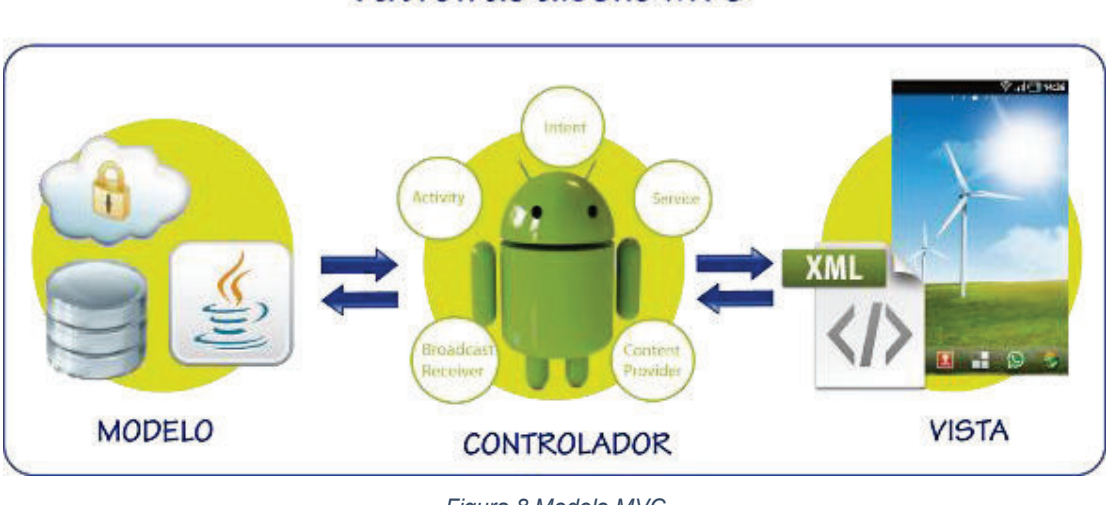

# Patrón de diseño MVC

*Figura 8 Modelo MVC Elaborado por: Los Autores* 

Este patrón de diseño permite separar las interfaces de usuario (vista) de la lógica de negocios (controlador) y los datos de la aplicación (modelo) [22].

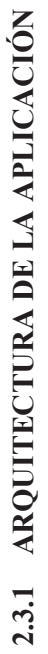

La arquitectura de la aplicación se muestra en la Figura 9: La arquitectura de la aplicación se muestra en la Figura 9:

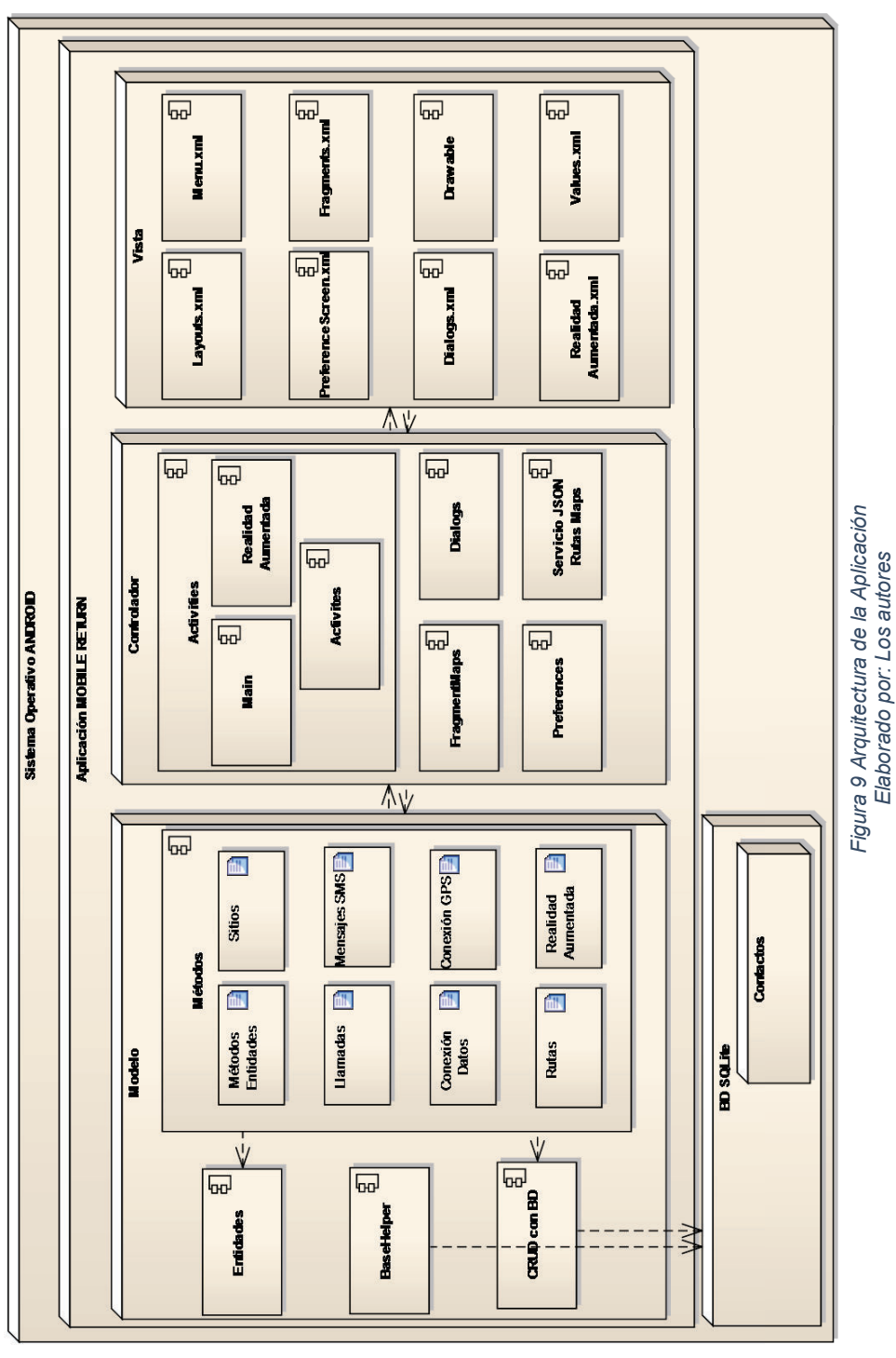

*Elaborado por: Los autores* 

# **2.4 SELECCIÓN DE LAS HERRAMIENTAS DE DESARROLLO**

# **2.4.1 DEFINICIÓN DEL LENGUAJE DE PROGRAMACIÓN**

Debido a que la aplicación a desarrollarse va a responder al ambiente Android, el IDE para su desarrollo obligadamente se apoyará en el lenguaje JAVA actualmente utilizado por el IDE a definirse.

# **2.4.2 DEFINICIÓN DE ESTÁNDAR DE PROGRAMACIÓN**

# **2.4.2.1 Nomenclatura CamelCase**

Para este proyecto de titulación, utilizaremos la especificación lowerCamelCase descrita en el Anexo: Nomenclatura Camel Case.

# **2.4.3 DEFINICIÓN DEL IDE<sup>9</sup> DE DESARROLLO**

De acuerdo a las ventajas y desventajas de cada IDE descritas en el Anexo: Descripción de IDEs de Desarrollo para Android, se define a Android Studio como el IDE de desarrollo.

# **2.4.4 DEFINICIÓN DE MOTOR DE BASE DE DATOS**

La aplicación está alojada en un ambiente centralizado. La base de datos para la aplicación es SQLite.

# **2.4.4.1 SQLite**

SQLite es una biblioteca en proceso que implementa contenido seguro sin servidor. Cuenta con un motor de base de datos transaccional de SQL autónomo. El código para SQLite es de dominio público y por lo tanto libre para el uso para cualquier propósito. SQLite es la base de datos más utilizada en el mundo incluyendo varios proyectos de alto perfil [23].

# **2.4.5 DEFINICIÓN DEL FRAMEWORK DE REALIDAD AUMENTADA**

# **2.4.5.1 Realidad Aumentada**

Realidad aumentada permite incluir información sobre elementos sobre la realidad que nos rodea. Mediante el uso de tecnología y de forma virtual. Este término comenzó a ser utilizado en los años 90 con la aparición de elementos virtuales sobre la realidad.

 $\overline{a}$ <sup>9</sup> IDE: Integrated Development Environment, Ambiente de Desarrollo Integrado

La capacidad de potencia audiovisual y comunicativa convierte a la realidad aumentada en la herramienta estrella para desarrollar aplicaciones, un ejemplo se muestra en la Figura 10.

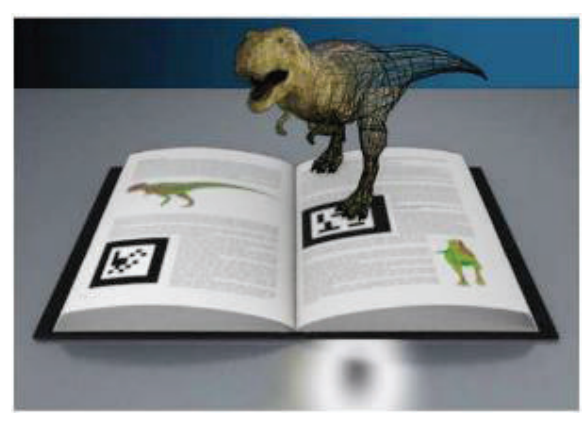

*Figura 10 Realidad Aumentada Fuente: [24]* 

Muchos sectores como la medicina utilizan la realidad aumentada para su trabajo en la actualidad. Otros sectores donde se utiliza constantemente la realidad aumentada, se encuentran en el Anexo: Sectores que utilizan realidad aumentada.

# **2.4.5.2 BeyondAR**

Esta plataforma ha sido diseñada para ofrecer recursos a desarrolladores que tengan interés en trabajar con la realidad aumentada basada en la geo localización para Smartphone y Tablets.

BeyondAR permite configurar objetos de todo el mundo con facilidad, por lo que el desarrollador sólo tiene que cuidar de su contenido. Por ahora la plataforma sólo está disponible para Android (Google Glass incluido), pero espero que será lanzado para iOS y BlackBerry 10 [25].

# **2.4.6 DEFINICIÓN DEL EMULADOR DE DISPOSITIVOS ANDROID**

### **2.4.6.1 ¿Qué es un emulador de Android?**

Un simulador o "emulador" permite el funcionamiento de aplicaciones en múltiples dispositivos en el mismo  $PC^{10}$  sin tener que adquirir estos dispositivos físicos, estas herramientas permiten ejecutar dentro del PC los dispositivos móviles que se requieran [26].

 $\overline{a}$ 10 PC: Personal Computer, Computador Personal

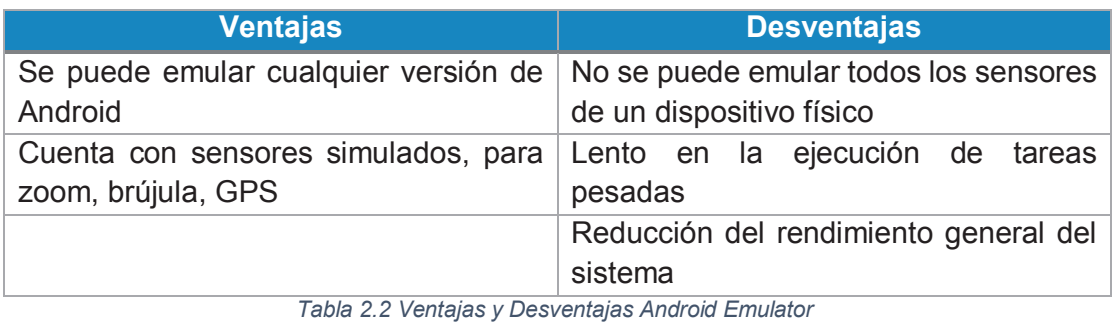

*Fuente: [27], [28]*

Para la selección del emulador, las ventajas y desventajas se encuentran descritas en el Anexo: Descripción de Emuladores de Android.

# **2.4.6.2 Selección del Emulador**

Luego de la ejecución de pruebas en los emuladores y analizar las ventajas y desventajas, se define la utilización del emulador Genymotion. Debido a que presenta mayor utilidad al permitir la emulación de dispositivos móviles con sus respectivas características de software y hardware; utilizando menor cantidad de recursos del computador.

# **2.4.7 DEFINICIÓN DE CONTROLADOR DE VERSIONES**

Un controlador de versiones permite llevar registros de las anteriores entregas del código desarrollado. Información adicional importante para la selección del controlador de versiones se encuentra en el

Anexo: Descripción de controladores de Versiones.

# **2.4.7.1 Selección del Controlador de Versiones**

Luego de haber realizado la comparación entre las herramientas GIT y Subversion se ha determinado la utilización de GIT como herramienta de versionamiento de código fuente.

Todos los miembros del equipo podrán tener una copia de todo el proyecto de manera local en sus PC`s. En esta podrán realizar modificaciones sean necesarias, además se puede crear varias ramas del mismo proyecto para ejecutar pruebas. De acuerdo a lo mencionado, se concluye que esta herramienta es más flexible e intuitiva de utilizar, con tan solo contar con una cuenta en Github se puede colaborar en el desarrollo de un proyecto.

# **2.4.8 DEFINICIÓN DE RECURSOS PARA LA SOLUCIÓN**

# **2.4.8.1 Recurso Humano**

Los recursos necesarios para el desarrollo de la aplicación, se muestran en la Tabla 2.3

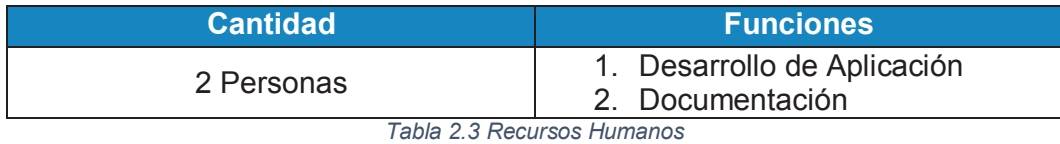

*Fuente: Los Autores* 

# **2.4.8.2 Recurso Tecnológico**

# *2.4.8.2.1 Recursos de Software*

Los recursos de Software necesarios de acuerdo a los análisis anteriores son:

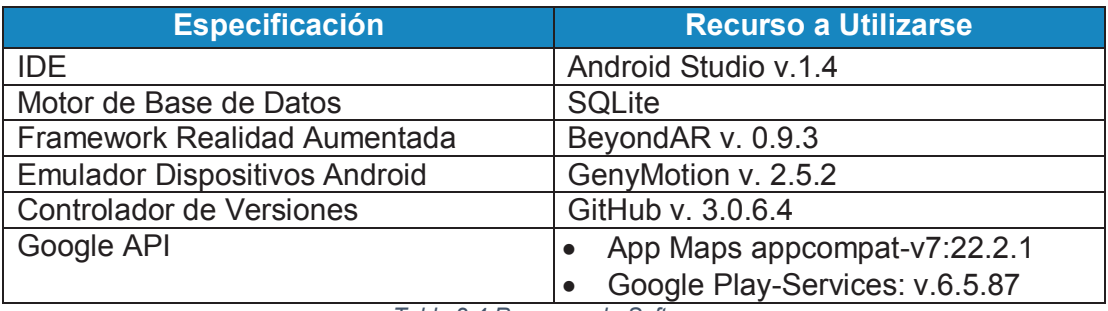

*Tabla 2.4 Recursos de Software* 

*Fuente: Los Autores* 

# *2.4.8.2.2 Recursos de Hardware*

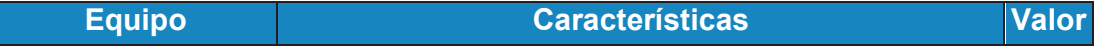

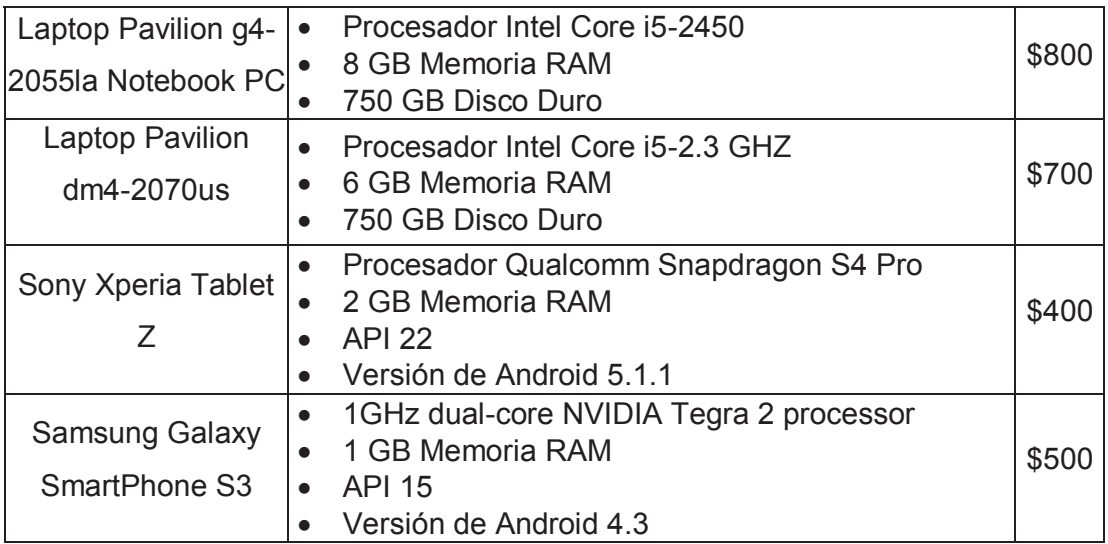

*Tabla 2.5 Equipos Informáticos y dispositivos móviles* 

*Fuente: Los Autores* 

# **2.5 SELECCIÓN DE METODOLOGÍA DE PRUEBAS**

Al desarrollar el proyecto se debe verificar que no se haya cometido errores en la codificación y que se estén cumpliendo los requerimientos definidos por el Product **Owner** 

Existen diferentes metodologías para realizar las pruebas de calidad, dentro de estas se tiene en cuenta la complejidad del lenguaje de programación, sistema operativo que se utiliza, arquitecturas, etc. Debido a esto se debe basar las pruebas en metodologías que revisen los aspectos fundamentales del sistema.

### **2.5.1 PROCESO DE TESTING**

Una vez realizado el proceso de análisis, diseño y durante el desarrollo se debe realizar la etapa de pruebas. Para esto es necesario establecer un ambiente aislado de producción y desarrollo, es decir se debe simular un ambiente de trabajo incluyendo todos los sistemas que un usuario "estándar" vaya a utilizar.

Información relacionada a las pruebas existentes se encuentra en el Anexo: Descripción y Clasificación de Pruebas de Software.

# **2.5.2 DEFINICIÓN DE METODOLOGÍAS DE PRUEBAS**

De acuerdo al análisis realizado en la definición de metodología de pruebas se resolvió utilizar la técnica V&V. Permitiendo realizar la verificación de las funcionalidades de la aplicación y del resultado esperado. Esta metodología está apoyada en las técnicas de:

- · Casos de prueba: permiten validar que los criterios de aceptación definidos para las historias de usuario se están cumpliendo.
- · Pruebas unitarias: son necesarias para validar los criterios de aceptación definidos en cada tarea de las historias de usuario.
- · Pruebas de componentes: permite verificar el funcionamiento de los componentes en cada módulo de la aplicación.
- · Pruebas de integración: permite validar el funcionamiento de los componentes asociados en sus módulos y entre módulos.

# **CAPÍTULO 3**

# **3. APLICACIÓN DE LA METODOLOGÍA ESCOGIDA PARA EL DESARROLLO DEL PROYECTO**

# **3.1 ANÁLISIS Y ESPECIFICACIÓN DE REQUERIMIENTOS**

### **3.1.1 RECONOCIMIENTO DEL PROBLEMA**

La discapacidad mental leve no es identificable a simple vista, debido a que se caracteriza únicamente con limitaciones de aspecto intelectual y no como limitaciones corporales o motrices.

Las personas con discapacidad mental leve requieren con frecuencia de ayuda para el desempeño y desarrollo de sus actividades. Estas personas se enfrentan diariamente a diversos desafíos en el día a día, entre los cuales incluyen desorientación, lapsus de memoria a corto plazo y olvido de tareas; estos problemas pueden llevar a un deterioro de su calidad de vida.

### **3.1.1.1 Grupos de Interés**

- · Personas con Discapacidad Mental Leve: se benefician con el uso de la aplicación debido a que cuando este pierde su ubicación necesita saber cómo regresar a su sitio de vivienda.
- · Familiares del Paciente: este grupo de personas recibe es el conocer la ubicación del paciente en el instante en que él sale del área permitida.

### **3.1.1.2 Análisis de beneficios**

- · Las personas que estén a cargo de la persona con discapacidad mental leve tendrán conocimiento de la ubicación al momento de salir del área permitida.
- · El paciente en el momento que salga del área de movimiento permitido podrá visualizar la ruta de retorno hacia su lugar de residencia.
- · Fomenta que la tecnología sea llevada a ámbitos no convencionales como seguridad, ubicación, notificaciones, alertas.

# **3.1.2 EVALUACIÓN Y SÍNTESIS**

### **3.1.2.1 Limitaciones**

1. El proyecto será desarrollado bajo los objetivos y alcance definidos que fueron aprobados por la comisión.

- 2. La funcionalidad de la aplicación será destinada a dispositivos móviles para la ubicación y rastreo de personas con deficiencia mental leve.
- 3. El envío y recepción de alertas entre los dispositivos será mediante mensajes SMS.
- 4. El correcto funcionamiento del dispositivo GPS estará determinado por las condiciones ambientales y agentes externos.
- 5. El área de movimiento inicial que se presentará en la aplicación es de 400 metros alrededor del sitio central. Este valor puede ser modificado por el usuario en cualquier momento.
- 6. El tiempo inicial establecido para el envío de notificaciones a través de mensajes y llamadas es de 8 y 5 minutos respectivamente. Estos valores que pueden ser modificados por el usuario en el momento que lo desee.
- 7. La ruta de retorno se presenta sobre la interfaz principal, y será a través de los sitios conocidos registrados en la aplicación.
- 8. La opción de realidad aumentada presenta la información de los sitios conocidos más cercanos a la ubicación actual.
- 9. La aplicación permitirá el envío de mensajes SMS inclusive si el paciente se encuentra dentro del área de movimiento permitido.

### **3.1.2.2 Supuestos y dependencias**

- 1. La aplicación brindará facilidad de uso, de tal forma que cualquier persona que la utilice pueda interactuar de forma natural.
- *2. El dispositivo móvil deberá contar con conexión a internet mediante acceso por WIFI o plan de datos.*
- *3. El dispositivo móvil deberá contar con ubicación mediante GPS.*
- *4. El dispositivo móvil deberá contar con saldo activo y paquete de mensajes SMS.*
- *5. El dispositivo móvil deberá contar con el sistema operativo Android mínimo con la versión Jelly Bean.*
- *6. El paciente deberá conocer los sitios de interés que sean registrados en la aplicación, estos pueden ser parques, hospitales, monumentos o cualquier lugar que se considere conveniente.*

# **3.1.3 REQUERIMIENTOS**

# **3.1.3.1 Historias de usuario técnicas**

*3.1.3.1.1 Historia de usuario 1* 

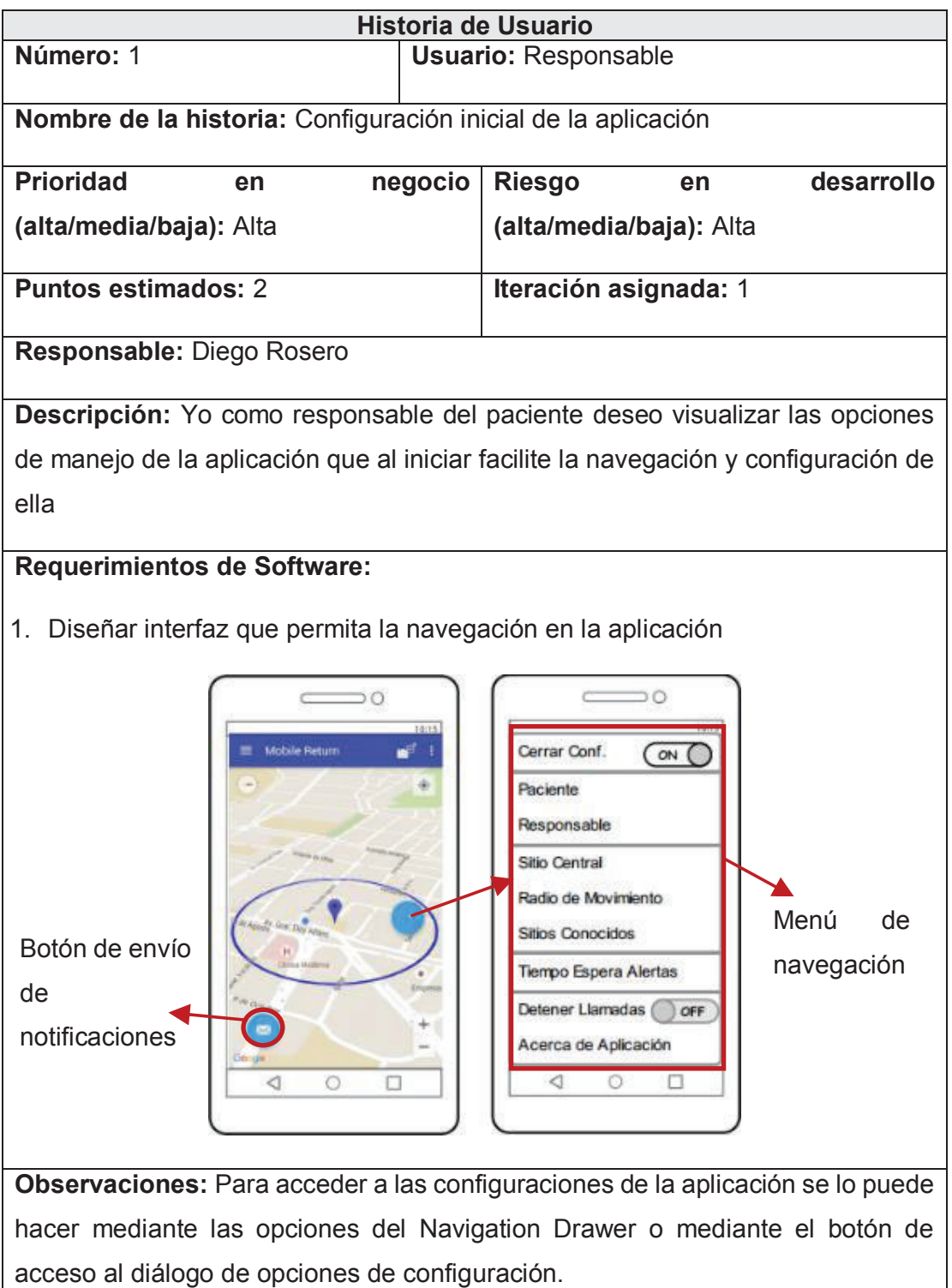

# *3.1.3.1.2 Historia de usuario 2*

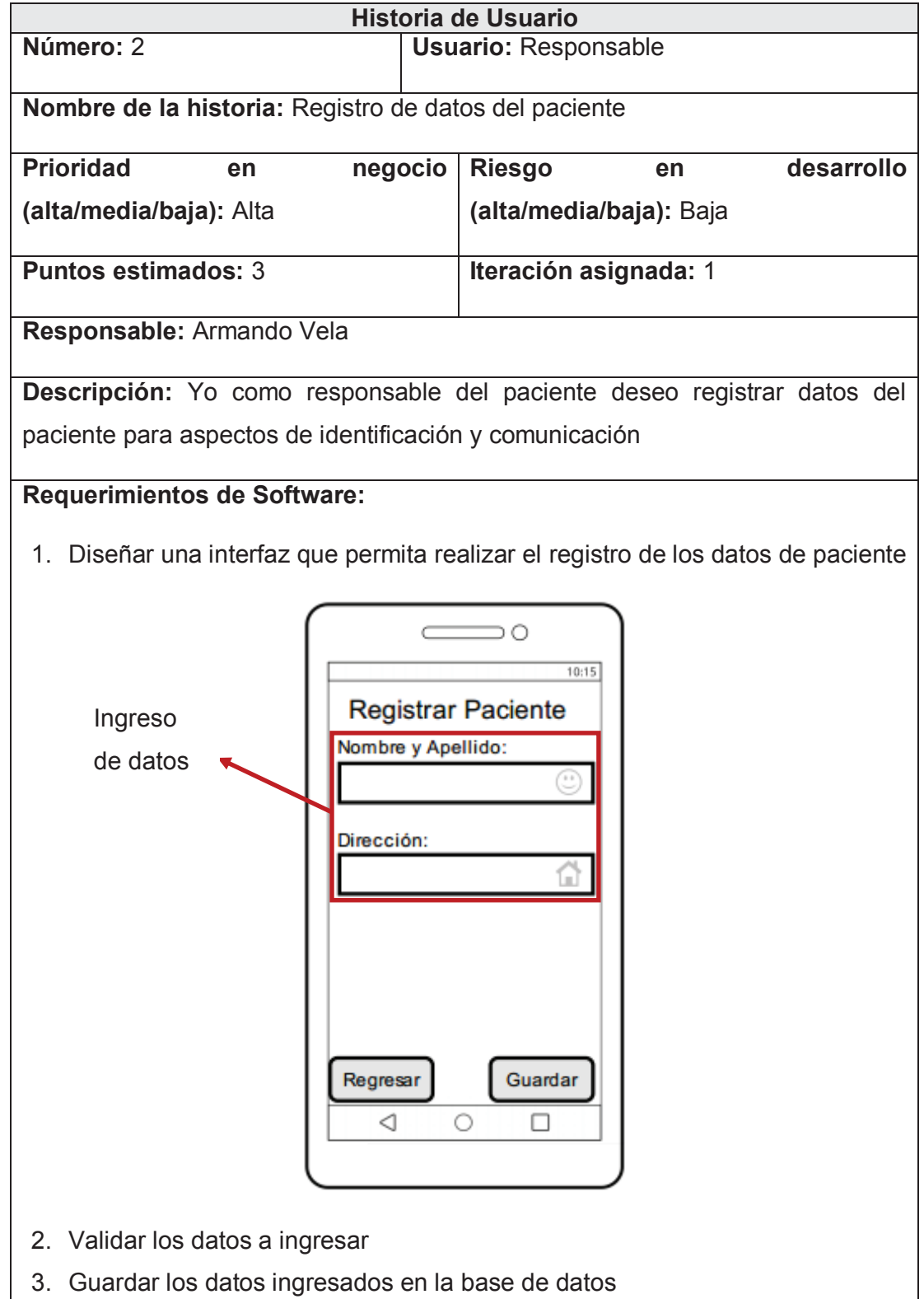

# *3.1.3.1.3 Historia de usuario 3*

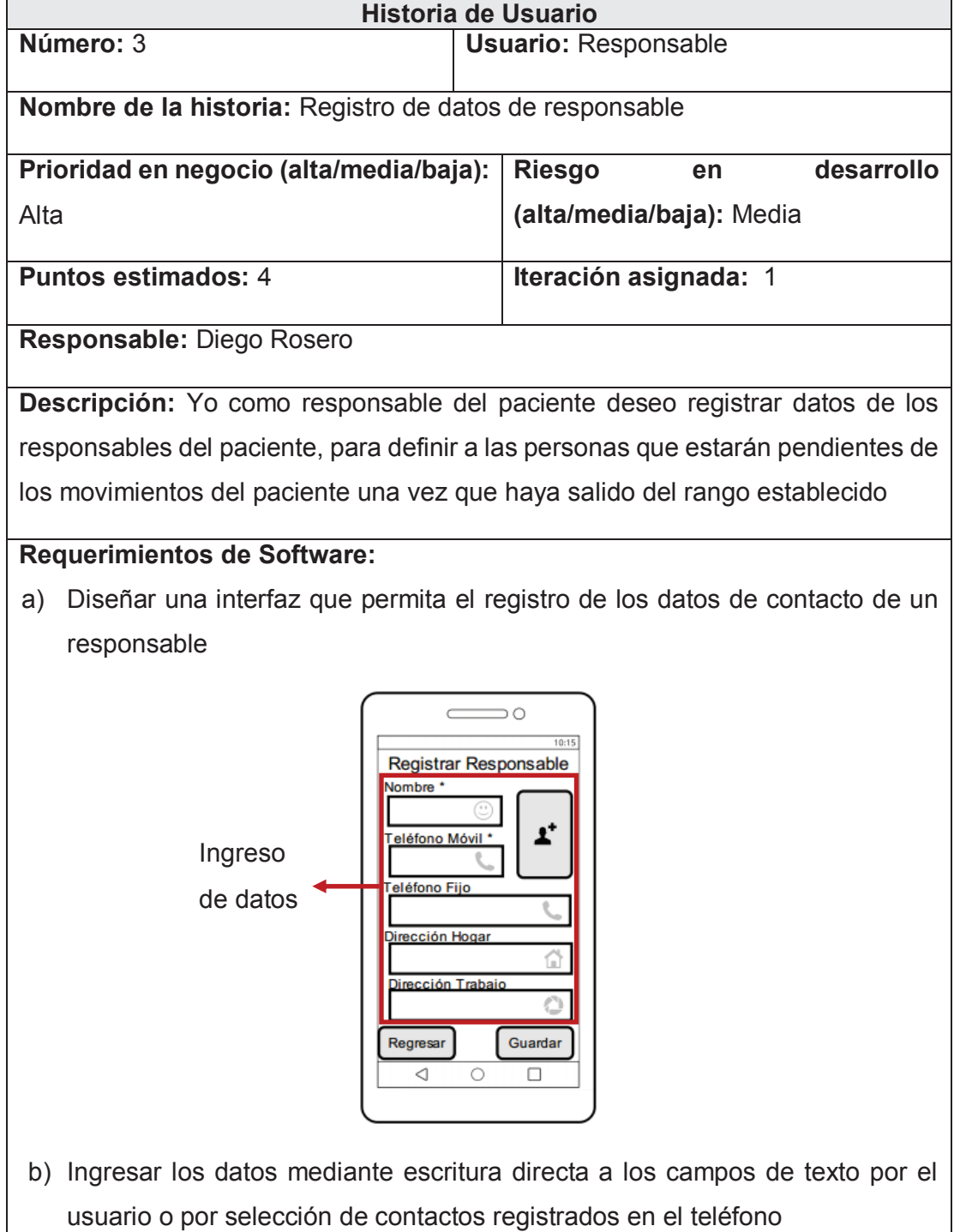

- c) Validar los datos ingresados de paciente
- d) Registrar los datos ingresados en la base de datos

# *3.1.3.1.4 Historia de usuario 4*

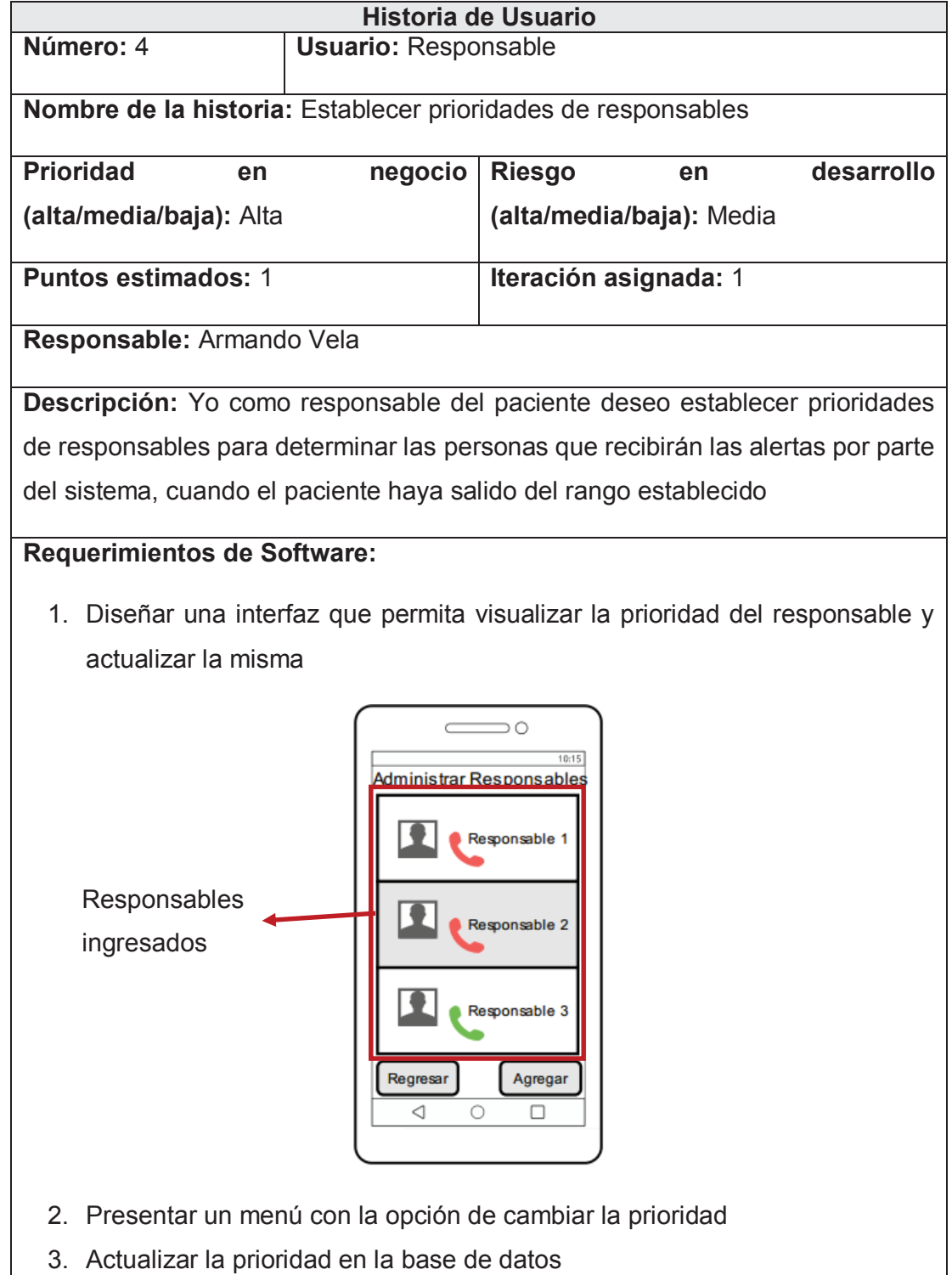

**Observaciones:** El usuario debe haber ingresado al menos dos responsables

# *3.1.3.1.5 Historia de usuario 5*

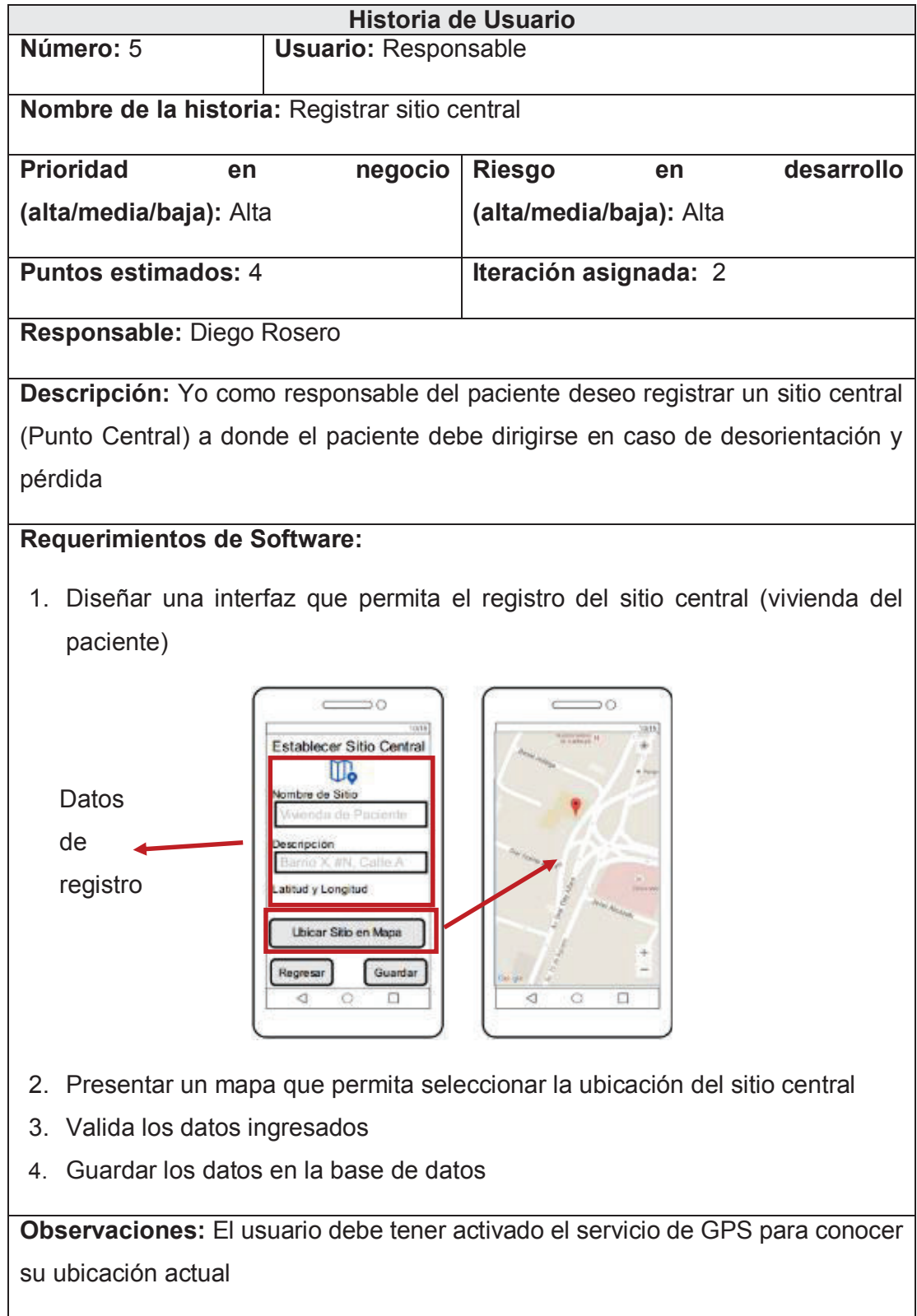

# *3.1.3.1.6 Historia de usuario 6*

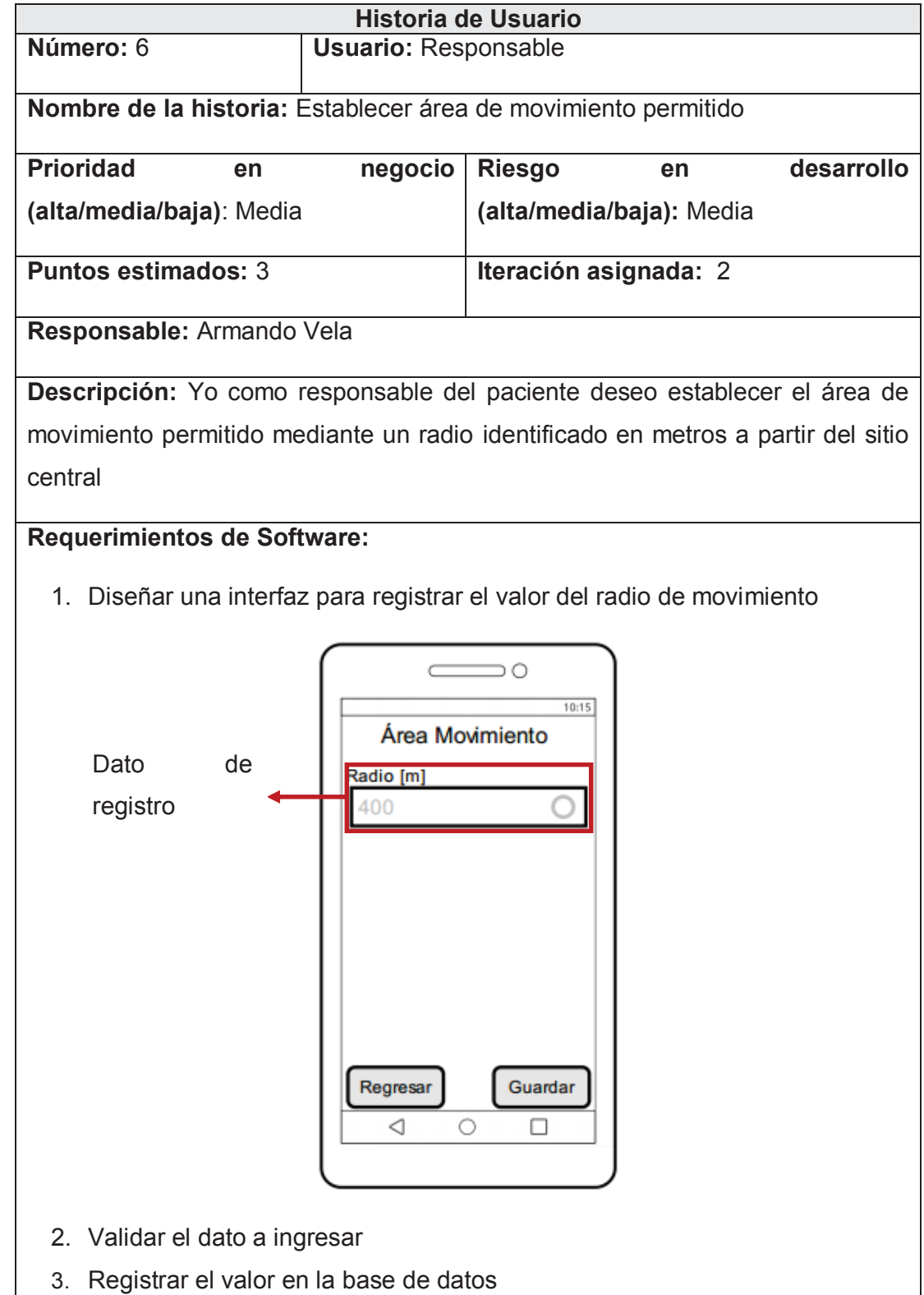

# *3.1.3.1.7 Historia de usuario 7*

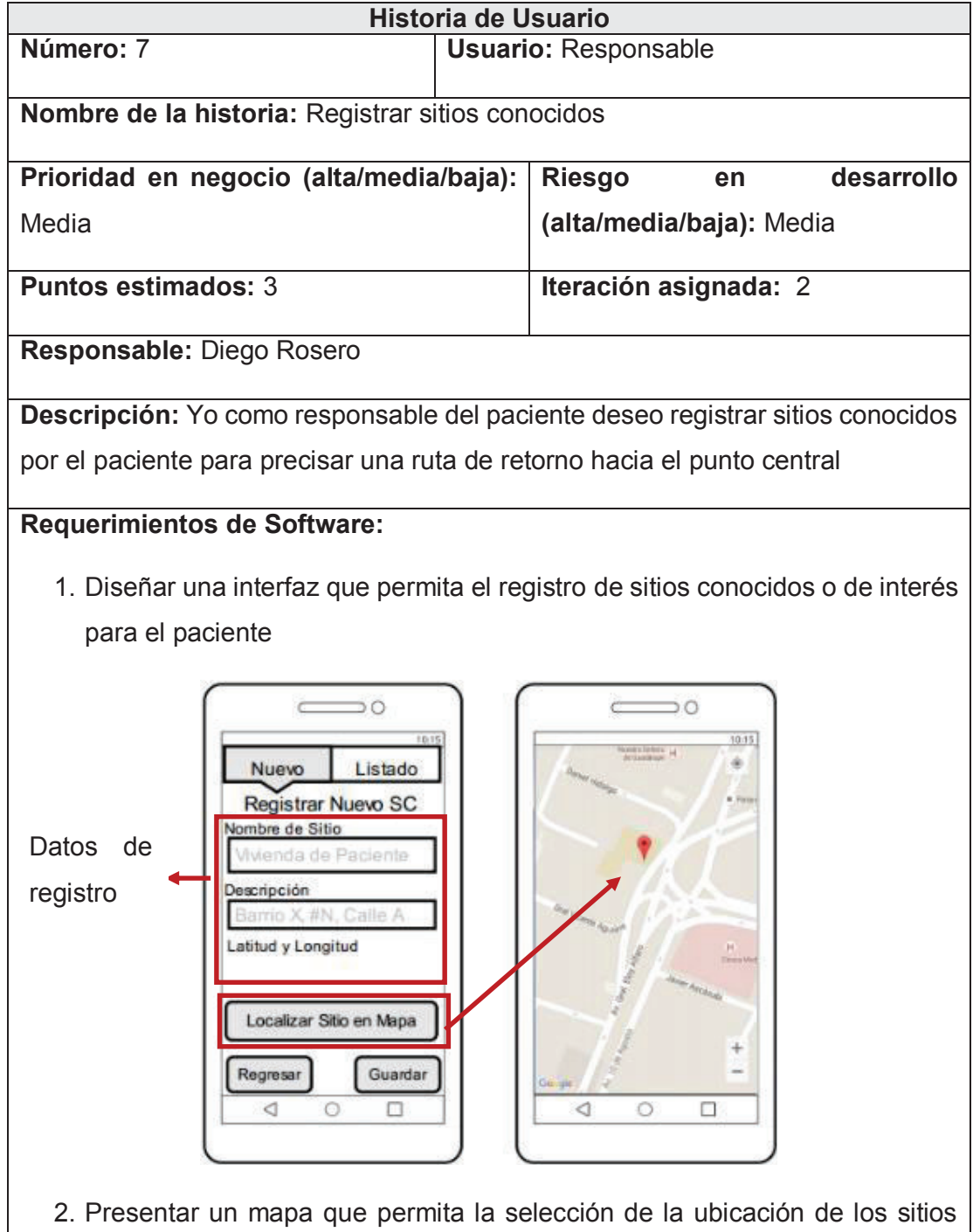

- conocidos
- 3. Validar los datos a ingresar
- 4. Registrar los datos en la base de datos

# *3.1.3.1.8 Historia de usuario 8*

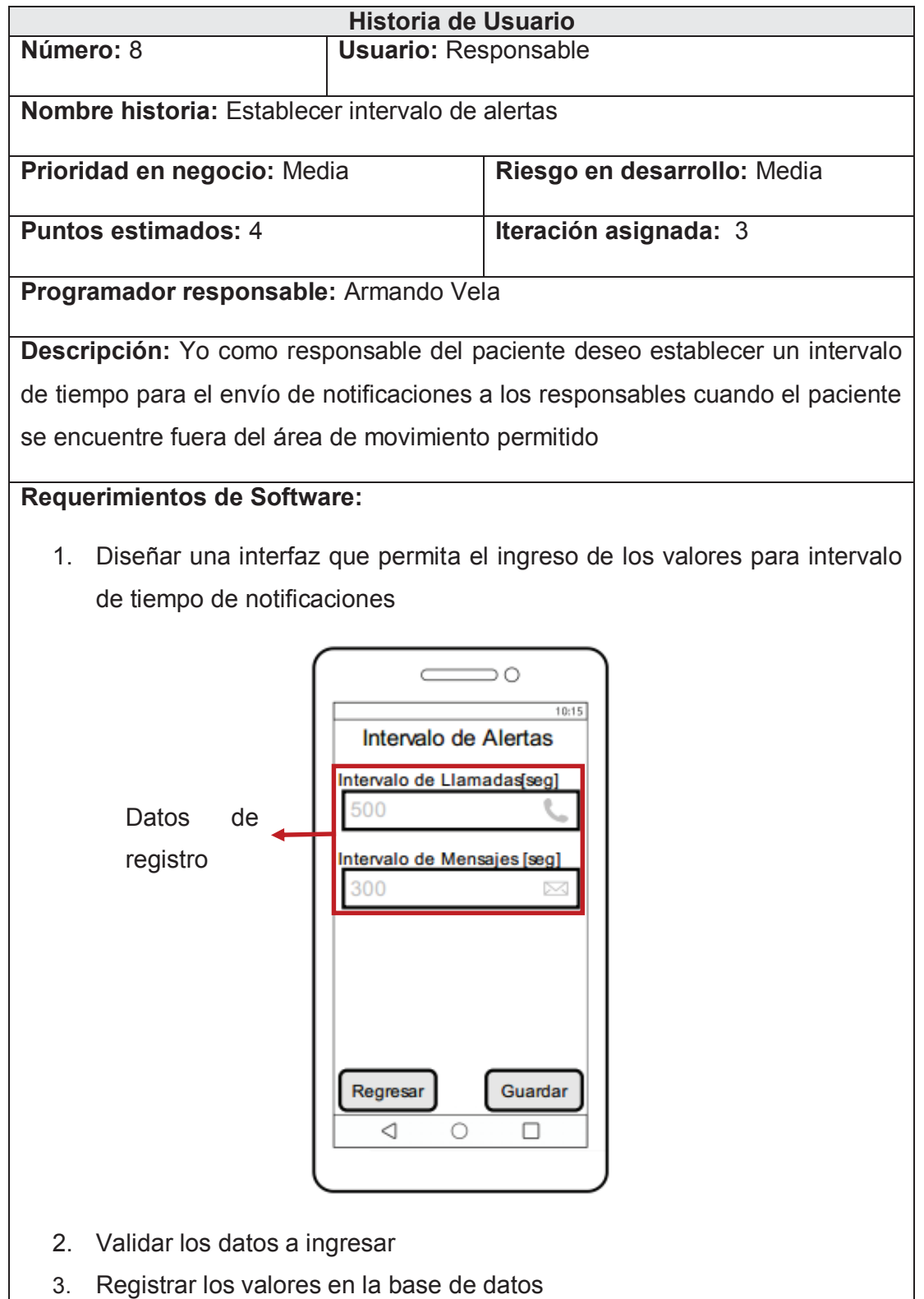

# *3.1.3.1.9 Historia de usuario 9*

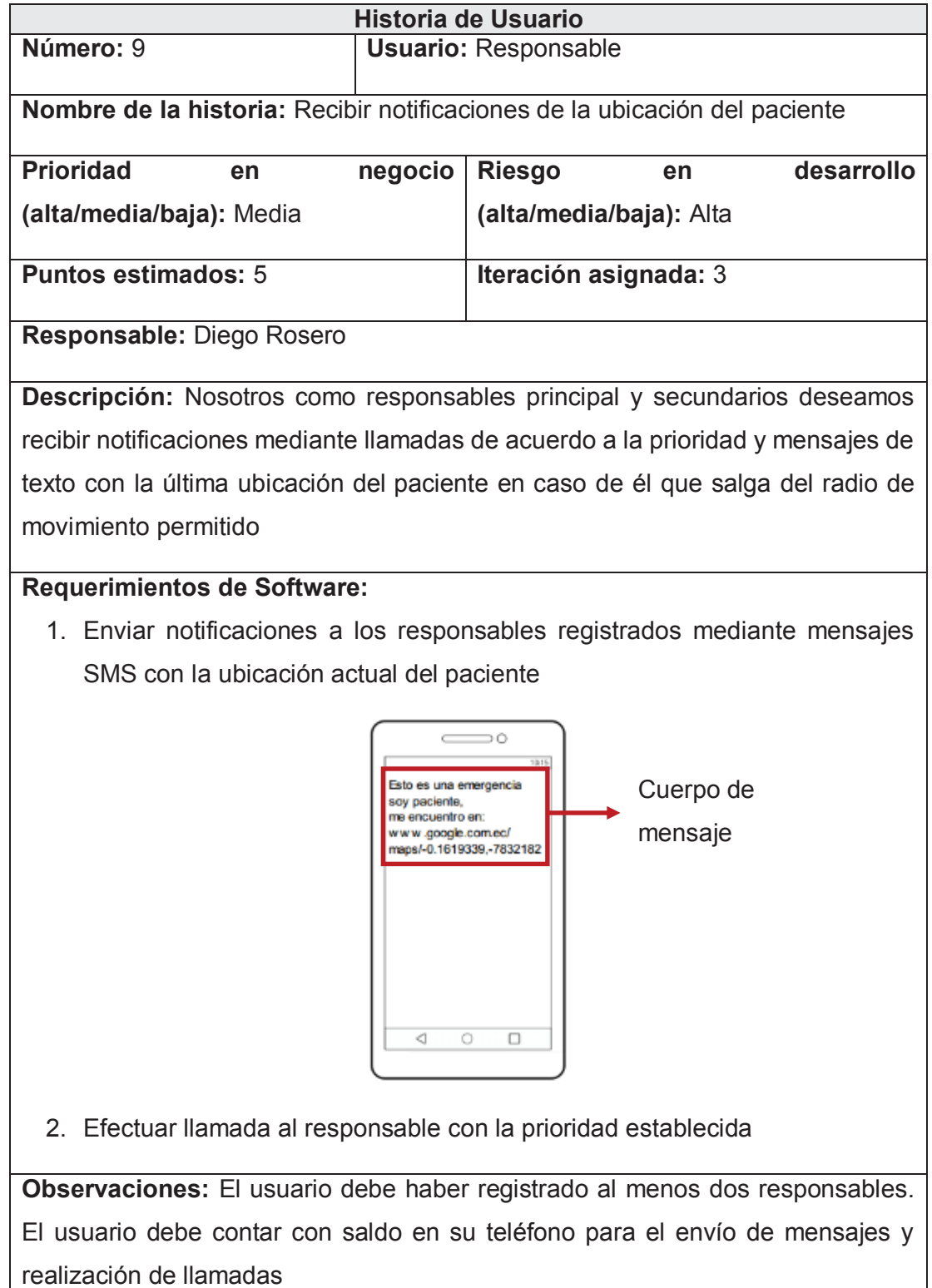

### *3.1.3.1.10 Historia de usuario 10*

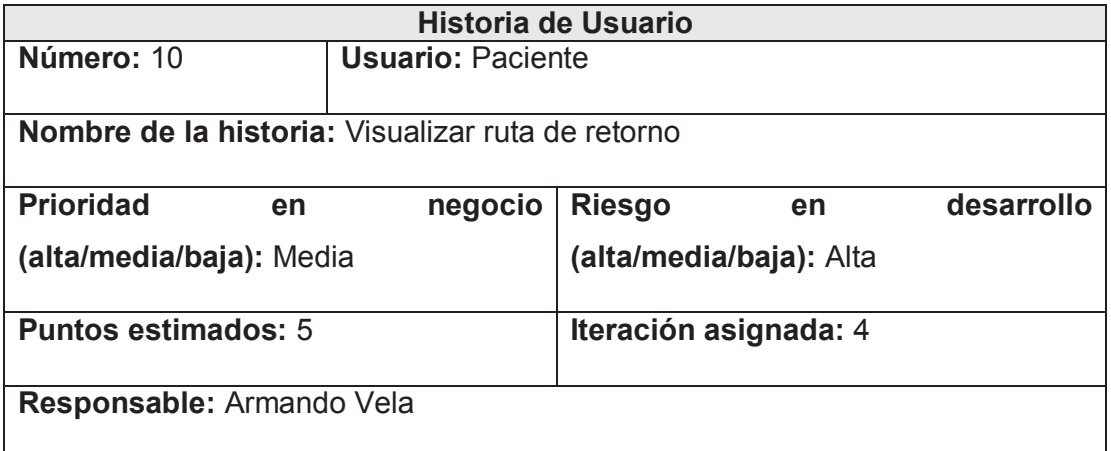

**Descripción:** Yo como paciente deseo visualizar la ruta que me permitiría retornar a mi sitio de vivienda sobre un mapa en el que se visualice la ruta, el sitio central, los sitios conocidos definidos previamente

# **Requerimientos de Software:**

1. Diseñar una interfaz que permita la visualización de la ruta de retorno a través de los sitios conocidos o interés registrados

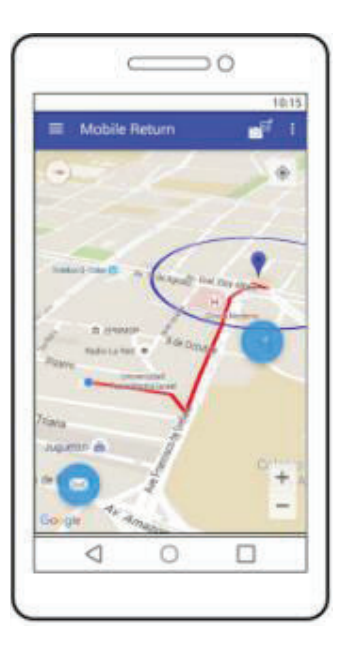

**Observaciones:** El usuario debe tener activado el servicio de GPS

El usuario debe haber registrado el sitio central

# *3.1.3.1.11 Historia de usuario 11*

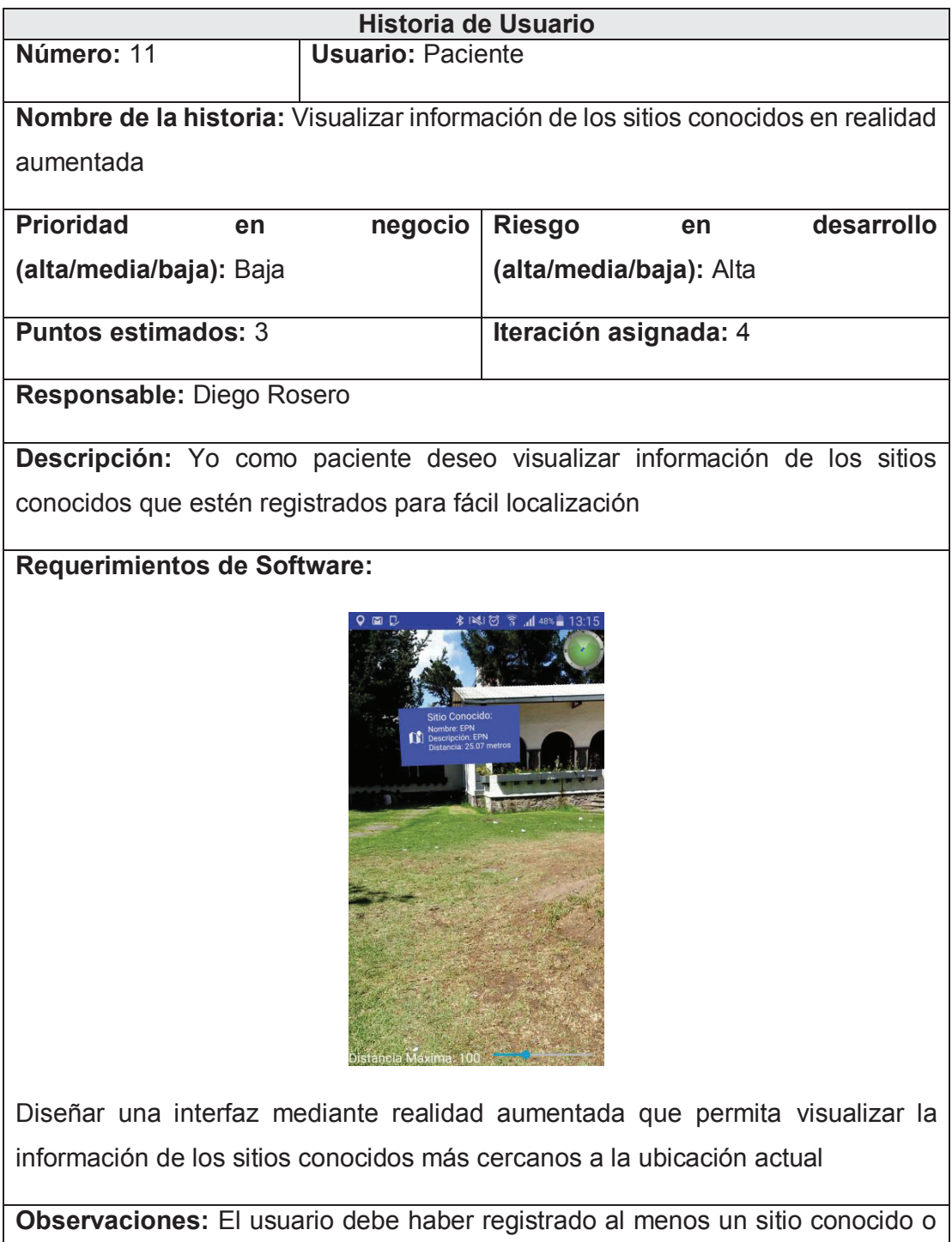

El usuario debe tener activado el servicio de GPS

de interés

# **3.1.3.2 Criterios de Aceptación para las Historias de Usuario**

# *3.1.3.2.1 Criterios de Historia de usuario 1*

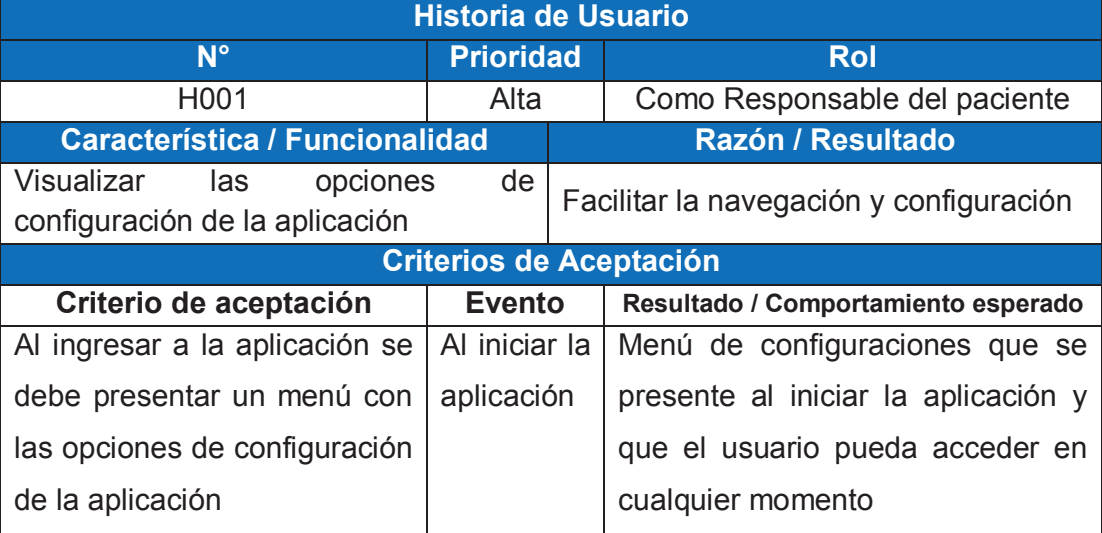

*3.1.3.2.2 Criterios para Historia de usuario 2* 

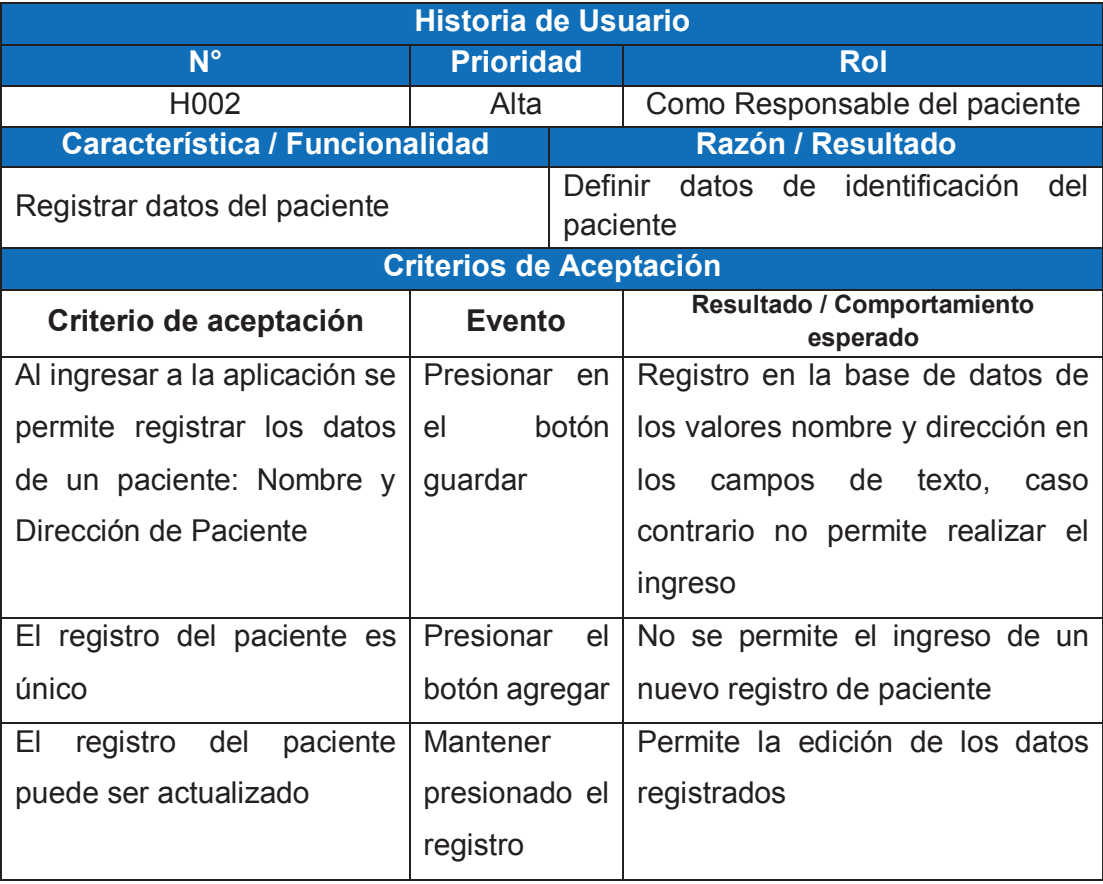

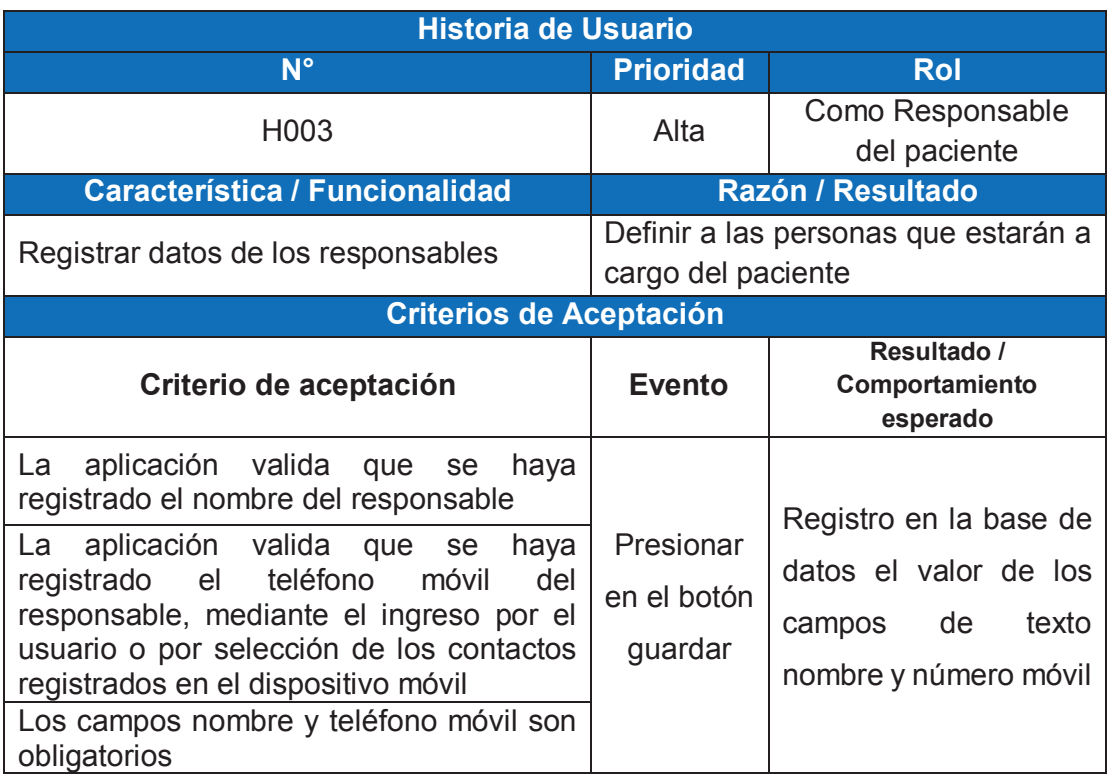

# *3.1.3.2.3 Criterios para Historia de usuario 3*

# *3.1.3.2.4 Criterios para Historia de usuario 4*

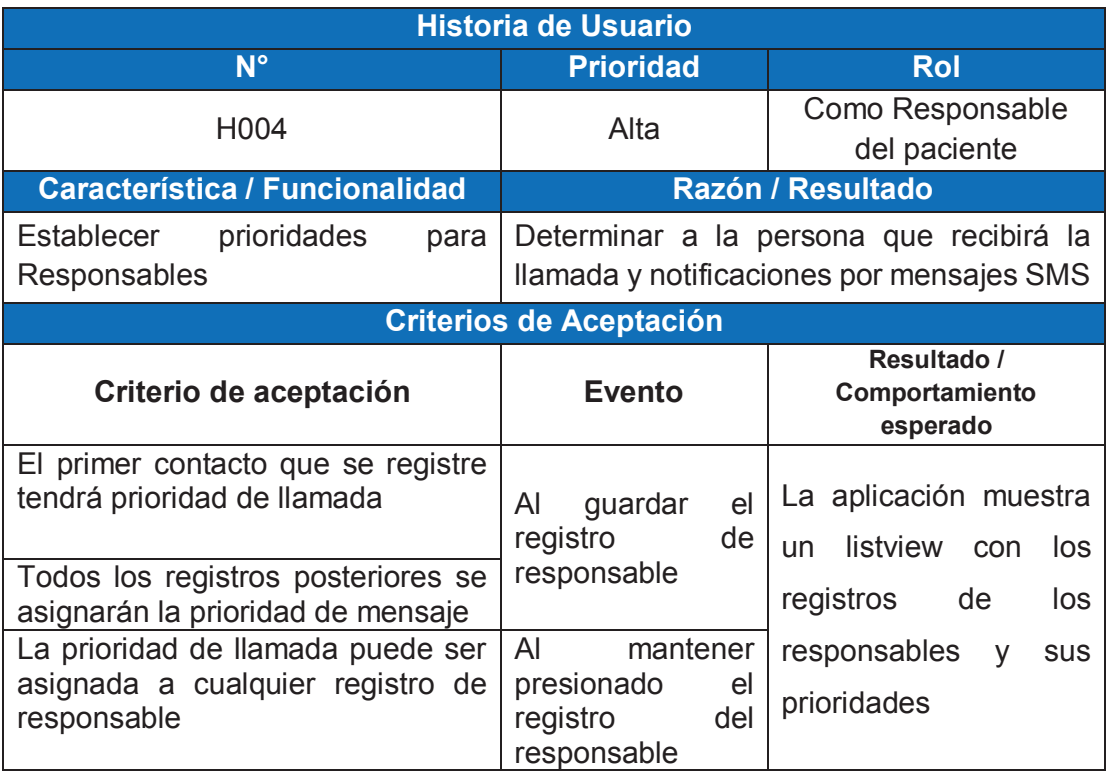

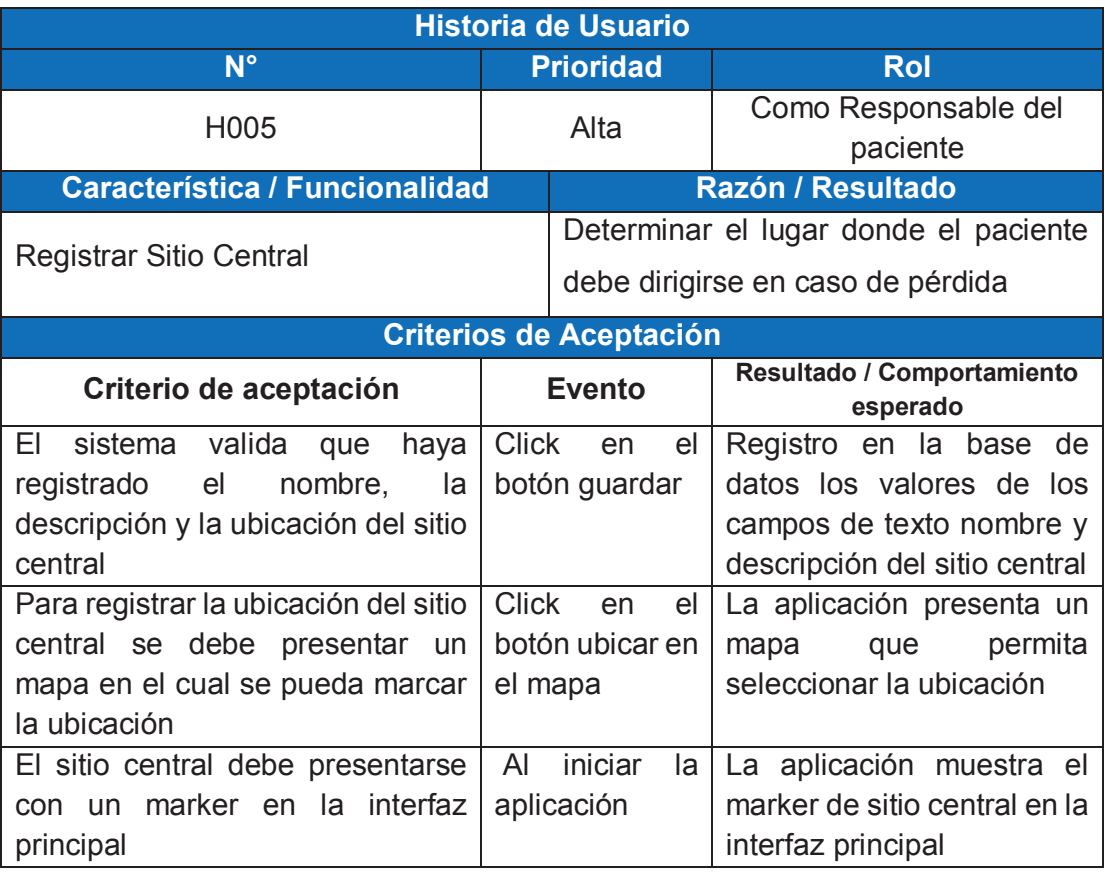

# *3.1.3.2.5 Criterios para Historia de usuario 5*

*3.1.3.2.6 Criterios para Historia de usuario 6* 

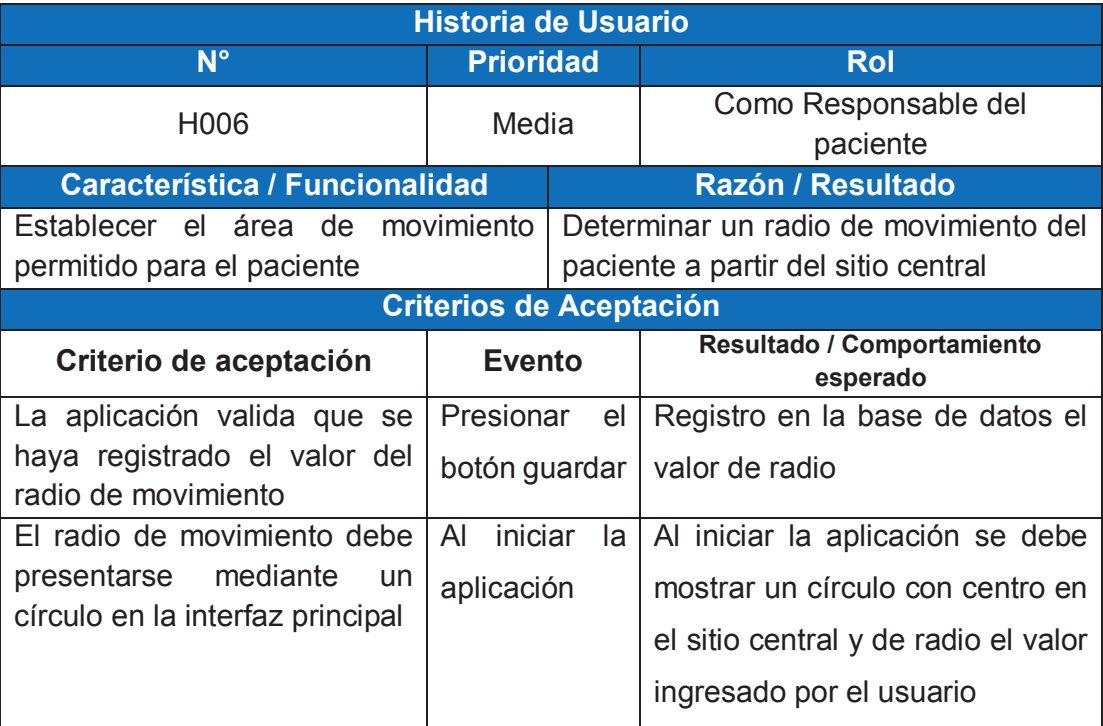

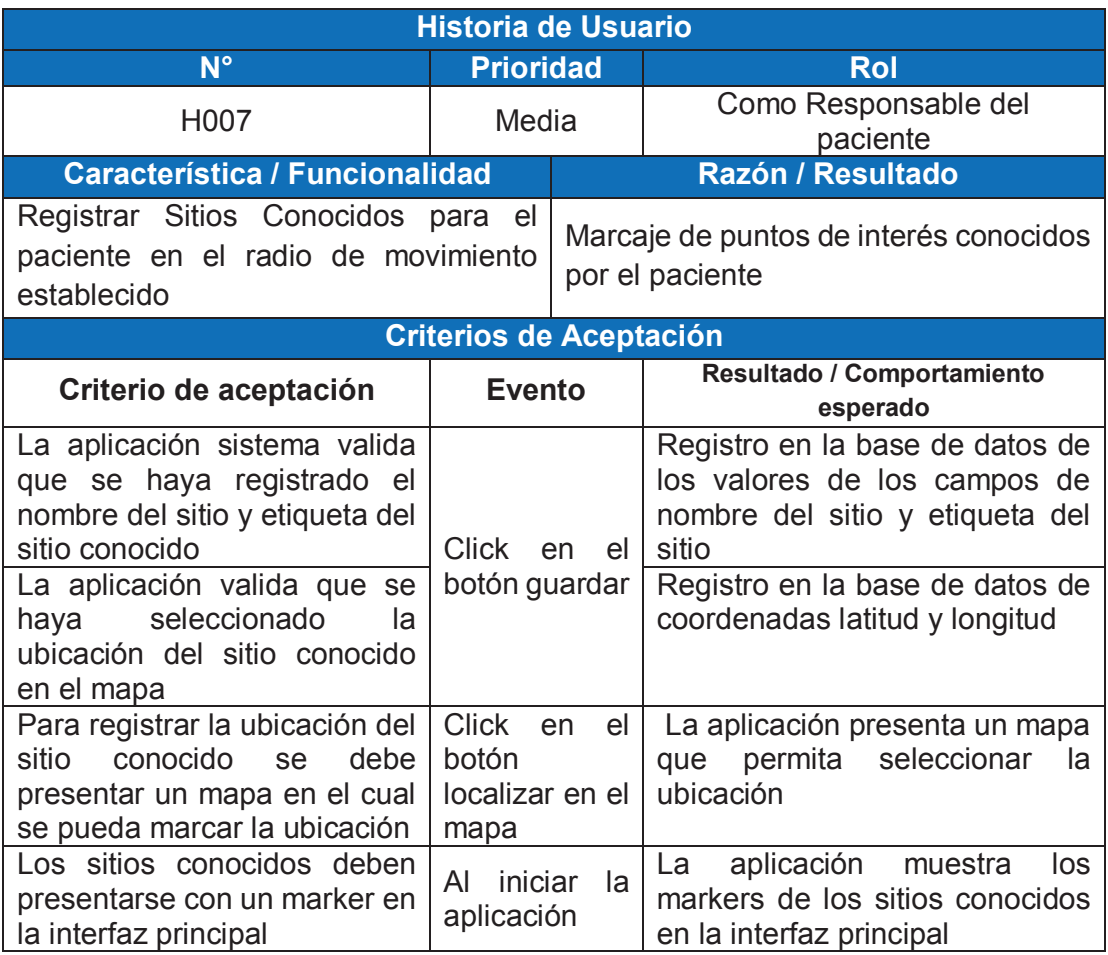

# *3.1.3.2.7 Criterios para Historia de usuario 7*

*3.1.3.2.8 Criterios para Historia de usuario 8* 

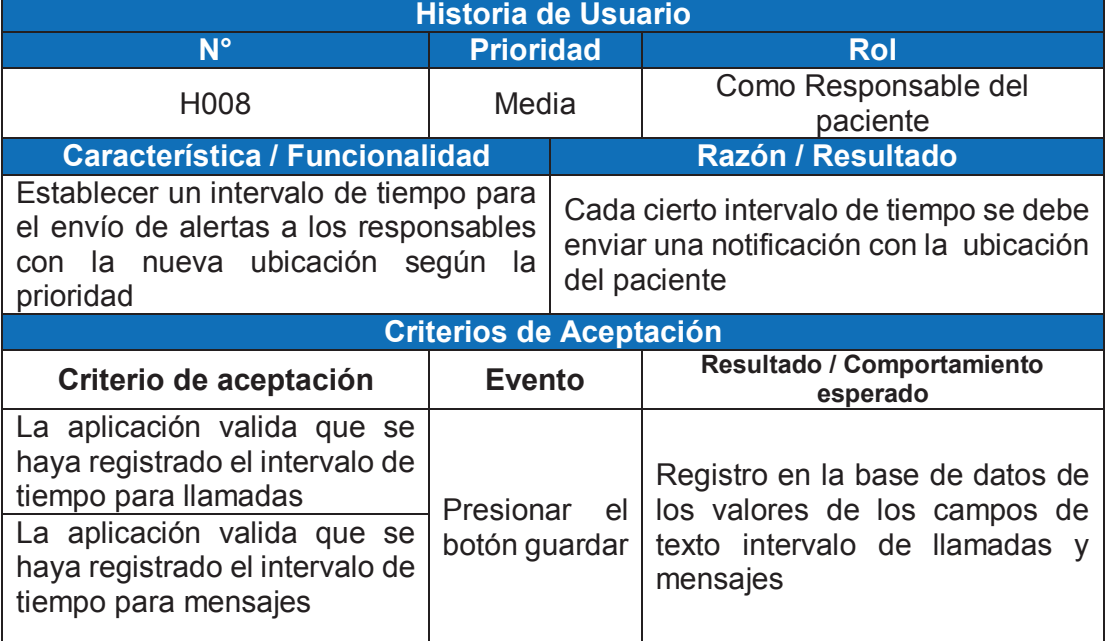

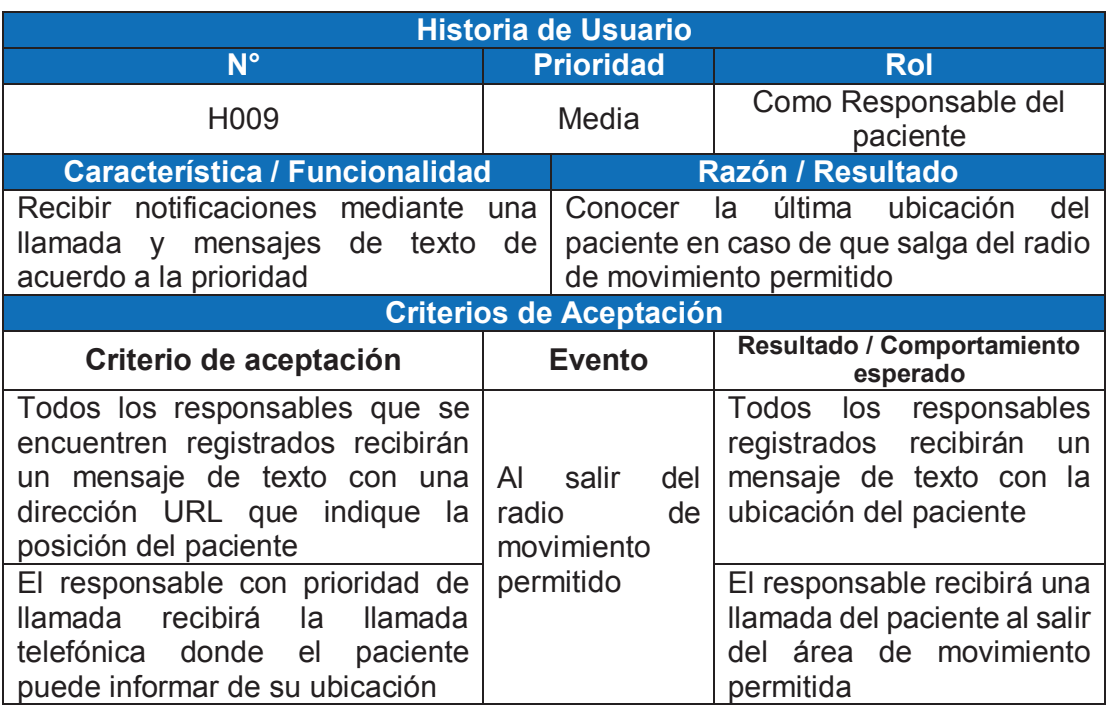

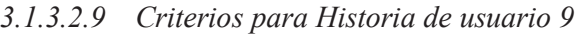

*3.1.3.2.10 Criterios para Historia de usuario 10* 

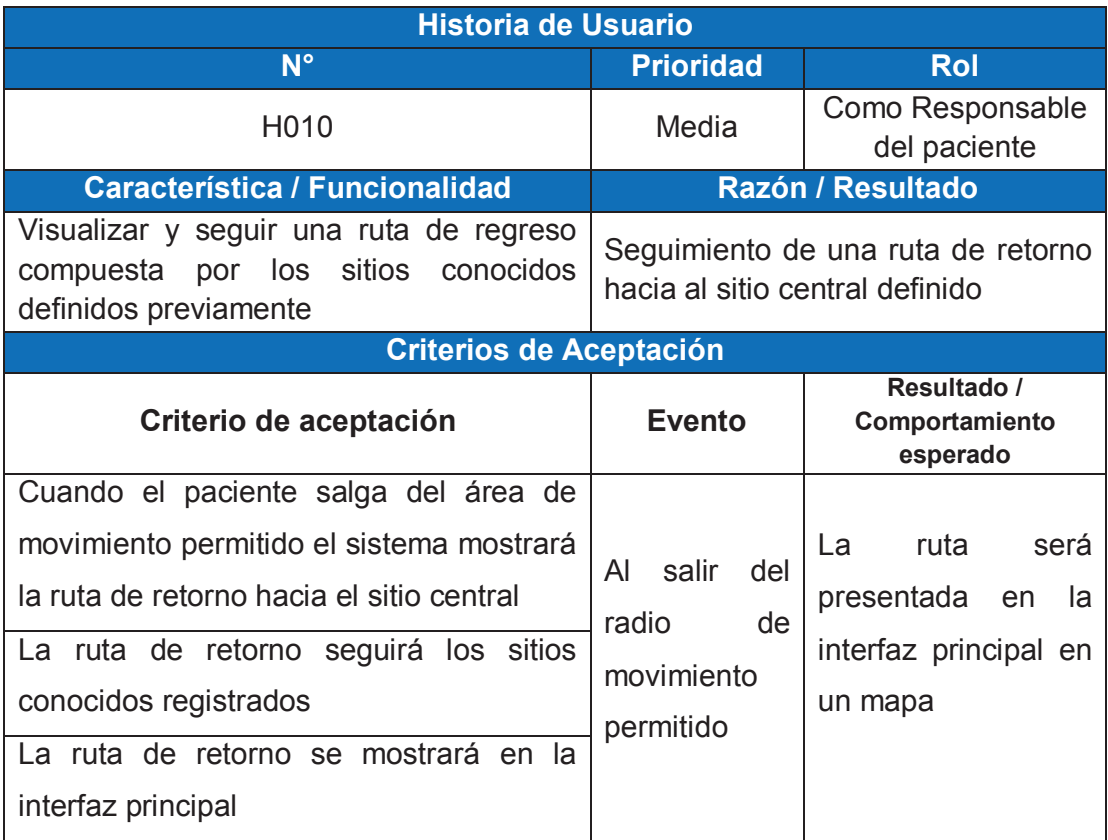

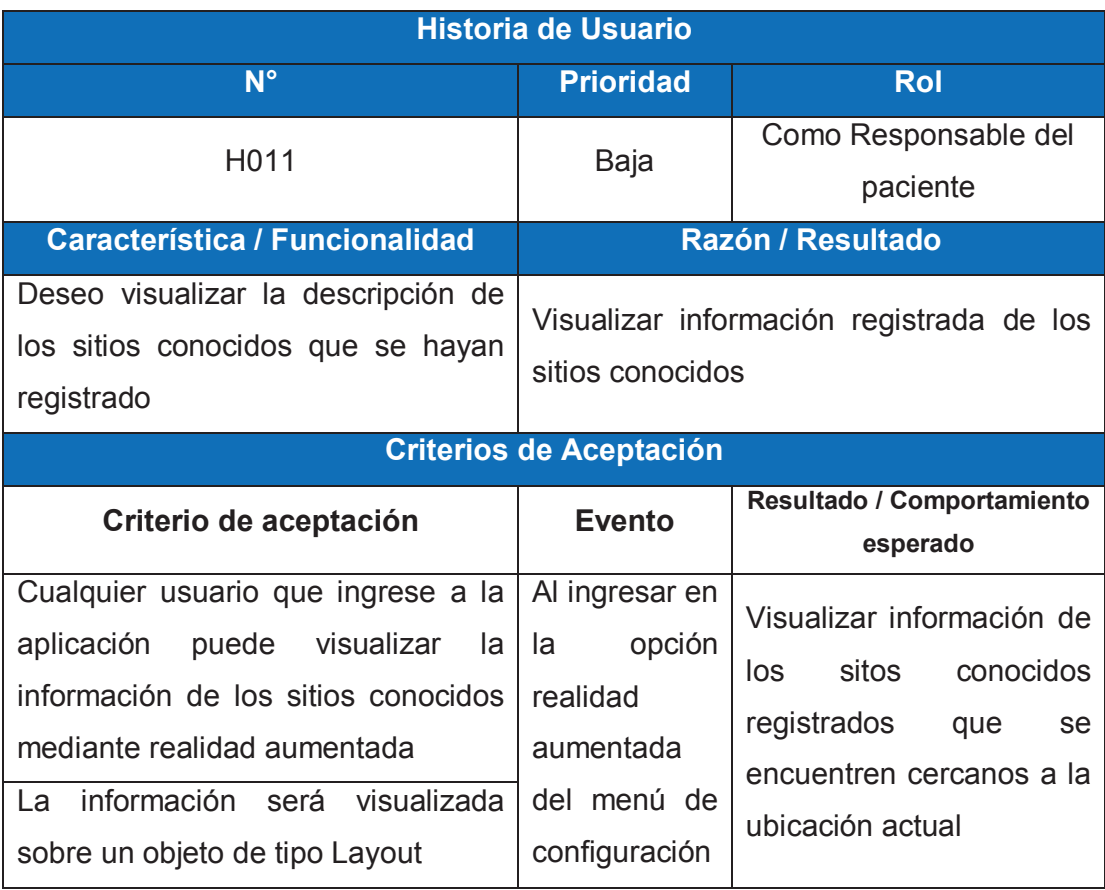

# *3.1.3.2.11 Criterios para Historia de usuario 11*

# **3.1.3.3 Actores y Responsables SCRUM**

Para el desarrollo del sistema de ayuda para personas con discapacidad leve se han definido los siguientes roles y responsables dentro del equipo de desarrollo del sistema.

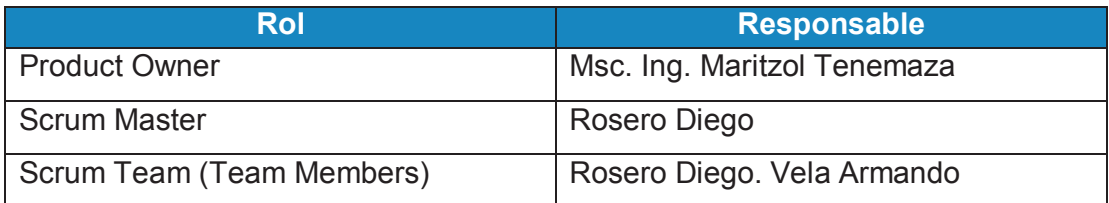

*Tabla 3.1 Roles y responsables equipo de desarrollo Fuente: Los Autores*
# **3.2 DISEÑO**

# **3.2.1 DISEÑO Y REPRESENTACIÓN DE INTERFACES**

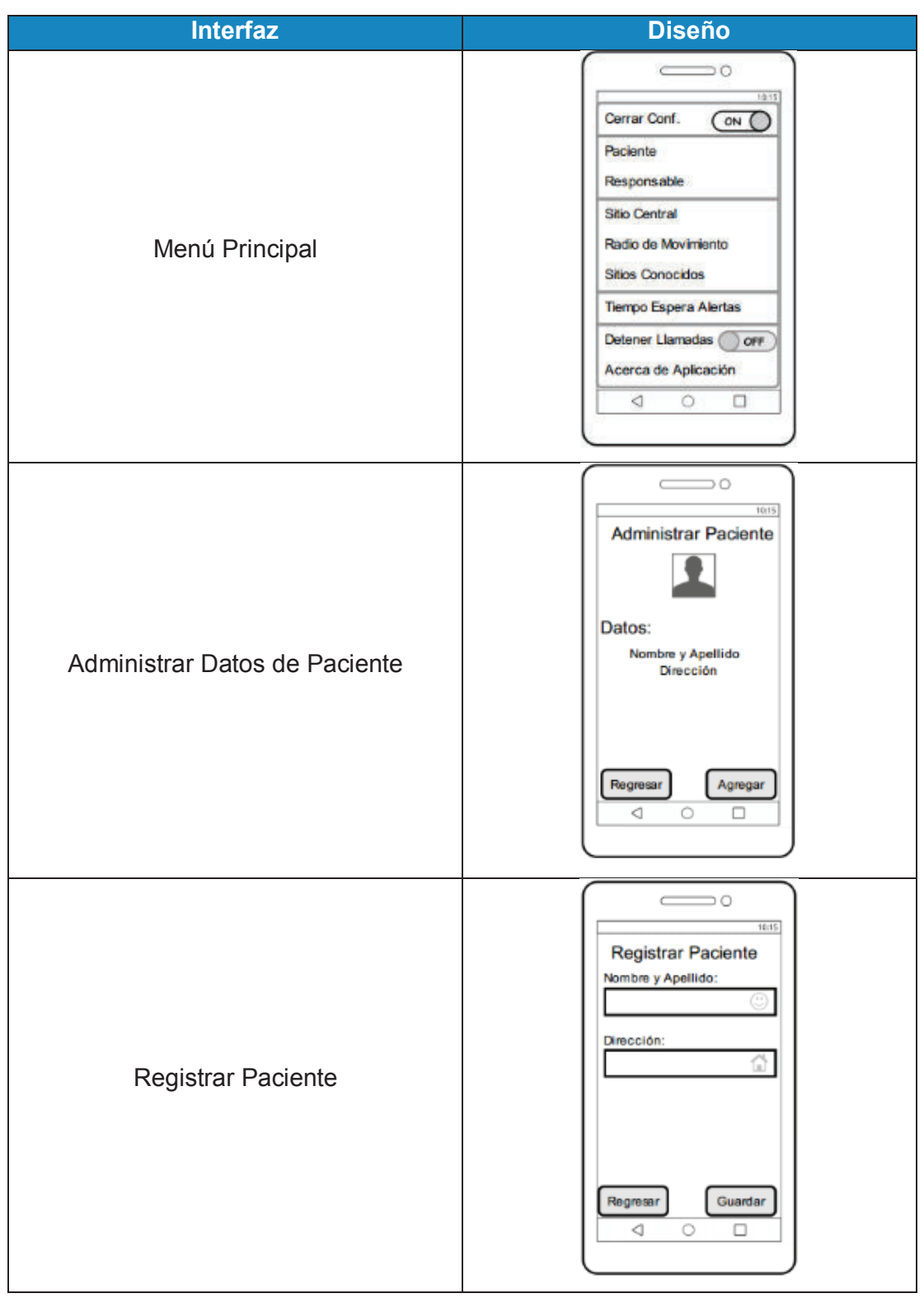

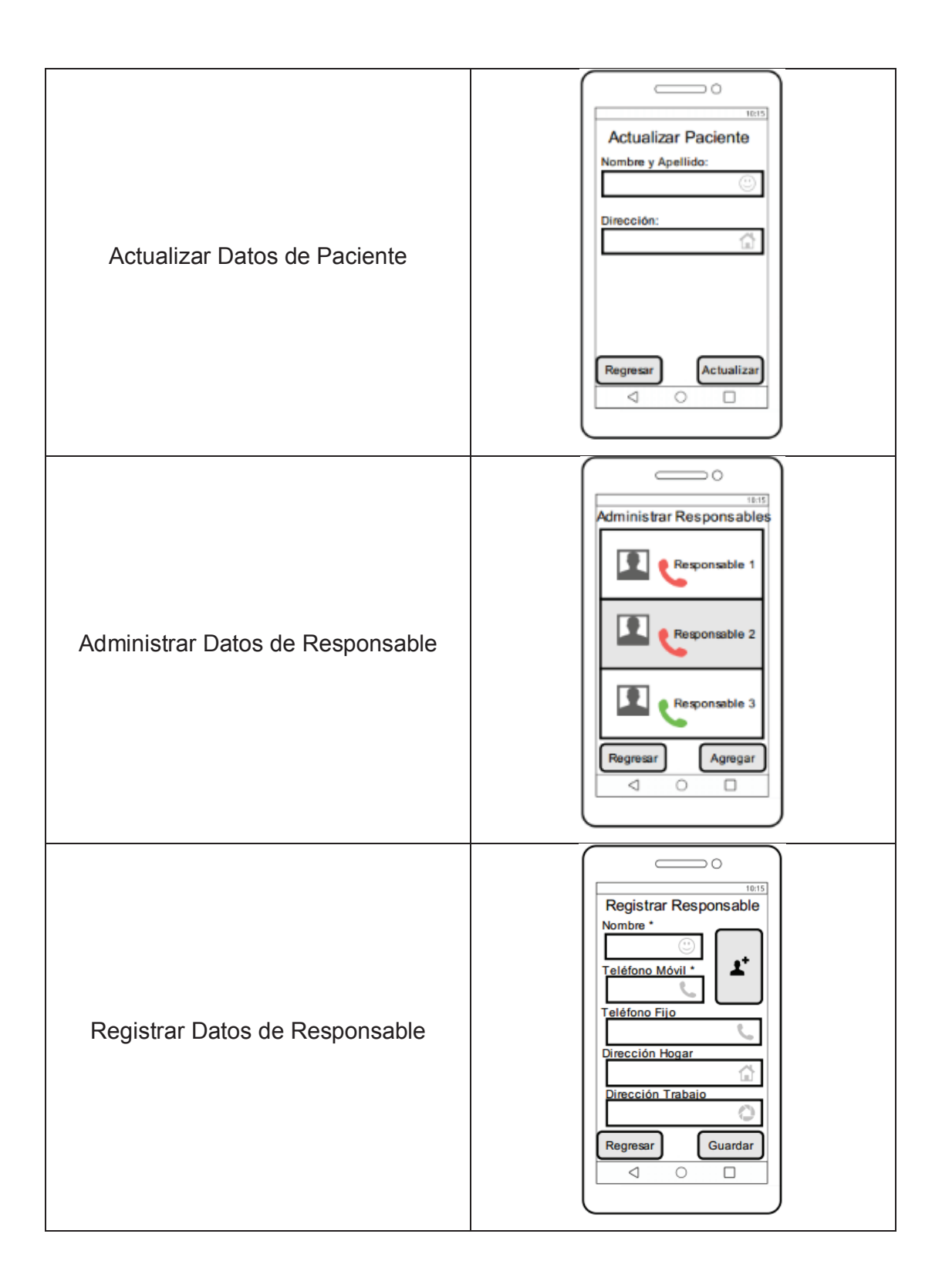

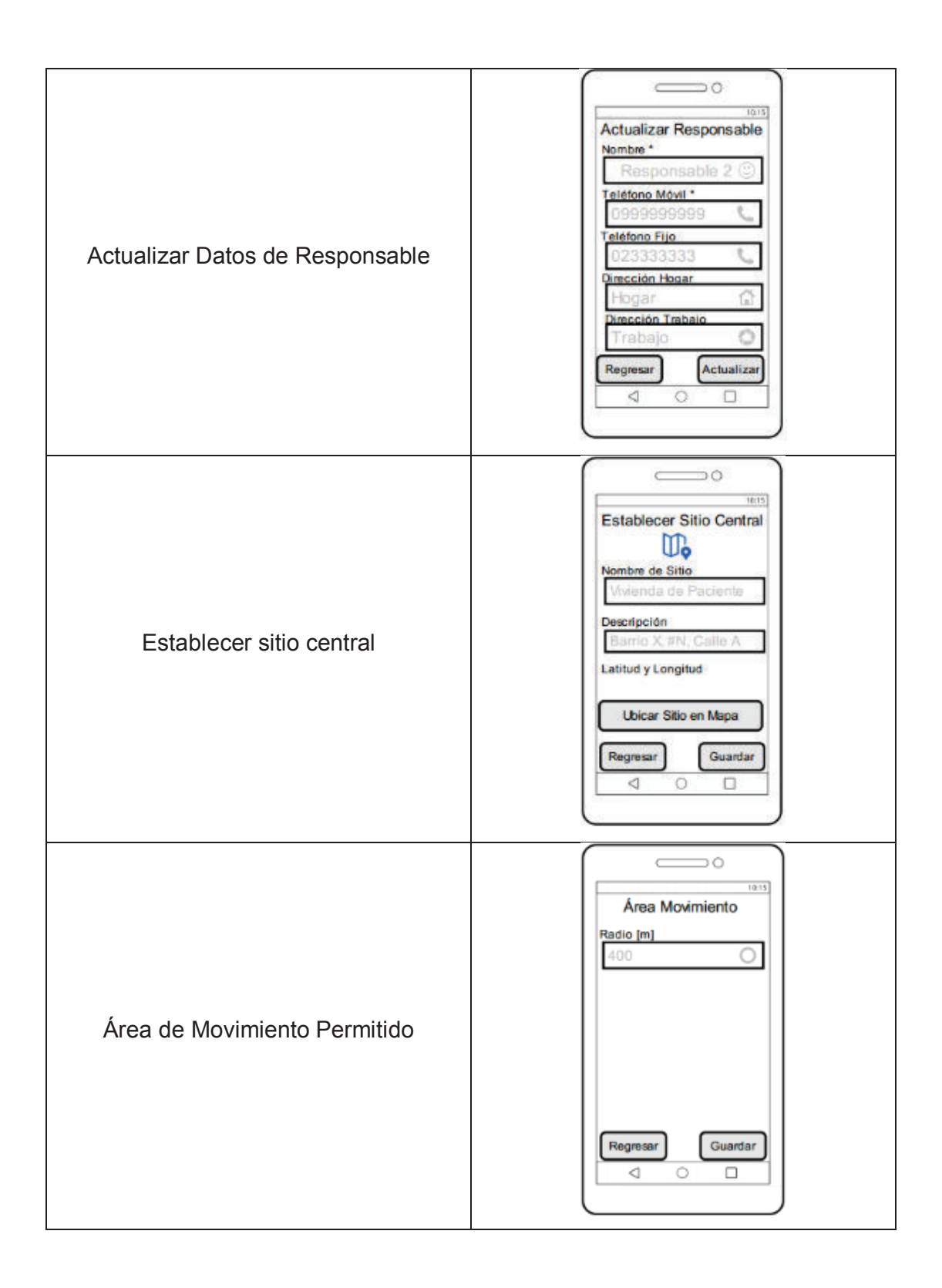

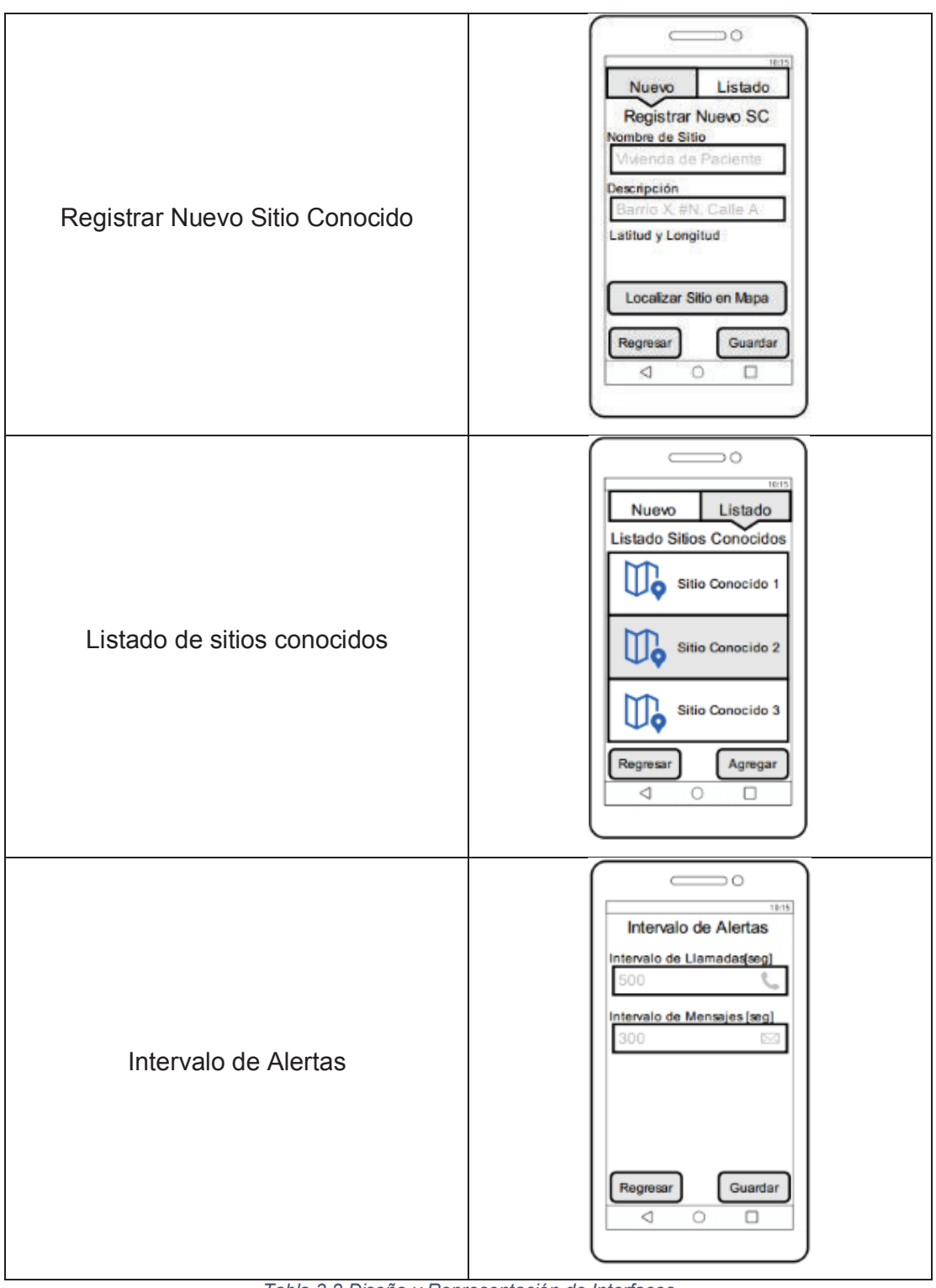

*Tabla 3.2 Diseño y Representación de Interfaces Fuente: Los Autores* 

# **3.2.2 DISEÑO DE LA FUNCIONALIDAD**

La funcionalidad de la aplicación está dividida en módulos y se presenta la interacción entre estos con sus respectivas interfaces.

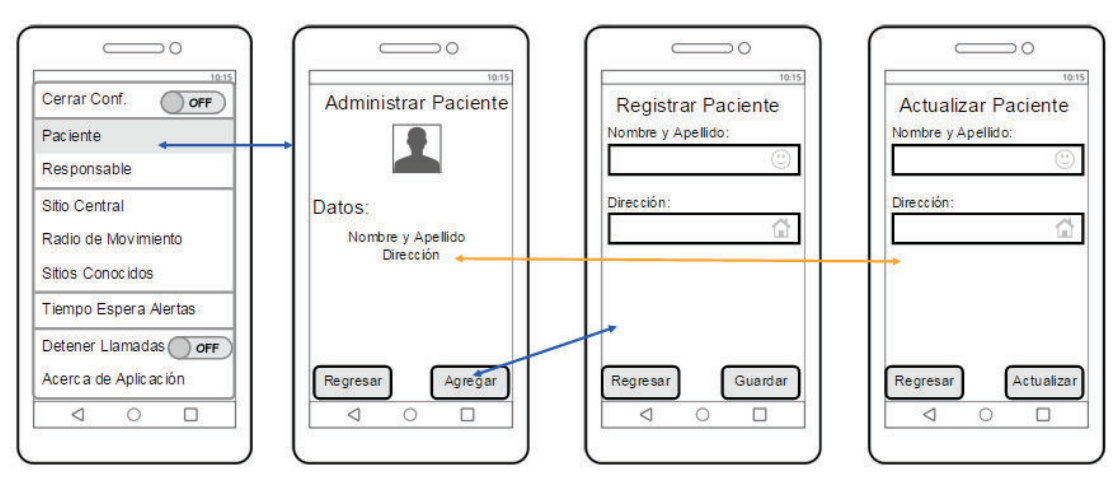

**3.2.2.1 Administrar Paciente** 

*Figura 11 Administrar Paciente Fuente: Los Autores* 

**3.2.2.2 Administrar Responsables** 

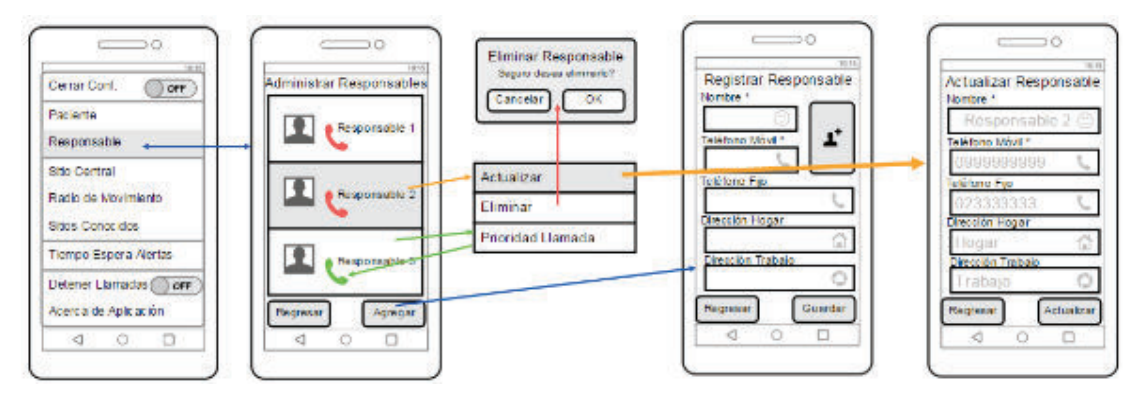

*Figura 12 Administrar Responsable Fuente: Los Autores* 

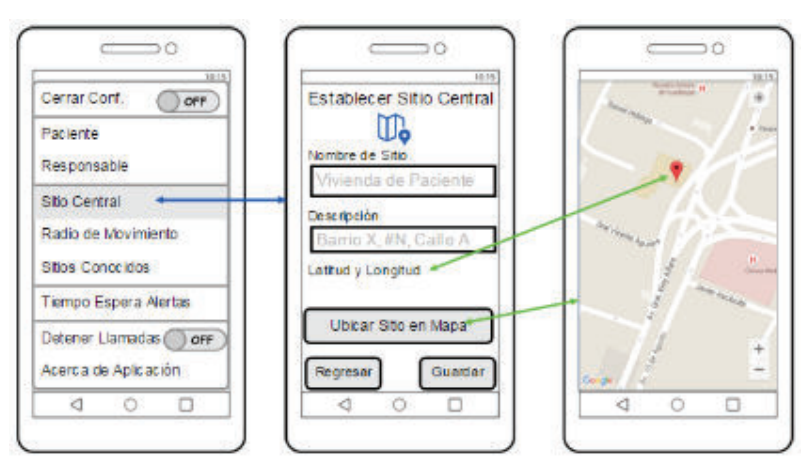

*Figura 13 Establecer Sitio Central Fuente: Los Autores* 

#### **3.2.2.4 Establecer Área Movimiento Permitido**

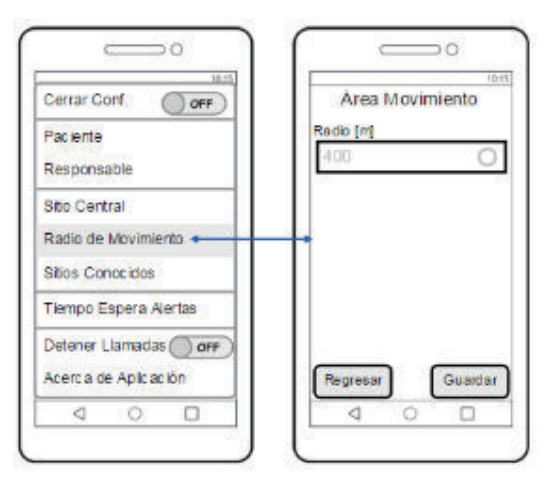

*Figura 14 Establecer Área de Movimiento Permitido Fuente: Los Autores* 

#### **3.2.2.5 Administrar Sitios Conocidos**

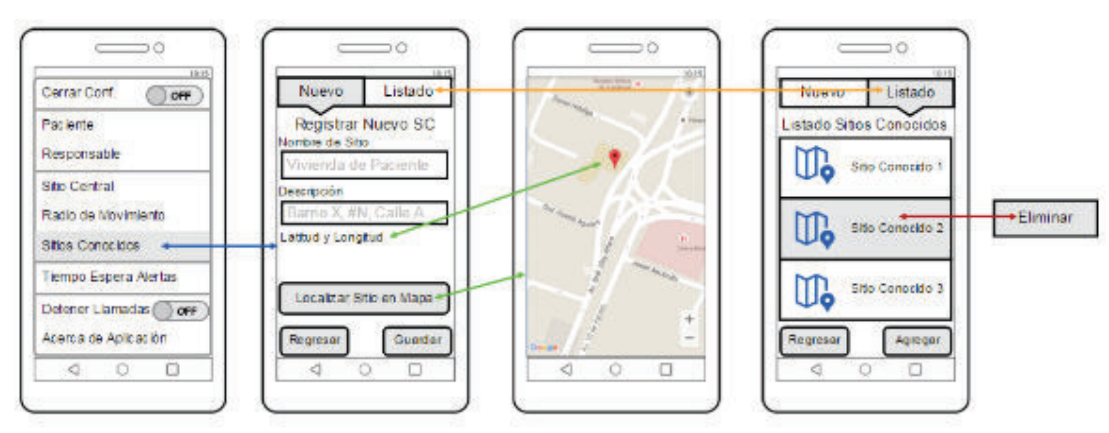

*Figura 15 Administrar Sitio Conocido Fuente: Los Autores* 

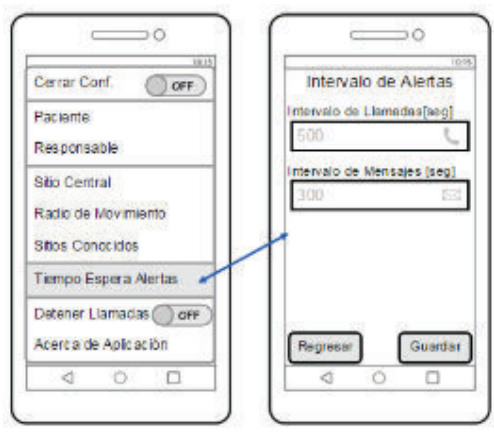

*Figura 16 Establecer Intervalo de Alertas Fuente: Los Autores* 

# **3.2.2.7 Definir Ruta de Retorno**

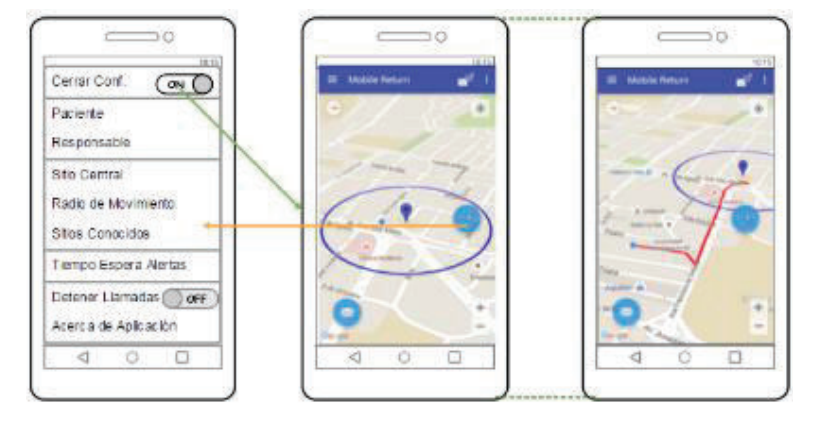

*Figura 17 Ruta de Retorno Fuente: Los Autores* 

**3.2.2.8 Realizar Envío de Alertas** 

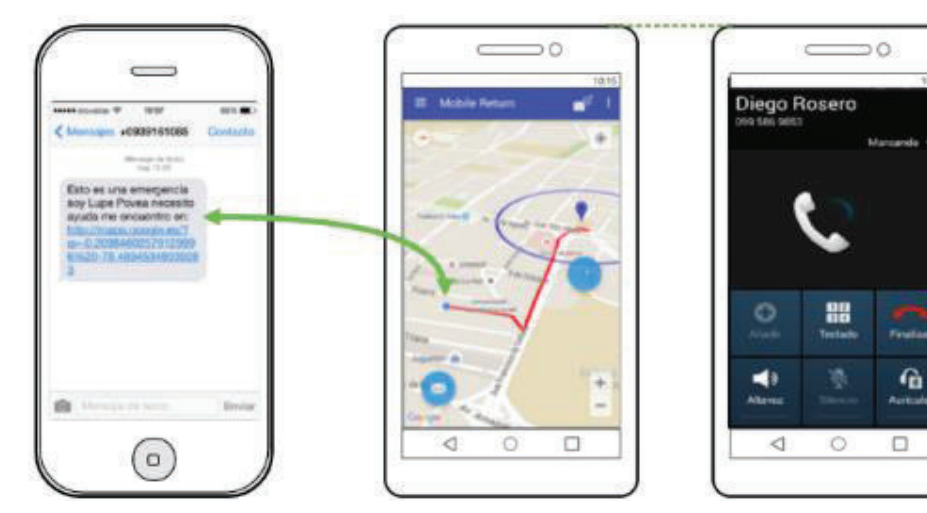

*Figura 18 Envío de Alertas Fuente: Los Autores* 

# $\Rightarrow$ o эö **Mobile Retur** a. ÷. ◁  $\Box$ ō Ċ ◁  $\circ$

*Figura 19 Realidad Aumentada Fuente: Los Autores* 

# **3.2.3 Diseño y Estructura de Datos**

# **3.2.3.1 Modelo conceptual de base de datos**

El modelo conceptual de la base de datos fue desarrollado a partir de la recolección de requerimientos del sistema. El cual se muestra en la Figura 20

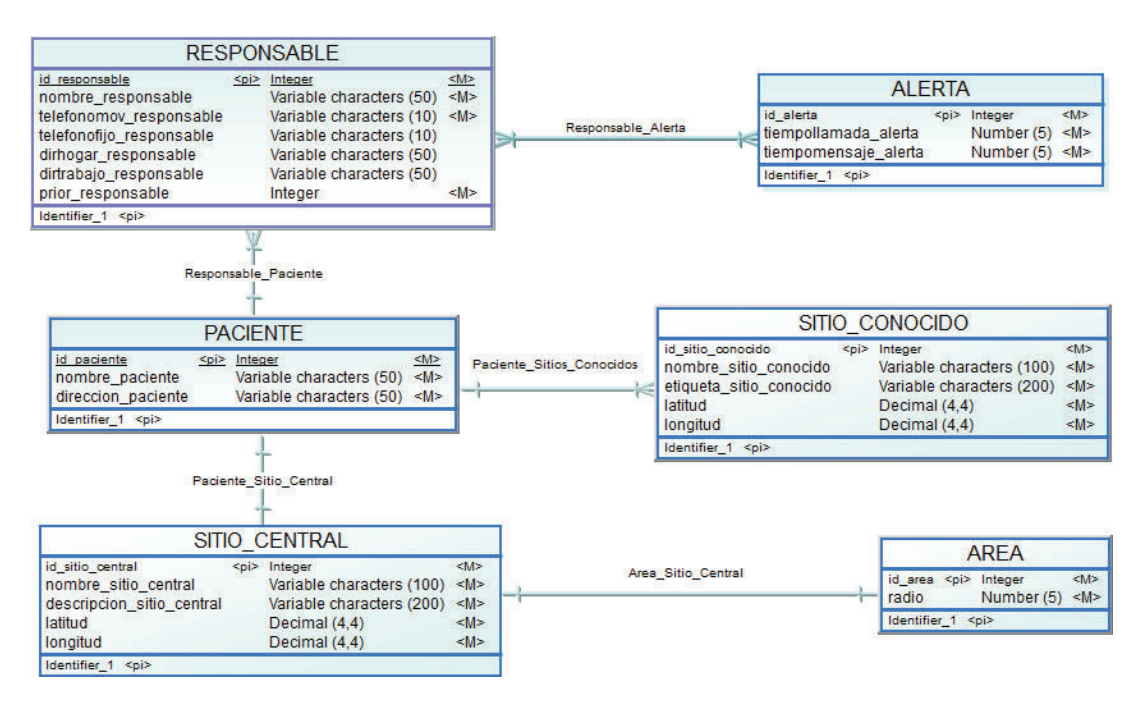

*Figura 20 Modelo conceptual de base de datos Fuente: Los Autores* 

# **3.2.2.9 Presentar Realidad Aumentada**

# **3.2.3.2 Diseño de la entidad Paciente**

Debido a que los responsables estarán a cargo de un paciente, se creó una entidad para almacenar los datos de un paciente, la cual se detalla en la Tabla 3.3.

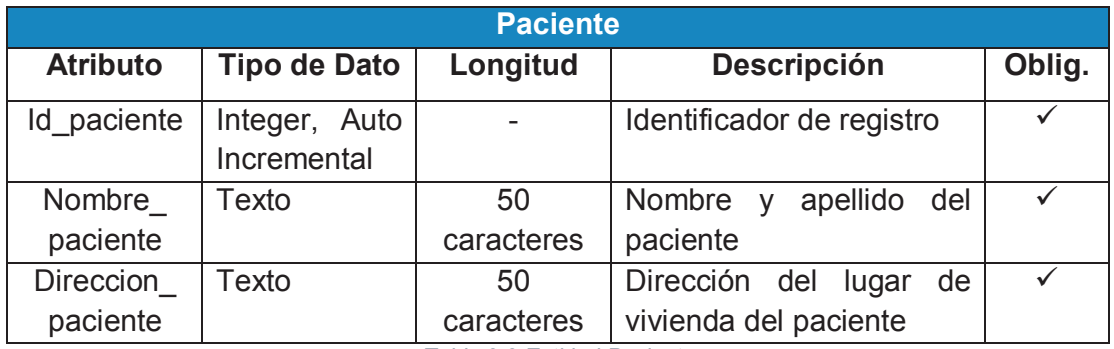

Requerimiento: H002

*Tabla 3.3 Entidad Paciente Fuente: Los Autores* 

# **3.2.3.3 Diseño de la entidad área**

Debido a que el paciente tendrá definido un área de movimiento permitido se estableció una entidad que almacene el valor del radio de movimiento, la cual se detalla en la Tabla 3.4.

Requerimiento: H006

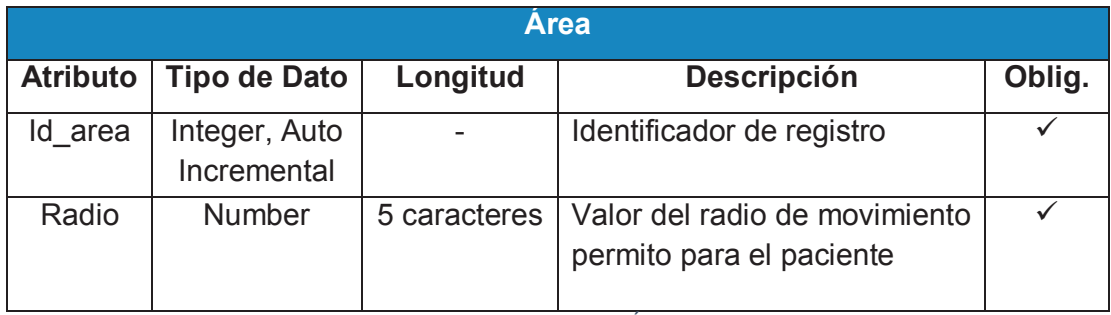

*Tabla 3.4 Entidad Área* 

*Fuente: Los Autores* 

# **3.2.3.4 Diseño de la entidad Sitio Central**

El paciente tiene un sitio de residencia, por lo cual se definió una entidad que almacene la información de ubicación de esta, la cual se detalla en la Tabla 3.5.

# Requerimiento: H005

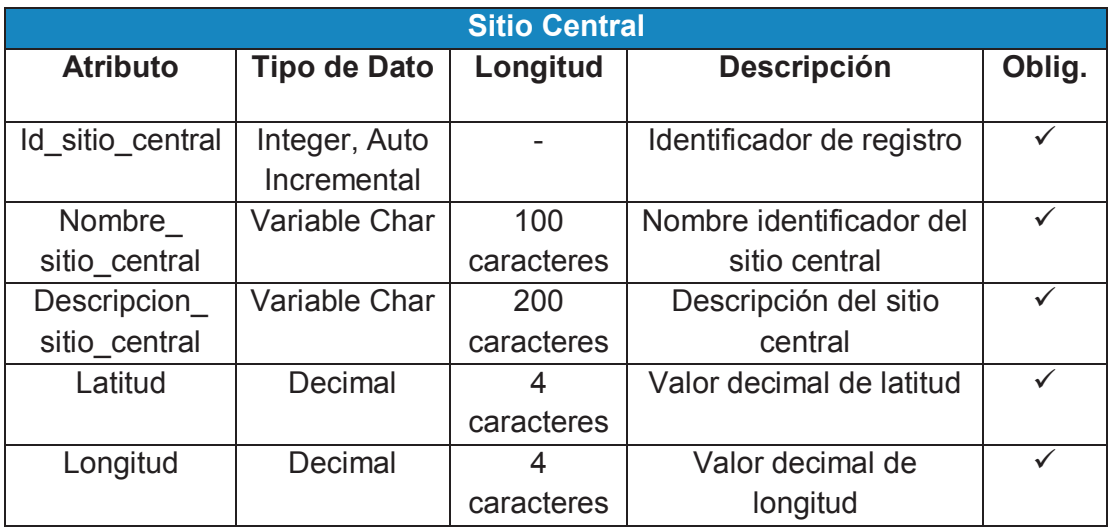

*Tabla 3.5 Entidad Sitio Central Fuente: Los Autores* 

# **3.2.3.5 Diseño de la entidad sitio conocido**

El paciente puede registrar sitios conocidos, para ello se definió una entidad que almacene la información de estos sitios, la cual se detalla en la Tabla 3.6.

Requerimiento: H005

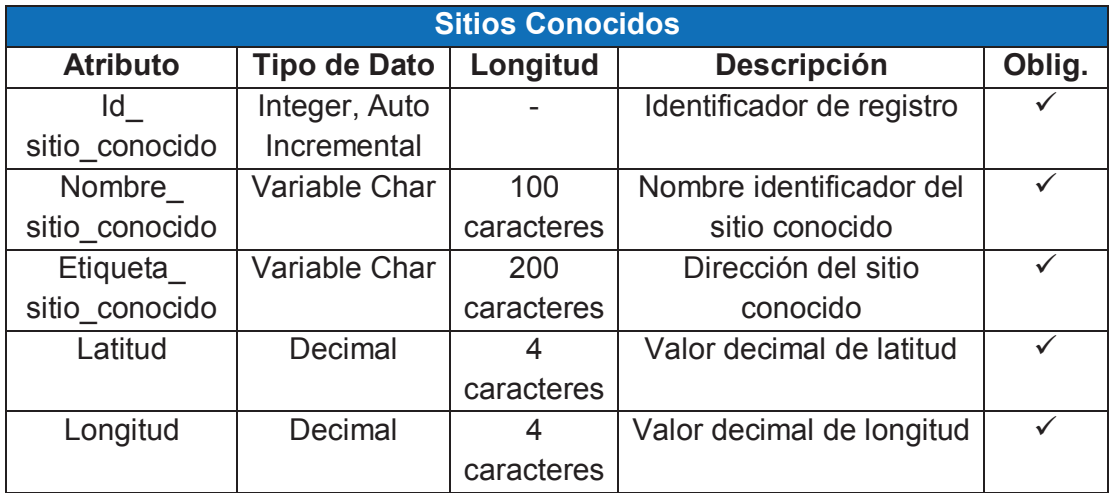

*Tabla 3.6 Entidad Sitios Conocidos Fuente: Los Autores* 

# **3.2.3.6 Diseño de la entidad Responsable**

Los responsables estarán a cargo de un paciente, debido a esto se creó una entidad que almacene la información de contacto de cada responsable, la cual se detalla en la Tabla 3.7.

# Requerimiento: H003

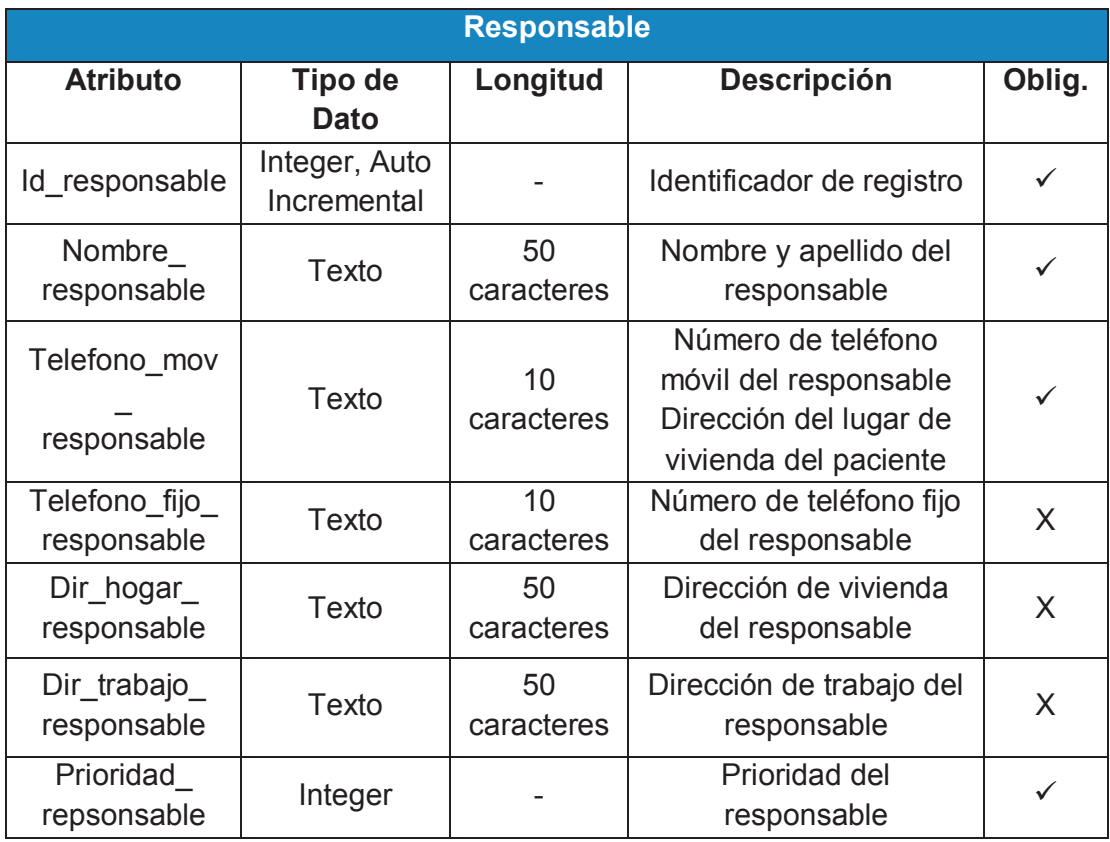

*Tabla 3.7 Entidad Responsable Fuente: Los Autores* 

# **3.2.3.7 Diseño de la entidad alerta**

Las notificaciones serán enviadas en un intervalo de tiempo definido por el usuario, la entidad alerta se detalla en la Tabla 3.8.

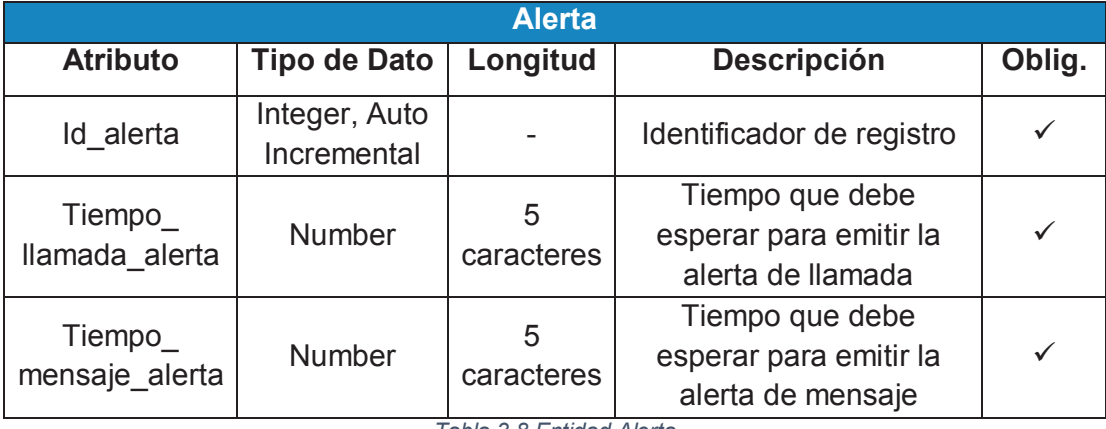

*Tabla 3.8 Entidad Alerta* 

*Fuente: Los Autores* 

# **3.2.3.8 Modelo Físico o estructural de la base de datos**

El modelo físico se lo obtiene a partir del modelo conceptual de la base de datos. El cual se encuentra en la Figura 21.

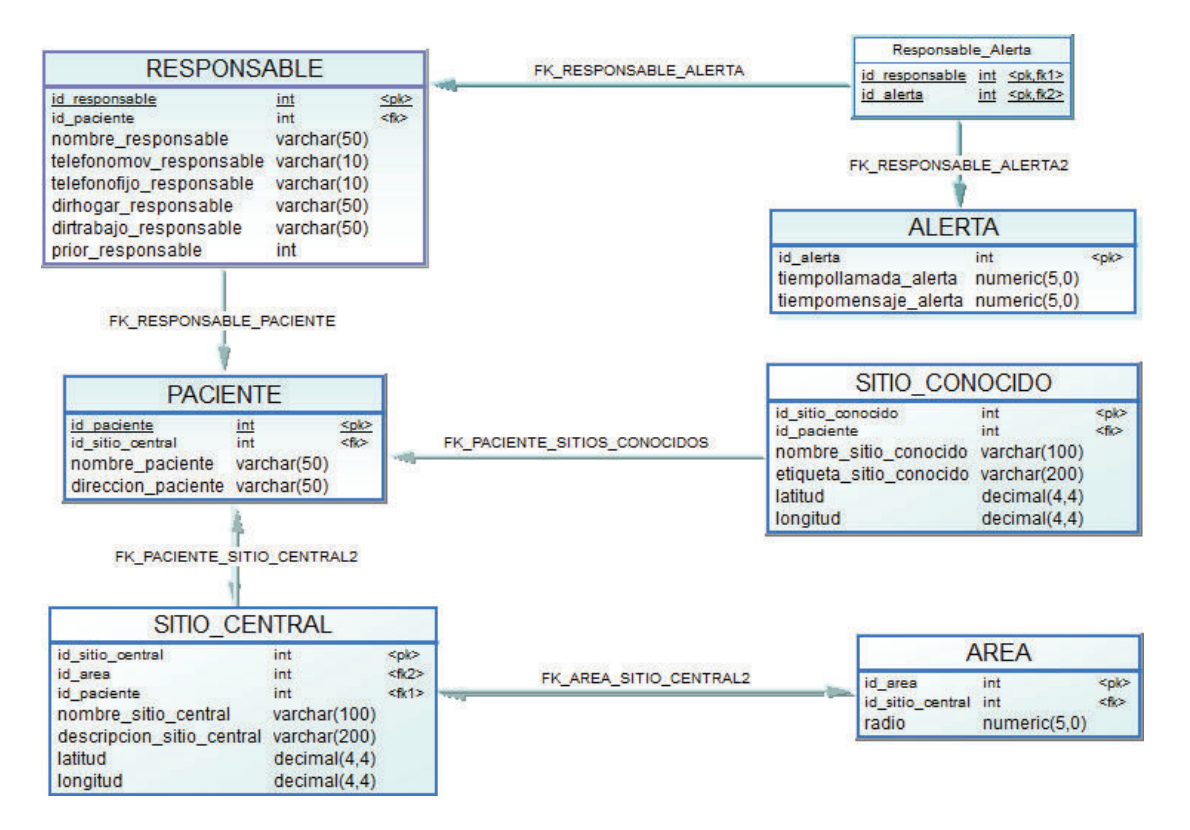

*Figura 21 Modelo Físico de Base de Datos Fuente: Los Autores* 

# **3.2.4 ALGORITMOS**

# 3.2.4.1 **Fórmula de Haversine**

La fórmula de Haversine permite calcular la distancia entre las coordenadas de latitud y longitud, contemplando la curvatura terrestre.

La fórmula de Haversine es un caso especial de la ley de Haversinne. Esta es una fórmula de la trigonometría esférica utilizada en la navegación. La función se expresa como:

$$
haversin e\left(\frac{D}{R}\right) = haversin e(\phi_1 - \phi_2) + \cos(\phi_1).\cos(\phi_2).haversin e(\Delta \lambda)
$$

Donde:

$$
\text{Haversine } ((\theta) = \sin^2\left(\frac{\theta}{2}\right))
$$

D= distancia entre los 2 puntos

R= radio de la esfera

 $\phi$  =latitud

 $\lambda$  =longitud

 $\Delta \phi$  =diferencia de latitud

 $\Delta \lambda$  =diferencia de longitud

Al despejar la distancia de la fórmula de Haversine se obtiene una nueva ecuación, conocida como la distancia de Haversine:

$$
\Delta \phi = \phi_1 - \phi_2
$$
  
\n
$$
\Delta \lambda = \lambda_2 - \lambda_2
$$
  
\n
$$
A = \sin^2 \left( \frac{\Delta \phi}{2} \right) * \cos(\phi_1) * \cos(\phi_2) * \sin^2 \left( \frac{\Delta \lambda}{2} \right)
$$
  
\n
$$
C = 2 * a \tan^2 \left( \sqrt{A}, \sqrt{1 - A} \right)
$$
  
\n
$$
D = R * C
$$

La fórmula de Haversine se utiliza para efectuar el calculó de la distancia entre la ubicación actual del paciente y el sitio central. Determinando de esta manera si se encuentra dentro del rango de movimiento permitido o fuera de él.

# **3.3 IMPLEMENTACIÓN**

# **3.3.1 CRITERIOS GENERALES PARA EL DESARROLLO**

# **3.3.1.1 Definición del Product Backlog**

El Product Backlog es una lista priorizada de las historias de usuario. Este permite tener una perspectiva de todo lo que se requiere realizar para completar el proyecto, y tener claro las prioridades del cliente.

El marco de trabajo Scrum permite describir con más detalle las historias más importantes y priorizar la importancia de tener una explicación clara de las historias de usuario [29].

CÓDIGO **HISTORIA DE USUARIO PRIORIDAD ESFUERZO** Yo como responsable deseo visualizar las opciones de manejo de la aplicación que **H001** Alta  $\overline{4}$ al iniciar facilite la navegación y configuración de ella Yo como responsable deseo registrar datos del paciente para aspectos de **H002** Alta  $\overline{2}$ identificación y comunicación Yo como responsable deseo registrar datos de los responsables del paciente para **H003** definir a las personas que estarán pendientes de los movimientos del paciente una Alta  $\overline{3}$ vez que haya salido del rango establecido Yo como responsable deseo establecer prioridades de responsables para **H004** determinar las personas que recibirán las alertas por parte del sistema, cuando el Alta  $\overline{A}$ paciente haya salido del rango establecido Yo como responsable deseo registrar un sitio central (Punto Central) a donde el **H005** Alta 6 paciente debe dirigirse en caso de desorientación y pérdida Yo como responsable deseo establecer el área de movimiento permitido mediante **H006** Media 5 un radio identificado en metros a partir del Sitio Central Yo como responsable deseo registrar sitios conocidos por el paciente para precisar **H007** Media  $\overline{7}$ una ruta de retorno hacia el punto central Yo como responsable deseo establecer un intervalo de tiempo para el envío de **H008** Media 8 notificaciones a los responsables cuando el paciente se encuentre fuera del área de movimiento permitido Nosotros como responsables principal y secundarios deseamos recibir notificaciones mediante llamadas de acuerdo a la prioridad y mensajes de texto **H009** Media  $\overline{8}$ con la última ubicación del paciente en caso de él que salga del radio de movimiento permitido Yo como paciente deseo visualizar la ruta que me permitiría retornar a mi sitio de **H010** vivienda sobre un mapa en el que se visualice la ruta, el sitio central, los sitios Media 8 conocidos definidos previamente Yo como paciente deseo visualizar información de los sitios conocidos que estén H011 Baja 8 registrados para fácil localización

Las historias de usuario se describen en la Tabla 3.9.

#### *Tabla 3.9 Product Backlog Fuente: Los Autores*

# **3.3.2 RELEASE PLANNING**

# **3.3.2.1 Planeación de Sprints**

Una vez definido el Product Backlog se lleva a cabo la reunión de Release Planning meeting, para determinar las historias de usuario que conformarán el Sprint Backlog.

La definición del proyecto actual requiere cinco Sprints con una duración de 10 días, excepto el sprint 0 que tendrá una duración de 5 días. En la tabla se presenta el Release Planning que contiene las historias de usuario que se van a realizar durante cada sprint.

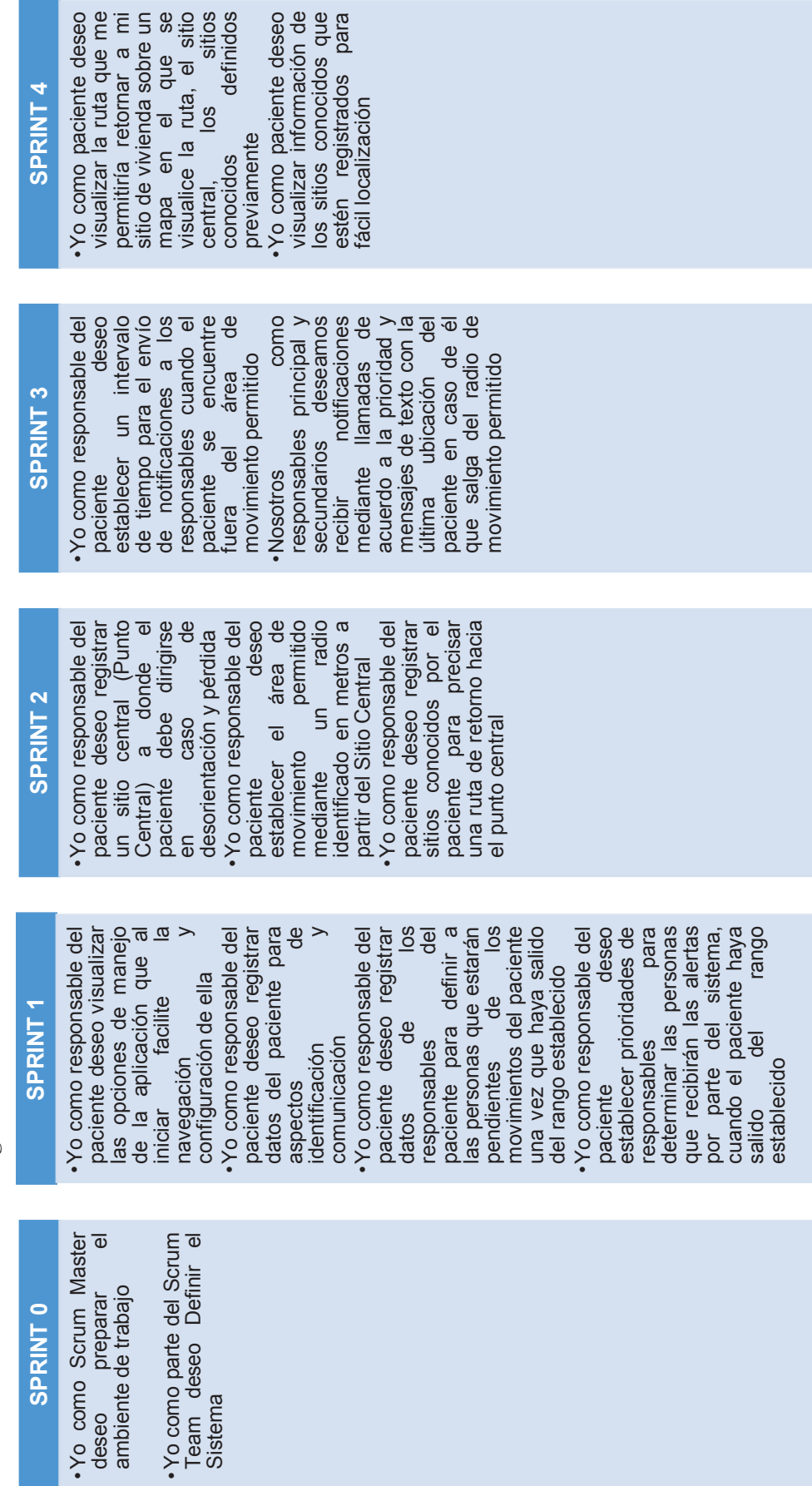

 $\sim$   $\sim$   $\sim$ 

3.3.2.1.1 Reléase Planning inicial *3.3.2.1.1 Reléase Planning inicial*

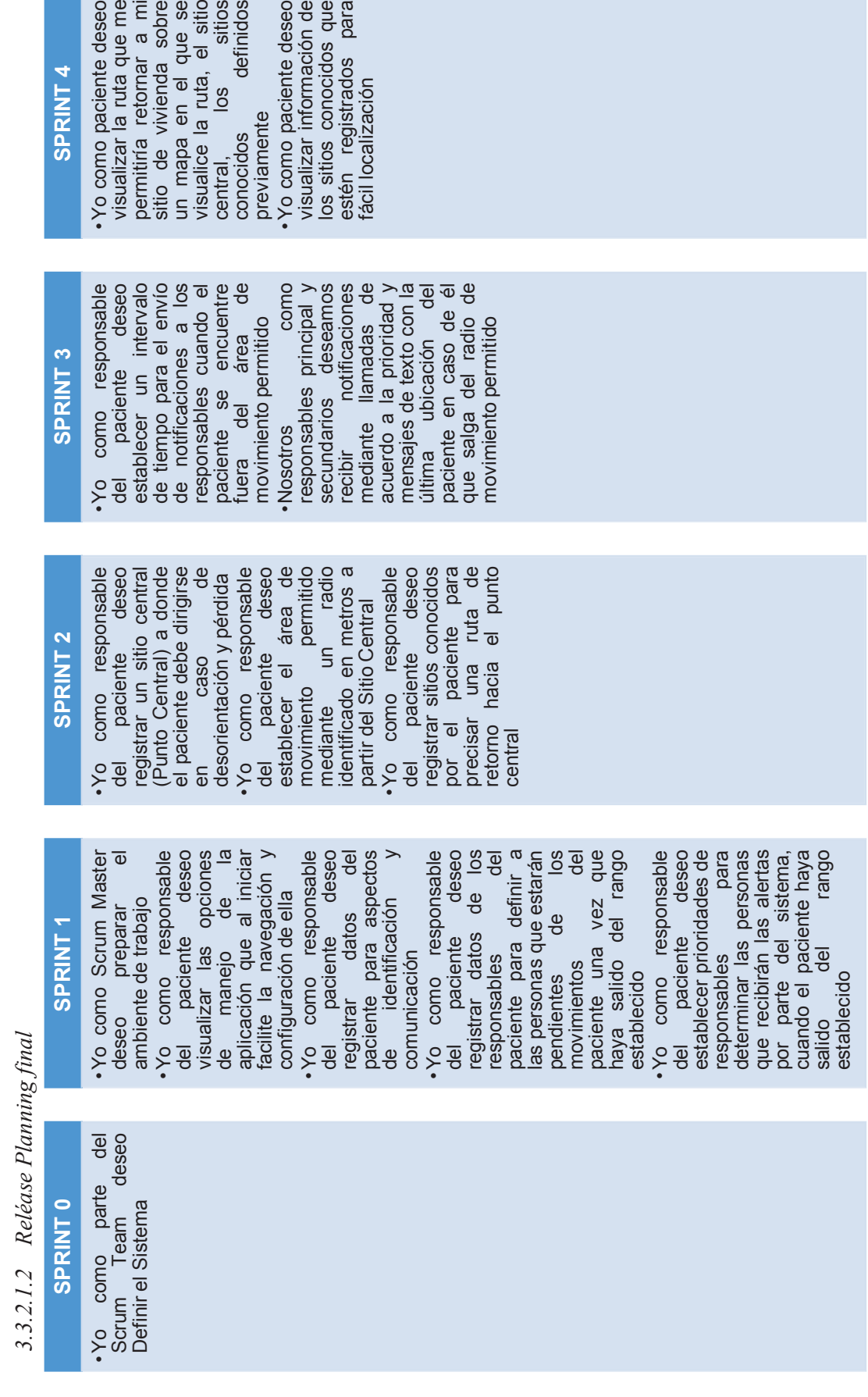

# **3.3.3 SPRINT 0**

# **3.3.3.1 Objetivos del sprint 0**

- · Preparar el ambiente de trabajo el cual será utilizado para el desarrollo del proyecto.
- · Generar los documentos de preparación de ambiente de desarrollo del sistema.

# **3.3.3.2 Planificación del sprint 0**

El sprint 0 tiene una duración de 5 días comenzando el 6 de julio del 2015 y terminando el 10 de julio de 2015. Este sprint tiene como finalidad preparar el ambiente de trabajo y definir el sistema en conjunto con el Product Owner.

Las historias de usuario corresponden a H000-A y H000-B y se detallan en la Tabla 3.10.

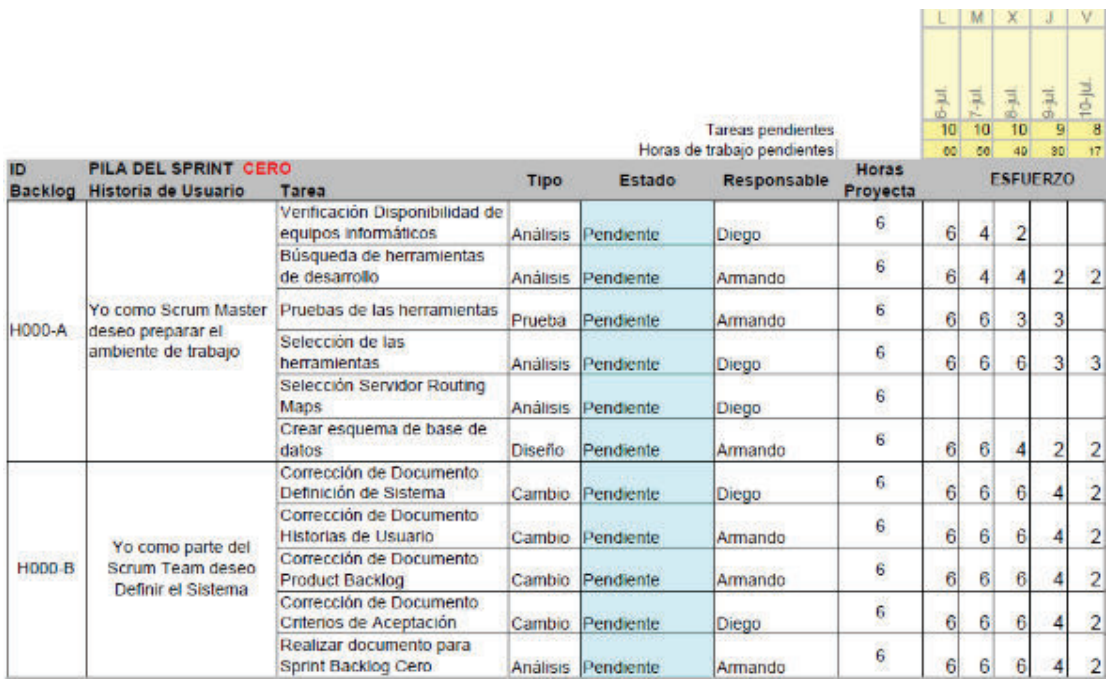

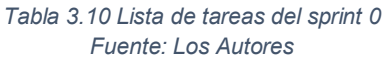

# **3.3.3.3 Desarrollo Sprint 0**

El sprint comprende:

- · Preparación del ambiente de trabajo: selección de las herramientas de desarrollo de acuerdo a comparaciones realizadas.
- · Diseño de interfaces, diseño de base de datos, diseño de funcionalidad de la aplicación.

· Descripción y corrección de documentos de Definición del Sistema, Historias de Usuario, Product Backlog, Criterios de Aceptación.

# **3.3.3.4 Scrum Daily Meeting**

Estas reuniones permiten responder 3 preguntas asociadas al desarrollo, estas son:

- ¿Qué hice ayer?
- · ¿Qué dificultades tuve?
- ¿Qué voy a hacer hoy?

Esto permitió verificar el correcto desarrollo de las tareas realizadas y planificar de mejor manera las tareas a desarrollarse.

Diariamente al contestar estas preguntas, el Scrum Team tuvo principalmente el siguiente inconveniente:

· No se contaba con disponibilidad de equipos informáticos para realizar las pruebas de las herramientas seleccionadas. Esto ocasionó un retraso al inicio de la preparación del ambiente de desarrollo.

Al solucionar este inconveniente se continuó en el desarrollo de las tareas con normalidad.

# **3.3.3.5 Sprint Review 0**

# *3.3.3.5.1 Revisión del Entregable*

En este sprint se realizó la preparación del ambiente de desarrollo, así como la funcionalidad de todo este ambiente.

# *3.3.3.5.2 Ajuste del Sprint Backlog*

En este sprint no se precisó el servidor de Routing Maps, por lo tanto se lo realizará en el siguiente sprint.

# **3.3.3.6 Sprint Retrospective 0**

La gráfica de esfuerzo muestra que en los primeros días se tuvo un ritmo de desarrollo más lento, llevando mayor esfuerzo para cumplir con el sprint.

La tarea de selección del servidor de Routing Maps pasa al siguiente sprint.

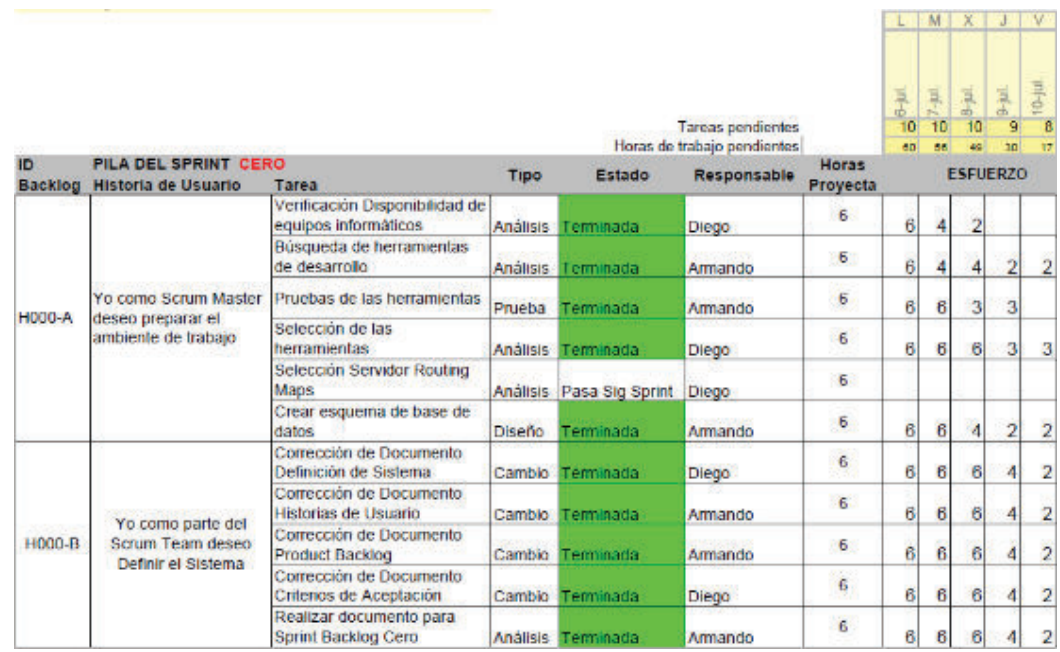

*Figura 22 Lista de tareas realizadas al final del sprint Fuente: Los Autores* 

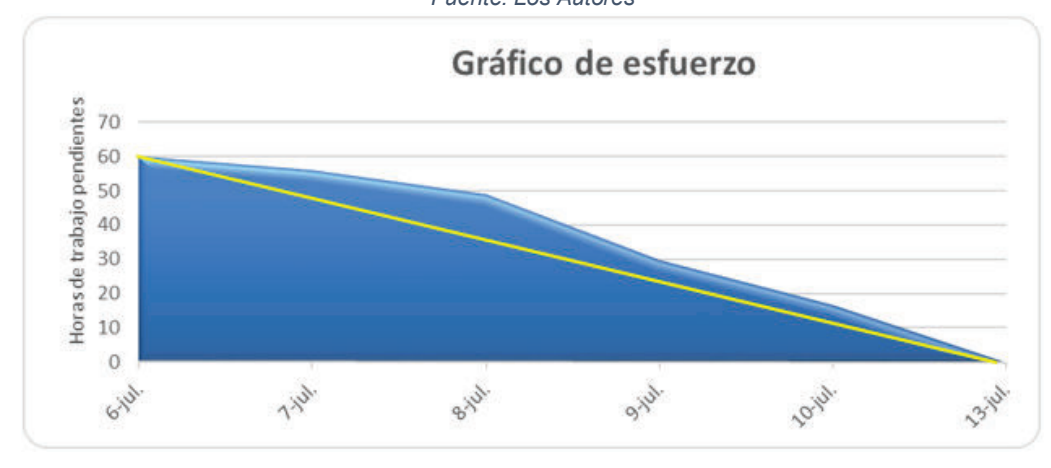

*Figura 23 Gráfico de esfuerzo de sprint 0 Fuente: Los Autores* 

# **3.3.4 SPRINT 1**

# **3.3.4.1 Objetivos del sprint 1**

- · Diseñar y construir las interfaces de utilización de la aplicación.
- · Definir el servidor de Routing Maps que permitirá definir la ruta de retorno.

# **3.3.4.2 Planeación Sprint 1**

El sprint 1 tiene una duración de 10 días desde el día 20 de julio del 2015 y hasta el día 30 de julio del 2015. Las historias de usuario a realizarse corresponden a H001, H002, H003, H004, y se encuentran detalladas en la Figura 24.

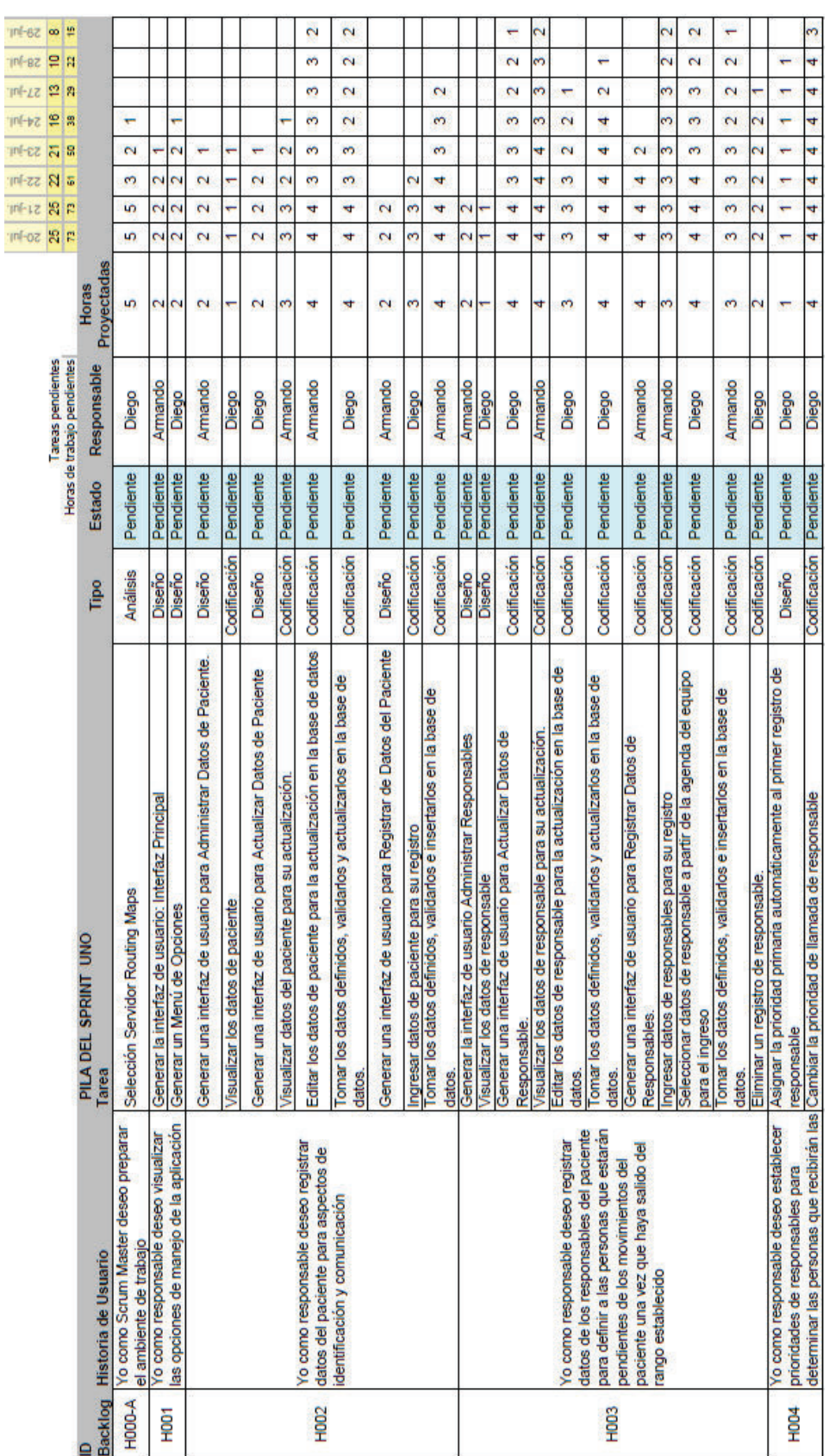

Figura 24 Lista de tareas sprint 1<br>Fuente: Los Autores *Figura 24 Lista de tareas sprint 1 Fuente: Los Autores*

71

### **3.3.4.3 Desarrollo Sprint 1**

#### *3.3.4.3.1 Menú Principal*

La Figura 25 muestra el menú de las opciones de configuración de la aplicación

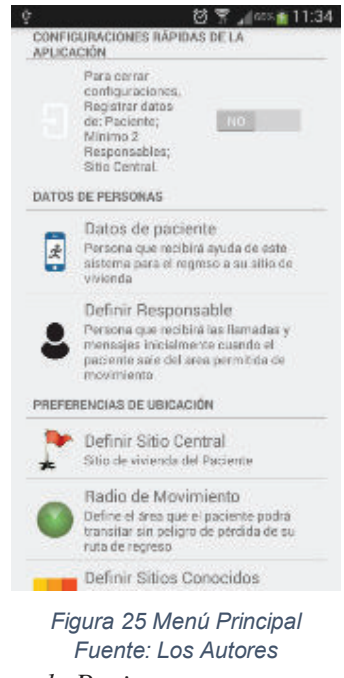

*3.3.4.3.2 Administrar Datos de Paciente* 

La Figura 26 muestra los datos de identificación de paciente. Esta información se mostrará en un listview para su visualización.

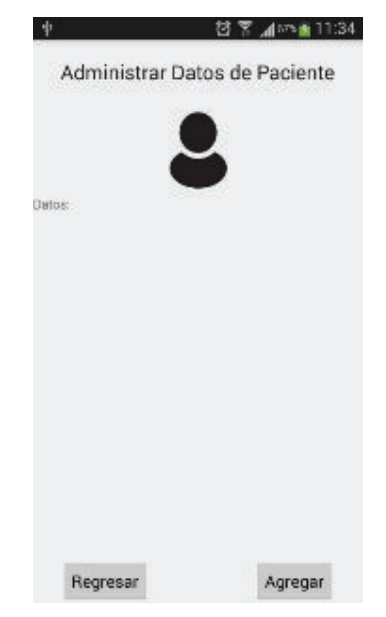

*Figura 26 Administrar Datos de Responsable Fuente: Los Autores* 

Al presionar en agregar se puede añadir un nuevo paciente. El registro será único para el paciente

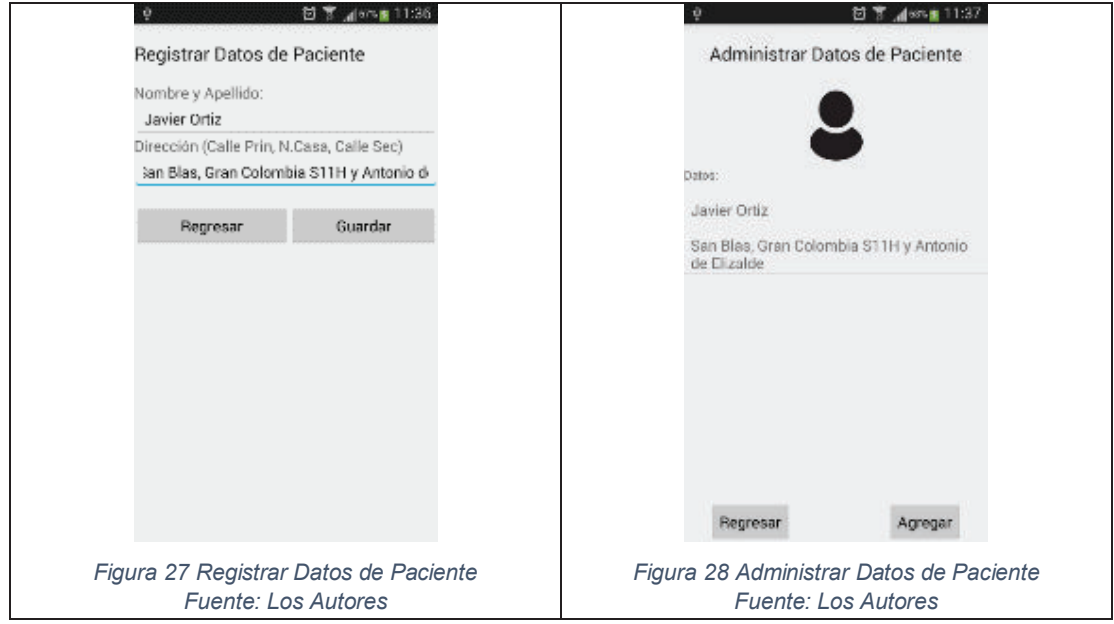

Mantener presionado el registro del paciente para acceder al menú de administración del paciente.

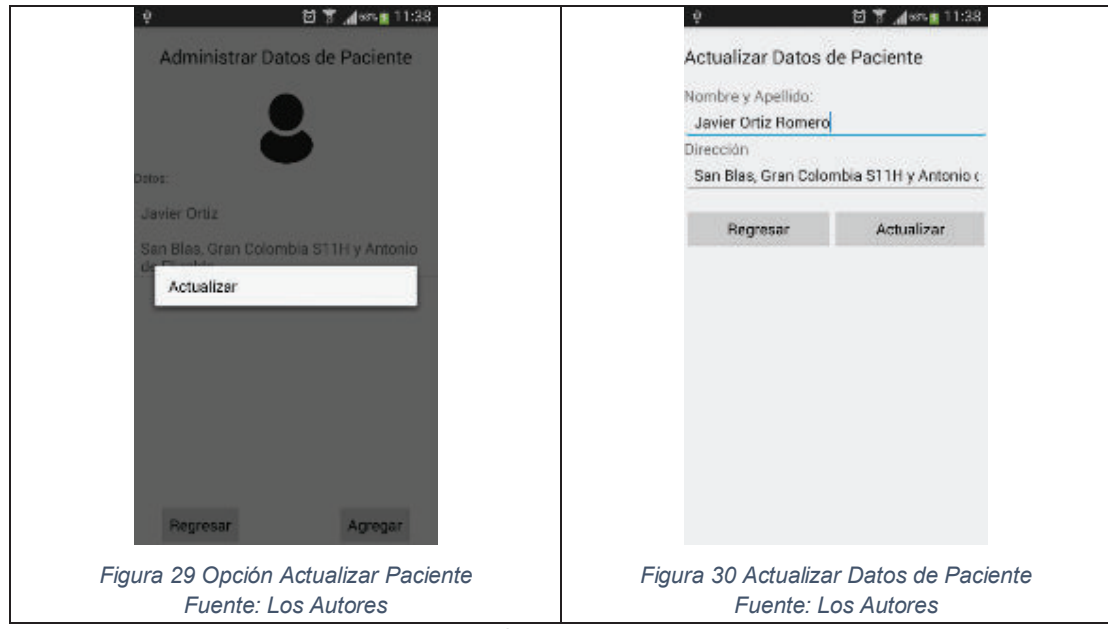

La opción de actualizar permite modificar los datos ingresados del paciente.

# *3.3.4.3.3 Administrar Datos Responsable*

La Figura 31 Administrar Datos de Responsable muestra los datos de los responsables registrados. Los cuales se presentarán en un listview

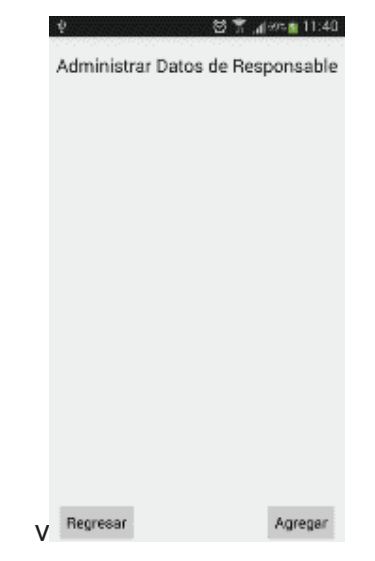

*Figura 31 Administrar Datos de Responsable Fuente: Los Autores* 

Al presionar en el botón agregar se puede añadir un nuevo responsable.

El registro se puede realizar mediante el ingreso de los datos por parte del usuario

o mediante la selección desde los contactos del teléfono.

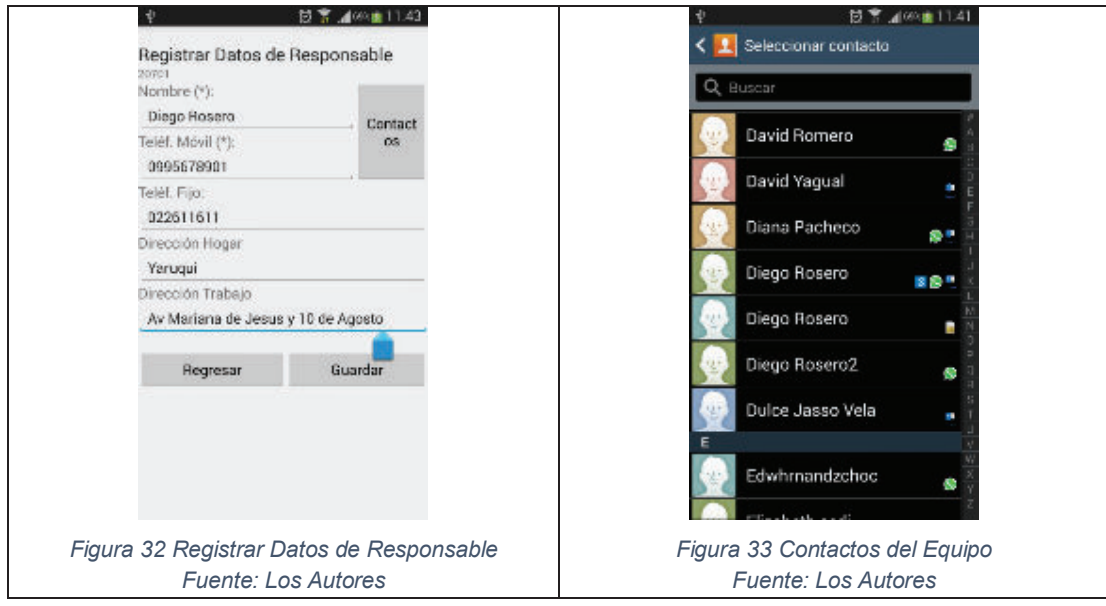

Al presionar en el botón guardar los datos serán validados y registrados en la base de datos

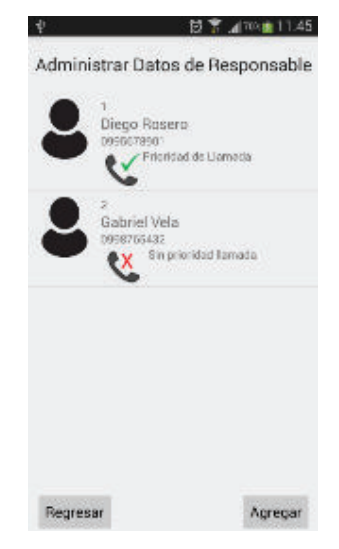

*Figura 34 Responsables Registrados Fuente: Los Autores* 

Mantener presionado el registro de responsable para acceder al menú de configuración del mismo.

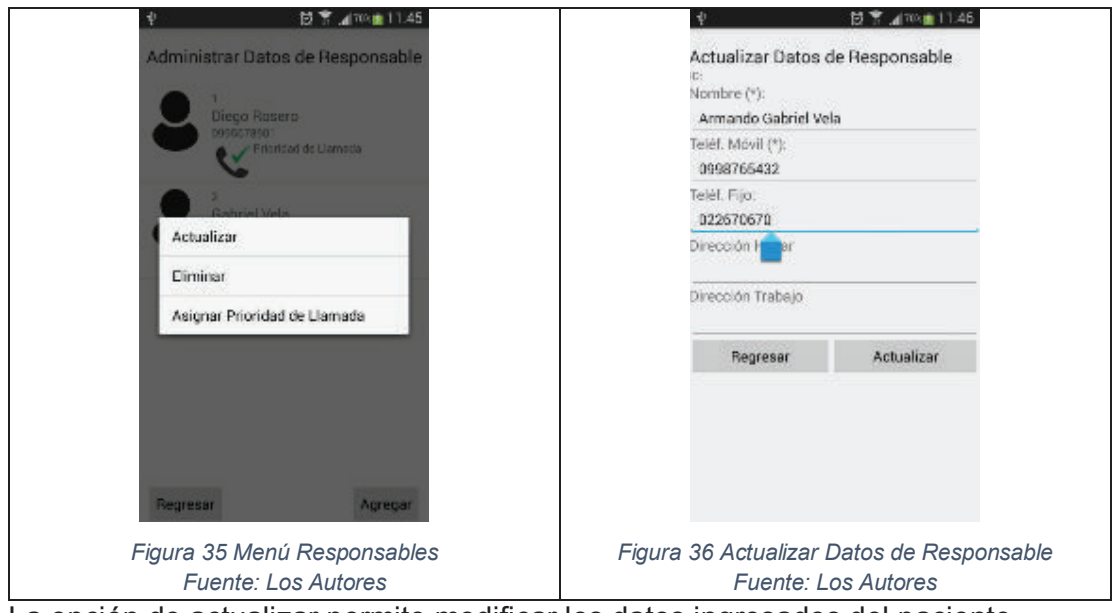

La opción de actualizar permite modificar los datos ingresados del paciente.

Seleccionar la opción eliminar para borrar un registro de responsable.

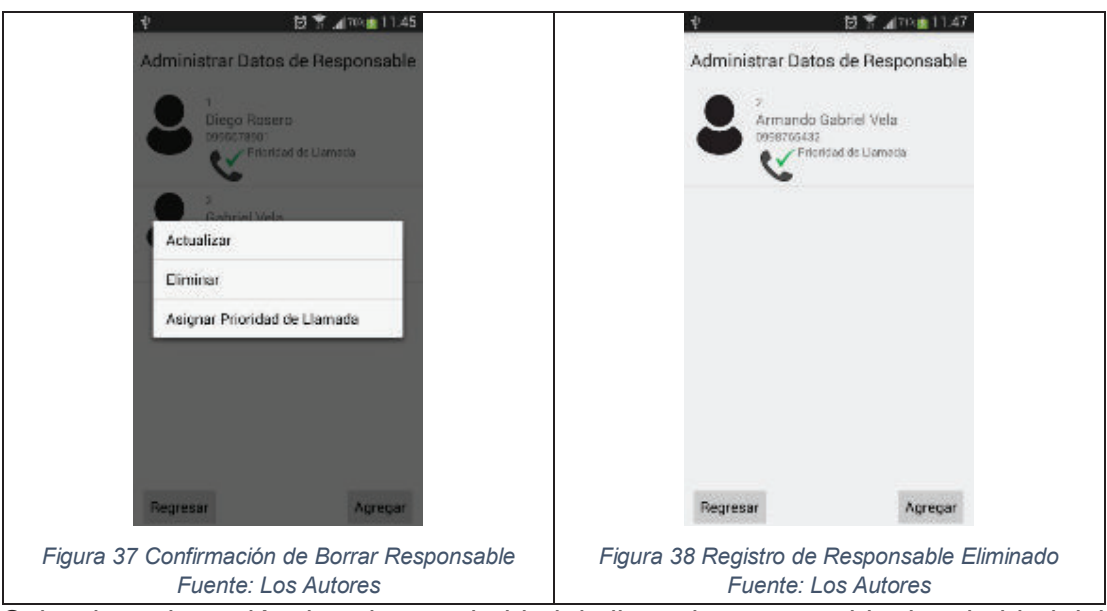

Seleccionar la opción de asignar prioridad de llamada para cambiar la prioridad del responsable.

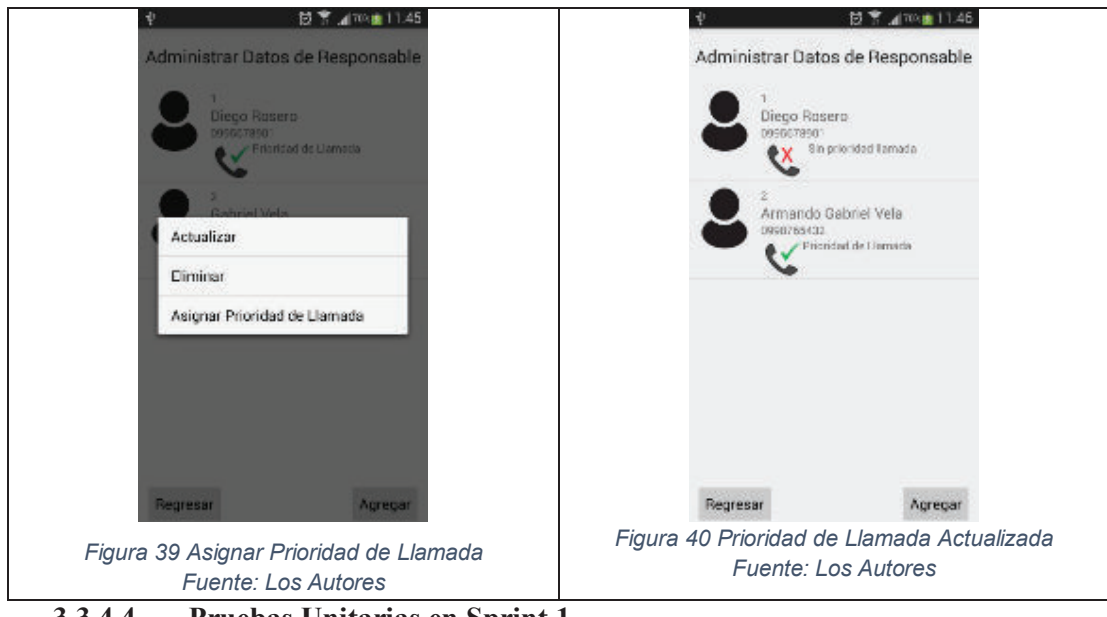

# **3.3.4.4 Pruebas Unitarias en Sprint 1**

Estas pruebas analizan componentes o partes individuales del sistema. Se realiza la verificación mediante el cumplimiento de los criterios de aceptación para cada tarea definida.

Para este sprint se realizaron las siguientes pruebas unitarias:

· Menú de Configuración: comprendido por la interfaz principal y menú principal.

- · Módulo de Administración de Paciente: comprendido por los métodos de las interfaces administrar paciente, registrar paciente y actualizar paciente.
- · Módulo de Administración de Responsables: comprendido por los métodos de las interfaces administrar responsable, registrar responsable, actualizar responsable.

# *3.3.4.4.1 Resultados de Pruebas Unitarias*

Luego de definir las pruebas unitarias para cada tarea dentro de las historias de usuario, el Scrum Team procedió a ejecutar estas pruebas.

Dando como resultado lo siguiente:

- · Menú de Configuración de la Aplicación: permite navegar hacia las distintas opciones de la aplicación de manera correcta.
- · Administración de Paciente: permite registrar los datos del paciente en la base de datos, listar el paciente ingresado y actualizar sus datos de manera correcta.
- · Administración de Responsables: permite registrar los datos de los responsables en la base de datos, listar los responsables ingresados, actualizar sus datos o eliminarlos de manera correcta.
- · Establecer Prioridades de Llamada: permite cambiar la prioridad que tiene un responsable con respecto al orden de las llamadas de manera correcta.

Los resultados de las pruebas evidencian que los objetivos para este sprint fueron cumplidos satisfactoriamente.

# **3.3.4.5 Pruebas de Componentes Sprint 1**

# *3.3.4.5.1 Objetivo de las Pruebas en Sprint 1*

Verificar la funcionalidad de las interfaces correspondientes a los módulos de administración de paciente y administración de responsable.

# *3.3.4.5.2 Desarrollo de las pruebas*

Las pruebas de componentes realizadas se encuentran en el Apéndice: Prueba de Componentes Sprint 1.

# **3.3.4.6 Prueba de Aceptación Sprint 1**

# *3.3.4.6.1 Desarrollo de Prueba de Aceptación*

Las pruebas de Aceptación realizadas se encuentran en el Apéndice: Prueba de Aceptación Sprint 1.

# *3.3.4.6.2 Resultado de Prueba de Aceptación*

El resultado de las pruebas evidencia que los objetivos para este sprint fueron cumplidos satisfactoriamente

# **3.3.4.7 Pruebas de Integración Sprint 1**

# *3.3.4.7.1 Objetivo de las Pruebas en Sprint 1*

Verificar la correcta integración de los componentes de menú de configuración administración de paciente y administración de responsable.

# *3.3.4.7.2 Desarrollo de las Pruebas*

En este sprint se realizó las pruebas de integración para los módulos de:

- · Menú de Configuración: comprendido por la interfaz principal y menú principal.
- · Módulo de Administración de Paciente: comprendido por las interfaces administrar paciente, registrar paciente y actualizar paciente
- · Módulo de Administración de Responsables: comprendido por las interfaces administrar responsable, registrar responsable, actualizar responsable.

# *3.3.4.7.3 Resultados de las Pruebas*

Se verificó que los componentes integrados en sus módulos funcionen de manera correcta.

# **3.3.4.8 Scrum Daily Meetings**

Estas reuniones permitieron solucionar dificultades que se presentaron tales como:

- · Discrepancias en el diseño de interfaces de usuario.
- · Discrepancias en la implementación de métodos para inserción, actualización o eliminación de registros en la base de datos.
- · Falta de conocimiento para la implementación y uso de preferencias, diálogos, fragmentos y menús relacionados a Android.
- · Discrepancias en la definición de roles de usuario asociados a la aplicación.
- · Falta de conocimiento para la implementación y uso de los servidores de routing maps.

# **3.3.4.9 Sprint Review 1**

#### *3.3.4.9.1 Revisión del Entregable*

Los entregables de este sprint se encuentran en la sección 71Desarrollo Sprint 1

# *3.3.4.9.2 Ajuste del Sprint Backlog*

No es necesario la realización de ajustes ya que se cumplió con lo planificado para este sprint de manera correcta.

# **3.3.4.10 Sprint Retrospective 1**

Durante el desarrollo se tuvo un retraso en el inicio ya que se efectuó un cambio en el servidor de routing maps. Se estableció al inicio la utilización de OpenStreet Map pero el Scrum Team decidió cambiar este por Google Maps, debido a que cuenta con mayor documentación.

Luego de realizado el cambio previsto se procedió con el desarrollo de las tareas con normalidad.

Se logró culminar con todas las actividades planeadas para el sprint.

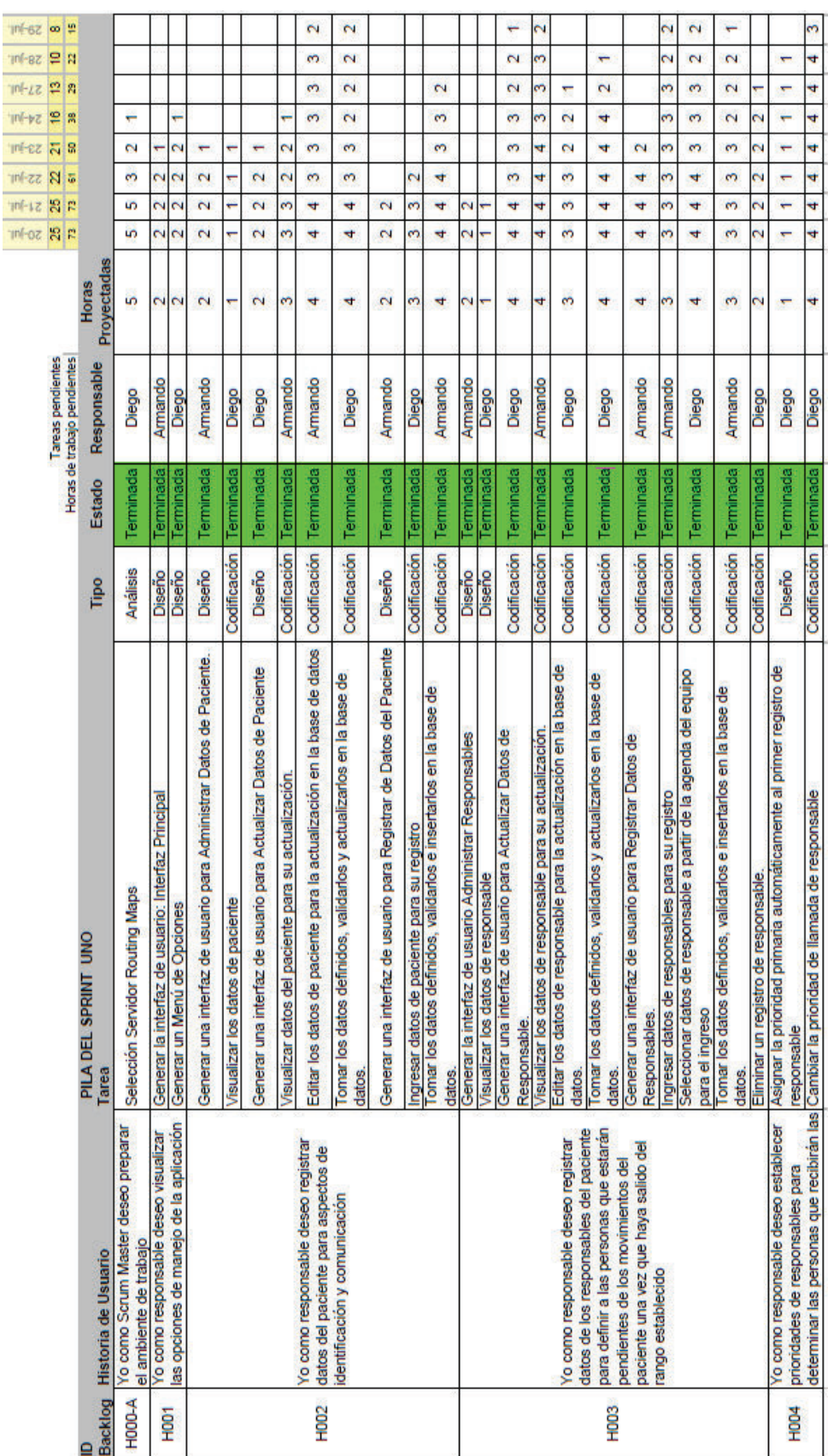

Tabla 3.11 Lista de tareas terminadas en el sprint 1<br>Fuente: Los Autores *Tabla 3.11 Lista de tareas terminadas en el sprint 1 Fuente: Los Autores*

80

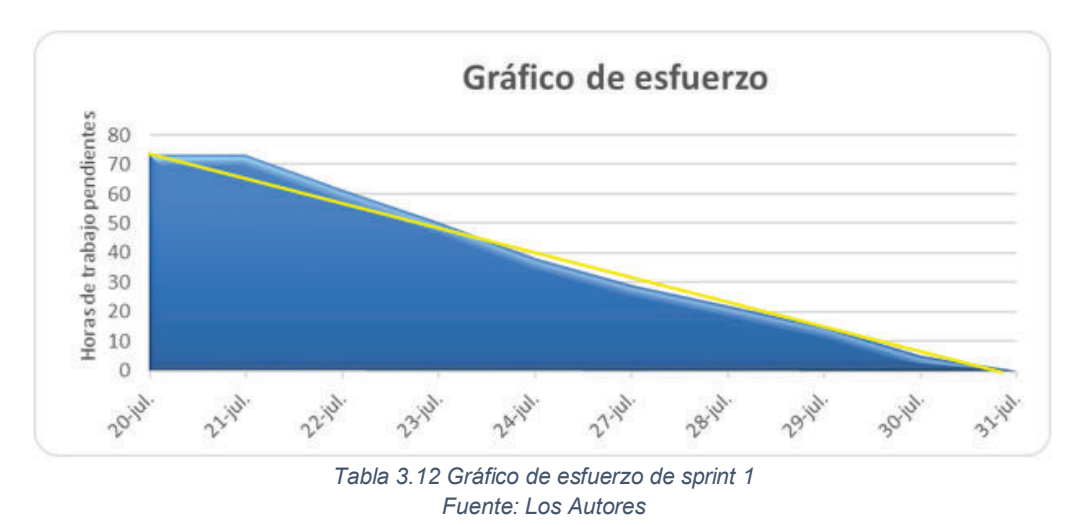

### **3.3.4.11 Velocidad del equipo**

Total de puntos completados, se suman todos los puntos de las historias completadas.

Total de puntos completados: H001+H002+H003+H004=2+3+4+1=10

Total de jornadas reales: se suma la capacidad de los miembros del equipo descontando las ausencias o circunstancias especiales que pudieron haberse presentado.

Total de jornadas reales: 9+8=17

Velocidad el equipo: es la división de los puntos completados de las historias de usuario entre el total de jornadas reales.

Velocidad del equipo=10/17=0.58

El equipo trabajo a una velocidad del 58% debido al cambio de servidor de routing maps. Esto llevó tiempo para refactorizar gran parte del código.

#### **3.3.5 SPRINT 2**

#### **3.3.5.1 Objetivos del sprint 2**

- · Definir las ubicaciones de sitio central y sitios conocidos dentro del mapa.
- · Definir el rango de movimiento establecido y presentarlo dentro del mapa.

#### **3.3.5.2 Planeación del Sprint 2**

El sprint 2 tiene una duración de 10 días comenzando el día 3 de agosto del 2015 y terminando el día 14 de agosto del 2015. Las historias de usuario a realizarse corresponden a H005, H006, H007 y se encuentran detalladas en la Figura 41

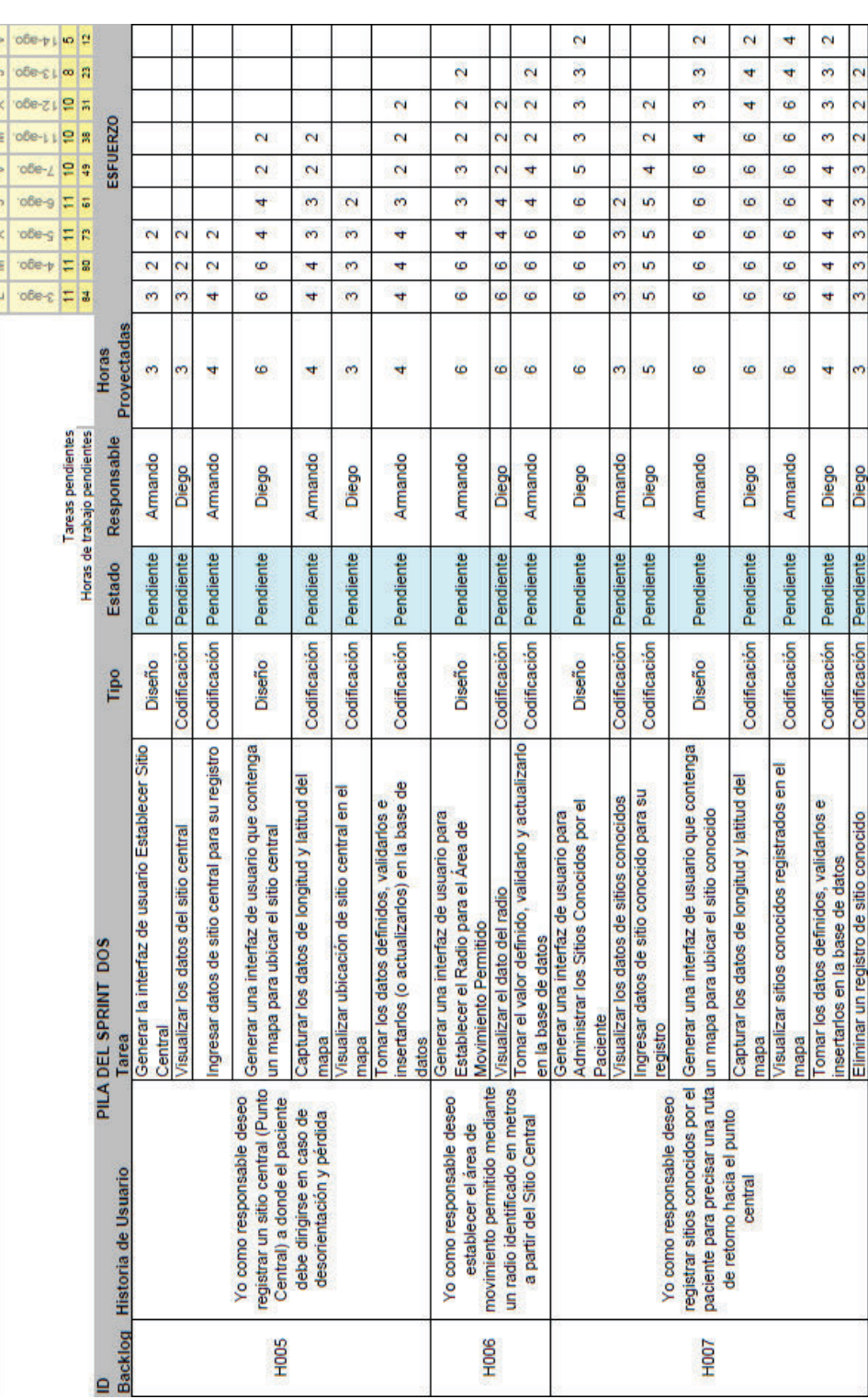

# Figura 41 Lista de Tareas Sprint 2<br>Fuente: Los Autores *Figura 41 Lista de Tareas Sprint 2 Fuente: Los Autores*

 $\sim$ 

### **3.3.5.3 Desarrollo Sprint 2**

## *3.3.5.3.1 Registrar Sitio Central*

La Figura 42 muestra el menú principal y se debe seleccionar la opción sitio central para registrar el sitio de vivienda del paciente

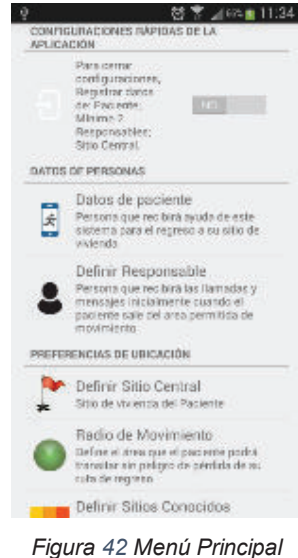

*Fuente: Los Autores* 

Para registrar la vivienda del paciente se debe ingresar la información requerida, como es el nombre del sitio, una breve descripción que se visualiza en el mapa, y para definir la ubicación se debe presionar en el botón localizar en el mapa.

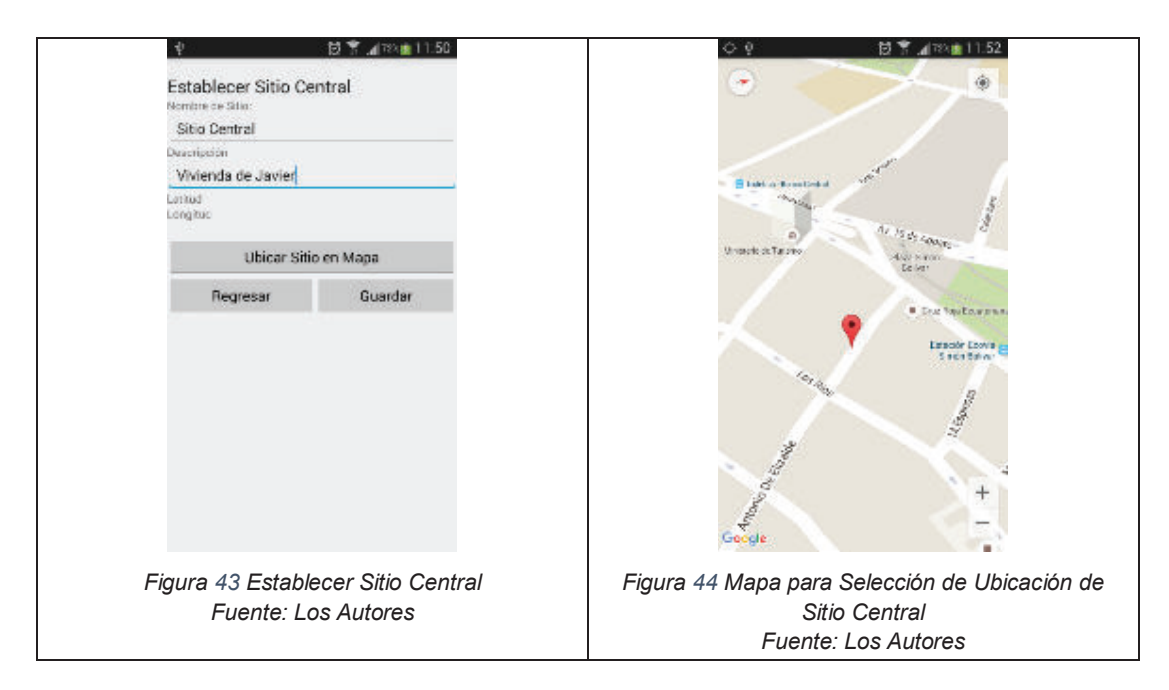

En el mapa que se presenta se debe dar un tap sobre una ubicación para marcar el sitio central. Una vez marcado el sitio se toma los datos de latitud y longitud y se envía a guardar los datos en la base de datos.

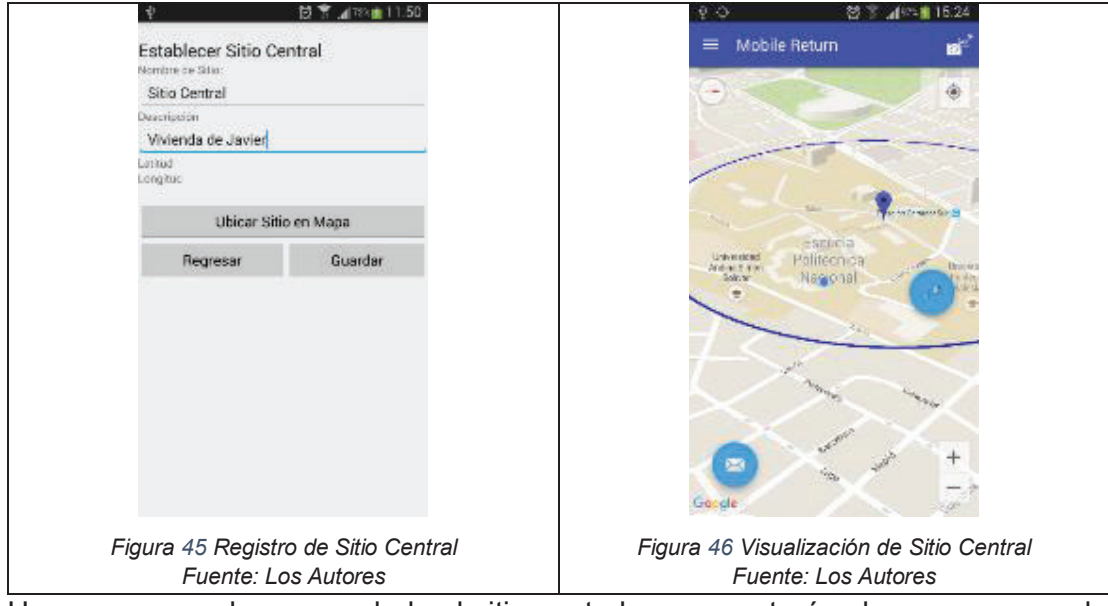

Una vez que se haya guardado el sitio central se presentará sobre un mapa en la pantalla principal.

# *3.3.5.3.2 Área de movimiento permitido*

La siguiente figura muestra el menú principal y se debe seleccionar la opción radio de movimiento permitido

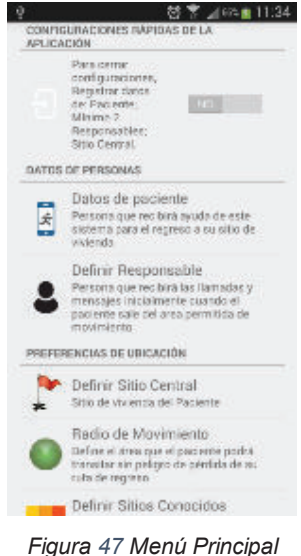

*Fuente: Los Autores*

En la pantalla que se presenta se debe registrar el radio de movimiento en metros. Una vez que se haya guardado se presentará mediante un círculo de sobre la pantalla principal.

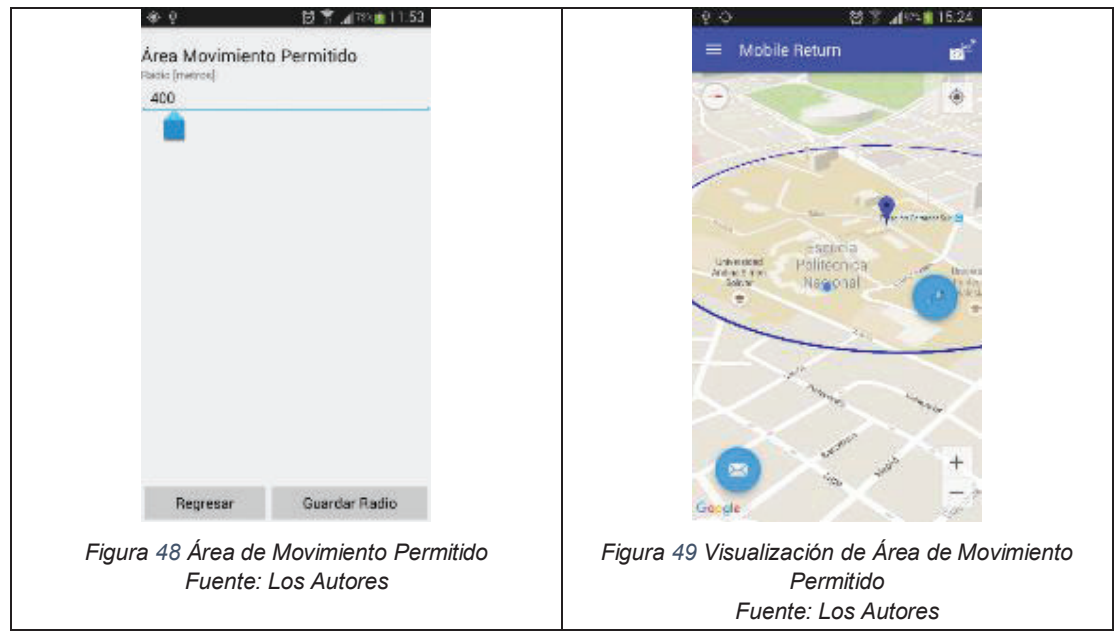

*3.3.5.3.3 Sitios Conocidos* 

En la Figura 64 se presenta el menú principal y se debe seleccionar la opción sitios conocidos para registrar un sitio de interés para el paciente.

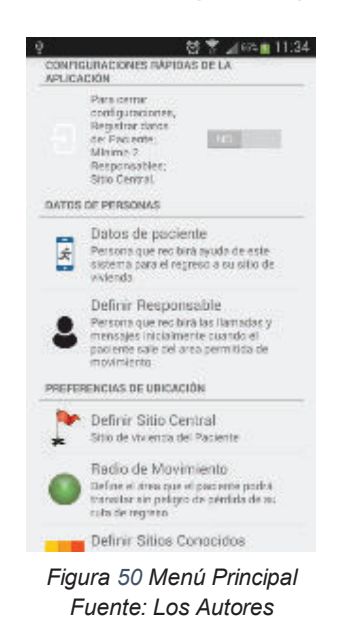

Para registrar un sitio conocido se debe ingresar la información requerida, como es el nombre del sitio, una etiqueta de cada sitio y para definir la ubicación del sitio se debe presionar en el botón localizar en el mapa.

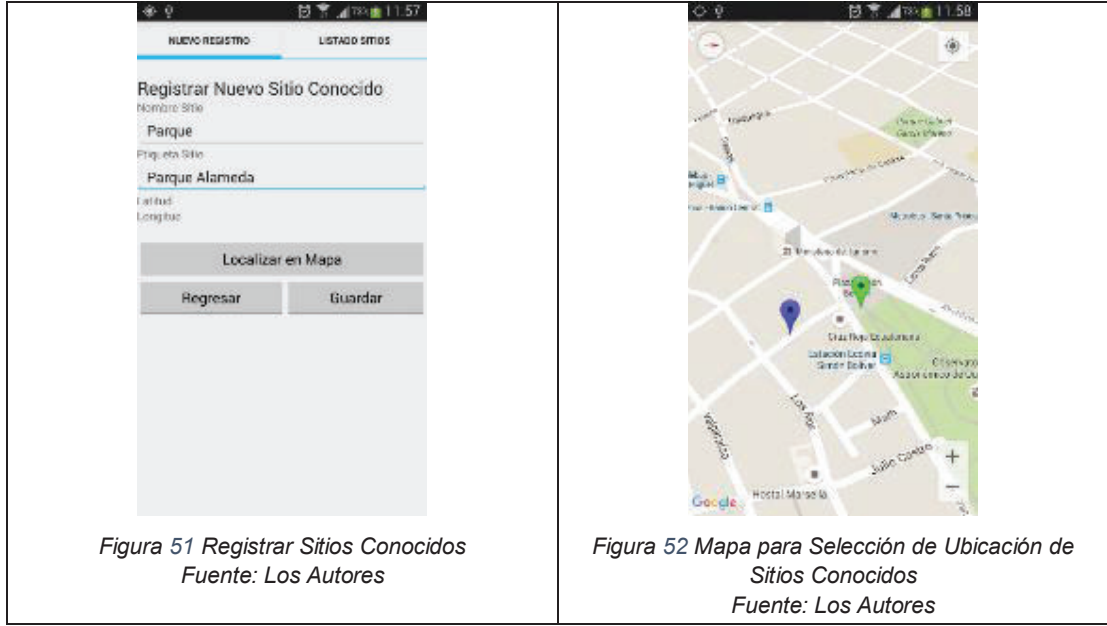

En el mapa que se presenta se debe dar un tap sobre una ubicación para marcar el sitio conocido. Una vez marcado el sitio se toma los valores de latitud y longitud y se envía a guardar en la base de datos. Se puede observar los sitios conocidos registrados escogiendo la opción listado de sitios.

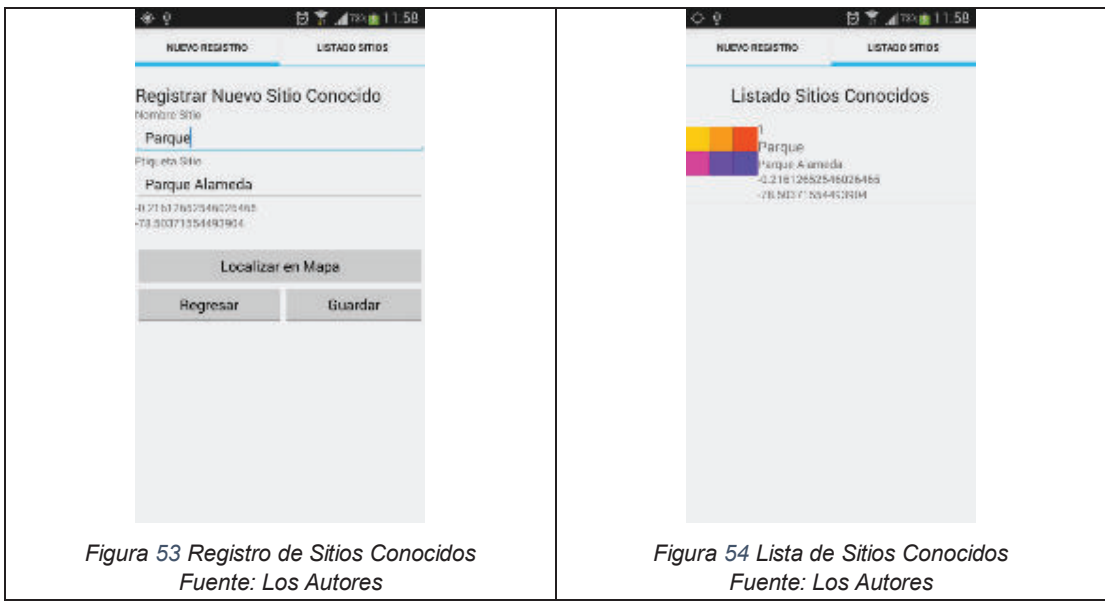

# **3.3.5.4 Pruebas Unitarias en Sprint 2**

Estas pruebas analizan componentes o partes individuales del sistema para localizar defectos. Se realiza la verificación mediante el cumplimiento de los criterios de aceptación para las tareas definidas en las historias de usuario.

En este sprint se realizaron las siguientes pruebas:

- · Módulo de Administración de Sitio Central: comprendido por las interfaces establecer sitio central y actualizar sitio central.
- · Módulo de Administración de Área de Movimiento Permitido: comprendido por las interfaces establecer Radio y actualizar radio.
- · Módulo de Administración de Sitios Conocidos: comprendido por las interfaces establecer sitios conocidos, listar sitios conocidos y eliminar sitios conocidos.

Las pruebas Unitarias realizadas se encuentran en el Apéndice: Pruebas Unitarias Sprint 2.

# *3.3.5.4.1 Resultados de Pruebas Unitarias*

Luego de definir las pruebas unitarias el Scrum Team procedió a ejecutar estas pruebas, obteniéndose lo siguientes resultados:

- · Módulo Administración de Sitio Central: permite seleccionar la ubicación en el mapa de manera correcta.
- · Módulo de Área de Movimiento Permitido: permite establecer el radio de movimiento medido en metros de manera correcta.
- · Módulo de Administración de Sitios Conocidos: permite establecer los sitios conocidos por el paciente, su ubicación en el mapa y su eliminación de ser necesaria.

Los resultados de las pruebas evidencian que los objetivos para este sprint fueron cumplidos satisfactoriamente.
#### **3.3.5.5 Pruebas de Componentes Sprint 2**

#### *3.3.5.5.1 Objetivo de las Pruebas en Sprint 2*

Verificar la funcionalidad de las interfaces correspondientes a los módulos de administración de sitio central, administración de sitios conocidos y área de movimiento permitido.

#### *3.3.5.5.2 Desarrollo de las pruebas*

Las pruebas de componentes realizadas se encuentran en el Apéndice: Pruebas de Componentes Sprint 2.

#### **3.3.5.6 Prueba de Aceptación Sprint 2**

#### *3.3.5.6.1 Desarrollo de Prueba de Aceptación*

Las pruebas de aceptación realizadas se encuentran en el Apéndice: Pruebas de Aceptación Sprint 2.

#### *3.3.5.6.2 Resultado de Prueba de Aceptación*

Los resultados de las pruebas evidencian que los objetivos para este sprint fueron cumplidos satisfactoriamente.

#### **3.3.5.7 Pruebas de Integración Sprint 2**

#### 3.3.5.7.1 *Objetivo* de las Pruebas en Sprint 2

Verificar la correcta integración de los componentes de Administración de Sitio Central, Administración de Área de Movimiento Permitido, Administración de Sitios Conocidos y sus interacciones.

#### 3.3.5.7.2 *Desarrollo* de las Pruebas

En este sprint se realizó las pruebas de integración para los módulos de:

- · Módulo de Administración de Sitio Central: comprendido por las interfaces establecer sitio central y actualizar sitio central.
- · Módulo de Administración de Área de Movimiento Permitido: comprendido por las interfaces establecer radio y actualizar radio.
- · Módulo de Administración de Sitios Conocidos: comprendido por las interfaces establecer sitio conocidos, listar sitios conocidos y eliminar sitios conocidos.

#### 3.3.5.7.3 *Resultados* de las Pruebas

Se verificó que la funcionalidad correcta de los componentes integrados en sus módulos.

#### **3.3.5.8 Scrum Daily Meetings**

En este sprint 2, estas reuniones permitieron solucionar dificultades que se presentaron tales como:

- 1. Discrepancias en el diseño de interfaces de usuario.
- 2. Discrepancias en la implementación de métodos para registro, actualización o eliminación en la base de datos.
- 3. Impedimento de continuar con el desarrollo de la aplicación debido a conflictos con el versionador de código GITHUB.
- 4. Falta de conocimiento para la implementación y uso de mapas de Google.

#### **3.3.5.9 Sprint Review 2**

#### *3.3.5.9.1 Revisión del Entregable*

Los entregables de este sprint se encuentran en la sección Desarrollo Sprint 2.

#### *3.3.5.9.2 Ajuste del Sprint Backlog*

No es necesario la realización de ajustes ya que se cumplió con lo planificado para este sprint de manera correcta.

#### **3.3.5.10 Sprint Retrospective 2**

Durante el sprint se presentó un retraso al inicio del desarrollo de las tareas debido a inconvenientes con la herramienta de versionamiento de código y se tuvo que recurrir a un back up generado por el Scrum Team.

La gráfica obtenida muestra una disminución del esfuerzo a partir del cuarto día. Lo cual muestra que a pesar del impedimento presentado el esfuerzo realizado fue menor que en el sprint anterior.

|                           |                                                                                                    |                                                                                                    |                        |                  |                                                  |                             |                         |                |                      |                | 8               |                |                    |                   |                |
|---------------------------|----------------------------------------------------------------------------------------------------|----------------------------------------------------------------------------------------------------|------------------------|------------------|--------------------------------------------------|-----------------------------|-------------------------|----------------|----------------------|----------------|-----------------|----------------|--------------------|-------------------|----------------|
|                           |                                                                                                    |                                                                                                    |                        |                  | Tareas pendientes<br>Horas de trabajo pendientes | <b>Horas</b><br>Proyectadas | $\mathbf{H}$<br>ü       | Ħ<br><b>RS</b> | m<br>$\overline{21}$ | $\bullet$      | 10<br><b>CH</b> | w<br>m         | 10<br>$\mathbf{H}$ | p<br>$\mathbf{H}$ | $\mathbf{u}$   |
| Ð<br><b>H005</b><br>19006 | Backlog Historia de Usuario                                                                                                    | <b>PILA DEL SPRINT DOS</b><br>Tarea                                                                 | <b>Tipp</b>            | Estado           | Responsable                                      |                             | <b>ESFUERZO</b>         |                |                      |                |                 |                |                    |                   |                |
|                           |                                                                                                    | Generar la interfaz de usuario Establecer Sitio<br>Central                                          | Diseño                 | <b>RUBBERG</b>   | Armando                                          | $\mathbf{S}$                | $\overline{\mathbf{3}}$ | $\overline{2}$ | 2                    |                |                 |                |                    |                   |                |
|                           |                                                                                                    | Visuatizar los datos del sitio central                                                              | Codificación           | <b>WITH THE</b>  | Diego                                            | $\overline{S}$              | $\overline{\mathbf{3}}$ | 5              | $\overline{2}$       |                |                 |                |                    |                   |                |
|                           | Yo como responsable deseo<br>registrar un sitio central (Punto<br>Central) a donde el paciente<br>debe dingine en caso de<br>desorientación y pérdida | ingresar datos de sitio central para su registro                                                    | Codificación           | emineda          | Armando                                          | 4                           | 4                       | 2              | $\overline{a}$       |                |                 |                |                    |                   |                |
|                           |                                                                                                    | Generar una interfaz de usuario que contenga<br>un mapa para ubicar el sitio central                | Dissense               | emmende          | Пінда                                            | $\theta$                    | $\ddot{\mathbf{a}}$     | ġ.             | z                    | a              | ž               | o              |                    |                   |                |
|                           |                                                                                                    | Capturar los datos de longitud y latitud del<br>mapa                                                | Codificación           | eminada          | Armando                                          | 4                           | 4                       | 4              | з                    | а              | z.              | 2              |                    |                   |                |
|                           |                                                                                                    | Vauatizar ubicación de sitio central en el<br>mapa                                                  | Codificación           | Terminoda        | Diego                                            | з                           | з                       | 3              | з                    | 2              |                 |                |                    |                   |                |
|                           |                                                                                                    | Tomar los datos definidos, validarios e<br>insertarios (o actualizarios) en la base de<br>datos     | Codificación           | emineda          | Armando                                          | 4                           | 4                       | ٨              | ۷                    | 3              | z               | 2              |                    |                   |                |
|                           | Yo como responsable deseo<br>establecer el área de<br>movimiento permitido mediante<br>un radio identificado en metros                                | Cenerar una interfaz de usuario para<br>Establecer el Radio para el Area de<br>Movimiento Permitido | Diseño                 | eminada          | Armando.                                         | 6                           | 6                       | 6              | a                    | $\overline{a}$ | 3               |                | 2                  | z                 |                |
|                           |                                                                                                    | Visualizar el dato del radio.                                                                       | Codificación           | eminada          | Diego                                            | 6                           | 6.                      | 6              | A                    | 4              |                 | 2              | z                  |                   |                |
|                           | a partir del Sitio Central                                                                                                    | Tomar el valor definido, validado y actualizado<br>en la base de datos                              | Codificación           | emmats           | Armando                                          | 8                           | 目                       | R.             | R.                   | ×              | 4               | $\overline{2}$ | $\overline{2}$     | ž                 |                |
| <b>HO07</b>               | Yo como responsable desso<br>registrar sitios conocidos por el<br>paciente para precisar una ruta<br>de retorno hacia el punto<br>central<br>ro su c  | Generar una interfaz de usuano para<br>Administrar los Sitios Conocidos por el<br>Paciente          | Diseño                 | 'emmada          | Diego                                            | 6                           | 6                       | 6              | 6                    | $\epsilon$     | 6               | з              | a                  | з                 | $\overline{a}$ |
|                           |                                                                                                    | Visualizar los datos de sities conocidos                                                            | Codificación           | connect          | Armando                                          | $\overline{3}$              | 3                       | 3              | 32                   |                |                 |                |                    |                   |                |
|                           |                                                                                                    | Ingresar datos de sitio conocido para su-<br>remodian                                               | Codificación           | 'eminada         | Diego                                            | 5                           | 5                       | 5              | 5                    | $\overline{5}$ | 4               | 2              | $\overline{z}$     |                   |                |
|                           |                                                                                                    | Generar una interfaz de usuario que contenga<br>docomo ottis la sesido eneg agam nu                 | Diseries               | <b>community</b> | Armando                                          | 6                           | 6                       | 6              | 6                    | 8              | Θ               | 4              | з                  | з                 | 2              |
|                           |                                                                                                    | Capturar los dalos de longitud y latitud del<br>mapa                                                | Codificación           | eminada          | Diego                                            | 6                           | 6                       | 6              | 6                    | 6              | ö               | 6              | 4                  | $\overline{4}$    | $\overline{2}$ |
|                           |                                                                                                    | Visualizar sitios conocidos registrados en el<br>mana                                               | Codificación           | eminada          | Armando                                          | 6                           | 6                       | 6.             | 6                    | $\overline{6}$ | 6               | 6              | 6                  | 4                 |                |
|                           |                                                                                                    | omar los datos definidos, validados e<br>insertarios en la base de datos                            | Codificación           | eminada          | Ulego                                            | a                           | $\mathbf{d}$            | ×              | a.                   | a              | 4               | 3              | <b>J</b>           | 3                 | $\overline{z}$ |
|                           |                                                                                                    | Filminar un recistro de sitio conocido                                                              | Codificación Terminada |                  | Diego                                            | 3                           |                         |                |                      | 333333         |                 | 2              | <b>J</b>           | 7                 |                |

*Figura 55 Tareas terminadas en el sprint 2*

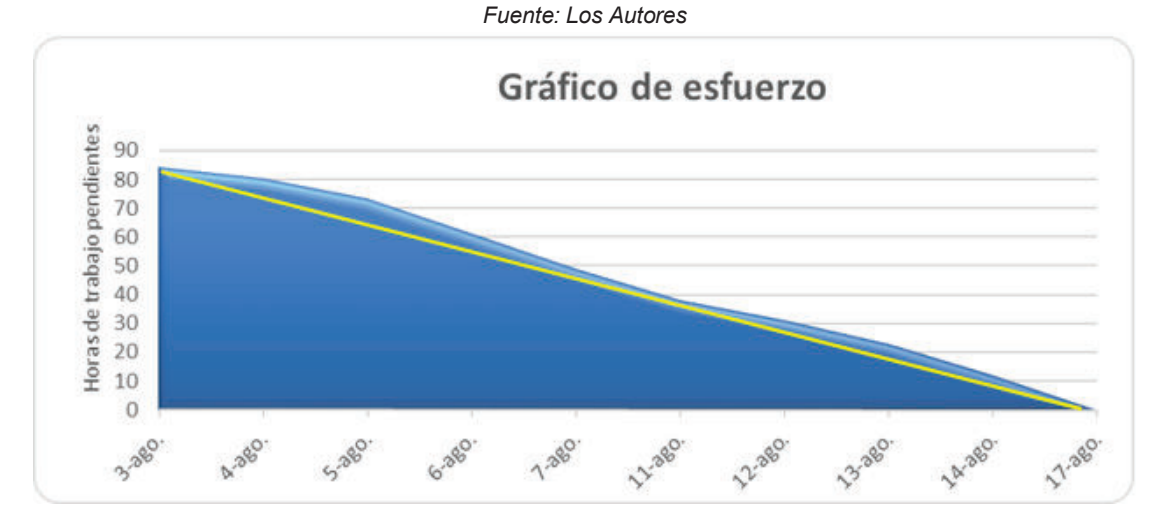

*Figura 56 Gráfico de esfuerzo de sprint 2 Fuente: Los Autores*

#### **3.3.5.11 Velocidad del equipo**

Total de puntos completados: H005+H006+H007= 4+3+3=10

Total de jornadas reales: 8+8=16

Velocidad: 10/16=0.625

El equipo trabajó a una velocidad de 62.5% debido a que no se presentaron los miembros del equipo durante dos días debido a circunstancias no planificadas. Esto ocasionó un retraso en el desarrollo de las tareas, necesitando mayor esfuerzo para el cumplimiento del sprint.

#### **3.3.6 SPRINT 3**

#### **3.3.6.1 Objetivos del sprint 3**

- · Establecer el intervalo de tiempo para el envío de alertas hacia los responsables
- · Enviar llamadas y mensajes hacia los responsables para alertar acerca de la ubicación del paciente

#### **3.3.6.2 Planeación del sprint 3**

El sprint 3 tiene una duración de 10 días comenzando el día 17 de agosto del 2015 y terminando el día 28 de agosto del 2015. Las historias de usuario a realizarse corresponden a H008, H009 y se encuentran detalladas en la Figura 57.

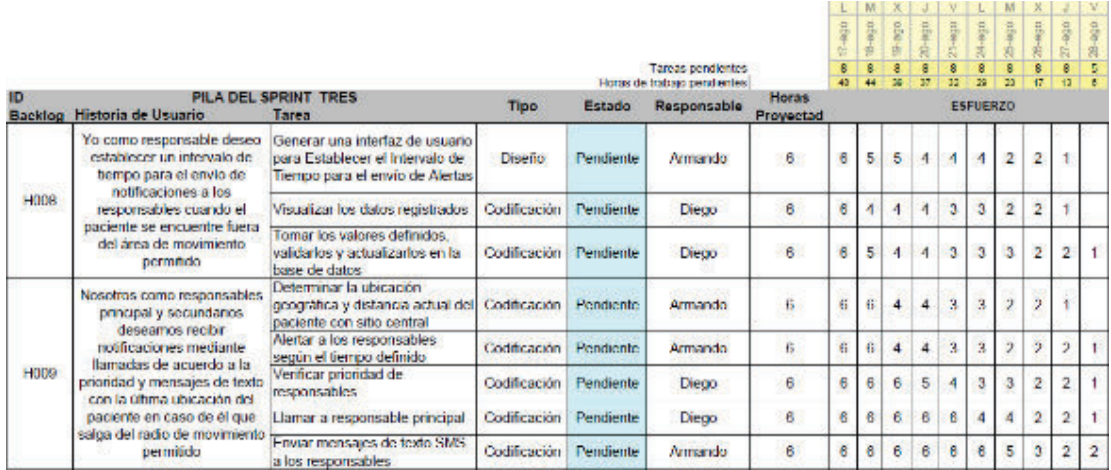

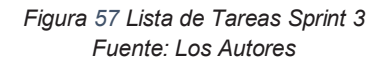

#### **3.3.6.3 Desarrollo Sprint 3**

#### *3.3.6.3.1 Alertas*

Este interfaz permite registrar el tiempo en que se enviarán las alertas hacia los responsables.

En la pantalla que se presenta se debe registrar el tiempo en segundos en el cual se enviarán las alertas hacia los responsables.

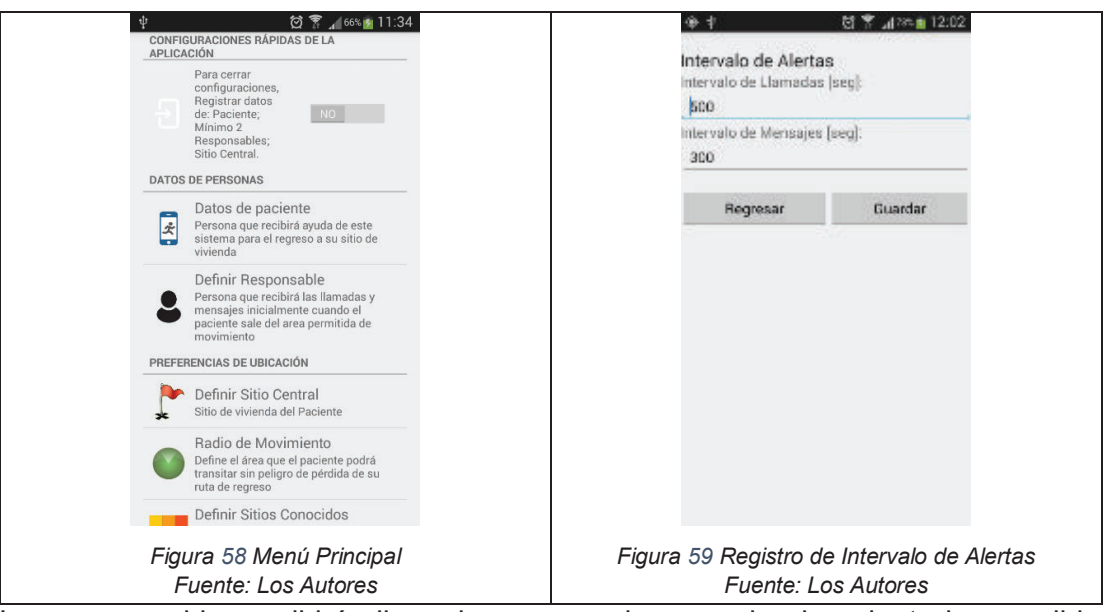

Los responsables recibirán llamadas y mensajes cuando el paciente haya salido del radio de movimiento permitido. El mensaje consiste en una dirección URL con la posición del paciente, la cual puede ser visualizada mediante un navegador web o la aplicación maps de Google.

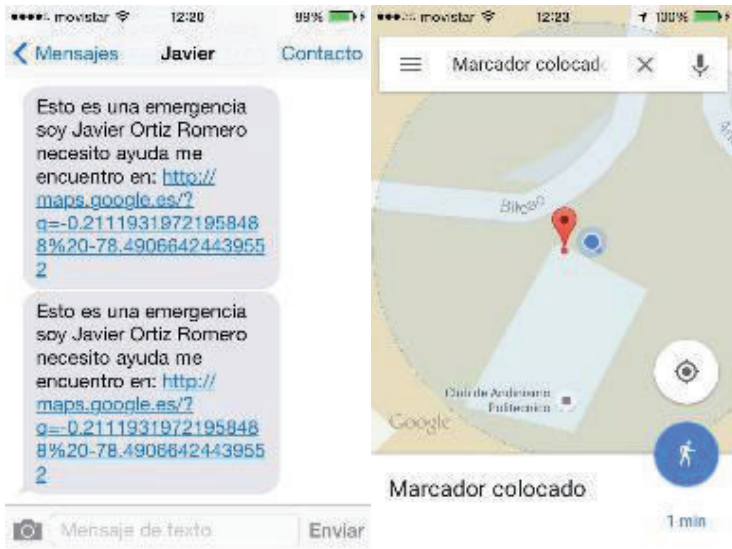

*Figura 60 Mensaje de Alerta Fuente: Los Autores*

#### **3.3.6.4 Pruebas Unitarias en Sprint 3**

#### *3.3.6.4.1 Desarrollo de las Pruebas Unitarias*

Estas pruebas permiten analizar componentes o partes individuales del sistema para localizar defectos en ellos. Se realiza la verificación mediante el cumplimiento de los criterios de aceptación para las tareas definidas de las historias de usuario.

En este sprint se realizaron las siguientes pruebas unitarias:

- · Módulo Tiempos de Espera de Alertas: comprendido por la interfaz Intervalo de alertas.
- · Proceso de Envío de Alertas: comprendido por los métodos de envío de mensajes SMS y llamadas automáticas.

Las pruebas realizadas se encuentran en el Apéndice: Pruebas Unitarias Sprint 3.

#### *3.3.6.4.2 Resultados de Pruebas Unitarias*

El Scrum Team procedió a ejecutar las pruebas, obteniéndose los siguientes resultados:

- · Interfaz de Tiempos de Espera de Alertas: permite definir los intervalos de tiempo para el envío de Alertas de manera correcta.
- · Proceso de Envío de Alertas: permite realizar llamadas automáticamente a los responsables de acuerdo a su prioridad de llamada y mensajes SMS.

Los resultados de las pruebas evidencian que los objetivos para este sprint fueron cumplidos satisfactoriamente.

#### **3.3.6.5 Pruebas de Componentes Sprint 3**

#### *3.3.6.5.1 Objetivo de las Pruebas en Sprint 1*

Verificar la funcionalidad de las interfaces correspondientes al módulo de envío de intervalo de alertas

#### *3.3.6.5.2 Desarrollo de las pruebas*

La prueba de componentes se encuentra en el Apéndice: Prueba de componentes Sprint 3

#### **3.3.6.6**

La prueba de Aceptación se encuentra en Apéndice: Pruebas de Aceptación Sprint 3.

#### *3.3.6.6.1 Resultado de Prueba de Aceptación*

Los resultados de las pruebas evidencian que los objetivos para este sprint fueron cumplidos satisfactoriamente.

#### **3.3.6.7 Pruebas de Integración Sprint 3**

#### 3.3.6.7.1 *Objetivo* de las Pruebas en Sprint 3

Verificar la correcta integración de los componentes Administración de Sitio Central, Administración de Área de Movimiento Permitido, Administración de Sitios Conocidos y sus interacciones.

#### 3.3.6.7.2 *Desarrollo* de las Pruebas

En este sprint se realizó las pruebas de integración para los componentes:

- · Módulo Tiempos de Espera de Alertas: comprendido por la interfaz intervalo de alertas.
- · Proceso de Envío de Alertas: comprendido por el envío de mensajes SMS, llamadas automáticas.

#### 3.3.6.7.3 *Resultados* de las Pruebas

Se verificó que la funcionalidad de los componentes integrados en sus módulos se realiza de manera correcta

#### **3.3.6.8 Scrum Daily Meetings**

Estas reuniones permitieron solucionar dificultades que se presentaron tales como:

- · Discrepancias en el diseño de interfaces de usuario.
- · Discrepancias en la implementación de métodos para registro, actualización o eliminación de datos en la base de datos.
- · Falta de conocimiento para la implementación y envío de mensajes SMS.
- · Falta de conocimiento para la implementación de llamadas a usuarios de manera automática.
- · Discrepancias en las características finales de las interfaces de la aplicación.
- · Discrepancias en el contenido de los mensajes SMS de alerta a los responsables del paciente.

#### **3.3.6.9 Sprint Review 3**

#### *3.3.6.9.1 Revisión del Entregable*

Los entregables de este sprint se encuentran en el párrafo 3.3.6.3 Desarrollo del Sprint 3.

#### *3.3.6.9.2 Ajuste del Sprint Backlog*

No es necesario la realización de ajustes ya que se cumplió con lo planificado para este sprint de manera correcta

#### **3.3.6.10 Sprint Retrospective 3**

Durante el desarrollo del sprint se definió características finales de la interfaz de la aplicación. Se definió el contenido del mensaje de alerta que recibirán los responsables.

La gráfica obtenida mostró un aumento en el esfuerzo empleado a partir del quinto día lo cual llevo más tiempo de lo planificado.

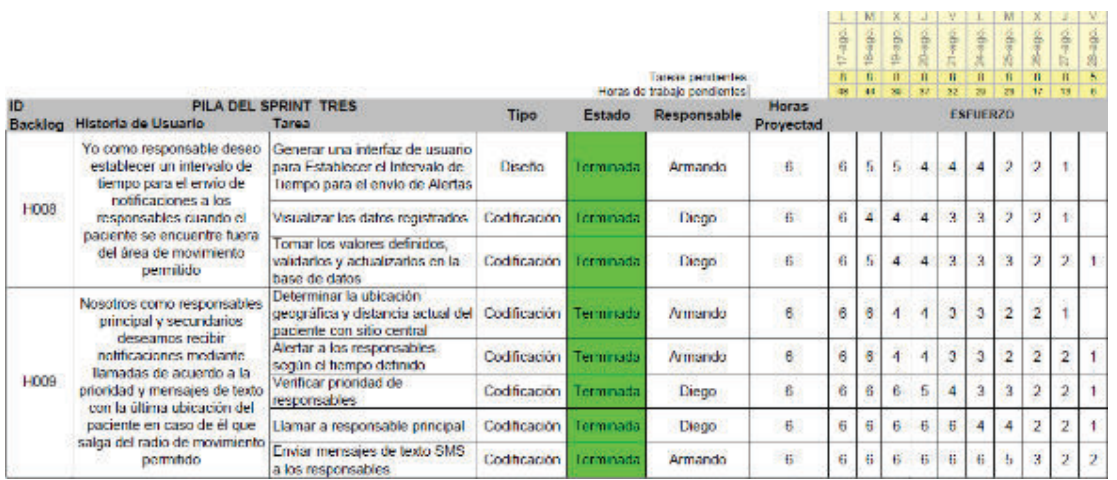

*Figura 61 Lista de tareas terminadas en el sprint 3 Fuente: Los Autores*

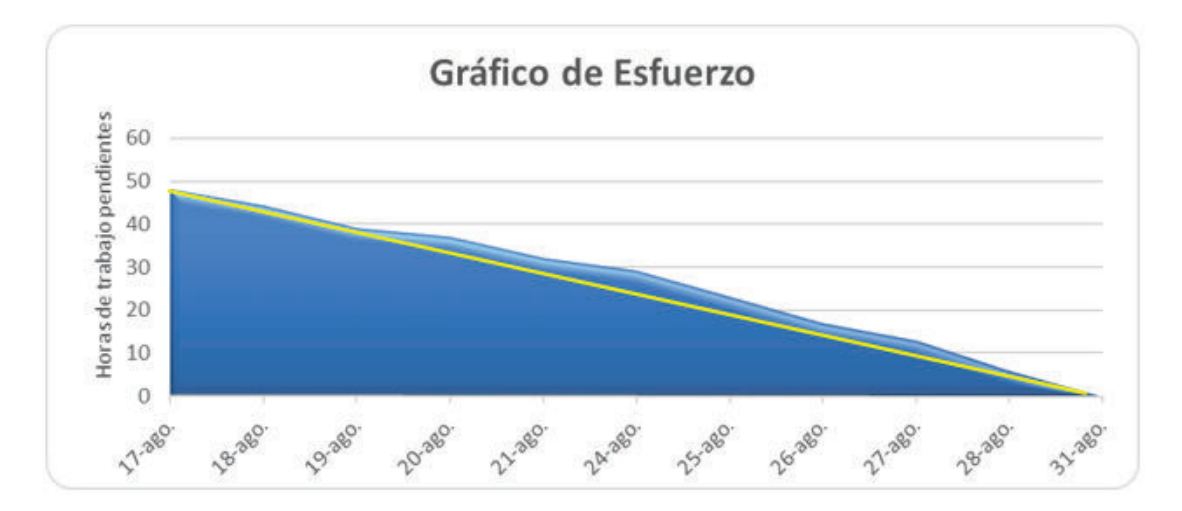

*Figura 62 Gráfico de esfuerzo de sprint 3 Fuente: Los Autores*

#### **3.3.6.11 Velocidad del equipo**

Total de puntos completados: 4+3=7

Total de jornadas reales: 7+8=15

Velocidad: 7/15=0.47

La velocidad del equipo fue de 47% debido a que los miembros del equipo estuvieron ausentes durante 5 días. Esto ocasionó que se presentará mayor esfuerzo para lograr el cumplimiento del sprint.

#### **3.3.7 SPRINT 4**

#### **3.3.7.1 Objetivos del sprint 4**

- · Establecer la ruta de retorno desde la posición actual hacia el sitio central.
- · Presentar sitios conocidos que se encuentren registrados mediante realidad aumentada.

#### **3.3.7.2 Planeación del Sprint 4**

El sprint 4 tiene una duración de 10 días comenzando el día 31 de agosto del 2015 y terminando el día 11 de septiembre del 2015. Las historias de usuario a realizarse corresponden a H0010, H0011 y se encuentran detalladas en la siguiente tabla

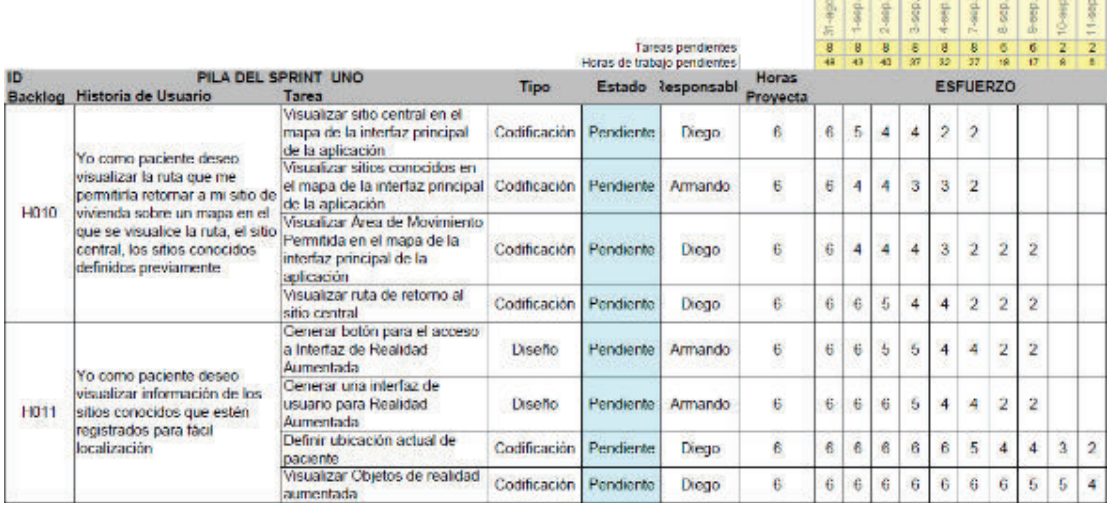

*Figura 63 Lista de Tareas Sprint 4 Fuente: Los Autores*

#### **3.3.7.3 Desarrollo Sprint 4**

#### *3.3.7.3.1 Ruta de retorno*

Al salir del área de movimiento permitido se presenta en la pantalla principal la ruta de retorno a través de los sitios conocidos registrados.

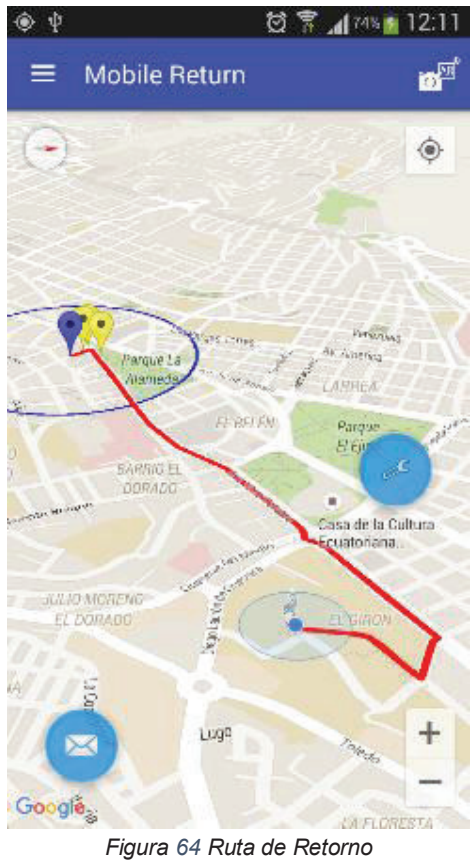

*Fuente: Los Autores*

Al presionar sobre un marker se presenta la información del sitio conocido que se haya registrado.

Al presionar sobre el marker del sitio central se presenta su información registrada:

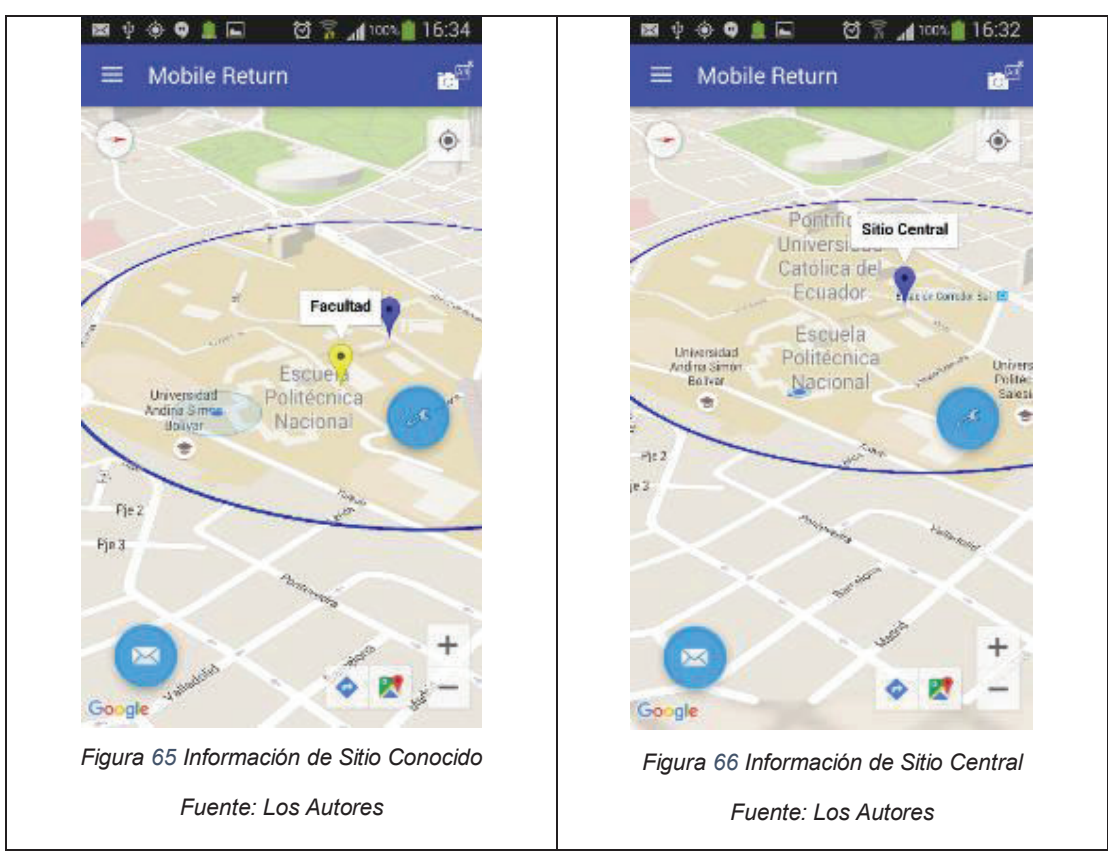

**3.3.7.3.1.1 Cálculo de la Ruta de Retorno mediante sitios conocidos** 

Para este cálculo, la aplicación implementa **Google Maps Directions API.** El marcaje de una ruta entre dos puntos automáticamente mediante el API Google Maps. Los sitios conocidos se agregan a este mapa luego de consultarlos a la base de datos del equipo móvil.

Cada uno de los sitios mencionados anteriormente compone un **Waypoint.** Según el sitio [30] de desarrolladores de Google**,** para cada waipoint, el api mencionado envía a los servidores de Google Maps una dirección URL similar a:

https://maps.googleapis.com/maps/api/directions/json?origin=Boston,MA&destination=Concord,MA &waypoints=Charlestown,MA|Lexington,MA&key= *YOUR\_API\_KEY*

Esta dirección se compone por 3 elementos:

- Waypoint origen
- Waypoint destino
- · El API KEY asociado al proyecto actual recibido por el desarrollador

Estos puntos generan una ruta alterna a partir de la inicial mediante localizaciones adicionales presentándose en el mapa del equipo móvil.

#### *3.3.7.3.2 Realidad aumentada*

La opción de realidad aumentada presenta un radar con la ubicación de los sitios conocidos y además información como el nombre, descripción y la distancia para llegar a dicho sitio.

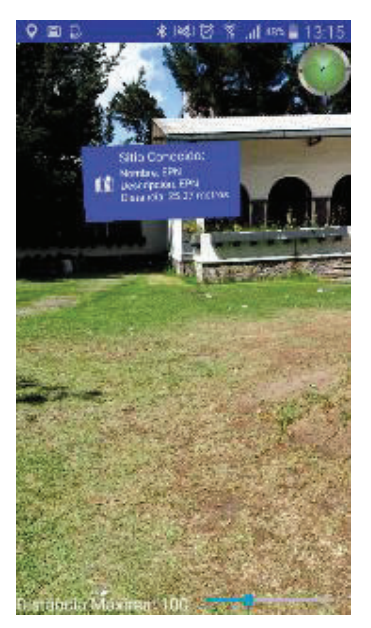

*Figura 67 Realidad Aumentada Fuente: Los Autores*

#### **3.3.7.4 Pruebas Unitarias en Sprint 4**

Estas pruebas permiten analizar componentes o partes individuales del sistema para localizar defectos en ellos. Se realiza la verificación mediante el cumplimiento de los criterios de aceptación para las tareas definidas de las historias de usuario.

En este sprint se realizaron las siguientes pruebas:

- · Proceso de Generación de Ruta de Retorno: comprendido por los métodos de trazado de rutas de GoogleMaps.
- · Módulo de Realidad Aumentada: comprendido por los métodos de generación de objetos de realidad aumentada del framework BeyondAR.

Las pruebas realizadas se encuentran en Apéndice: Pruebas Unitarias Sprint 4

#### *3.3.7.4.1 Resultados de Pruebas Unitarias*

El Scrum Team procedió a ejecutar las pruebas, obteniéndose los siguientes resultados:

- · Proceso de Generación de Ruta de Retorno: permite visualizar la ruta de retorno del usuario hacia el sitio central al momento de salir del área de movimiento permitido.
- · Módulo de Realidad Aumentada: permite visualizar los objetos informativos de realidad aumentada.

Los resultados de las pruebas evidencian que los objetivos para este sprint fueron cumplidos satisfactoriamente.

#### **3.3.7.5 Pruebas de Componentes Sprint 4**

#### *3.3.7.5.1 Objetivo de las Pruebas en Sprint 1*

Verificar la funcionalidad de las interfaces correspondientes a las opciones de presentación de ruta de retorno e información de sitios conocidos.

#### *3.3.7.5.2 Desarrollo de las pruebas*

Las pruebas se encuentran en

Apéndice: Pruebas de Componentes sprint 4.

#### **3.3.7.6 Pruebas de Aceptación Sprint 4**

Las pruebas realizadas se encuentran en Apéndice: Pruebas de Aceptación Sprint 4.

#### *3.3.7.6.1 Resultado de Prueba de Aceptación*

Los resultados de las pruebas evidencian que los objetivos para este sprint fueron cumplidos satisfactoriamente.

#### **3.3.7.7 Pruebas de Integración Sprint 4**

3.3.7.7.1 *Objetivo* de las Pruebas en Sprint 4

Verificar la correcta integración de los componentes de generación de ruta de retorno, realidad aumentada y sus interacciones.

#### 3.3.7.7.2 *Desarrollo* de las Pruebas

En este sprint se realizó las pruebas de integración para los componentes:

- · Generación de Ruta de Retorno: comprendido por el trazado de rutas de GoogleMaps.
- · Módulo de Realidad Aumentada: comprendido por la generación de objetos de realidad aumentada del framework BeyondAR.

#### 3.3.7.7.3 *Resultados* de las Pruebas

Se verificó que la funcionalidad de los componentes integrados en sus módulos se realiza de manera correcta

#### **3.3.7.8 Scrum Daily Meetings**

Estas reuniones permitieron solucionar dificultades que se presentaron tales como:

- 1. Discrepancias en el diseño de la interfaz principal tanto en el mapa como en los botones de configuración y de realidad aumentada.
- 2. Discrepancias en la implementación de métodos para registro, actualización o eliminación de datos en la base de datos.
- 3. Falta de conocimiento para la implementación de ruta de retorno sobre mapas de Google.
- 4. Falta de conocimiento para la implementación y uso del framework de realidad aumentada.

#### **3.3.7.9 Sprint Review 4**

#### *3.3.7.9.1 Revisión del Entregable*

Los entregables de este sprint se encuentran en el párrafo 3.3.7.3 Desarrollo del Sprint 4.

#### *3.3.7.9.2 Ajuste del Sprint Backlog*

No es necesario la realización de ajustes ya que se cumplió con lo planificado para este sprint de manera correcta

#### **3.3.7.10 Sprint Retrospective 4**

Durante el desarrollo del sprint 4 se presentó un retraso en el desarrollo de las tareas y debido a que se presentaron problemas con el framework para realidad aumentada.

La gráfica obtenida muestra que hubo un retraso en el desarrollo de varias tareas debido al impedimento suscitado, pero a pesar de esto se logró completar el sprint en el tiempo establecido.

| <b>ID</b>   | Backlog Historia de Usuario                                                                                                    | PILA DEL SPRINT CUATRO<br>Tarea                                                                       | <b>Tipo</b>    |            | Tarads pendientes<br>Horas de trabajo pendentes<br>Estado Responsabi- | <b>Horas</b><br><b>Proyecta</b> | $31 - 490$<br>$\overline{8}$<br>48 | $1 - 5002$<br>43 | 2-602<br>40    | 3 sep<br>$\frac{8}{37}$ | 4-880<br>a<br>ü         | 7-sep<br>B<br>$\overline{27}$<br><b>ESFUERZO</b> | 8-sep<br>ē<br>ïΰ        | 9-980<br>$\overline{u}$ | $10-10$<br>$\overline{2}$<br>T | 11-sep.<br>$\overline{2}$ |
|-------------|----------------------------------------------------------------------------------------------------|----------------------------------------------------------------------------------------------------|----------------|------------|-----------------------------------------------------------------------|---------------------------------|------------------------------------|------------------|----------------|-------------------------|-------------------------|--------------------------------------------------|-------------------------|-------------------------|--------------------------------|---------------------------|
| <b>H010</b> | Yo como paciente deseo<br>visualizar la ruta que me<br>permitiría retornar a mi sitio de<br>vivienda sobre un mapa en el<br>que se visualice la ruta, el sitio<br>central, los sitios conocidos<br>definidos previamente | Viscolizar sitio central en el<br>mapa de la interfaz principal<br>de la aplicación.                  | Codificación I | Terminada  | Diego                                                                 | 6                               | 6                                  | 5                | 4              | 4                       | 2                       | 2                                                |                         |                         |                                |                           |
|             |                                                                                                    | Visualizar sitios conocidos en<br>el mapa de la interfaz principal<br>de la aplicación                | Codificación   | Terminada  | Armando                                                               | 6                               | 6                                  | 4                |                | $\overline{\mathbf{3}}$ | $\overline{\mathbf{3}}$ | $\overline{2}$                                   |                         |                         |                                |                           |
|             |                                                                                                    | Visualizar Area de Movimiento<br>Permitida en el mapa de la<br>interfaz principal de la<br>aglicación | Codificación   | Terminadal | Diego                                                                 | 6                               | 6                                  | 4                | 4              | l,                      | 3                       | 2                                                | $\overline{\mathbf{z}}$ | 2                       |                                |                           |
|             |                                                                                                    | Visualizar ruta de retorno al<br>sitio central                                                        | Codificación   | Tenninada  | Diego                                                                 | 6                               | 6                                  | 6                | 5              | 4                       | 4                       | $\overline{2}$                                   | $\overline{2}$          |                         |                                |                           |
| 11011       | Yo como paciente deseo<br>visualizar información de los<br>sitios conocidos que estén<br>registrados para fácil<br>localización                                                                                          | Generar botón para el acceso<br>a Interfaz de Realidad<br>Aumontada                                   | Diseño         | Tenninada  | Armando                                                               | 6                               | 6                                  | 6                | $\overline{5}$ | 5                       |                         | Ä                                                | $\overline{2}$          |                         |                                |                           |
|             |                                                                                                    | Generar una interfaz de<br>usuario para Realidad<br>Aumentada                                         | Diseño         | Terminadal | Armando                                                               | 6                               | 6                                  | 6                | 6              | 5                       | 4                       | A                                                | 2                       | 2                       |                                |                           |
|             |                                                                                                    | Definir ubicación actual de<br>paciente                                                               | Codificación   | Terminada  | Diego                                                                 | ß.                              | 6                                  | 6                | ß.             | в                       | 6                       | 5                                                |                         |                         | 3                              | $\mathfrak{D}$            |
|             |                                                                                                    | Visualizar Objetos de realidad<br>aumentada                                                           | Codificación   | Terminada  | <b>Diego</b>                                                          | $\ddot{\bf{6}}$                 | 6                                  | B                | G              | G                       | 6                       | 6                                                | Ğ.                      | 6                       | 5                              | A                         |

*Figura 68 Lista de Tareas Sprint 4 Fuente: Los Autores*

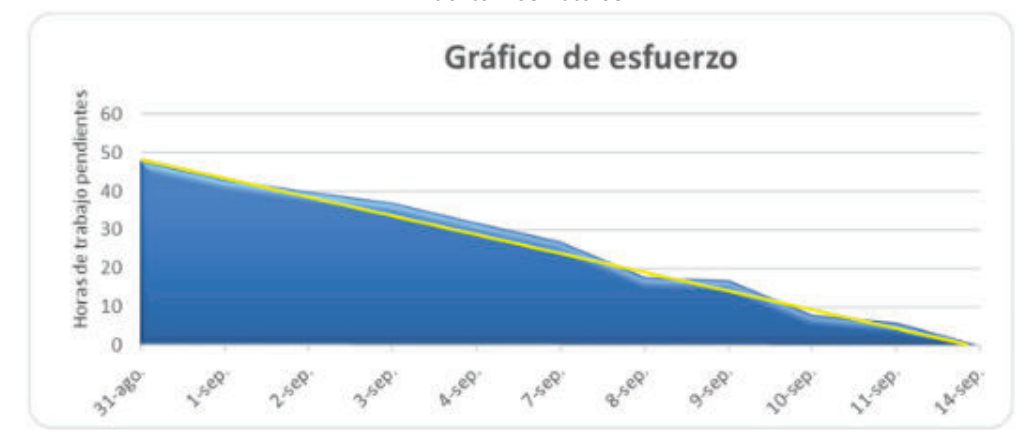

*Figura 69 Gráfico de Esfuerzo Sprint 4 Fuente: Los Autores*

#### **3.3.7.11 Velocidad del equipo**

Total de puntos completados: 5+5=10

Total de jornadas reales: 8+9=17

Velocidad: 10/17=0.58

La velocidad del equipo fue de 58% esto fue debido a que se presentaron problemas con el framework de realidad aumentada. Esto ocasiono un retraso en

el desarrollo de las tareas planificadas, incrementándose el esfuerzo para cumplir con el sprint.

#### **3.4 PRUEBAS**

#### **3.4.1 CASOS DE PRUEBA**

Los casos de prueba permiten verificar si se está cumpliendo con los criterios de aceptación para cada una de las historias de usuario.

Los siguientes casos de prueba fueron desarrollados por el Scrum Team, validados y aceptados por el Product Owner de acuerdo a la técnica de verificación y validación V&V.

Los casos de prueba realizados se encuentran en Apéndice: Casos de Prueba

#### **3.4.2 ANÁLISIS DE RESULTADOS DE PRUEBAS REALIZADAS**

Los resultados tanto de Pruebas Unitarias (ver secciones Pruebas Unitarias en cada Sprint, sección 3.3) y los casos de Pruebas (ver sección 3.4.1) se realizaron correctamente; el detalle de estas se describe a continuación:

#### **3.4.2.1 Pruebas Unitarias**

Los resultados de las pruebas se expresaron dentro de cada sprint y evidenciaron que los objetivos de cada prueba fueron cumplidos correctamente.

#### **3.4.2.2 Pruebas de Componentes**

Los resultados de las pruebas de componentes indicaron que la funcionalidad de las interfaces fue correcta para todos los módulos. Garantizando de esta manera la funcionalidad para ejecutar las pruebas de integración.

#### **3.4.2.3 Pruebas de Integración**

Los resultados obtenidos permitieron verificar que la funcionalidad de los componentes integrados en sus módulos y entre módulos se cumplió satisfactoriamente.

#### **3.4.2.4 Prueba de Aceptación**

Los resultados de las pruebas evidencian que los objetivos para este sprint fueron cumplidos satisfactoriamente.

#### **3.4.2.5 Casos de Pruebas**

Luego de definir las pruebas para cada caso, se procedió a ejecutarlas con la ayuda del Product Owner, obteniéndose los siguientes resultados:

- · Caso de prueba Menú de Configuración: comprueba que al iniciar la aplicación se presente un menú de configuraciones de manera correcta.
- · Caso de prueba registrar datos de paciente: define datos de identificación del paciente de manera correcta.
- · Caso de prueba actualizar datos de paciente: actualiza los datos del paciente ingresado de manera correcta.
- · Caso de prueba registrar datos de responsable: define a las personas que estarán a cargo del paciente de manera correcta.
- · Caso de prueba actualizar datos de responsable: permite actualizar los datos de los responsables ingresados de manera correcta.
- · Caso de prueba eliminar registro de responsable: permite eliminar registro de responsable de manera correcta.
- · Caso de prueba cambiar prioridad de responsable: permite cambiar prioridad de llamada de responsable de manera correcta.
- · Caso de prueba registrar sitio central: permite registrar la ubicación del sitio de vivienda de manera correcta.
- · Caso de prueba registrar área de movimiento permitido: permite registrar el radio de movimiento permitido de manera correcta.
- · Caso de prueba registrar sitios conocidos: permite registrar sitios conocidos o de interés de manera correcta.
- · Caso de prueba registrar intervalo de tiempo de alertas: permite registrar el intervalo de tiempo de alertas de manera correcta.
- · Caso de prueba recibir alertas: permite recibir alertas cuando el usuario sale del área de movimiento permitido de manera correcta.
- · Caso de prueba visualizar ruta de retorno: permite visualizar ruta de retorno sobre el mapa de manera correcta.
- · Caso de prueba Realidad Aumentada: permite visualizar información de los sitios conocidos mediante realidad aumentada de manera correcta.

Se evidenció que los criterios de aceptación para cada Historia de Usuario se cumplieron en su totalidad de acuerdo a los objetivos planteados.

## **CAPÍTULO 4 4. IMPLANTACIÓN DE LA APLICACIÓN Y ANÁLISIS DE RESULTADOS**

#### **4.1 DESCRIPCIÓN DE LA APLICACIÓN**

#### **4.1.1 COMPONENTES Y FUNCIONALIDAD**

Los componentes de la aplicación son descritos por sus interfaces y la funcionalidad de los procesos que maneja la aplicación para conseguir el funcionamiento esperado:

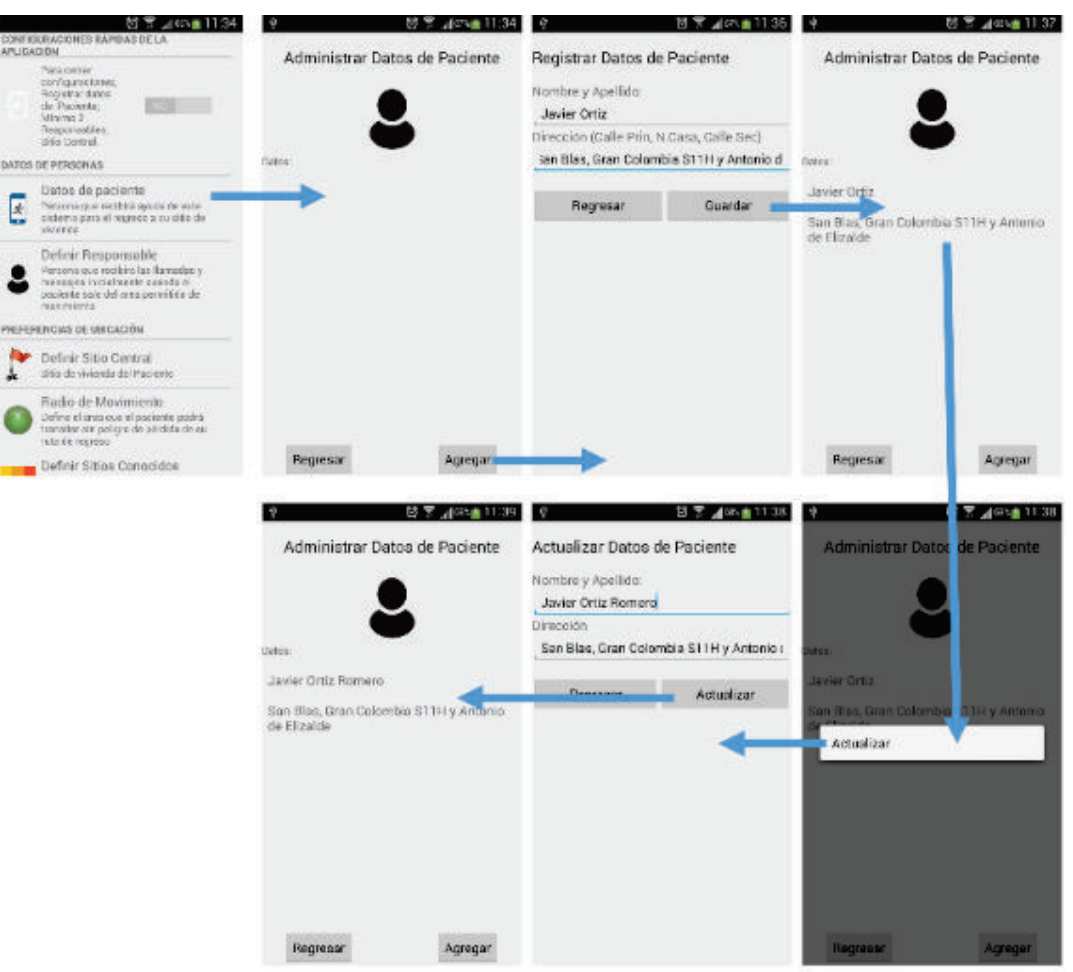

**4.1.1.1 Administrar Paciente** 

*Figura 70 Administrar Paciente Fuente: Los Autores*

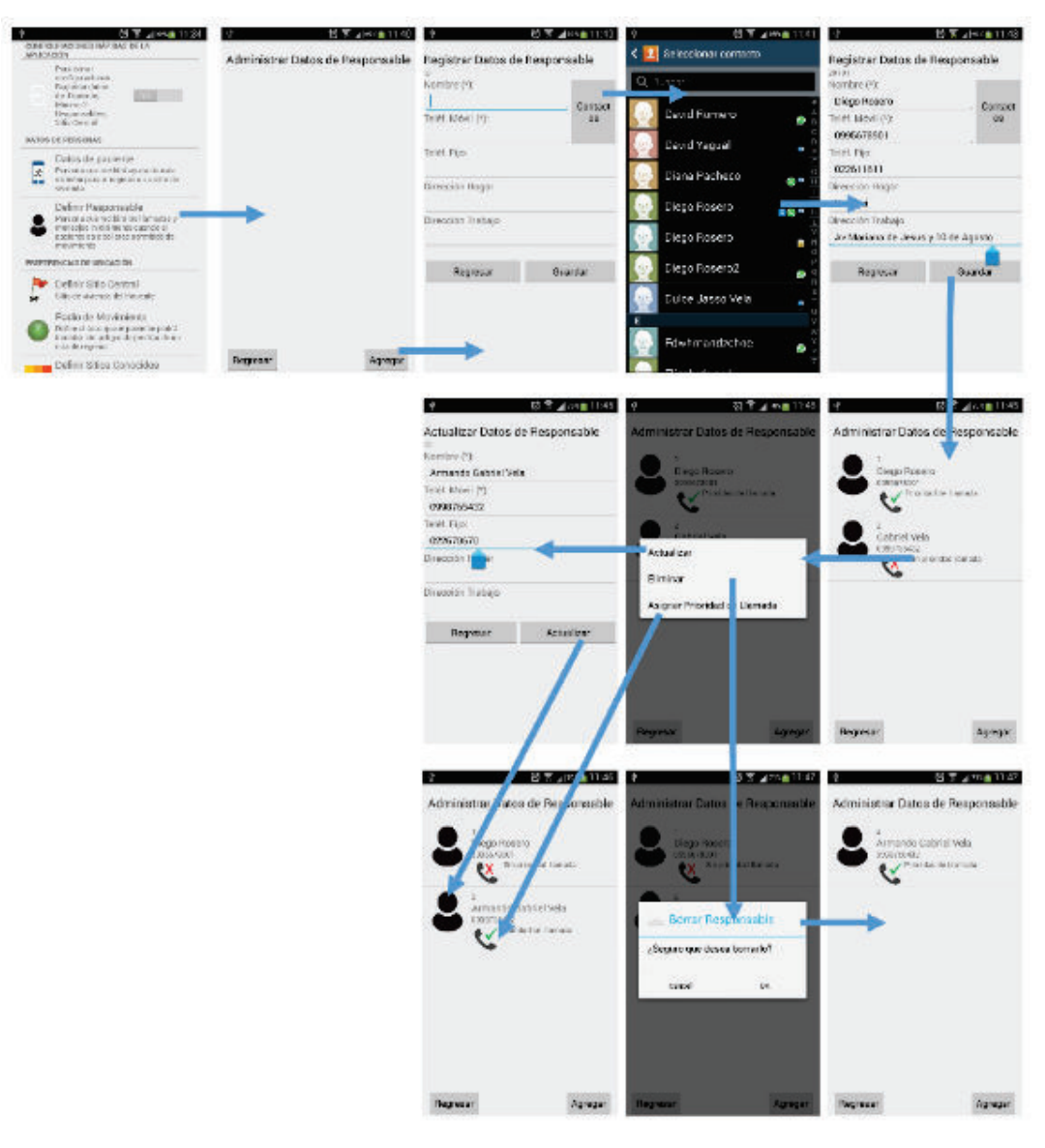

#### **4.1.1.2 Administrar Responsables**

*Figura 71 Administrar Responsable Fuente: Los Autores*

#### **4.1.1.3 Establecer Sitio Central**

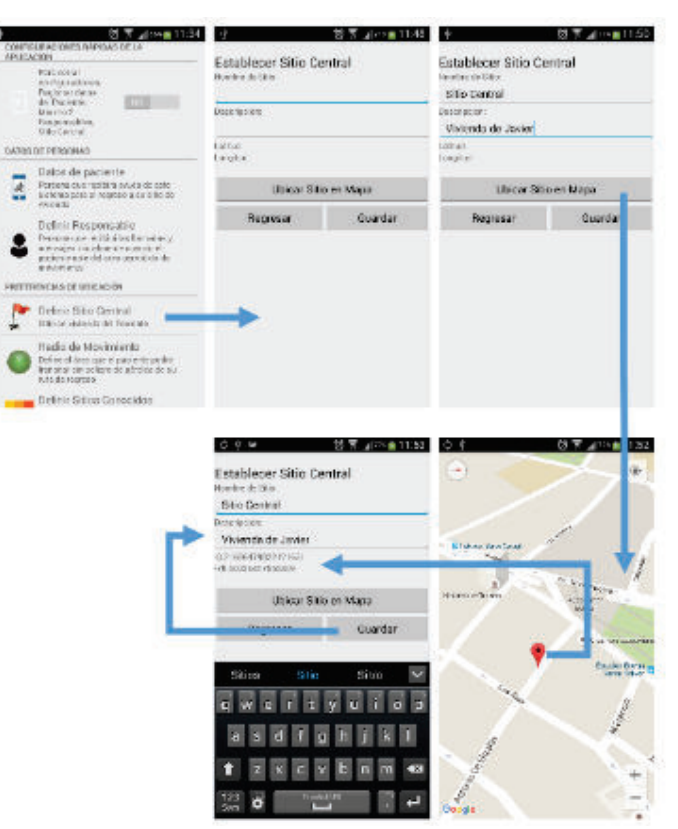

*Figura 72 Establecer Sitio Central Fuente: Los Autores*

#### **4.1.1.4 Establecer Área Movimiento Permitido**

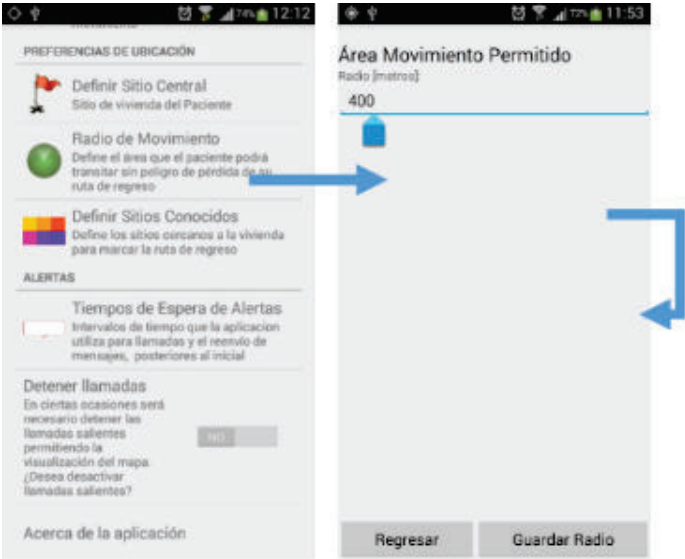

*Figura 73 Establecer Área de Movimiento Permitido Fuente: Los Autores*

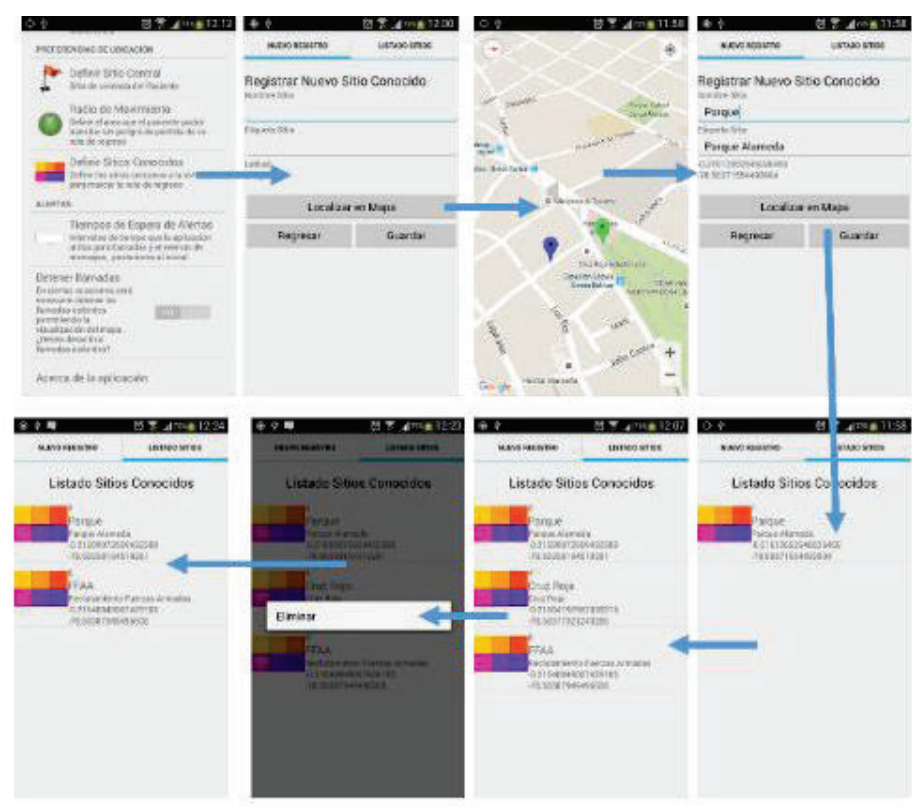

#### **4.1.1.5 Administrar Sitios Conocidos**

*Figura 74 Administrar Sitio Conocido Fuente: Los Autores*

#### **4.1.1.6 Establecer Intervalo para alertas**

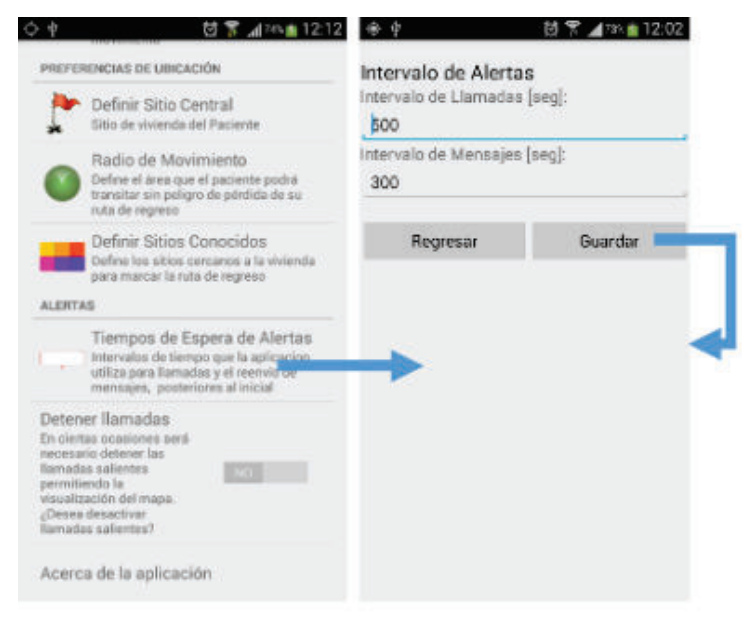

*Figura 75 Establecer Intervalo de Alertas Fuente: Los Autores*

# 图 京 410 单 12:0  $=$  Mobile Return G e o **技学 June 121** Mobile Retur

#### **4.1.1.7 Definir Ruta de Retorno**

*Figura 76 Ruta de Retorno Fuente: Los Autores*

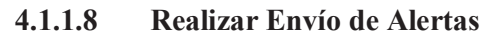

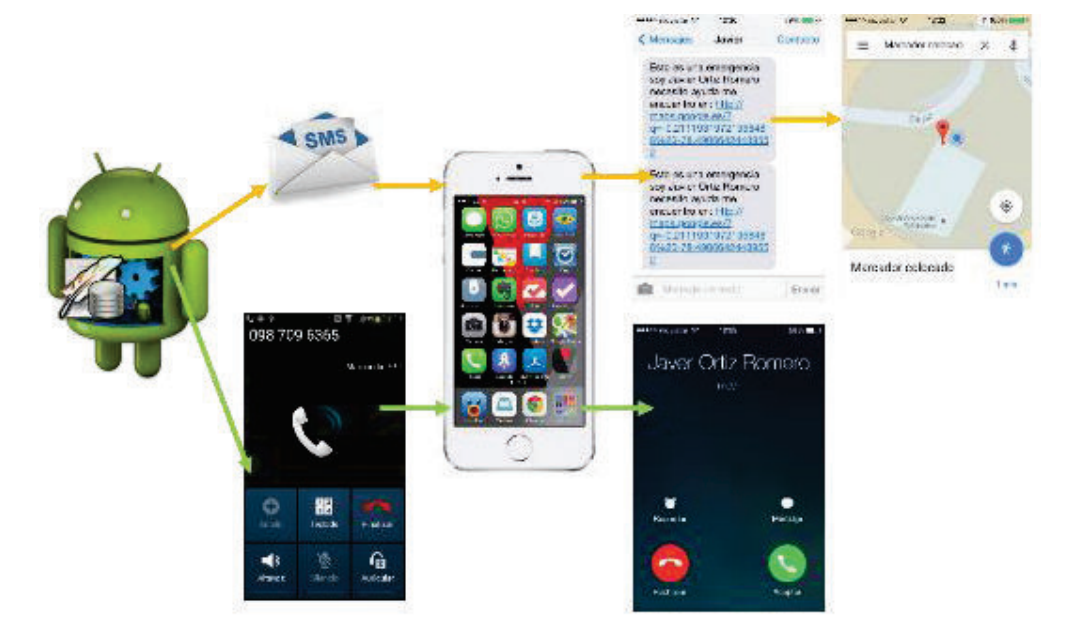

*Figura 77 Envío de Alertas Fuente: Los Autores* 

## 啓宝⊿2m±12:11  $\equiv$  Mobile Return m.  $\ddot{\circ}$ **GHIA MAR**

*Figura 78 Realidad Aumentada Fuente: Los Autores*

#### **4.2 INSTALACIÓN DE LA APLICACIÓN**

#### **4.2.1 REQUISITOS MÍNIMOS DE HARDWARE**

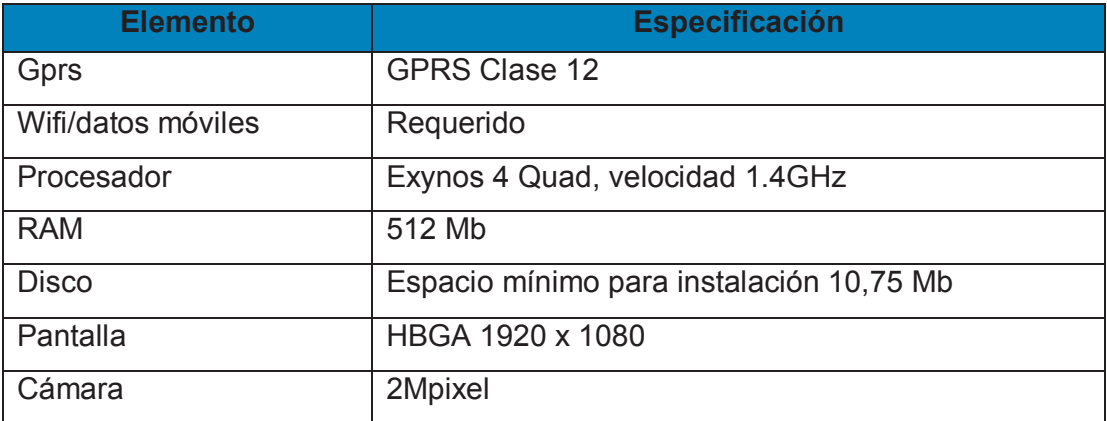

*Tabla 4.1 Requisitos Mínimos de Hardware*

*Fuente: Los Autores*

#### **4.2.2 REQUISITOS MÍNIMOS DE SOFTWARE**

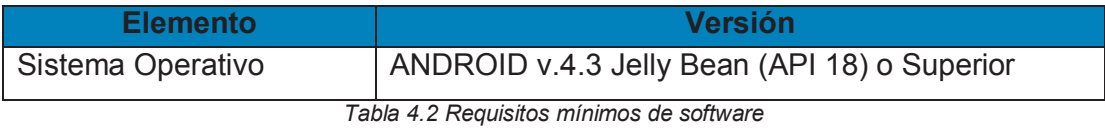

*Fuente: los autores*

#### **4.2.3 INSTALACIÓN**

El manual de instalación se encuentra en Apéndice: Manual de Instalación.

#### **4.1.1.9 Presentar Realidad Aumentada**

### **4.3 PRUEBAS DE VALIDACIÓN CON USUARIO Y OBTENCIÓN DE RESULTADOS**

#### **4.3.1 EJEMPLO DE USO DE LA APLICACIÓN**

#### **4.3.1.1 Registro de la información del paciente**

Para el ejemplo de la utilización de la aplicación se instaló en el dispositivo móvil que será utilizado por la señora Lupe Povea, residente de la ciudad de Quito.

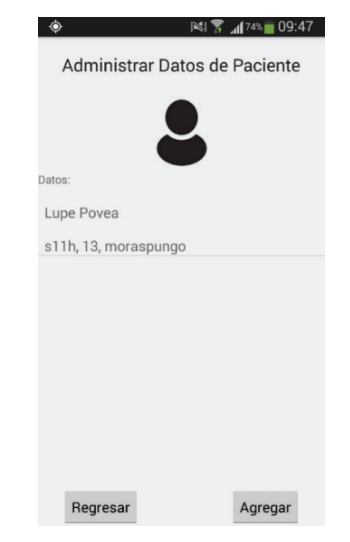

*Figura 79 Registro de Datos de Paciente Fuente: Los Autores*

#### **4.3.1.2 Registro de Responsables**

Se realizará el registro de dos responsables correspondientes a personas que estarán al pendiente y cuidado del paciente

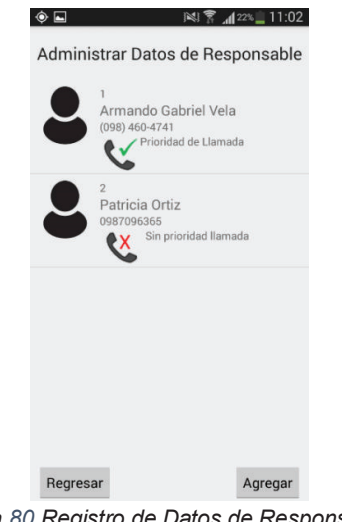

*Figura 80 Registro de Datos de Responsables Fuente: Los Autores*

#### **4.3.1.3 Registro de sitio central**

El sitio central designado será el lugar actual de vivienda del paciente, localizado en el sector de El Calzado

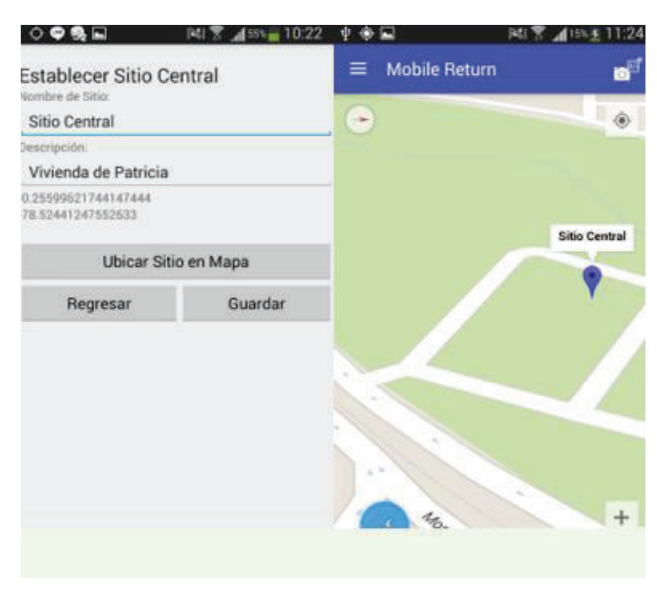

*Figura 81 Registro de Sitio Central Fuente: Los Autores*

#### **4.3.1.4 Registro de sitios conocidos**

Los sitios conocidos o de interés fueron seleccionados por el paciente ya que son puntos que servirán de ubicación para su regreso en caso de pérdida

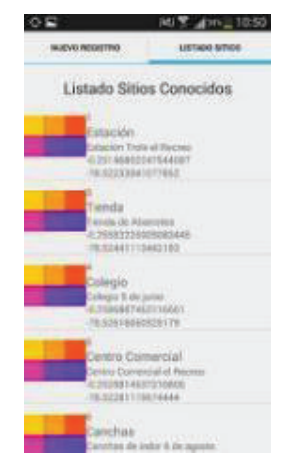

*Figura 82 Listado de Sitios Conocidos Fuente: Los Autores*

#### **4.3.1.5 Ruta de retorno y notificaciones**

Cuando el paciente salió del área de movimiento permitido se marcó la ruta de retorno hacia el sitio de vivienda definido anteriormente, así mismo los responsables registrados recibieron las notificaciones con la ubicación actual del paciente.

**BUT ASS \$ 11:55** 

8 A 모

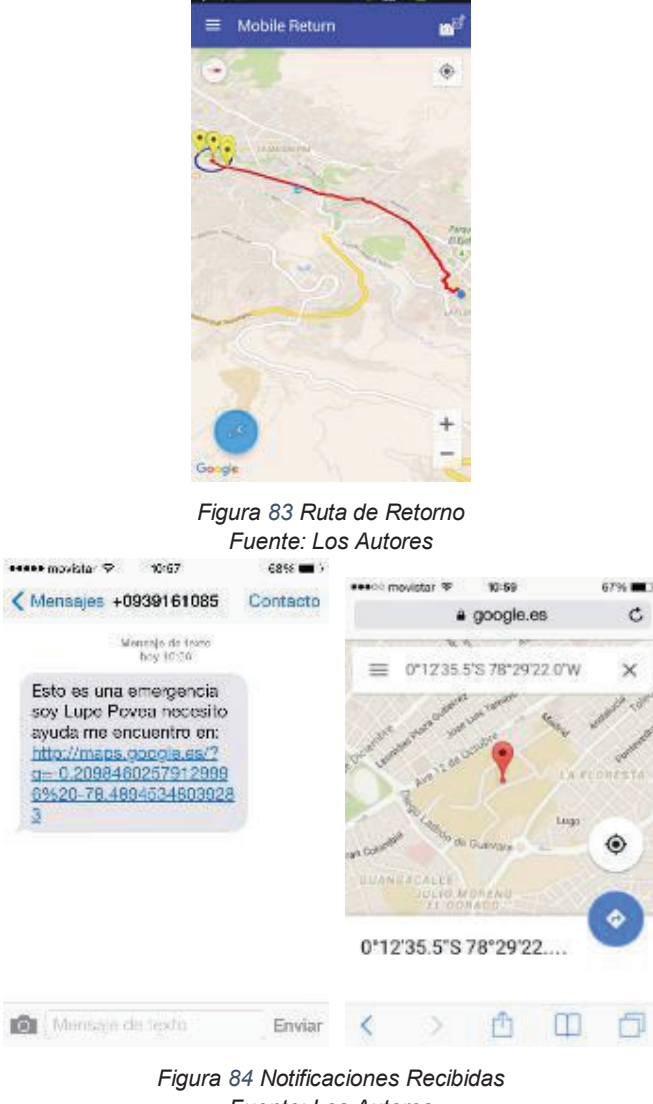

*Fuente: Los Autores*

#### **4.3.2 MÉTRICAS DE EVALUACIÓN**

Una vez concluido todo el desarrollo de la aplicación y pruebas realizadas con el usuario, se realizó una evaluación de calidad. Para ello se empleó una encuesta que mide la funcionalidad, usabilidad (facilidad de uso) y satisfacción de usuario (paciente y responsable).

#### **Preguntas Aplicadas a Paciente**

Las preguntas aplicadas al paciente se detallan a continuación:

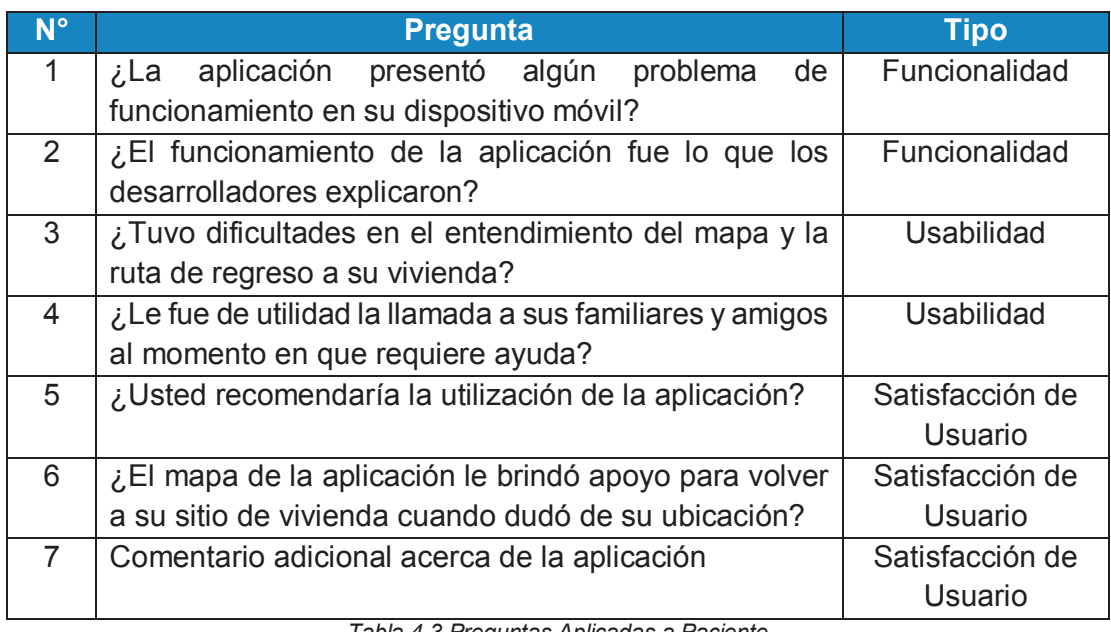

*Tabla 4.3 Preguntas Aplicadas a Paciente* 

#### *Fuente: Los Autores*

#### **Preguntas Aplicadas a Responsables**

Las preguntas aplicadas a responsables se detallan a continuación:

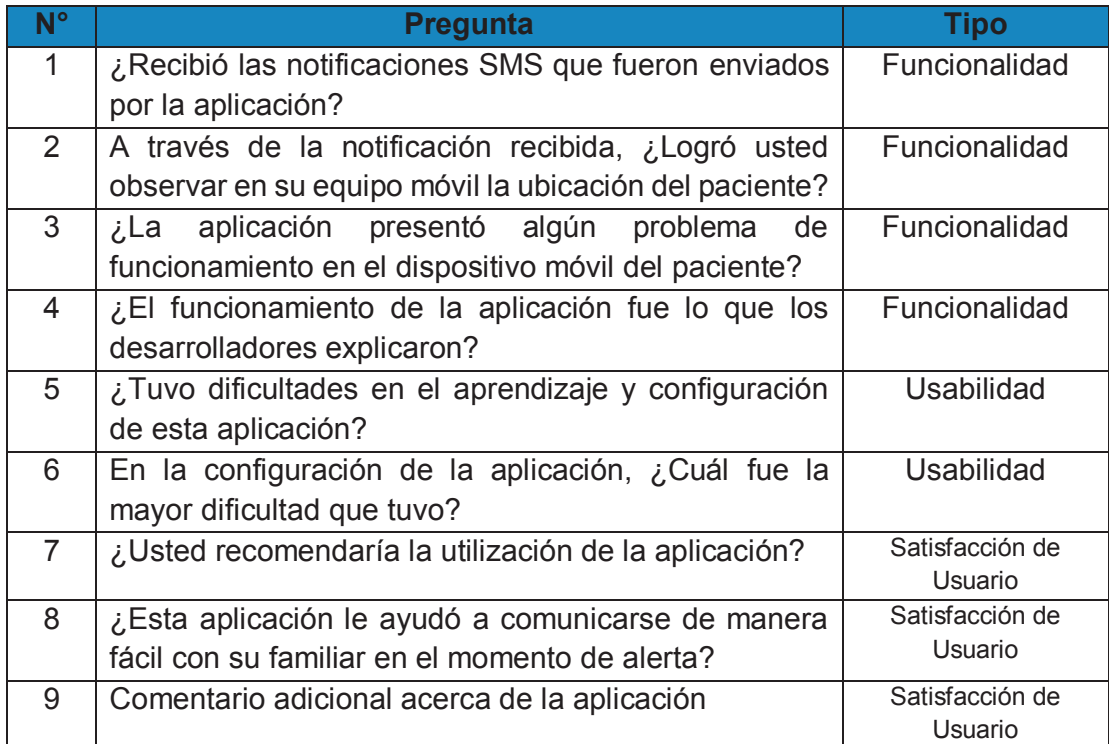

*Tabla 4.4 Preguntas Aplicadas a Responsable Fuente: Los Autores*

#### **4.4 ANÁLISIS DE RESULTADOS**

#### **4.4.1 ANÁLISIS DE MEDICIONES REALIZADAS**

#### **4.4.1.1 Análisis de los resultados de la encuesta realizada a pacientes**

La encuesta fue realizada a 7 personas con el rol de paciente. Se pudo obtener los siguientes resultados acerca del funcionamiento de la aplicación:

Pregunta 1: ¿La aplicación presentó algún problema de funcionamiento en su dispositivo móvil?

Para el 86% de las personas, la aplicación no presentó inconvenientes en el funcionamiento; pese a esto, el 14% de los encuestados mencionaron que se presentó problemas con la aplicación debido a que no pudo visualizar la ruta de regreso en el mapa. Esto fue causado por un problema de baja señal en el GPS del equipo móvil.

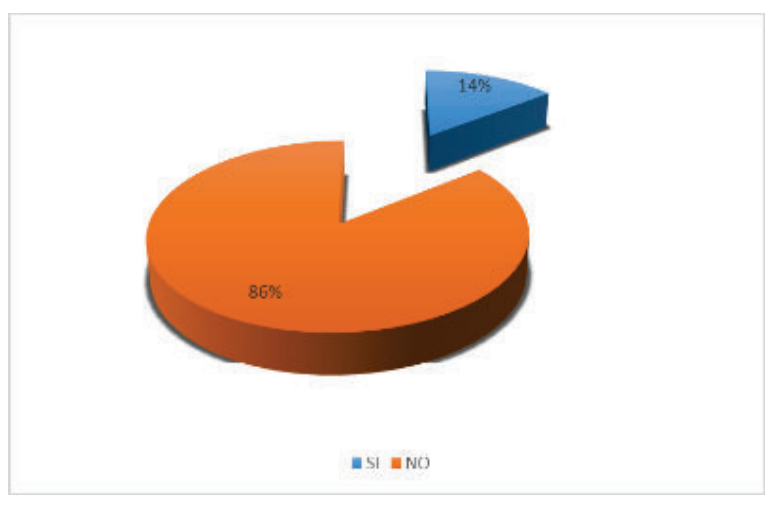

*Figura* 85 *Problemas presentados en el funcionamiento de la aplicación Fuente: Los Autores*

Pregunta 2: ¿El funcionamiento de la aplicación fue lo que los desarrolladores explicaron?

El total de las personas indicaron que el funcionamiento fue el que realmente esperaban. Lo que refleja que el total de encuestados validaron el funcionamiento como se observa en la gráfica siguiente:

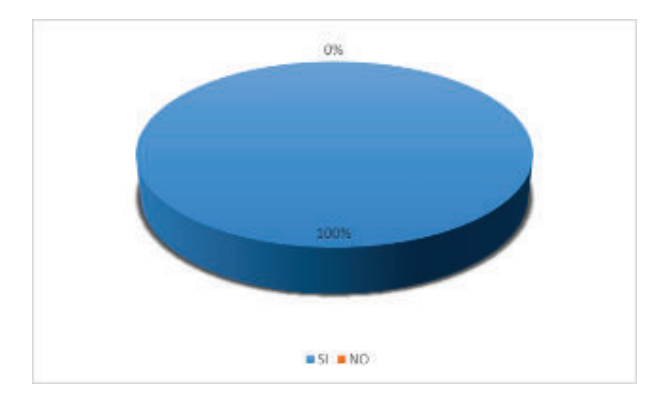

*Figura 86 Funcionamiento en base a lo explicado por los desarrolladores Fuente: Los Autores*

Pregunta 3: ¿Tuvo dificultades en el entendimiento del mapa y la ruta de regreso a su vivienda?

Ninguno de los encuestados tuvo dificultades en entender el mapa ni la ruta de regreso que generó la aplicación. Es decir el 100% de encuestados entendió el mapa y ruta de regreso.

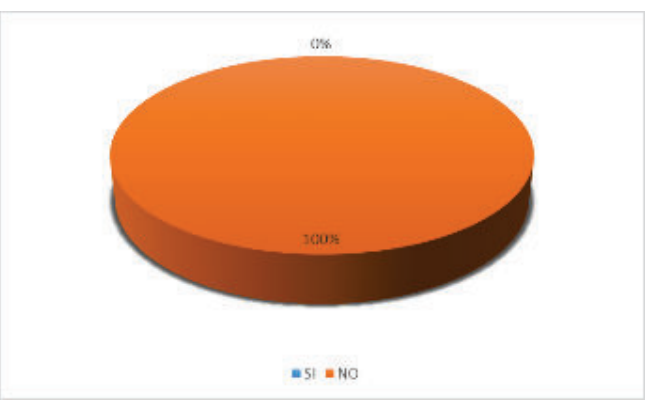

*Figura 87 Dificultad de Entendimiento de Mapa y Ruta de Regreso Fuente: Los Autores*

Pregunta 4: ¿Le fue de utilidad la llamada a sus familiares y amigos al momento en que requiere ayuda?

El 60% de las personas manifestaron que la funcionalidad de la llamada telefónica, no les fue de gran utilidad. Debido a que los responsables no respondieron a tiempo la llamada.

El 40% de las personas manifestaron que la llamada telefónica les fue de gran utilidad. Ya que pudieron comunicarse con los responsables a quienes estaban a cargo y obtuvieron ayuda en el momento oportuno.

Después de analizar los resultados, los responsables y/o pacientes pueden activar o desactivar la llamada telefónica en el momento que lo de requieran desde el menú de configuraciones de la aplicación.

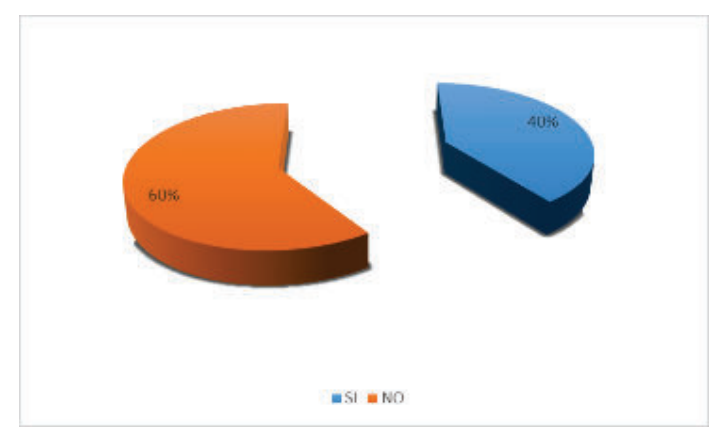

*Figura 88 Funcionalidad llamada telefónica Fuente Los Autores* Pregunta 5: ¿Usted recomendaría la utilización de la aplicación?

Luego de la verificación de la funcionalidad todas las personas encuestadas contestaron que sería recomendable el uso de la aplicación para conocer la ubicación de sus familiares en casos de peligro.

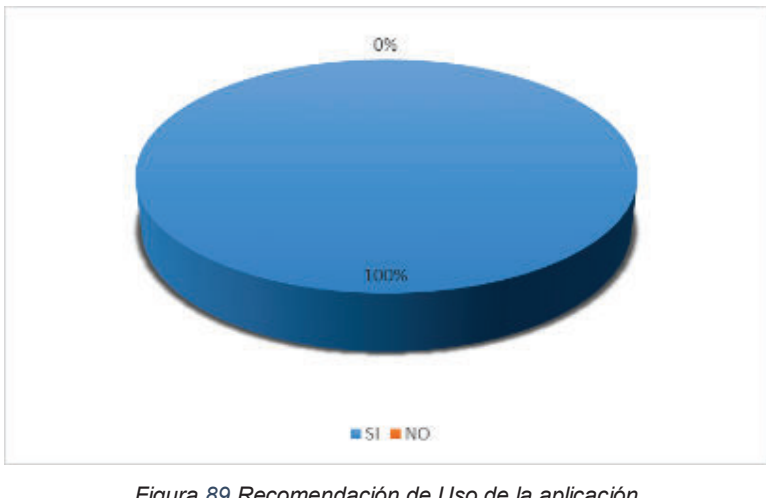

*Figura 89 Recomendación de Uso de la aplicación Fuente: Los Autores*

Pregunta 6: ¿El mapa de la aplicación le brindó apoyo para volver a su sitio de vivienda cuando dudó de su ubicación?

El total de personas manifestaron que la aplicación le ayudó al retorno al sitio de vivienda en el caso de pérdida de ubicación.

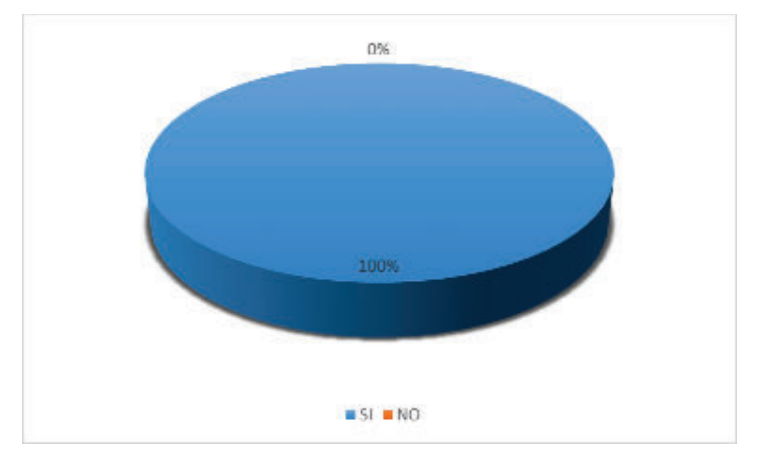

*Figura 90 Utilidad del Mapa en Momento de Desubicación Fuente: Los Autores*

#### **4.4.1.2 Análisis de los resultados de la encuesta realizada a responsables**

La encuesta fue realizada a 9 personas con el rol de responsables. Se pudo obtener los siguientes resultados acerca del funcionamiento de la aplicación:

Pregunta 1: ¿Recibió las notificaciones SMS que fueron enviados por la aplicación?

El 100% de los encuestados respondieron que recibieron las notificaciones vía SMS con la ubicación actual del paciente, permitiendo conocer el paradero al momento de salida del área de movimiento que se haya establecido

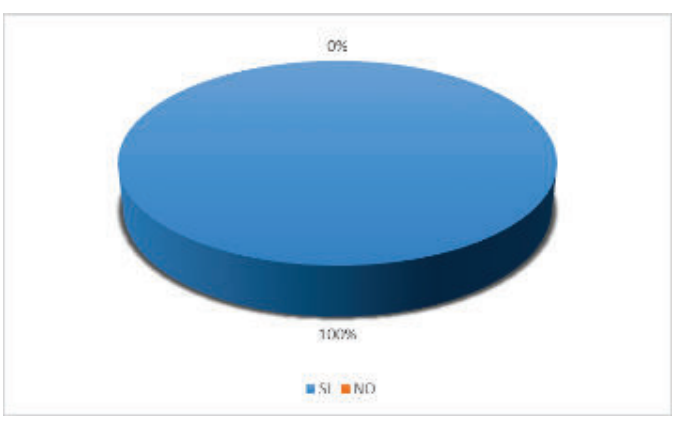

*Figura 91 Recepción de mensaje SMS Fuente: Los Autores*

Pregunta 2: A través de la notificación recibida, ¿Logró usted observar en su equipo móvil la ubicación del paciente?

El 100% de los encuestados respondió que a través de la notificación recibida logró observar la ubicación actual de la persona a la que se encuentra a cargo, se visualizó esta ubicación mediante un marcador de posición sobre un mapa tanto en un navegador web como en la aplicación de Google Maps

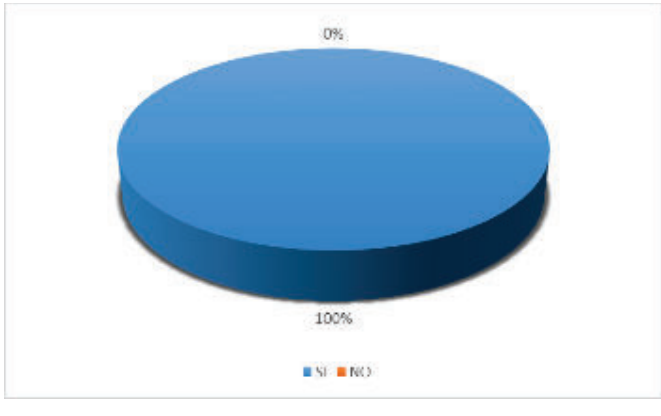

*Figura 92 Visualización de ubicación del paciente Fuente: Los autores*

Pregunta 3: ¿La aplicación presentó algún problema de funcionamiento en el dispositivo móvil del paciente?

El 78% de las personas respondieron que la aplicación no presentó ningún problema e indicaron que funcionó correctamente.

El 22% de las personas indicaron que presentaron problemas con la determinación de la ubicación actual en la aplicación. Esto fue debido a que al iniciar la aplicación el GPS no determinó la ubicación.

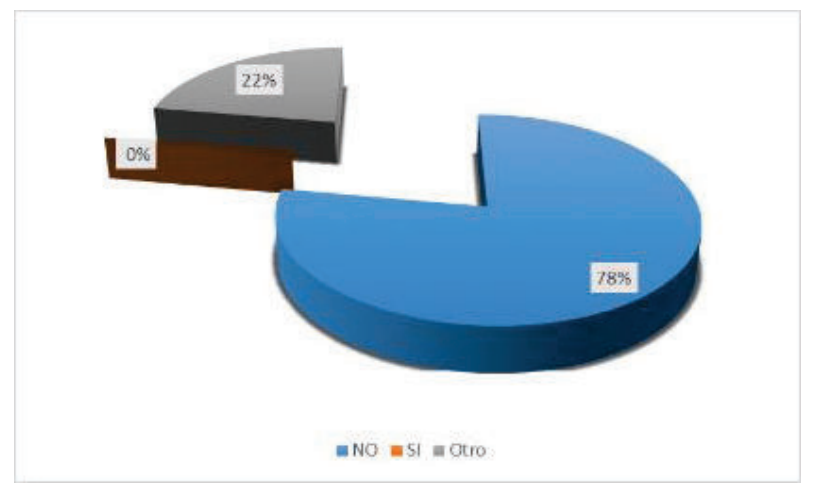

*Figura 93 Problemas de funcionamiento de la aplicación Fuente: Los Autores*

Pregunta 4: ¿El funcionamiento de la aplicación fue lo que los desarrolladores explicaron?

El 100% de las personas manifestaron que el funcionamiento de la aplicación estuvo acorde con la explicación que fue entregada por los desarrolladores

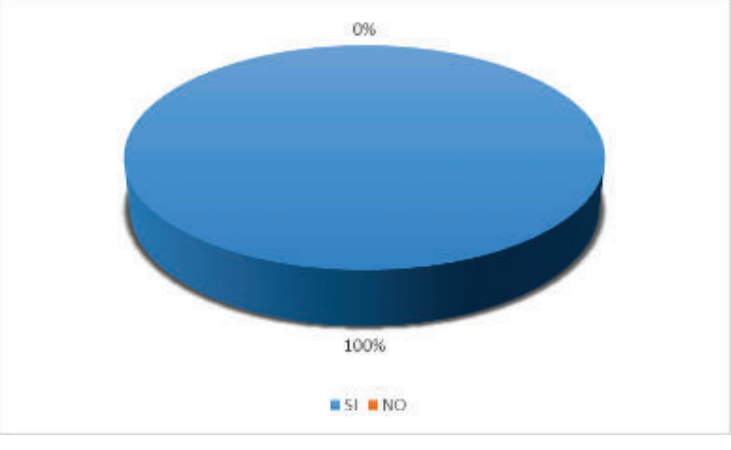

*Figura 94 Funcionamiento en base a lo explicado por los desarrolladores Fuente: Los Autores*

Pregunta 5: ¿Tuvo dificultades en el aprendizaje y configuración de esta aplicación?

El 89% de las personas respondieron que no presentaron inconvenientes o dificultades en el aprendizaje y utilización de la aplicación, el 11% de las personas presentaron inconvenientes en el aprendizaje indicando que se debería preparar un manual de usuario que guie la utilización.

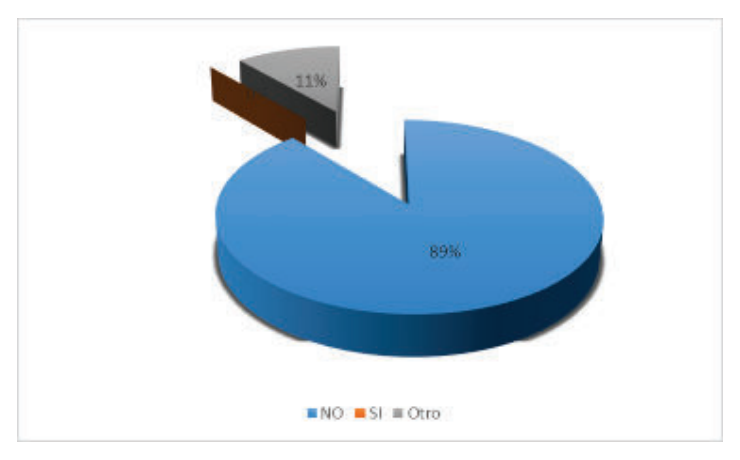

*Figura 95 Dificultad de Aprendizaje de la Aplicación Fuente: Los Autores* 

Pregunta 6: En la configuración de la aplicación, ¿Cuál fue la mayor dificultad que tuvo?

El 45% y 44% de las personas presentaron inconvenientes en la selección de la ubicación del sitio central y sitios conocidos respectivamente, siendo esto debido a fallas en la ubicación actual otorgada por el GPS ya que al momento de la prueba los dispositivos móviles se encontraban en lugares cerrados.

El 11% de las personas presentaron inconvenientes en el registro de los datos de contacto de responsables. Esto debido a que la aplicación valida que se debe haber ingresado al menos dos responsables, antes de seguir con otra opción de configuración y esto causó confusión el momento de realizar esta configuración.

Luego de las explicaciones del caso y al superar cada inconveniente mencionado, se continuó con la configuración normal; por lo que la evaluación real de esta pregunta es un 100% de aprobación.

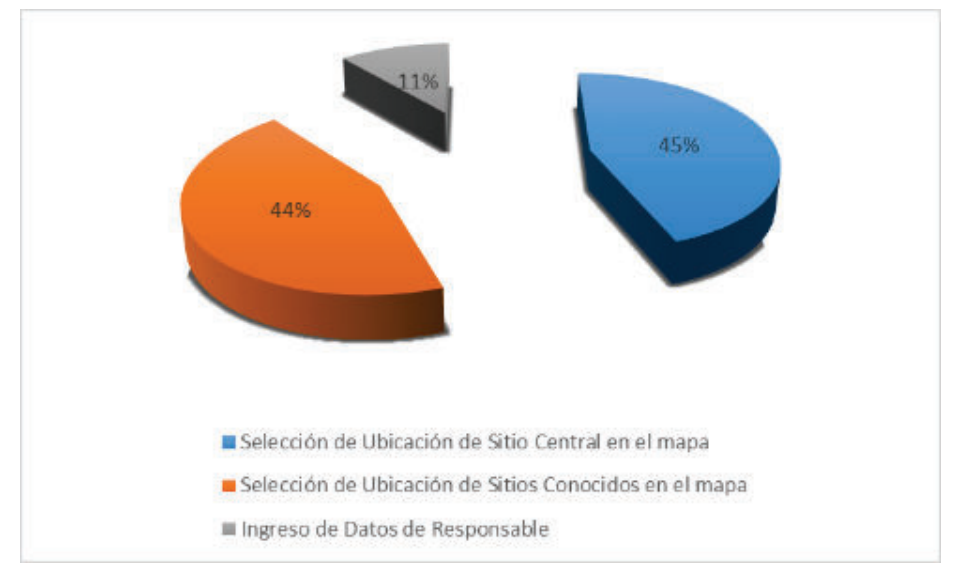

*Figura 96 Dificultad de Configuración de la Aplicación Fuente: Los Autores*

Pregunta 7: ¿Usted recomendaría la utilización de la aplicación?

El 100% de las personas indicaron que recomendarían el uso de la aplicación a pesar de dudas que se suscitaron al inicio de la utilización y configuración de la misma

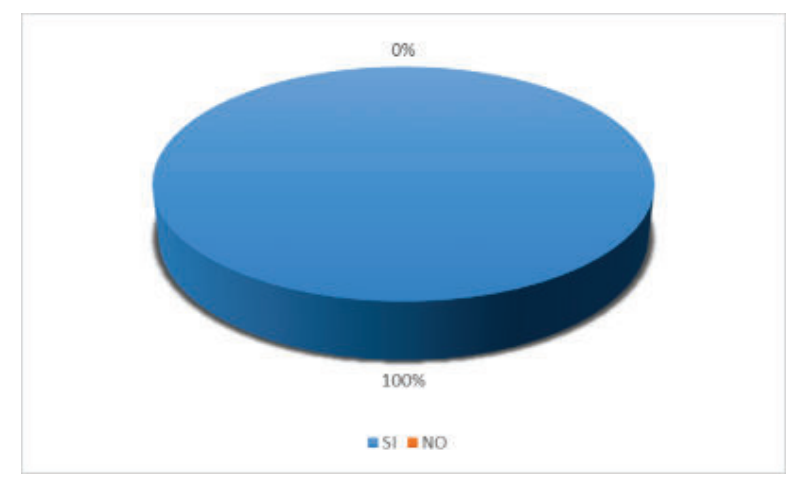

*Figura 97 Recomendación de Uso de la aplicación Fuente: Los Autores*

Pregunta 8: ¿Esta aplicación le ayudó a comunicarse de manera fácil con su familiar en el momento de alerta?

El 100% de las personas indicaron que la aplicación le permitió comunicarse con la persona que está a cargo. Los mensajes de alerta indicaban la posición actual y son enviados automáticamente.

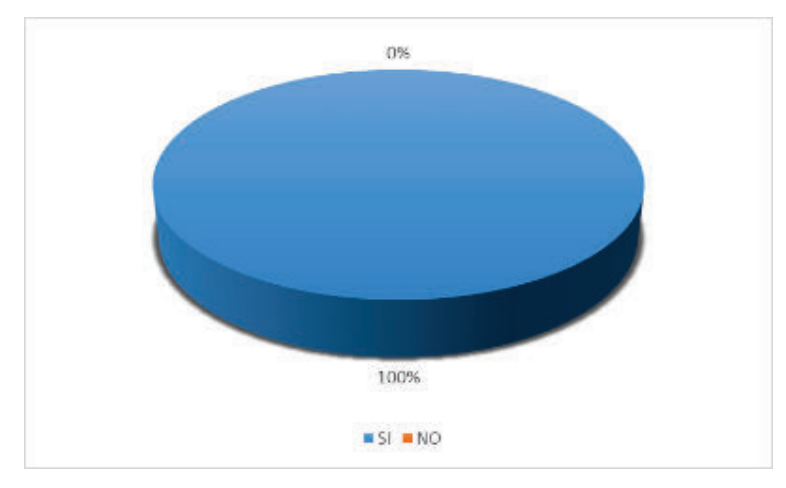

*Figura 98 Facilidad de comunicación con el paciente Fuente: Los Autores*

#### **4.4.2 COMENTARIOS DE LOS USUARIOS**

Los comentarios entregados por los usuarios que utilizaron la aplicación, ayudan para dar mejoras a versiones futuras de la aplicación. Todos los comentarios de la aplicación fueron positivos. Principalmente recomendaban el utilizar servicios de mensajería instantánea y redes sociales como WhatsApp y Facebook, para enviar las notificaciones con la ubicación del paciente adicional al envío de mensajes SMS.

#### **4.4.3 ANÁLISIS GLOBAL DE MEDICIONES REALIZADAS**

A partir de la encuesta realizada, se obtuvo las siguientes tablas con respuestas positivas para cada rol evaluado:

#### **Para Paciente:**

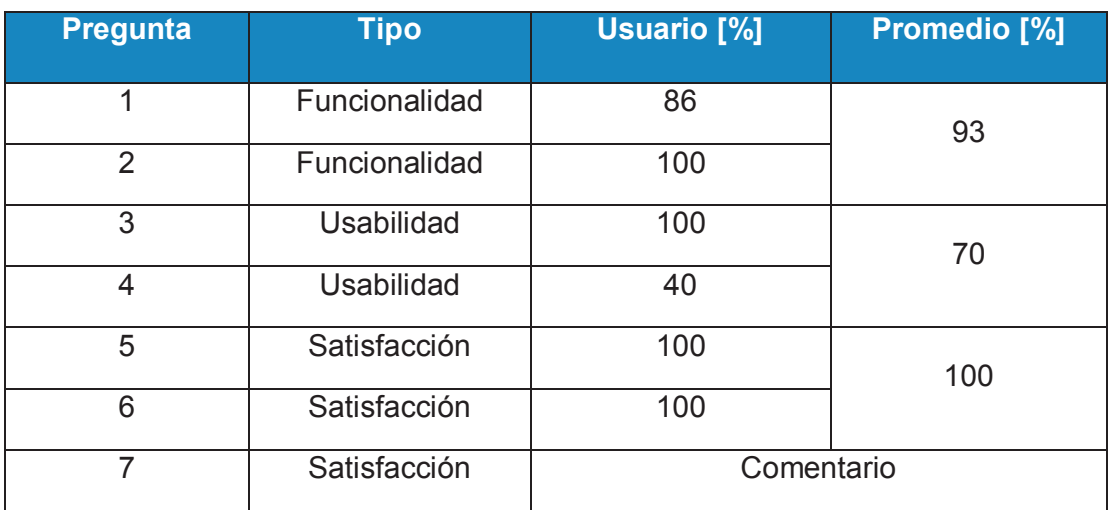

*Tabla 4.5: Resultados de Análisis de Encuesta de Paciente Elaborada por los autores*

#### **Para responsable:**

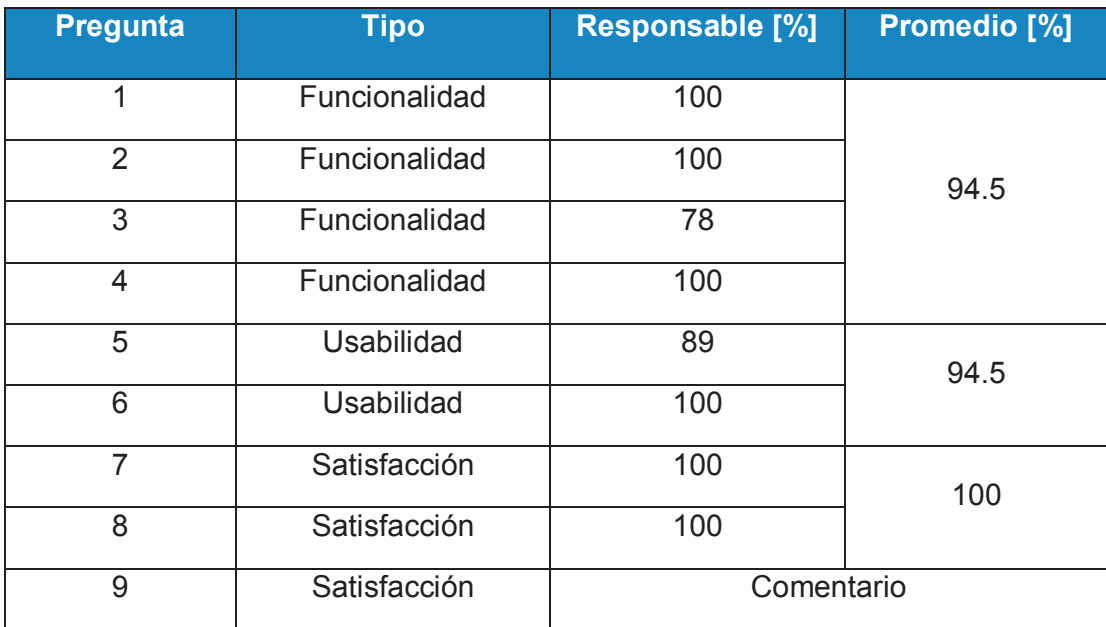

*Tabla 4.6: Resultados de Análisis de Encuesta de Responsable Elaborada por los autores*
# **Análisis Global:**

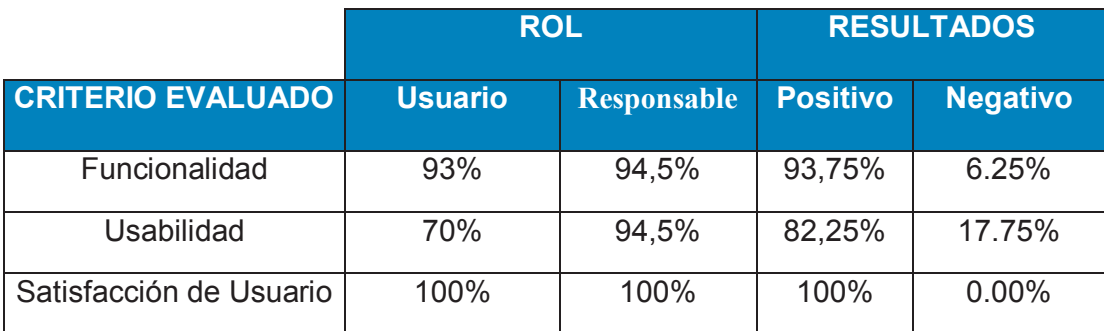

*Tabla 4.7: Resultados Globales de Análisis de Encuestas Elaborada por los autores*

# **4.4.3.1 Funcionalidad**

La funcionalidad presenta el 93,75% de aprobación por parte de las personas encuestadas. En cambio para el 6,25% de las personas se presentaron diversos problemas. Fallas en la localización determinada por el GPS al momento de registrar sitio central y sitios conocidos, así como el observar la ruta de regreso fueron las principales dificultades.

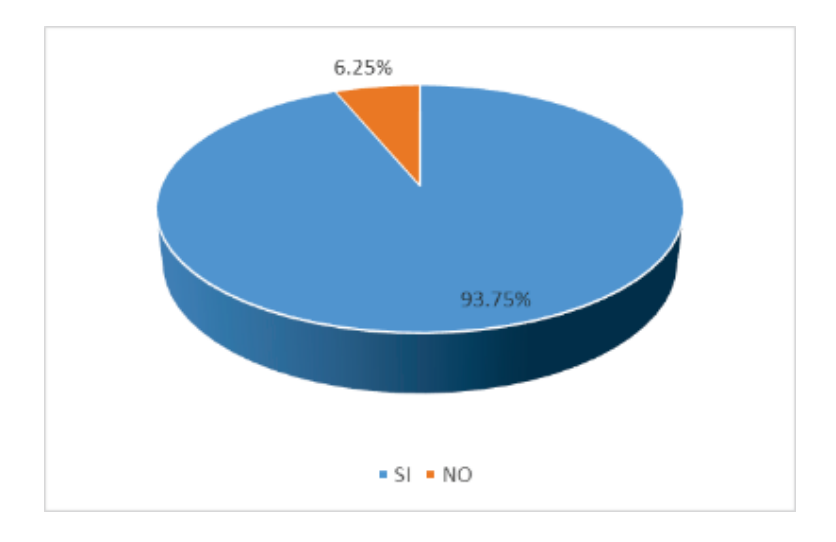

*Figura 99 Funcionalidad Fuente: Los Autores*

## **4.4.3.2 Usabilidad**

Para el 82,25% de las personas encuestadas no se presentó problemas de usabilidad al momento de configuración de la aplicación. En cambio para el 17,75% de las personas encuestadas se dio problemas en el registro de sitios central y sitios conocidos. Estos problemas se dieron porque hubo confusión al seleccionar la ubicación de dichos sitios.

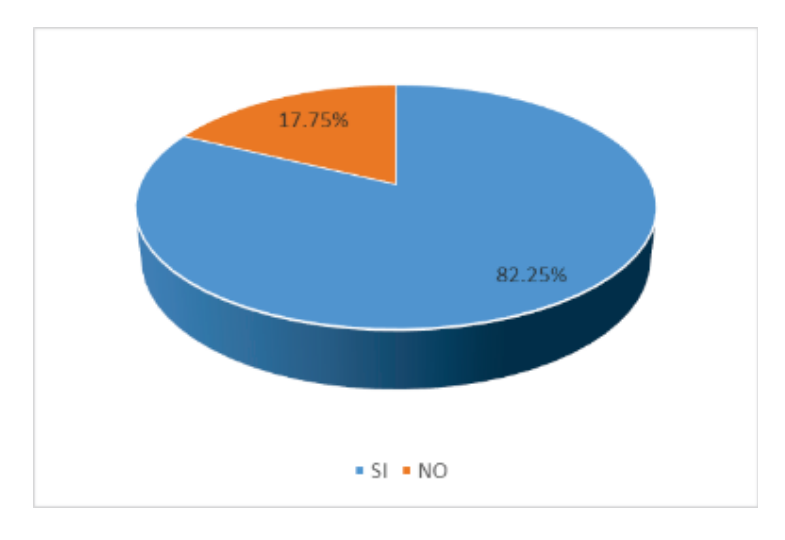

*Figura 100 Usabilidad Fuente: Los Autores*

# **4.4.3.3 Satisfacción de usuario**

Este factor tuvo la aprobación por el 100% de las personas encuestadas. A pesar de los inconvenientes presentados en algunas personas, ellos, recomiendan su utilización ya que facilitó la comunicación y ubicación del paciente al momento de salir del área de movimiento que fue establecida.

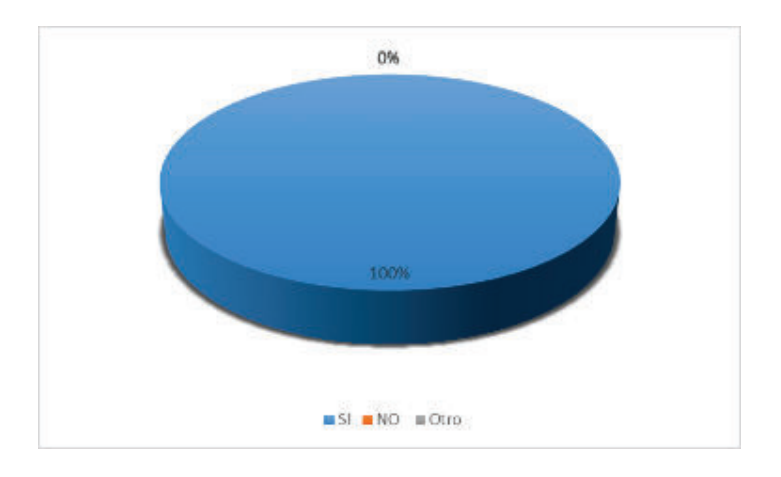

*Figura 101 Satisfacción de Usuarios Fuente: Los Autores*

# **CAPÍTULO 5**

# **5. CONCLUSIONES Y RECOMENDACIONES**

El objetivo principal del proyecto de titulación se cumplió en su totalidad mediante la entrega de un producto de Software a la comunidad científica, politécnica y en general al país. La aplicación denominada *MobileReturn* producto de la culminación del proyecto de titulación, permite concluir y recomendar lo siguiente:

# **5.1 CONCLUSIONES**

- · Existen aplicaciones móviles que cubren parcialmente los requerimientos de las personas con discapacidad mental. Estas aplicaciones en la mayoría de casos, sirven para el desarrollo intelectual de la persona (descritas en la sección 1.2.1). Este resultado evidenció la necesidad de crear una aplicación que permita ayudar a tal persona cubriendo la mayor parte de requerimientos definidos.
- · Las personas con DI leve tienen limitaciones tanto en el aspecto de ubicación como intelectual. Estos no son impedimentos para lograr nuevos conocimientos. Limitaciones como el acceso a equipos móviles y el acceso a Internet, son impedimentos mucho menores en relación a la capacidad de aprendizaje del funcionamiento de las aplicaciones móviles, este análisis hizo viable la realización del proyecto.
- · La investigación permitió comprobar que gran cantidad de estas personas tienen experiencia previa en el uso de aplicaciones para su tratamiento. A la vez tienen acceso a equipos móviles e Internet (descrito en las secciones 1.1.7.1 y 1.1.7.2), este análisis hizo viable la realización del proyecto.
- · El análisis del entorno del problema permitió definir a Scrum como metodología de desarrollo. Las herramientas asociadas al Sistema Operativo Android se ajustan a los requerimientos definidos. El análisis y selección de metodología y herramientas se encuentra descrito en las secciones 2.2.4 y 2.4.
- · El soporte de la metodología Scrum permitió diseñar la aplicación de la manera más sencilla y de fácil entendimiento para los usuarios. Se definió roles para todo el proceso de planificación y desarrollo en conjunto con los

artefactos. Con esto se pudo definir el contexto de la aplicación, las metas y pilas de trabajo, reuniones de planificación en los distintos intervalos de tiempo, revisiones y retrospectivas en conjunto con los nuevos requerimientos. La metodología se encuentra descrita en la sección 2.2.4.

- La aplicación implementó las funcionalidades de envío de mensajes SMS y llamadas telefónicas. Scrum permitió realizar cambios en el transcurso del desarrollo (sección 2.2.4) para validar los requisitos funcionales de la aplicación; como verificación de GPS encendido, acceso a Internet, acceso a interfaz principal únicamente cuando los datos de Paciente, Responsables y Sitio Central hayan sido agregados.
- Interacción con el cliente, agilidad en las entregas y flexibilidad a los cambios, permitieron cumplir con los requerimientos establecidos en el tiempo planificado.
- · El patrón de diseño MVC permite a la aplicación realizar la integración de nuevos módulos para incrementar su funcionamiento y capacidades (sección 2.3). Gracias a este patrón se puede lograr el futuro acoplamiento de envío de mensajes por medio de redes sociales y realidad aumentada no solo de manera informativa sino como una guía para el movimiento.
- · Las pruebas de la aplicación y las encuestas realizadas a las personas que colaboraron a ello, validaron la funcionalidad, usabilidad y satisfacción de usuario (sección 4.4).
- · Para la aplicación el GPS pierde su efectividad en espacios cerrados y espacios densos como pueden ser bosques, montañas o grandes edificios [31]. Esto se observó de acuerdo a las pruebas realizadas dentro de edificaciones y los lugares mencionados.

# **5.2 RECOMENDACIONES**

Se recomienda acoplar a la aplicación el envío de mensajes no solo de tipo SMS, sino también mediante servicios de mensajería instantánea y redes sociales como WhatsApp y Facebook. Ellos son de manejo más práctico para las personas.

- · Se recomienda a futuro aplicar la Realidad Aumentada no solo de manera informativa, sino como una guía para mejorar la apreciación de retorno del usuario a su sitio de vivienda.
- · Se recomienda a futuro implementar servicios web para el almacenamiento de datos de la aplicación sobre un servidor.
- · Se recomienda a futuro implementar servicios web para observar los movimientos del paciente en el equipo del responsable en "tiempo real".
- · Se recomienda a futuro implementar, para el registro de sitios de interés, la ubicación de estos en el mapa, mediante voz.
- · Se recomienda para versiones futuras de la aplicación, que se la implemente para otras plataformas como iOS o Windows Phone.

# **BIBLIOGRAFÍA**

- [1] R. Ruiz, «Procesos psicológicos y la mente humana,» 20 Septiembre 2011. [En línea]. Available: http://es.slideshare.net/khyn/procesospsicologicos-y-la-mente-humana . [Último acceso: 17 Noviembre 2015].
- [2] Organización Mundial de la Salud, «Discapacidades,» 2015. [En línea]. Available: http://www.who.int/topics/disabilities/es/. [Último acceso: 10 03 2015].
- [3] FEAPS, «Discapacidad intelectual y envejecimiento: Un problema social del siglo XXI,» Confederación Española de Organizaciones en favor de las Personas con Discapacidad Intelectual o del Desarrollo , 2010. [En línea]. Available: http://www.feaps.org/archivo/publicacionesfeaps/libros/coleccion-feaps/304-discapacidad-intelectual-yenvejecimiento-un-problema-social-del-siglo-xxi.html. [Último acceso: 10 03 2015].
- [4] American Association on Intellectual and Developmental Disabilities, «Frequently Asked Questions on Intellectual Disability,» 2013. [En línea]. Available: http://aaidd.org/intellectual-disability/definition/faqs-onintellectual-disability#.VP8U\_vmG9Rl. [Último acceso: 10 03 2015].
- [5] E. Simón Mateo, «EDUCACIÓN EMOCIONAL Y HABILIDADES SOCIALES CON ALUMNOS CON NECESIDADES EDUCATIVAS ESPECIALES: PROPUESTA DE INTERVENCIÓN,» Junio 2012. [En línea]. Available: http://www.dfi.ubo.cl/wpcontent/uploads/2014/08/EDUCACI%C3%93N-EMOCIONAL-Y-HABILIDADES-SOCIALES-CON-ALUMNOS-CON-NEE-propuesta-deintervenci%C3%B3n.pdf. [Último acceso: 11 Febrero 2016].
- [6] «CLASIFICACIÓN DE LA DISCAPACIDAD INTELECTUAL,» 11 Febrero 2013. **IEN En** línea]. Available: http://nubesdealgodon1.blogspot.com/2013/02/clasificacion-de-ladiscapacidad.html. [Último acceso: 06 Febrero 2015].
- [7] R. Ruíz Reyes, «Síndrome de Down y logopedia,» 03 02 2009. [En línea]. Available: https://books.google.com.ec/books?id=XG4jyBEJrq8C&pg=PA109&lpg=P A109&dq=%22s%C3%ADndromes+de+discapacidad+intelectual%22&so urce=bl&ots=lMaMzby7Py&sig=\_RZd2r8v3cRbFo8krjLtp1FeOFo&hl=es-419&sa=X&ei=-FX\_VP2-NPCwsASi-

oLADQ&redir\_esc=y#v=onepage&q=%22s%C3%ADnd. [Último acceso: 10 03 2015].

- [8] DMedicina, «Alzheimer,» 2009. [En línea]. Available: http://www.dmedicina.com/enfermedades/neurologicas/alzheimer. [Último acceso: 10 03 2015].
- [9] Fonoaudiologia, «Las 7 etapas del Alzheimer y los 7 niveles de la demencia,» 8 Diciembre 2012. [En línea]. Available: https://fonoaudiologos.wordpress.com/2012/12/08/593/. [Último acceso: 14 Octubre 2015].
- [10] INEC, «Personas con Discapacidad Intelectual en Ecuador al 2010,» 2010. [En línea]. Available: http://www.inec.gob.ec/tabulados\_CPV/17\_POBLA\_PROV\_CANT\_PARR DISCAPACIDAD.xls. [Último acceso: 13 10 2015].
- [11] Copava, Coordinadora Centres Ocupacionals Comunitat Valenciana, «Informe de Evaluación de: Conocimientos, Uso y Equipamiento sobre Tecnologías de Información y Comunicación con Personas con Discapacidad Intelectual en los Centros de la Comunidad Valenciana y en su Entorno Familiar,» [En línea]. Available: http://www.copava.org/wpcontent/uploads/Informe-Nuevas-Tecnologias-y-Discapacidad-Intelectual.pdf. [Último acceso: 13 10 2015].
- [12] S. Higuera, «Dispositivos móviles,» 2014. [En línea]. Available: http://panorama-sig-libre.readthedocs.org/es/latest/movilidad/. [Último acceso: 20 Octubre 2015].
- [13] D. Web, «Manual del API de Google Maps,» [En línea]. Available: http://www.desarrolloweb.com/manuales/desarrollo-con-api-de-googlemaps.html. [Último acceso: 23 Octubre 2015].
- [14] APC, «¿Qué es Android?,» 17 09 2011. [En línea]. Available: http://apcmag.com/whats-android.htm/. [Último acceso: 10 21 2015].
- [15] F. Cuartero, «El Sistema de Posicionamiento Global. GPS,» 5 Junio 2012. [En línea]. Available: http://www.hablandodeciencia.com/articulos/2012/06/05/el-sistema-deposicionamiento-global-gps/. [Último acceso: 01 Junio 2015].
- [16] Y. Reyes Gonzales, L. González Bravo y Y. Ruiz Constante, «Estudio Comparativo sobre las principales metodologías Pesadas y Orientadas a objeto en el Desarrollo de Sw,» Diciembre 2008. [En línea]. Available:

http://ccia.cujae.edu.cu/index.php/siia/siia2008/paper/viewFile/1240/298. [Último acceso: 29 09 2015].

- [17] D. Pérez Ramirez, «Metodologías Ágiles. ¿Cómo Desarrollo utilizando XP?,» 2008. [En línea]. Available: http://ccia.cujae.edu.cu/index.php/siia/siia2008/paper/viewFile/1174/246. [Último acceso: 30 09 2015].
- [18] P. Letelier y M. C. Penadés, «Métodologías ágiles para el desarrollo de software: eXtreme Programming (XP),» 15 Enero 2006. [En línea]. Available: http://www.cyta.com.ar/ta0502/b\_v5n2a1.htm. [Último acceso: 10 Octubre 2015].
- [19] VersionOne, «State of Agile Survey,» [En línea]. Available: https://www.versionone.com/pdf/state-of-agile-development-surveyninth.pdf. [Último acceso: 01 Febrero 2016].
- [20] OBS Business School, «¿Te conviene utilizar la metodología SCRUM en tus proyectos?,» 16 Noviembre 2014. [En línea]. Available: http://www.obsedu.com/blog-project-management/temas-actuales-de-projectmanagement/te-conviene-utilizar-la-metodologia-scrum-en-tusproyectos/. [Último acceso: 03 02 2016].
- [21] J. Sutherland , «LIBRO SCRUM ONLINE,» Enero 2015. [En línea]. Available: http://librosygratis.com/libro/Jeff-Sutherland-Scrum/Vtn39ncm/. [Último acceso: 10 Octubre 2015].
- [22] AndroidIdeity, «La importancia de MVC en android,» 10 Mayo 2012. [En línea]. Available: http://androideity.com/2012/05/10/la-importancia-delmvc-en-android/. [Último acceso: 30 09 2015].
- [23] SQLite, «About SQLite,» [En línea]. Available: https://www.sqlite.org/about.html. [Último acceso: 7 Julio 2015].
- [24] A. Mocholí , «Claves y herramientas para desarrollar aplicaciones móviles de Realidad Aumentada,» 15 Octubre 2014. [En línea]. Available: https://www.yeeply.com/blog/desarrollar-aplicaciones-moviles-derealidad-aumentada/. [Último acceso: 7 Julio 2015].
- [25] BeyondAR, «BeyondAR, Más allá de la realidad aumentada,» [En línea]. Available: http://beyondar.com/. [Último acceso: 30 09 2015].
- [26] J. D. Quiñónez, «Qué es Genymotion y cómo se usa este veloz emulador de Android,» 13 Marzo 2014. [En línea]. Available:

http://wwwhatsnew.com/2014/03/13/que-es-genymotion-usar-emuladorandroid/. [Último acceso: 13 Julio 2015].

- [27] A. Android, «AVD Emulador Android y como Acelerar el emulador con Intel Atom x86 tecnología VT,» [En línea]. Available: http://www.aprendeandroid.com/l1/emulador.htm. [Último acceso: 5 Agosto 2015].
- [28] J. Quijano, «Emulador Android integrado en Visual Studio 2015,» 16 Noviembre 2014. [En línea]. Available: http://www.genbetadev.com/actualidad/emulador-android-integrado-envisual-studio-2015. [Último acceso: 7 Agosto 2015].
- [29] jmbeas, «Product backlog (o pila de producto),» 05 Julio 2011. [En línea]. Available: http://jmbeas.es/guias/product-backlog/. [Último acceso: 20 Octubre 2015].
- [30] Developers Google, «The Google Maps Directions API,» 3 Febrero 2016. [En línea]. Available: https://developers.google.com/maps/documentation/directions/intro#Way points. [Último acceso: 3 Febrero 2016].
- [31] Universidad Autónoma de Madrid, Escuela Politécnica Superior, «Sistema Basado en Android de guiado de transporte público para personas con necesidades especiales,» Enero 2014. [En línea]. Available: http://ir.ii.uam.es/~fdiez/TFGs/gestion/leidos/2014/20140207EloyDeLaRu biaLuengo.pdf. [Último acceso: 24 Octubre 2015].
- [32] E. Salud, «Técnicas de neuroimagen,» [En línea]. Available: http://www.enciclopediasalud.com/categorias/cerebro-y-sistemanervioso/articulos/tecnicas-de-neuroimagen. [Último acceso: 11 Noviembre 2015].
- [33] National Institute of Neurological Disorders and Stroke, «Convulsiones febriles,» 28 Diciembre 2012. [En línea]. Available: http://espanol.ninds.nih.gov/trastornos/convulsiones\_febriles.htm. [Último acceso: 11 Noviembre 2015].
- [34] Vitalia, «Método Hoffmann,» [En línea]. Available: http://www.vitalia.es/metodo-hoffman. [Último acceso: 11 Noviembre 2015].
- [35] OMS, «Discapacidades,» [En línea]. Available: http://www.who.int/topics/disabilities/es/. [Último acceso: 20 Octubre 2015].
- [36] Info-tea, «Retraso Mental o Discapacidad Intelectual Conceptos Básicos (parte I),» 17 Julio 2011. [En línea]. Available: http://infotea.blogspot.com/2011/07/conociendo-el-retraso-mental-o.html. [Último acceso: 20 Octubre 2015].
- [37] FEAPS, «¿Qué es discapacidad intelectual?,» [En línea]. Available: http://www.feaps.org/conocenos/sobre-discapacidad-intelectual-o-deldesarrollo.html. [Último acceso: 20 Octubre 2015].
- [38] Rquigrafico, «Definicion de Render Que es Renderizacion?,» [En línea]. Available: http://www.arkigrafico.com/definicion-de-render-que-esrenderizacion/#. [Último acceso: 11 Noviembre 2015].
- [39] NSA, «About NSA,» [En línea]. Available: https://www.nsa.gov/. [Último acceso: 11 Noviembre 2015].
- [40] Softeng, «Metodología Scrum,» [En línea]. Available: https://www.softeng.es/es-es/empresa/metodologias-detrabajo/metodologia-scrum.html. [Último acceso: 11 Noviembre 2015].
- [41] ejemplosTIW, «Patrón de arquitectura Modelo Vista Controlador (MVC),» [En línea]. Available: http://www.lab.inf.uc3m.es/~a0080802/RAI/mvc.html. [Último acceso: 11 Noviembre 2015].
- [42] Developers, «App Manifest,» [En línea]. Available: http://developer.android.com/intl/es/guide/topics/manifest/manifestintro.html. [Último acceso: 12 Noviembre 2015].
- [43] W3C, «Guía Breve de Tecnologías XML,» [En línea]. Available: http://www.w3c.es/Divulgacion/GuiasBreves/TecnologiasXML. [Último acceso: 12 Noviembre 2015].
- [44] Saberia, «¿Qué es un plugin?,» [En línea]. Available: http://www.saberia.com/2010/01/que-es-un-plugin/. [Último acceso: 12 Noviembre 2015].
- [45] TutorialsPoint, «Android Drag and Drop,» [En línea]. Available: http://www.tutorialspoint.com/android/android\_drag\_and\_drop.htm. [Último acceso: 12 Noviembre 2015].
- [46] Scrum Manager, «Historia de usuario,» 23 Marzo 2014. [En línea]. Available: http://www.scrummanager.net/bok/index.php?title=Historia\_de\_usuario. [Último acceso: 12 Noviembre 2015].
- [47] Support, «Definir criterios de aceptación,» [En línea]. Available: https://support.ca.com/cadocs/0/CA%20Agile%20Vision%20and%20CA% 20Product%20Vision%20Winter%202012- ESP/Bookshelf\_Files/HTML/UserGuideAV/index.htm?toc.htm?acceptanc ecriteriaedit.html. [Último acceso: 12 Noviembre 2015].
- [48] Scrum Manager, «Sprint,» 13 Agosto 2013. [En línea]. Available: http://www.scrummanager.net/bok/index.php?title=Sprint. [Último acceso: 12 Noviembre 2015].
- [49] Proyectos Agiles, «Cliente (Product Owner),» [En línea]. Available: http://proyectosagiles.org/cliente-product-owner/. [Último acceso: 12 Noviembre 2015].
- [50] Scrum Manager, «Scrum Master,» 16 Junio 2014. [En línea]. Available: http://www.scrummanager.net/bok/index.php?title=Scrum\_Master. [Último acceso: 12 Noviembre 2015].
- [51] Scrum Manager, «Equipo de desarrollo,» 27 Abril 2014. [En línea]. Available: http://www.scrummanager.net/bok/index.php?title=Equipo\_de\_desarrollo. [Último acceso: 12 Noviembre 2015].
- [52] Definición.DE, «Proyecto,» 28 Mayo 2015. [En línea]. Available: http://definicion.de/proyecto/. [Último acceso: 12 Noviembre 2015].
- [53] ITM Plataform, «Ciclo de vida del proyecto,» 28 Mayo 2015. [En línea]. Available: http://www.itmplatform.com/es/blog/ciclo-de-vida-del-proyecto/. [Último acceso: 12 Noviembre 2015].
- [54] Scrum Manager, «Pila del Producto,» 16 Junio 2014. [En línea]. Available: http://www.scrummanager.net/bok/index.php?title=Pila\_del\_producto. [Último acceso: 12 Noviembre 2015].
- [55] Scaled Agile Framework, «Release Planning Abstract,» 24 Enero 2015. [En línea]. Available: http://www.scaledagileframework.com/releaseplanning/. [Último acceso: 12 Noviembre 2015].
- [56] JMBEAS, «Release Plan,» 5 Julio 2011. [En línea]. Available: http://jmbeas.es/guias/release-plan/. [Último acceso: 12 Noviembre 2015].
- [58] Mountain Goat, «Reunión de Planficación de Sprint,» 2015. [En línea]. Available: https://www.mountaingoatsoftware.com/agile/scrum/sprintplanning-meeting. [Último acceso: 12 Novimebre 2015].
- [59] Scrum Manager, «Scrum Diario,» 27 Abril 2014. [En línea]. Available: http://www.scrummanager.net/bok/index.php?title=Scrum\_diario. [Último acceso: 30 Noviembre 2015].
- [60] proyectosagiles.org, «Reunión diaria de sincronización del equipo,» [En línea]. Available: http://proyectosagiles.org/reunion-diaria-desincronizacion-scrum-daily-meeting/. [Último acceso: 30 Noviembre 2015].
- [61] Muslim S/W Engineer, «The Stand Up Meeting,» 7 Octubre 2009. [En línea]. Available: http://ayagebeely.blogspot.com/2009/10/stand-upmeeting.html. [Último acceso: 30 Noviembre 2015].
- [62] Mountain Goat, «Sprint Planning Meeting,» 2015. [En línea]. Available: https://www.mountaingoatsoftware.com/agile/scrum/sprint-reviewmeeting. [Último acceso: 12 Noviembre 2015].
- [63] Mountain Goat, «Sprint Retrospective,» 2015. [En línea]. Available: https://www.mountaingoatsoftware.com/agile/scrum/sprint-retrospective. [Último acceso: 12 Noviembre 2015].
- [64] H. SäncBërn, «Casos de Pruebas,» 5 Abril 2011. [En línea]. Available: http://es.slideshare.net/hally20191/casos-de-pruebas. [Último acceso: 12 Noviembre 2015].
- [65] J. L. Aristegui, «LOS CASOS DE PRUEBA EN LA PRUEBA DEL SOFTWARE,» 5 Enero 2010. [En línea]. Available: http://www.funlam.edu.co/revistas/index.php/lampsakos/article/viewFile/7 85/754. [Último acceso: 12 Noviembre 2015].
- [66] .NET con C#, «Pruebas Unitarias,» 2015. [En línea]. Available: http://si.ua.es/es/documentacion/csharp/documentos/pruebas/07pruebasunitarias.pdf. [Último acceso: 12 Noviembre 2015].
- [67] Novanebula.net, «Unit testing (pruebas unitarias),» 22 Mayo 2015. [En línea]. Available: http://www.novanebula.net/blog/archives/99-Unit-testingpruebas-unitarias.html. [Último acceso: 12 Noviembre 2015].
- [68] About en español, «¿Qué es una metáfora?,» 2015. [En línea]. Available: http://reglasespanol.about.com/od/figurasretoricas/f/Qu-E-Es-Una-Met-Afora.htm. [Último acceso: 12 Noviembre 2015].
- [69] QodeBlock, «¿Qué es la Realidad Aumentada?,» 31 Mayo 2014. [En línea]. Available: http://qode.pro/blog/que-es-la-realidad-aumentada/. [Último acceso: 20 Octubre 2015].
- [70] J. Van Harssel, S. Weckhuysen, M. van Kempen, K. Hardies, N. Verbeek, C. de Kovel y W. Gunning, «Neurogenética,» 02 01 2013. [En línea]. Available: http://repub.eur.nl/pub/63484/. [Último acceso: 10 03 2015].
- [71] MedlinePlus, «Síndrome de Rett,» 02 03 2015. [En línea]. Available: http://www.nlm.nih.gov/medlineplus/spanish/ency/article/001536.htm. [Último acceso: 10 03 2015].
- [72] Dravet Syndrome Foundation, «Sobre el Síndrome de Dravet,» 2014. [En línea]. Available: http://www.dravetfoundation.eu/. [Último acceso: 10 03 2015].
- [73] Asociación Española Síndrome Prader Willi, «Síndrome Prader Willi,» [En línea]. Available: http://aespw.org/wordpress/sindrome-prader-willi-5. [Último acceso: 10 03 2015].
- [74] Down España, «El Síndrome de Down,» 2008. [En línea]. Available: http://www.sindromedown.net/index.php?idMenu=6. [Último acceso: 10 03 2015].
- [75] Autism Speaks, «Qué es el autismo? Una Descripción,» [En línea]. Available: https://www.autismspeaks.org/qu%C3%A9-es-el-autismo. [Último acceso: 10 03 2015].
- [76] MedlinePlus, «Síndrome del cromosoma X frágil,» 02 03 2015. [En línea]. Available: http://www.nlm.nih.gov/medlineplus/spanish/ency/article/001668.htm. [Último acceso: 10 03 2015].
- [77] C. Morales Bedoya, «Proyecto de vida de la persona con discapacidad,» [En línea]. Available: http://www.pasoapaso.com.ve/index.php/temas/familia/calidad-devida/item/141-15.1Proyecto%20de%20Vida. [Último acceso: 23 Marzo 2015].
- [78] Aboutus, «CamelCase,» [En línea]. Available: http://www.aboutus.com/CamelCase. [Último acceso: 22 Octubre 2015].
- [79] MeatBall, «CamelCase,» 18 12 2014. [En línea]. Available: http://c2.com/cgi/wiki?CamelCase. [Último acceso: 21 10 2015].
- [80] Developers, «ADT Plugin Release Notes,» [En línea]. Available: http://developer.android.com/tools/sdk/eclipse-adt.html. [Último acceso: 12 Mayo 2015].
- [81] Developers, «Installing the Eclipse Plugin,» [En línea]. Available: http://developer.android.com/sdk/installing/installing-adt.html#Download. [Último acceso: 12 Junio 2015].
- [82] D. D. Argüello Rivera, «Desarrollo de una aplicación que permita la captura, almacenamiento, reproducción, administración y envío de archivos de video, audio e imágenes utilizando tecnología Bluetooth, para dispositivos móviles basados en la arquitectura del sistema operativo,» 25 Septiembre 2012. [En líneal. Available: http://bibdigital.epn.edu.ec/handle/15000/4959. [Último acceso: 20 Julio 2015].
- [83] J. M. Espinosa, «Android Studio Ventajas y desventajas,» 29 Abril 2014. [En línea]. Available: http://es.slideshare.net/JorgeMartnEspinosa/presentacion-as-34098422. [Último acceso: 29 Junio 2015].
- [84] A. Android, «Android Studio v1.0: características y comparativa con Eclipse,» [En línea]. Available: http://academiaandroid.com/android-studiov1-caracteristicas-comparativa-eclipse/. [Último acceso: 30 Junio 2015].
- [85] S. J. Rex, «Android Studio vs. Eclipse: What You Need To Know,» [En línea]. Available: https://www.airpair.com/android/android-studio-vseclipse. [Último acceso: 3 Julio 2015].
- [86] V. Muñoz, «Realidad Aumentada,» [En línea]. Available: https://sites.google.com/site/valemunozcolegio/1003-informatica/realidadaumentada. [Último acceso: 17 Noviembre 2015].
- [87] A. Mocholí, «¿Por qué crear apps de Realidad Aumentada para Android?,» 20 Febrero 2015. [En línea]. Available: https://www.yeeply.com/blog/desarrollar-apps-de-realidad-aumentadapara-android/. [Último acceso: 02 Junio 2015].
- [88] Developers, «Android Emulator,» [En línea]. Available: http://developer.android.com/tools/help/emulator.html. [Último acceso: 2 Agosto 2015].
- [89] Developers, «Using the Emulator,» [En línea]. Available: http://developer.android.com/tools/devices/emulator.html#overview. [Último acceso: 2 Agosto 2015].
- [90] S. b. default, «Emuladores de android,» Octubre 2013. [En línea]. Available: http://www.securitybydefault.com/2013/10/emuladores-deandroid.html. [Último acceso: 4 Agosto 2015].
- [91] A. p. PC, «Android SDK: Emulador para PC,» [En línea]. Available: http://androidparapc.net/sdk-emulador/. [Último acceso: 4 Agosto 2015].
- [92] T. Rodríguez, «Genymotion, el emulador más rápido de Android,» 17 Marzo 2014. [En línea]. Available: http://www.xatakandroid.com/romsandroid/genymotion-el-emulador-mas-rapido-de-android. [Último acceso: 9 Agosto 2015].
- [93] A. M, «Genymotion: Emular Android en Windows, Linux y Mac [Tutorial],» 10 Marzo 2014. [En línea]. Available: http://andesken.com/genymotionemular-android-en-el-pc/. [Último acceso: 13 Agosto 2015].
- [94] A. Ramos, «EMULADORES DE ANDROID,» 22 Octubre 2013. [En línea]. Available: http://www.securitybydefault.com/2013/10/emuladores-deandroid.html. [Último acceso: 16 Agosto 2015].
- [95] C. Solis, «Genymotion un emulador Android más rápido,» 23 Septiembre 2014. [En línea]. Available: http://revolucion.mobi/2014/09/23/genymotionun-emulador-android-mas-rapido/. [Último acceso: 17 Agosto 2015].
- [96] Barradevblog, «Que es Git/GitHub?,» 21 Enero 2013. [En línea]. Available: https://barradevblog.wordpress.com/2013/01/21/que-es-gitgithub/. [Último acceso: 19 Agosto 2015].
- [97] Git, «GitSvnComparison,» 12 Diciembre 2013. [En línea]. Available: https://git.wiki.kernel.org/index.php/GitSvnComparison. [Último acceso: 21 Agosto 2015].
- [98] M. Crispino, «Subversion vs. Git,» 16 Junio 2011. [En línea]. Available: http://blog.marcoscrispino.com/2011/06/subversion-vs-git.html. [Último acceso: 23 Agosto 2015].
- [99] J. Fiestas, «QA: Pruebas para asegurar la calidad del producto software (II),» 6 Noviembre 2014. [En línea]. Available: http://blog.elevenpaths.com/2014/11/qa-pruebas-para-asegurar-lacalidad-del.html. [Último acceso: 22 Octubre 2015].
- [100] EcuRed, «Pruebas de caja blanca,» [En línea]. Available: http://www.ecured.cu/index.php/Pruebas\_de\_caja\_blanca. [Último acceso: 22 Octubre 2015].
- [101] EcuRed, «Pruebas de Caja Negra,» [En línea]. Available: http://www.ecured.cu/index.php/Pruebas de caja negra. [Último acceso: 22 Octubre 2015].
- [102] J. Fiestas, «QA: Pruebas para asegurar la calidad del producto software (III),» 30 Diciembre 2014. [En línea]. Available: http://blog.elevenpaths.com/2014/12/qa-pruebas-para-asegurar-lacalidad-del.html. [Último acceso: 22 Octubre 2015].
- [103] A. Sommariva , «Pruebas Unitarias, Parte 1: Introducción Y Utilización De Objetos Simulados (Mock),» 24 Febrero 2014. [En línea]. Available: http://www.microgestion.com/index.php/mg-developers/articulos/74-unittest-part1-mock. [Último acceso: 22 Octubre 2015].
- [104] ISTQB EXAM CERTIFICATION, «What is Component testing?,» [En línea]. Available: http://istqbexamcertification.com/what-is-componenttesting/. [Último acceso: 01 Diciembre 2015].
- [105] ISTQB Foundation, «What is Component integration testing?,» 2015. [En línea]. Available: http://istqbexamcertification.com/what-is-componentintegration-testing/. [Último acceso: 01 12 2015].
- [106] L. Moreno, «Pruebas del Sistema,» [En línea]. Available: http://catarina.udlap.mx/u\_dl\_a/tales/documentos/lis/moreno\_a\_jl/capitulo 5.pdf. [Último acceso: 22 Octubre 2015].
- [107] J. C. Espinosa Ceniceros, «[VVS] 1. La Verificación y Validación de Software, b 7 Agosto 2012. [En línea]. Available: http://juankenny.blogspot.com/2012/08/vvs-la-verificacion-y-validacionde.html. [Último acceso: 21 Octubre 2015].
- [108] J. Fiestas, «QA: Pruebas para asegurar la calidad del producto software (I),» 3 Septiembre 2014. [En línea]. Available: http://blog.elevenpaths.com/2014/09/qa-pruebas-para-asegurar-lacalidad-del.html. [Último acceso: 21 Octubre 2015].

# **GLOSARIO**

# · Neuro-imagen

Neuro-imagen o técnicas de neuro-imagen permite visualizar imágenes en tiempo real del sistema nervioso central en general y del cerebro en particular [32].

Convulsiones febriles

Las convulsiones febriles en infantes o niños pequeños son causadas debido a fiebre muy alta, durante esas convulsiones las personas pierden la conciencia y se estremecen, moviendo las extremidades hacia ambos lados del cuerpo; la mayoría de las convulsiones febriles duran un minuto o dos, aunque algunas pueden ser tan breves como pocos segundos [33].

· Método de Hoffmann

Es un método de tratamiento de rehabilitación y preventivo con beneficios físicos, cognitivos, sociales y psicológicos para las personas mayores. Tiene como objetivo mantener la independencia del adulto mayor durante el desempeño de las tareas cotidianas y facilitar de esta manera un tratamiento de patologías como Alzheimer y Parkinson [34].

**Discapacidad** 

Es un término general que abarca las deficiencias, las limitaciones de la actividad y las restricciones de la participación. Las deficiencias son problemas que afectan a una estructura o función corporal; las limitaciones de la actividad son dificultades para ejecutar acciones o tareas, y las restricciones de la participación son problemas para participar en situaciones vitales. Por consiguiente, la discapacidad es un fenómeno complejo que refleja una interacción entre las características del organismo humano y las características de la sociedad en la que vive [35].

· Discapacidad mental

*"El termino discapacidad intelectual es sinónimo de retraso mental, pero es preferible usarlo porque refleja el cambio reciente de nuestra construcción de la discapacidad y se acopla mejor al reciente énfasis que se ha puesto en los comportamientos funcionales y en los factores contextuales. Puede preverse que*  *durante un tiempo se utilizarán ambos términos; sin embargo, es de esperar que, en pocos años, el termino discapacidad intelectual reemplace al de retraso mental"* [36].

· Discapacidad Intelectual

*"La discapacidad intelectual es una discapacidad caracterizada por limitaciones significativas en el funcionamiento intelectual (razonamiento, aprendizaje, resolución de problemas) y en la conducta adaptativa, que abarca una serie de habilidades sociales y prácticas cotidianas. Esta discapacidad se origina antes de los 18 años"* [37]. En muchos textos se considera a la discapacidad intelectual no como una enfermedad mental sino se expresa como una limitación de aprendizaje, comprensión y comunicación es decir las habilidades de la persona para actuar y desenvolverse en su vida diaria en varias situaciones y lugares o contextos distintos.

· Renderizar

Este término es utilizado en la informática para el proceso de generar una imagen a partir de un modelo, este término es más utilizado por productores visuales y animadores. Los medios utilizados para renderizar van desde lápiz, pluma hasta medios digitales en dos y tres dimensiones [38].

· NSA

NSA (The National Security Agency) es una agencia de inteligencia de Estados Unidos encargada de todo lo relacionado con la seguridad de la información, en este organismo gubernamental trabajan especialistas matemáticos, criptógrafos, expertos en radio frecuencia, programadores y hackers [39].

**Scrum** 

Es una metodología de desarrollo de software ágil flexible, que permite gestionar el tiempo, tiene como objetivo principal es maximizar el retorno de la inversión para la empresa. Está basado en desarrollar primero la funcionalidad de mayor valor para el cliente y en los principios de inspección continua, adaptación, auto-gestión e innovación [40].

· MVC

Modelo-Vista-Controlador (MVC) es un patrón de arquitectura de desarrollo que define la organización independiente del Modelo (Objetos de Negocio), la Vista (interfaz de interacción con el usuario) y el Controlador (controlador del flujo de la aplicación) [41].

· Android Manifest

Es el archivo de configuración en donde se presenta información esencial acerca de la aplicación, necesaria para que la aplicación pueda ejecutarse, su configuración se la realiza mediante lenguaje XML, y este archivo está situado en la raíz de la aplicación [42].

· Xml

*"XML es un Lenguaje de Etiquetado Extensible muy simple, pero estricto que juega un papel fundamental en el intercambio de una gran variedad de datos. Es un lenguaje muy similar a HTML pero su función principal es describir datos y no mostrarlos como es el caso de HTML. XML es un formato que permite la lectura de datos a través de diferentes aplicaciones"* [43].

· Plugin

Es una aplicación informática que añade funcionalidades a un programa principal, este tipo de complementos son muy habituales en los navegadores web, sistemas de gestión de contenidos y reproductores de música [44].

· Drag and Drop

El marco de drag and drop (arrastrar y soltar), permite a los usuarios mover los datos de una vista hacia otra vista usando un arrastre gráfico y un gesto de soltar [45].

· Historia de usuario

Permite describir una funcionalidad que debe incluir el sistema, aplicación, etc. el cual aporta valor al cliente. Las Características son:

· Nombre breve y preciso

- · Descripción de la funcionalidad en donde se indique lo que se desea realizar
- · Criterios de aceptación que determinan que la funcionalidad descrita sea aceptable [46]
- Criterio de aceptación

Los criterios de aceptación definen los requisitos para que una historia de usuario sea aceptada por parte de los involucrados o clientes [47].

· Sprint

Intervalo de tiempo en el que se realiza el desarrollo de cada incremento interactivo del producto; normalmente no es menor que 1 semana o mayor a 1 mes. El resultado del sprint es un entregable [48].

· Product Owner

El cliente o propietario del producto, representa a los interesados del proyecto o StackeHolders. Ayuda a definir los requerimientos que busca conseguir el desarrollo del proyecto maximizando el Retorno de Inversión para su empresa. Mediante su colaboración directa, se puede realizar la definición de las Historias de Usuario y Criterios de Aceptación; su planificación, revisión y detalles. Se encuentra presente en las reuniones de Sprint Planning y Sprint Review [49].

Scrum master

Responsable de mantener el desarrollo del proyecto de manera correcta tanto en función de equipo como al resolver dificultades en conocimiento, herramientas, etc. Revisa y valida el correcto desarrollo mediante la revisión de la pila del Producto. Modera las reuniones de Sprint Planning, Scrum Daily Meeting, Sprint Review y Sprint Retrospective [50].

· Scrum Team

El equipo de desarrollo Scrum, son quienes realizan el desarrollo del sprint. Es recomendable que sean entre 4 a 8 personas quienes conformen este equipo. No tienen roles específicos es decir cada miembro es multifuncional en las tareas que se realizan de manera colaborativa con los demás en busca de conseguir el mismo objetivo de culminación del sprint definido; en este equipo no se incluye el Scrum Master ni el Product Owner [51].

· Proyecto

Es el conjunto de actividades desarrolladas por un equipo para lograr la solución de un problema al transformar los requerimientos o ideas que surgieron de la detección de la necesidad o problema en esa solución esperada [52].

· Ciclo de vida del proyecto

Comprende un conjunto de fases organizadas desde el nacimiento del proyecto hasta su cierre; no es posible determinar de manera genérica las fases, es por eso que dependen totalmente del proyecto a realizarse, la organización que lo desarrolla, etc.; normalmente se compone de inicio del proyecto, organización y preparación, ejecución del trabajo y cierre del proyecto [53].

· Product Backlog

Es la pila del producto, comprende todas las Historias épicas y a partir de ellas las Historias de Usuario, definidas como los requisitos del cliente o del sistema; las funcionalidades, mejoras, tecnología y corrección de errores que se debe implementar a lo largo de los Sprints.

REQUISITOS ÁGILES

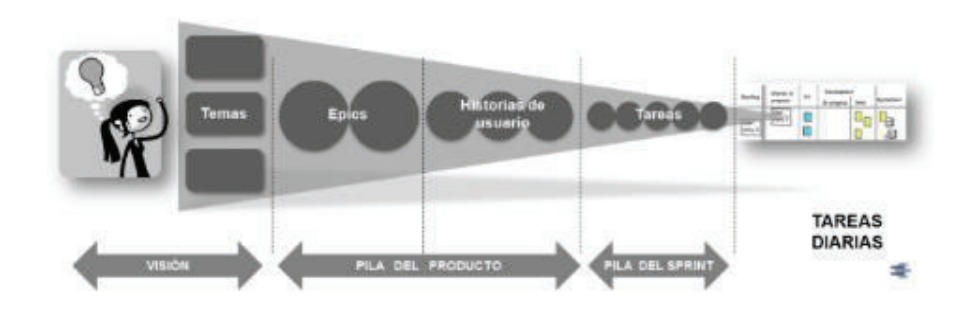

*Figura 102 Requisitos Ágiles Fuente: [54]* 

Esta pila está en constante cambio y crecimiento; esta pila se define a partir de la Visión que se tiene para el proyecto [54].

Release Planning

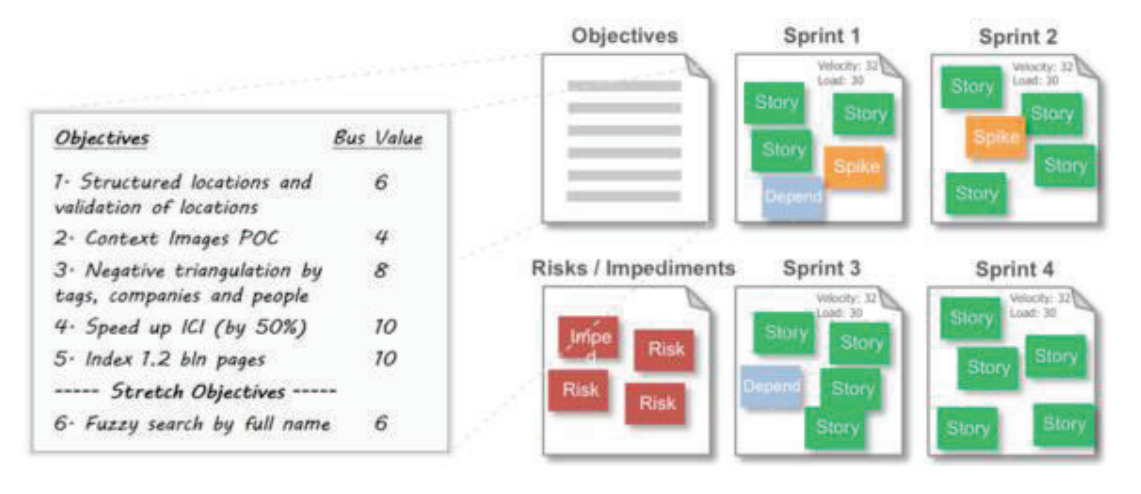

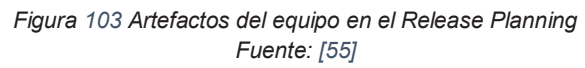

El plan del proyecto también se lo conoce como planeamiento de versiones o de entregas, es un conjunto de Historias de Usuario agrupadas por Release o versiones del producto, permite especificar los criterios de aceptación y estimaciones de tiempo, esfuerzo, etc. del plan; se la define luego de que se encuentra compuesto el Product Backlog y de él se pueden definir los Sprint Backlog [56].

· Sprint Backlog

Es la pila del sprint, comprende la lista de tareas que va a realizar el equipo durante el sprint con el fin de construir el entregable. Es realizada en la reunión de Sprint Planning en donde la tarea incluye la información como: sprint actual, persona responsable, estado y tiempo de trabajo restante para completarla. El equipo actualiza los tiempos de las tareas, con ello se define el gráfico de avance de trabajo o Burn Down Chart [57].

· Sprint Planning Meeting

Es la reunión en la que se planifica el Sprint, en ella intervienen el Scrum Master, Scrum Team y Product Owner; este último, describe las características prioritarias; a él, el equipo le realiza preguntas para definir con sus respuestas los objetivos del sprint y el Sprint Backlog [58].

· Scrum Daily Meeting

Es una reunión diaria y técnica que comprende un máximo de 15 minutos, en ella se sincroniza el trabajo de los integrantes del equipo y se establece el plan de trabajo para el día actual [59].

En esencia esta reunión se la realiza de pie siendo otro de los propósitos la comunicación entre todas las personas comprometidas con el proyecto (Scrum Master, Scrum Team y Product Owner), este medio de relacionamiento permite responder a 3 preguntas importantes:

- ¿Qué hice ayer?
- ¿Qué voy a hacer hoy?
- ¿Qué dificultades tuve?

Ellas permiten comprender el avance o trabajo realizado y el trabajo restante en el sprint siendo útil la utilización del Scrum Board, generando así el compromiso de las personas a la realización de las tareas asignadas. La transferencia de información, colaboración y aumento de productividad son otras de las ventajas de estas reuniones [60].

| Story                            | To Do                      |                          | In To<br>Process Verify |                        | Done                                 |
|----------------------------------|----------------------------|--------------------------|-------------------------|------------------------|--------------------------------------|
| As a user, I.<br><b>B</b> points | Code the<br>$\overline{Q}$ | Test the<br>8            | Code the<br>$\infty$    | Test the<br>SC<br>$-6$ | Code the<br>Test the                 |
|                                  | Code the                   | Code the<br>$\mathbf{B}$ | Test the<br>sc.         |                        | <b>KA</b><br>Test the<br>SC Test the |
|                                  | Text the                   | Test the                 |                         |                        | 50 Test the.<br>SC<br>- 6            |
| As a user, I.<br>5 points        | Code the<br><b>DR</b>      | Test the<br>$\mathbf{R}$ | Code the<br>bĊ.<br>B    |                        | Test the<br>50 Test the              |
|                                  | Code the                   | Code the<br>6            |                         |                        | $rac{1}{x}$ Test the<br>в            |

*Figura 104 Scrum Board para la gestión del flujo de trabajo diario en el sprint Fuente: [61]* 

# · Sprint Review

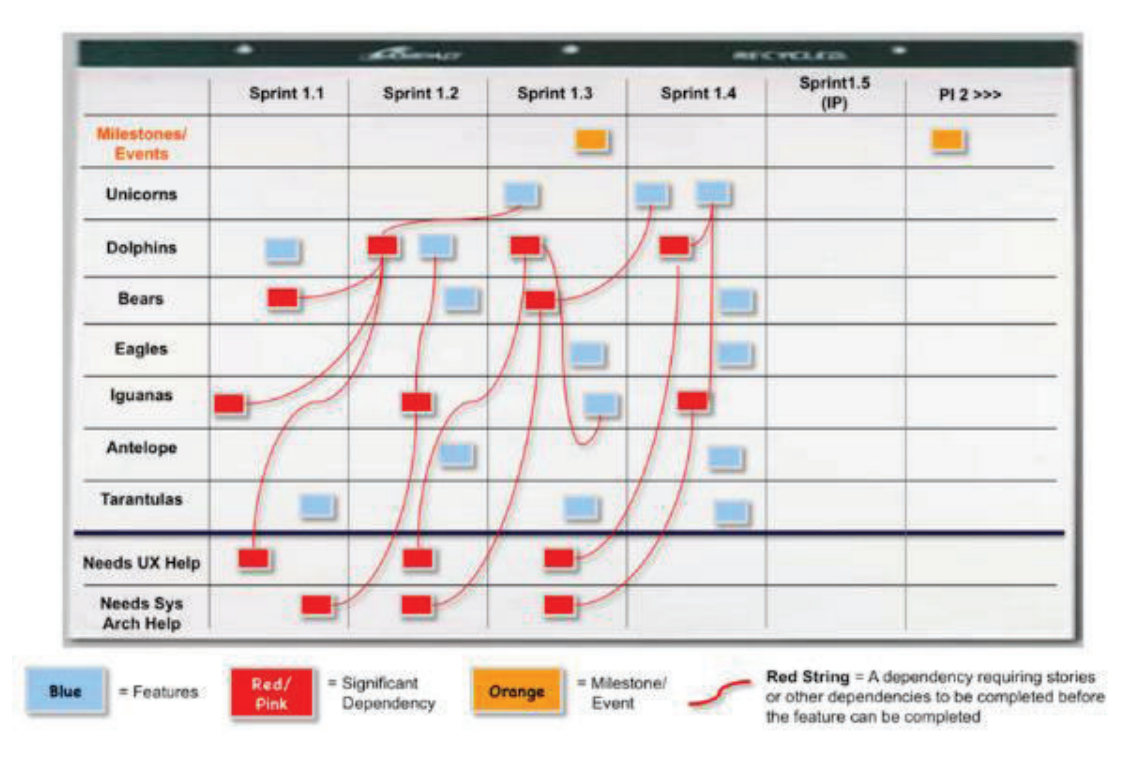

*Figura 105 Ejemplo de realización del sprint Fuente: [55]* 

Esta reunión se la realiza al finalizar el tiempo definido para el sprint; intervienen en ella el Scrum Master, Scrum Team y Product Owner; este último, recibe el Software codificado, probado y utilizable, además el equipo muestra la funcionalidad y los logros durante el Sprint [62].

· Sprint Retrospective

Esta reunión es la última de todo el sprint, permite mejorar las capacidades del equipo mediante la resolución de conflictos entre los integrantes o hablar acerca de limitaciones que se tuvo durante el sprint; se la realiza con Scrum Master, Scrum Team y Product Owner [63].

· Caso de prueba

Conjunto de Condiciones dadas para un objetivo particular, permite verificar la funcionalidad de un producto de Software [64]; *"Un caso de prueba es un conjunto de acciones con resultados y salidas previstas basadas en los requisitos de especificación del sistema; sus componentes son:* 

- · *Propósito: de la prueba o descripción del requisito que se está probando*
- · *Método: o forma como se probará*
- · *Versión: o configuración de la prueba, versión de la aplicación en prueba, el hardware, el software, el sistema operativo, los archivos de datos, entre otros*
- · *Resultados: acciones y resultados esperados o entradas y salidas*
- · *Documentación: de la prueba y sus anexos.*

*En cada nivel de la prueba, estos componentes deben probarse utilizando casos de prueba para pruebas de unidad, pruebas de integración, pruebas del sistema, pruebas Alpha y Beta, además, son útiles para las pruebas de rendimiento, pruebas funcionales y pruebas estructurales"* [65].

· Prueba unitaria

*"Las pruebas unitarias se tienen que poder ejecutar sin necesidad de intervención manual. Esta característica posibilita que podamos automatizar su ejecución.* 

*Las pruebas unitarias tienen que poder repetirse tantas veces como uno quiera. Por este motivo, la rapidez de las pruebas tiene un factor clave. Si pasar las pruebas es un proceso lento no se pasarán de forma habitual, por lo que se perderán los beneficios que éstas nos ofrecen.* 

*Las pruebas unitarias deben poder cubrir casi la totalidad del código de nuestra aplicación"* [66].

Estas pruebas permiten la simplificación de errores en la integración, refactorización de código, documentación y diseño formal [67].

· Metáfora

*"Una metáfora es una expresión relacionada a un objeto o idea particular pero que se aplica a otra palabra o frase para dar a entender que hay una similitud entre ellas"* [68].

· AR (Augmented Reality)

Consiste en añadir, en tiempo real, información digital a la información física de un elemento recibida por un dispositivo, permitiendo disponer de mucha mayor

información de la que se recibiría únicamente con la percepción física de los elementos [69].

· Paciente

Para el proyecto definimos al paciente como la persona que tiene discapacidad mental leve, es la persona que utiliza la aplicación para el retorno al punto central o lugar de vivienda.

· Responsable

En el proyecto, se ha definido como responsable a aquellas personas que estarán a cargo del paciente, y en determinado momento recibir una llamada y un mensaje con la ubicación de este para ayudarlo en caso de extravío.

· Sitio Central

En el proyecto, el sitio central es el que determina el lugar de vivienda del paciente al que se va a tomar como centro del área de movimiento permitida y al que se va a retornar al salir de esta área.

· Sitio Conocido

En el proyecto, se ha definido a un sitio conocido como aquel lugar que el paciente conozca su ubicación y características, y que este puede llegar sin ningún problema siguiendo una ruta especificada.

· Área de Movimiento permitida

En el proyecto, es determinada a partir del Sitio Central y el radio definido por el Responsable en el sistema.

· Ruta de Retorno

En el proyecto se ha definido a la ruta de retorno como el camino que el paciente deberá seguir para llegar al sitio central definido que puede ser su lugar habitual de vivienda.

# **ANEXOS**

## **A. ANEXO: NIVELES DE DISCAPACIDAD INTELECTUAL**

De acuerdo a lo señalado por la Organización Mundial de la Salud (OMS), la discapacidad intelectual está clasificada en cuatro niveles [6]. A excepción de Leve, en este anexo se indica estos niveles:

#### **a) Discapacidad intelectual moderada**

Existe un 10% de la población discapacitada que tiene este grado. Los pacientes tienen problemas para obtener ciertas habilidades de comunicación, se desplazan por lugares conocidos independientemente y cuando llegan hacia la edad adulta suelen tener problemas para realizar actividades sencillas y prácticas ya que requieren supervisión de terceras personas.

#### **b) Discapacidad intelectual grave**

Entre la población se encuentra definida como un 3% o 4% de las personas que tienen este tipo de discapacidad. Los pacientes que presentan este tipo de discapacidad, durante su etapa escolar suelen desarrollar el lenguaje comunicativo, pero en este caso suele ser prácticamente nulo, cuando llegan a la vida adulta las personas con este grado de discapacidad terminan viviendo en instituciones especializadas y requieren de supervisión por parte de terceras personas.

#### **c) Discapacidad intelectual profunda**

En este tipo de grado de discapacidad se supone el 1-2% de la población. La mayoría de las personas con este grado de discapacidad tienen alguna enfermedad neurológica, uno de los síntomas y características fundamentales es que se presentan es que existen graves problemas de conducta y como causa de esto, las personas viven en instituciones especializadas y están siempre al cuidado de terceras personas ya que son dependientes de estas.

# **B. ANEXO: SÍNDROMES DE LA DISCAPACIDAD INTELECTUAL**

A excepción del Alzheimer, en este anexo se presenta las principales características de los síndromes más comunes. Ellos están detallados a continuación:

#### **a) Síndrome de Juberg y Hellman**

También conocido como síndrome Epiléptico en niñas con retraso mental o EFMR<sup>11</sup>; "*Comprende trastornos como epilepsia y retraso mental pero limitado únicamente a las mujeres debido a que es causado por la mutación en el gen PCDH19, este síndrome en el inicio de la epilepsia puede ser provocado por la fiebre y puede parecerse a síndrome de Dravet. Además, los hombres que transmiten no tienen convulsiones, pero se han notificado a tener personalidades rígidas que sugieren posibles trastornos del espectro autista (TEA<sup>12</sup>)*" [70].

#### **b) Síndrome de Rett**

*"Es un trastorno del sistema nervioso ocasionando un retraso en el desarrollo de las áreas del lenguaje comunicativo y las habilidades del uso de las manos. Se desarrolla principalmente en las niñas, puede ser diagnosticado falsamente por error como como autismo o parálisis cerebral"* [71].

#### **c) Síndrome de Dravet**

*"El Síndrome de Dravet es una enfermedad de origen genético y se encuentra catalogada en la familia de las canalopatías, ya que aproximadamente el 75% de los pacientes afectados presenta una mutación en el gen SCN1A. Las convulsiones febriles, variantes benignas de la enfermedad, también forman parte de esta catalogación"* [72].

#### **d) Síndrome de Prader-Willi**

*"Se trata de una anomalía genética en el cromosoma 15 descrita clínicamente en 1956 por Prader, Labhart y Willi, afectando al hipotálamo, y por tanto varias de las funciones del cerebro se ven perjudicadas. Es un síndrome poco frecuente ya que se estima que su recurrencia es de 1 afectado cada 15.000 nacidos."* [73].

 $\overline{a}$ 

<sup>11</sup> EFMR: Síndrome Epiléptico en Niñas con Retraso Mental

<sup>12</sup> TEA: Trastorno del Espectro Autista

## **e) Síndrome de Down**

*"El síndrome de Down es una anomalía genética que se produce por la presencia de un cromosoma extra (o una parte de él) en el cromosoma 21, de tal forma que las células tienen 47 cromosomas con tres cromosomas en dicho par, cuando lo habitual es que sólo existan dos"* [74].

## **f) Autismo**

*"El autismo es un trastorno neurológico que por lo general dura toda la vida, presentándose en cualquier grupo racial, étnico y social, y es cuatro veces más frecuente en los niños que en las niñas. Este trastorno altera la capacidad de una persona para comunicarse y relacionarse con los demás"* [75]*.* 

# **g) Síndrome X frágil o Síndrome de Martín y Bell**

"*Es una alteración genética que comprende cambios en parte del cromosoma X. Es la forma más común de discapacidad intelectual hereditaria en niños.* 

- · *Pies planos*
- · *Tono muscular bajo*
- · *Orejas o frente grandes con una mandíbula prominente*
- · *Piel suave*" [76]

# **C. ANEXO: INCLUSIÓN SOCIAL Y PLAN DE VIDA DE LAS PERSONAS CON DISCAPACIDAD INTELECTUAL LEVE**

#### **a) Inclusión**

La tesis que aborda el estudio de la Inclusión laboral de personas con Discapacidad Intelectual [10], basada en el Artículo 42, Inciso 33 del Código de Trabajo de Ecuador, indica que para estas personas debe existir inclusión en los aspectos familiar, del entorno, educativa y laboral.

En el aspecto familiar, ellos deben ser aceptados por la familia y no debe existir ningún tipo de rechazo. En el entorno, su autoestima y procesos cognitivos mejoran en conjunto con el trato de la sociedad, sus patrones de comportamiento y personalidad cuando esta persona expresa libremente sus criterios e ideas. En el aspecto educativo, espacios y programas para la interacción entre personas con y sin la enfermedad ayudan a la superación paulatina en las dificultades de aprendizaje. En el aspecto laboral, las personas con DI requieren orientación vocacional y formación ocupacional con esto se logrará potenciar habilidades y competencias requeridas para un lugar de trabajo [10, p. 19].

#### **b) Plan de Vida**

Las personas con discapacidad intelectual tienen también un plan de vida, el cual es desarrollado para de acuerdo al ciclo vital. Durante cada etapa se completa diversas fases para su crecimiento, desenvolvimiento e integración en el ámbito familiar, educativo, entorno y laboral. Este proyecto de vida se presenta a continuación:

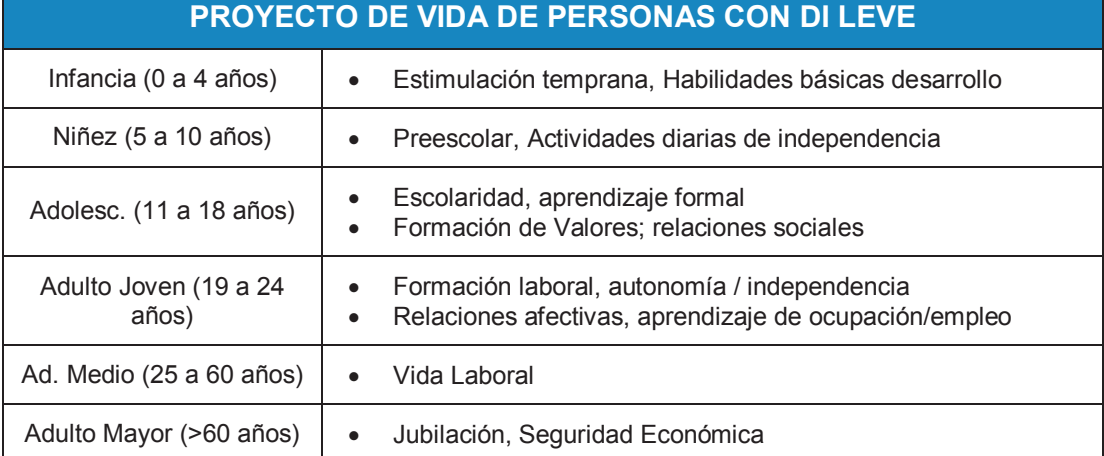

*Tabla 0.1 Proyecto de vida de las personas con discapacidad intelectual leve Fuente: [77]* 

Es importante ofrecer diversas oportunidades hacia las personas que tengan alguna discapacidad; el fin es proveer mayores posibilidades de descubrir y desarrollar sus fortalezas. Esto para que ellos tengan y sean tratados como cualquier otro individuo de la comunidad.

Las personas con discapacidad necesitan de más apoyo y servicios adicionales. La necesidad de formar parte de estructuras como la familia, instituciones y grupos fomenta el apoyo y protección. El concepto de apoyar a las personas con discapacidad no es nuevo. Si el apoyo es implementado de manera correcta, este puede mejorar el desenvolvimiento general de estas personas.

# **D. ANEXO: ETAPAS DE DESARROLLO DEL ALZHEIMER**

El sitio web de Alzheimer Support [16], describe las etapas de la enfermedad de Alzheimer, ellos son:

**Etapa 1 – Leve.** En esta etapa los pacientes que desarrollen la enfermedad presentan los siguientes síntomas:

- · Tener dificultad para aprender cosas nuevas.
- · Experimentar cambios leves de pérdida de memoria y de su estado de ánimo.
- · Perder energía y espontaneidad.
- · Perder la continuidad de la conversación.

**Etapa 2 – Olvido.** En esta etapa la persona comienza a presentar olvidos, presentándose los siguientes síntomas:

- · Ideas vagas de la ubicación de objetos de uso cotidiano.
- · Reclamos por olvidar las cosas.
- · Olvidar nombres y lugares que conocían

Sin embargo, en esa etapa no se presenta ninguna pérdida de habilidad en las relaciones sociales o en el ambiente laboral.

**Etapa 3 – Etapa de confusión temprana.** En esta etapa se muestra un leve deterioro cognitivo, presentando los siguientes síntomas:

- · Extravío cuando se desplazan a un lugar conocido
- · Declive en el rendimiento laboral
- · Problemas en encontrar nombres y palabras
- · Gran dificultad en recordar nombres y lugares conocidos
- · Poca retención de lectura
- · Problema para concentrarse

**Etapa 4 – Etapa de confusión tardía.** En esta etapa se muestra moderado deterioro cognitivo, presentando los siguientes síntomas:

- · Reducción del conocimiento de los hechos actuales o recientes
- · Pérdida de memoria de las actividades realizadas por la persona
- · Incapacidad de realizar tareas complejas
- · Disminución en la capacidad de respuesta

En esta etapa también se presenta la negación a cualquier problema que se relaciona con la memoria y evasiva de situaciones que requieran gran capacidad de retención de información.

**Etapa 5 – Etapa de demencia temprana.** En esta etapa se muestra un deterioro moderado grave, presentándose los siguientes síntomas:

- · La persona no puede vivir con independencia
- · La persona no puede recordar nombres de lugares o personas que conocieron a lo largo de sus vidas.
- · Dificultad en reconocer fecha, hora, lugar
- · En esta etapa no se requiere de asistencia para comer o realizar sus necesidades básicas, pero pueden requerir ayuda para vestirse.

**Etapa 6 – Etapa de demencia media.** En esta etapa se muestra un grave deterioro cognitivo, presentándose los siguientes síntomas:

- · La persona puede olvidar el nombre de su cónyuge
- · Perdida de la conciencia en los acontecimientos de la vida
- · Total dependencia de cuidadores para vivir

En esta etapa se puede presentar problemas para dormir en un patrón horario regular

**Etapa 7 – Etapa de demencia tardía.** En esta etapa se muestra una disminución cognitiva muy severa, presentándose los siguientes síntomas:

- · Pérdida total de las habilidades verbales están pérdidas
- · Dependencia total de cuidadores para comer y realizar sus necesidades básicas

En esta etapa las personas pierden la capacidad de caminar, el cerebro no es capaz de enviar las órdenes al cuerpo para realizar alguna acción.

# **E. ANEXO: APLICACIONES MÓVILES DE AYUDA AL PACIENTE**

A continuación se presenta una lista con las aplicaciones de ayuda a la persona con DI más conocidas:

· Tweri

Esta aplicación está dirigida hacia los familiares y responsables de las personas que padecen la enfermedad de Alzhéimer en etapas iniciales. El uso de ella permite que las personas pueden salir a realizar sus paseos diarios.

En esta aplicación se establece un rango límite de movimiento en que la persona puede desplazarse por un tiempo limitado. Cuando la persona supera los límites de movimiento o el tiempo establecidos, la aplicación envía automáticamente alertas al responsable con la última posición geográfica que se haya obtenido del dispositivo.

También el paciente puede alertar en cualquier momento mediante el uso de un botón de pánico, indicando que se encuentra en peligro, incluso si el paciente no haya abandonado los límites de movimiento establecido. La desventaja es que esta aplicación envía alertas únicamente mediante mail [23].

· Life360 Family Locator

El objetivo principal de la aplicación, es conocer la localización de los integrantes de la familia en el lugar en donde se encuentren.

Esta aplicación integra un servicio de envío de mensajes. El servicio también se encuentra incluido con el botón de "Check In". Tal botón es utilizado para notificar a los encargados cuando sus familiares (o personas de un círculo familiar) se encuentran a salvo o en el momento en el que llegaron a un destino [28].

• Seguimiento de GPS $13$ 

La aplicación cuenta con un mapa GPS con los iconos de la familia y amigos en sus ubicaciones exactas. Esta aplicación proporciona información actualizada sobre el paradero de su familiar.

 $\overline{a}$ 13 GPS: Global Position System (Sistema de Posicionamiento Global)

Es una herramienta útil para monitorear la ubicación de los miembros de la familia, ayudando a mantenerlos a salvo. Además de ser un buscador de gran distancia, la localización por GPS pro también rastrea los teléfonos que incluyen dispositivos móviles, teléfonos inteligentes, dispositivos más antiguos y los Android [29].
## **F. ANEXO: NOMENCLATURA CAMEL CASE**

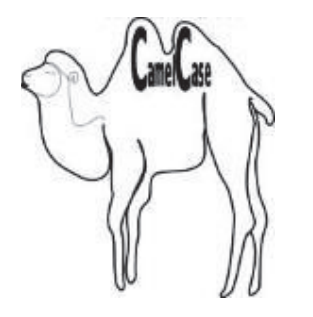

*Figura 106 Nomenclatura CamelCase Fuente: [78]* 

*"Para lowerCamelCase se requiere que todas las siguientes condiciones:* 

- · *La primera letra se escribe con minúscula.*
- · *Uno o más letras en la palabra también se capitalizan.*
- · *La palabra no termina en una letra mayúscula: camelCase*
- · *No hay dos letras mayúsculas seguirán directamente entre sí: camelCase*
- · *No hay un número en esa palabra en cualquier lugar: CamelCase1more*
- · *Sin punto, guión\_bajo o un guion (-) dentro de la palabra, sólo letras: Camel\_Case*
- · *No hay letras "extranjeras" o tildadas en ella como áéíóúüñ o acentúan como AEI. CämélCáße*

*La regla para UpperCammelCase es así:* 

· *Debe comenzar con una letra mayúscula, seguida por al menos uno que no lo es. Entonces uno o más casos de lo anterior completan el patrón. Sólo letras están permitidas, y cada letra mayúscula deben ser seguidos por al menos una letra minúscula. Dígitos y puntuación terminan la Expresión Regular" [79].* 

## **G. ANEXO: DESCRIPCIÓN DE IDES DE DESARROLLO PARA ANDROID**

## **a) ADT***<sup>14</sup>*

Es un plug-in para Eclipse IDE. Permite configurar de manera rápida proyectos para el lenguaje de desarrollo Android. Proporciona la funcionalidad para exportar los archivos ejecutables ap $k^{15}$  [80].

ADT proporciona editores para XML<sup>16</sup> personalizados. Permite la modificación de los archivos de recursos, menús, diseño y modo de presentación desde un formulario.

## **Requisitos de Instalación**

La versión de Eclipse IDE debe cumplir con estos requisitos mínimos:

- · Eclipse 3.7.2 (Indigo) o mayor
- Eclipse JD $T^{17}$  plugin (incluido en la mayoría de los paquetes de Eclipse IDE)
- JD $K^{18}$  6 (JRE<sup>19</sup> por sí sola no es suficiente)
- No compatible con  $GNU^{20}$  Compiler for Java (GCJ $^{21}$ ) [81].

## **Características**

- · Permite tomar capturas de pantalla, administrar direccionamiento de puertos, fijar puntos de depuración.
- · Provee de un asistente para la creación de proyectos Android. Facilita la estructuración rápida de todos los directorios y archivos para programar la aplicación.
- · Cuenta con un editor de código para la edición de XML, que se utiliza en el diseño de interfaces y para el archivo AndroidManifest.xml [82].

 $\overline{a}$ <sup>14</sup> ADT: Android Development Tools, Herramientas de Desarrollo de Android

<sup>15</sup> apk: Application Package File, Aplicación del archivo del paquete

<sup>16</sup> XML: Extensible Markup Languajes, Lenguaje de Etiquetado Extensible

<sup>17</sup> JDT: Java Development Tools, Herramientas de Desarrollo Java

<sup>18</sup> JDK: Java Development Kit, Kit de Desarrollo Java

<sup>19</sup> JRE: Java Runtime Environment, Entorno de Ejecución Java

<sup>20</sup> GNU: Gnu Not Unix, Gnu no es Unix

<sup>&</sup>lt;sup>21</sup> GCJ: GNU Compiler for Java, Compilador GNU para Java

## **Ventajas y Desventajas**

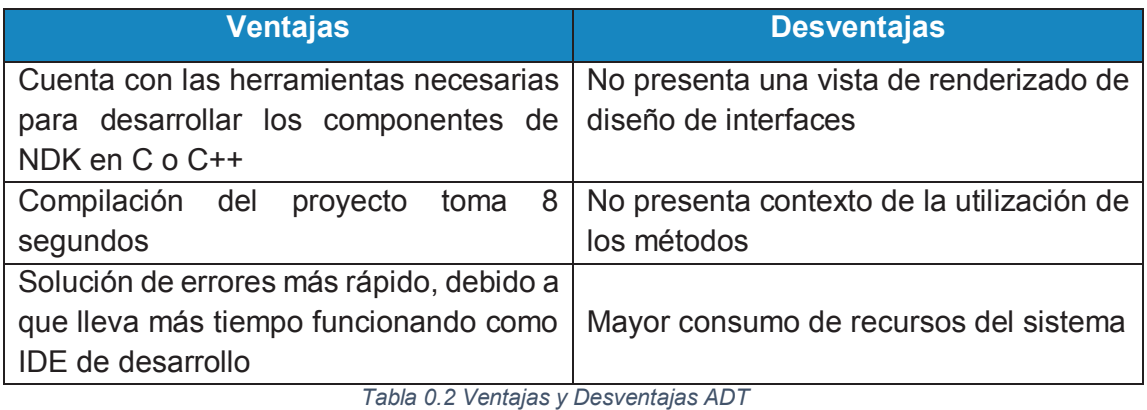

*Fuente: [83]* 

## **b) Android Studio**

Es el IDE oficial de desarrollo para aplicaciones en Android. Está basado en IntelliJ IDEA.

## **Requisitos de Instalación**

- Sistema operativo: Windows 7/8/10 (32 o 64 bits)
- · 2 GB de memoria RAM, recomendado 4 GB
- · 400 MB de espacio en disco
- · 1 GB para Android SDK, emulador de imágenes
- · Pantalla con resolución de 1280x800
- · JDK 7 o superior

## **Características**

- · Sistema de construcción basado en Gradle Flexible
- · Permite la generación de múltiples archivos apk
- · Cuenta con plantillas de código para ayudar a construir aplicaciones con características comunes
- · Editor de diseño Rich con soporte para realizar drag an drop
- · Herramientas lint<sup>22</sup> para la verificación de rendimiento
- · Capacidades ProGuard y app-signing
- · Soporte integrado para Google Cloud Platform

 $\overline{a}$ <sup>22</sup> Lint: Herramienta de Detección de Código Malicioso

· Alertas en tiempo real de errores sintácticos, compatibilidad o rendimiento antes de compilar la aplicación.

## **Ventajas y Desventajas**

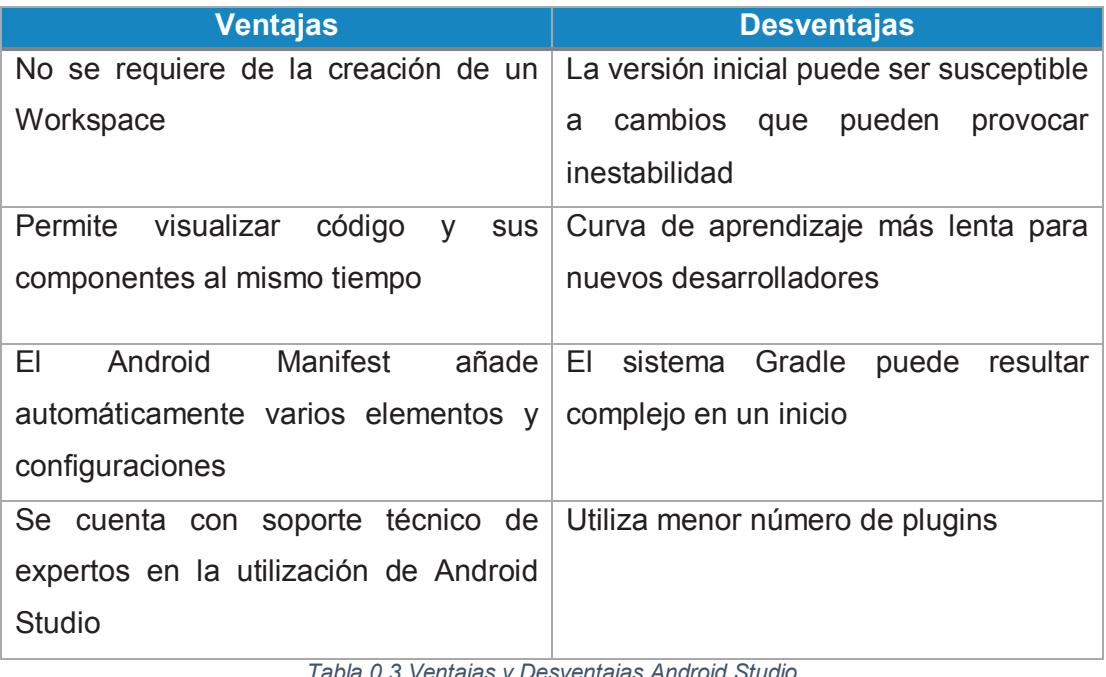

*Tabla 0.3 Ventajas y Desventajas Android Studio Fuente: [84], [85]* 

# **H. ANEXO: DISPOSITIVOS DE UBICACIÓN GEOGRÁFICA ADICIONALES AL GPS**

**AGPS<sup>23</sup>:** este tipo de dispositivo utiliza el Internet para entregar una posición más acertada. Facilita al GPS tradicional a encontrar las posiciones de manera más rápida. Su mayor desventaja depende de datos móviles y no mejora al GPS.

**GLONASS<sup>24</sup>:** Es un sistema de posicionamiento alternativo. Entra en funcionamiento cuando falla GPS. El trabajo colaborativo de GLONASS y GPS hace la ubicación del dispositivo más exacta [16].

**GPRS<sup>25</sup>:** Permite comunicarse vía satélite, sin necesidad de cables ni conexión física a dos terminales móviles.

El GPRS permite transmisión de paquetes de datos mediante señales de telefonía por satélite. GSM está orientado a la transmisión de audio y difiere del GPRS en que transmite datos [17]**.**

Usos más comunes de los dispositivos móviles con GPS:

**Guía de orientación:** los dispositivos móviles con GPS tienen el mismo funcionamiento que un GPS tradicional. Esto significa que tiene la capacidad de mostrar en la pantalla el camino o ruta seguir por una persona en tiempo real. Por lo general se utiliza una base de datos que contiene los mapas actualizados de manera constante.

**Localizador:** Es utilizado por empresarios que desean realizar el seguimiento a empleados mediante el celular de la empresa. Esta funcionalidad es utilizada por padres hacia sus hijos, debido a que en muchos países existe un alto índice de personas perdidas [18].

 $\overline{a}$ 

<sup>23</sup> AGPS: GPS Asistido

<sup>24</sup> GLONASS: Global'naya Navigatsionnaya Sputnikovaya Sistema, Sistema de Navegación Global por Satélite

<sup>&</sup>lt;sup>25</sup> GPRS: General Packet Radio Service, Servicio General de Paquetes vía Radio

## **Utilización de GPS en aplicaciones móviles**

La geolocalización ofrece gran comodidad para el usuario. Ofrece visualización de mapas detallados de calles y carreteras con información precisa y en tiempo real.

Muchos dispositivos utilizan la información de WIFI<sup>26</sup> y Bluetooth para lograr la ubicación de la posición actual. Por ello debe tomarse como ubicación aproximada [19].

Dentro de las aplicaciones que utilizan geolocalización se encuentran:

**Google Maps**: esta aplicación se ofrece de forma gratuita tanto para Android como iOS<sup>27</sup>. Se presenta un mapa con la ubicación actual del dispositivo, acompañada de asistente de voz de guía para el usuario. Su utilización no está limitada a carreteras sino también a lugares como museos, tiendas, restaurantes o cualquier tipo de establecimiento.

**CoPilot**: es una aplicación GPS móvil, disponible para Android y iOS. Ofrece un completo mapa detallado de las calles y carreteras de España.

**Navfree**: es una aplicación más completa que CoPilot. Presenta información acerca de lugares turísticos como restaurantes, cines, cafeterías.

**Wisepilot**: en esta aplicación móvil se accede al mapa directamente al servidor. La ventaja es que la información es actualizada constantemente. La desventaja es que, si falla el servicio de cobertura la aplicación no funciona [20].

 $\overline{a}$ <sup>26</sup> WIFI: Wireless Fidelity

<sup>27</sup> iOS: iPhone OS, Sistema Operativo para iPhone

# **I. ANEXO: MANIFIESTO ÁGIL Y TIPOS DE METODOLOGÍAS ÁGILES**

## **Manifiesto Ágil**

"*Hace énfasis a cuatro valores principales* [23]*:*

- *7. Las personas e interacciones sobre los procesos y las herramientas*
- *8. Software funcional sobre la documentación*
- *9. La colaboración del cliente sobre la negociación del contrato*
- *10. La respuesta al cambio sobre el seguimiento de un plan*

*También hace referencia a principios que hacen diferencia entre un proceso ágil y uno tradicional además de las ideas centrales de la metodología*

- · *La prioridad es satisfacer al cliente por medio de entregas continuas de Software funcional*
- · *Se acepta los cambios a los requerimientos, estos cambios componen la ventaja competitiva del cliente.*
- · *Liberar frecuentemente Software funcionando, preferible en periodos más cortos.*
- · *Durante el proyecto es necesario el trabajo conjunto diario entre las personas del negocio y los desarrolladores*
- · *Construir proyectos en torno a individuos motivados. Darles el entorno y apoyo que necesiten, y confiar en ellos para que consigan hacer su trabajo*
- · *El método más efectivo y eficiente de compartir información a, y dentro de un equipo de desarrollo, es la conversación cara a cara*
- · *El Software funcionando es la medida de progreso.*
- · *Los procesos ágiles promueven el desarrollo sostenible. Los patrocinadores, desarrolladores y usuarios deberían ser capaces de mantener relaciones cordiales.*
- · *La atención continua a la excelencia técnica y al buen diseño incrementan la agilidad.*
- · *La simplicidad -el arte de maximizar la cantidad de trabajo no hecho- es esencial.*
- · *Las mejores arquitecturas, requerimientos y diseños emergen de los equipos auto-organizados*
- · *En intervalos regulares, el equipo reflexiona sobre cómo volverse más efectivo, entonces afina y ajusta su comportamiento como corresponde"* [23]

## **Tipos de Metodologías Ágiles actuales**

Existen varios tipos de metodologías agiles, entre estas se encuentran:

- SCRUM<sup>28</sup>
- $XP<sup>29</sup>$
- · Crystal Methodologies
- DSDM<sup>30</sup>
- $ASD^{31}$
- $\bullet$  FDD $^{32}$
- $\bullet$  LD<sup>33</sup>

 $\overline{a}$ 

<sup>&</sup>lt;sup>28</sup> SCRUM: Nombre con el que se denomina a los marcos de desarrollo ágiles

<sup>29</sup> XP: Extreme Programming

<sup>&</sup>lt;sup>30</sup> DSDM: Método de desarrollo de sistemas dinámicos, Dynamic Systems Development Method

<sup>31</sup> ASD: Desarrollo de Software Adaptativo, Adaptive Software Development

<sup>32</sup> FDD: Desarrollo de Manejo de Características, Feature-Driven Development

<sup>33</sup> LD: Lean Development, Desarrollo de Apoyo

## **J. ANEXO: HERRAMIENTAS DE DISEÑO Y DESARROLLO PARA REALIDAD AUMENTADA**

Las herramientas más utilizadas para el desarrollo de realidad aumentada en aplicaciones móviles se encuentran:

**Metaio:** esta es la herramienta de realidad aumentada más utilizada en el desarrollo de aplicaciones móviles, está orientada a impresión, marketing, industria y automoción [86].

**Layar:** esta herramienta se centra en realidad aumentada para medios impresos como revistas, carteles publicitarios o libros de texto [86].

**Vuforia:** esta plataforma cuanta con el apoyo de Qualcomm. Se ejecuta sobre cualquier tipo de realidad aumentada sin importar el dispositivo o la plataforma [86]. **Total Inmersión:** esta es una de las plataformas más potentes del mercado. Cuenta con varias herramientas para la visualización de realidad aumentada en muebles hasta aplicaciones de ventas y marketing [86].

**ARTool Kit:** esta es una versión libre para el desarrollo de realidad aumentada que ofrece varias posibilidades, pero son limitadas comparadas con las herramientas de pago [86].

## **K. ANEXO: SECTORES QUE UTILIZAN REALIDAD AUMENTADA ACTUALMENTE**

La realidad aumentada ofrece varias posibilidades y existen muchos sectores en donde se pueden aplicar y potenciar la funcionalidad, se detallan varios a continuación:

**Medicina:** la realidad aumentada permite facilitar la tarea de los médicos en la fase de diagnóstico [87].

**Educación:** se está utilizando las aplicaciones con realidad aumentada. Profesores como alumnos utilizan este tipo de herramientas que debido a que el componente visual es muy atractivo [87].

**Juegos:** los juegos son las aplicaciones más utilizadas de realidad aumentada en Android. Permiten una interacción mayor y una inmersión en el juego más realista. **Marketing y publicidad:** en la actualidad muchas agencias publicitarias incluyen dentro de sus campañas aplicaciones involucradas con realidad aumentada [87].

**Turismo:** en este campo se puede convertir el Smartphone en una guía turística. Las aplicaciones utilizan la cámara del dispositivo para reconocer el lugar o monumento mostrando información extra [87].

## **L. ANEXO: DESCRIPCIÓN DE EMULADORES DE ANDROID**

Existen distintas clases de emuladores entre las cuales se puede mencionar:

## **Android Emulator (Android Virtual Device AVD)**

El SDK de Android incluye un emulador de dispositivos móviles. Este emulador permite desarrollar y probar aplicaciones sin la necesidad de utilizar un dispositivo físico [88].

Los emuladores de Android simulan todas las funciones de Hardware y Software de un dispositivo con excepción de llamadas telefónicas reales. AVDs permite definir características de hardware para crear configuraciones de varias plataformas Android [89].

El emulador de Android soporta características de los dispositivos móviles, incluyendo:

- · ARMv5, ARMv7, o CPU x86d
- · Pantalla LCD de 16 bits
- · Particiones de memoria Flash
- · Un módem GSM, que incluye una tarjeta SIM simulada
- · Una cámara, usando una cámara web conectada al equipo de desarrollo

## **Características de emulación para dispositivos como:**

- · Cámara de teléfono por medio de webcam de PC
- · Procesadores ARMv7
- · Aceleración OpenGL
- · Acelerómetro [90].

## **Requisitos de Instalación**

- · Sistema Operativo Windows 7 o superior
- · JDK 7 o superior
- · Eclipse 3.7.2 (Indigo) o mayor [91].

## **Ventajas y Desventajas**

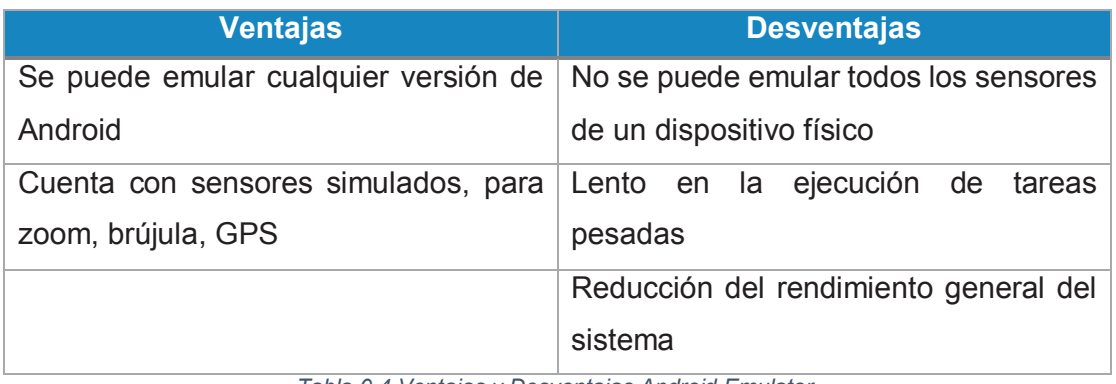

*Tabla 0.4 Ventajas y Desventajas Android Emulator Fuente: [27], [28]* 

## **Genymotion**

Es un emulador de Android para ejecutar de manera más rápida distintos dispositivos de Android. Permite emular cualquier tipo de aplicación o juego en cualquier sistema operativo como Windows, Linux o Mac.

Genymotion está basado en la utilización de máquinas virtuales x86 optimizadas. Posee una interfaz de funcionalidad simple que soporta distintas funcionalidades que son accesibles para cualquier usuario [92].

## **Requisitos de Instalación**

- · Sistema Operativo Windows 7 o superior, Linux y MAC
- · RAM de 2 GB o superior
- · Espacio Libre en disco de 100 MB para instalación
- · Pantalla de 1024 x 768 pixeles
- · Emulador VirtualBox [93].

## **Características**

- · Descarga e instalación fácil
- Funciona en Windows, Linux y MAC
- · Emula Wireless mediante red Ethernet
- · Emula GPS
- · Emula Nivel de batería
- · Aceleración OpenGL
- · Plugins para Eclipse y IntelliJ [94].

## **Ventajas y Desventajas**

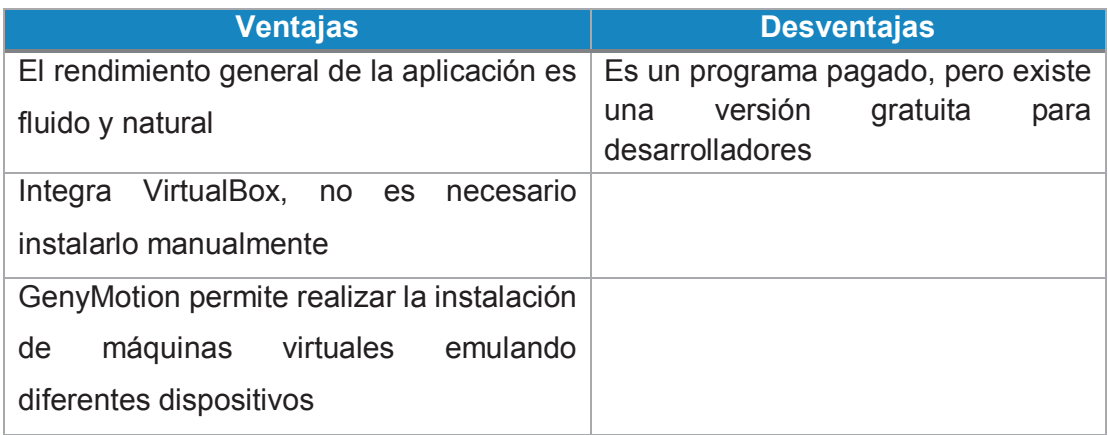

*Tabla 0.5 Ventajas y Desventajas Genymotion Fuente: [95]* 

## **M.ANEXO: DESCRIPCIÓN DE CONTROLADORES DE VERSIONES**

#### **Git/GitHub**

## **Git<sup>34</sup>**

Git es un sistema de control de versiones. El objetivo es permitir y mantener el acceso de gran cantidad de código a varios programadores de manera eficiente.

Git se diferencia de los demás sistemas de control de versiones mediante la forma de manejo y administración de los cambios realizados en los archivos. Otros sistemas de control de versiones almacenan los archivos originales.

Git se basa en que cada programador almacena una copia completa del repositorio en su máquina de manera local, incluyendo el historial de los cambios que se hayan realizado.

## **GitHub<sup>35</sup>**

Es un hosting online para el almacenamiento de los repositorios que utiliza Git para el versionamiento del código fuente. Implementa servicios para la gestión del proyecto y el código fuente [96].

## **Subversion**

 $\overline{a}$ 

Es una herramienta de código abierto y multiplataforma para el versionamiento de código fuente o documentación. Esta herramienta utiliza un servidor de repositorio central para almacenar los cambios realizados en directorios y archivos.

## **Cuadro comparativo Git vs Subversion**

|                                         | Git     |           | <b>Subversion</b>                   |              |           |                                     |      |         |  |              |  |
|-----------------------------------------|---------|-----------|-------------------------------------|--------------|-----------|-------------------------------------|------|---------|--|--------------|--|
| Sistema                                 | de      | control   |                                     | de versiones |           | Sistema de                          |      | control |  | de versiones |  |
| distribuido                             |         |           | centralizado                        |              |           |                                     |      |         |  |              |  |
| Los usuarios controlan la versión de su |         |           |                                     |              |           | Se puede definir permisos de acceso |      |         |  |              |  |
| propio trabajo                          |         |           |                                     |              |           |                                     |      |         |  |              |  |
| Extremadamente                          | rápido, | todas las | Revisión de un subdirectorio sin la |              |           |                                     |      |         |  |              |  |
| operaciones son realizadas de manera    |         |           | necesidad                           | de           | descargar |                                     | todo | - el    |  |              |  |
| local                                   |         |           | repositorio                         |              |           |                                     |      |         |  |              |  |

<sup>34</sup> GIT: Proviene de las iniciales de sus desarrolladores, Guyot, Iturri y Toth

<sup>35</sup> GitHub: Hosting Virtual desarrollado en base de Git

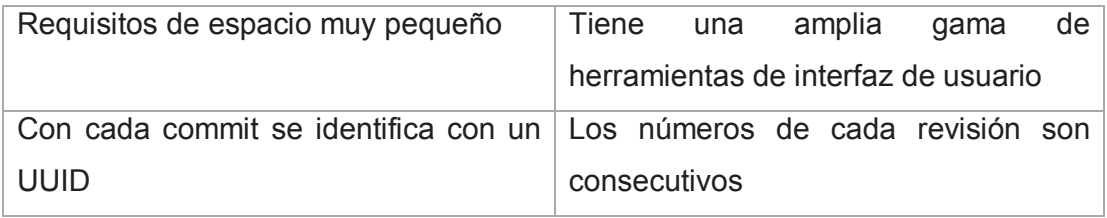

*Tabla 0.6 Git vs Subversion Fuente: [97], [98]* 

# **N. ANEXO: DESCRIPCIÓN Y CLASIFICACIÓN DE PRUEBAS DE SOFTWARE**

#### **Clasificación de las pruebas según sus escenarios**

La clasificación de las pruebas depende del tipo de enfoque del software desarrollado.

#### **De acuerdo a la metodología**

Este tipo de pruebas se utilizan para conocer y verificar el funcionamiento de la aplicación, las pruebas se clasifican en:

· **Test basado en casos de prueba (Scripted Testing):** el diseño de los casos de prueba se los realiza al inicio y se define los objetivos a alcanzar de las pruebas.

El Tester obtiene los pasos a seguir para ejecutar la aplicación, obteniendo los resultados e interpretándolos [99].

· **Test basado en pruebas exploratorias (Exploratory Testing):** se utiliza para realizar una valoración de calidad de un producto con la que se pueda recalcar la capacidad de retroalimentación. Las etapas de este tipo de pruebas son: comprender el trabajo de la aplicación, diseñar casos de prueba y ejecutar esos casos [99].

**Según la accesibilidad sobre los elementos para evaluación** 

Estas pruebas se clasifican en:

#### · **Pruebas de caja blanca:**

Está basada en el diseño de casos de prueba que usa la estructura de control. Mediante este tipo de pruebas se verifica todas las decisiones lógicas verdaderas y falsas.

Estas pruebas son consideradas como uno de los tipos de pruebas más importantes que se realizan durante el desarrollo del software, logrando como resultado que se disminuya los errores existentes en sistema [100].

#### · **Pruebas de caja negra:**

Permiten obtener un grupo de condiciones de entrada, que permitan verificar todos los requisitos de funcionalidad de un sistema, ignorando la estructura de control, para enfocarse en los requisitos funcionales del sistema y procediendo a ejecutarlos.

Estas pruebas son complementarias a las pruebas de caja blanca buscando descubrir errores diferentes a los encontrados [101].

## · **Pruebas de caja gris:**

En este tipo de pruebas se considera como una mezcla de las pruebas de caja blanca y negra. Son utilizas en un escenario de caja negra mediante los casos de prueba de caja blanca. Son importantes para elementos que en la fase de integración podrían presentar problemas [102].

### **Según el nivel al que llega cada test**

Estas pruebas se clasifican en:

## · **Pruebas unitarias:**

Este tipo de prueba se utiliza para probar una unidad estructural de código, por lo general son simples y fáciles de codificar y este desarrollo no debería tomar demasiado tiempo [103].

## · **Pruebas de Componentes:**

Las pruebas de componentes pueden ser realizadas de manera aislada del resto del sistema de acuerdo al ciclo de vida del desarrollo del proyecto que se haya seleccionado [104].

## · **Pruebas de integración:**

Estas pruebas buscan construir la estructura del programa, y a la vez llevan a cabo las pruebas para encontrar posibles errores de funcionalidad.

Se recomienda realizar las pruebas de integración después de realizar las pruebas de componentes, de esta manera se asegura de que cada componente de la aplicación funciona eficazmente [104].

Otros aportes generales de estas pruebas propuestas por la fundación ISTQBN [105] son:

- · Prueba las interacciones entre componentes de software.
- · Los mismos componentes de software se pueden especificar en diferentes momentos, sin embargo, todos los componentes deben trabajar juntos correctamente
	- · **Pruebas de sistema:** este tipo de pruebas son similares a las pruebas de caja negra, solamente que buscan probar el sistema como un solo

componente. Basándose en los requerimientos generales abarcando todas las partes combinadas e integradas del sistema [106].

#### **Según la ejecución del producto**

Estas pruebas se clasifican en:

- · **Pruebas funcionales:** estas pruebas buscan si la solución implementada satisface los requerimientos que se plantearon [106].
- · **Pruebas no funcionales:** estas pruebas no evalúan el funcionamiento de la aplicación, verifica distintos aspectos de la misma [106].

#### **Verificación y validación V&V**

Los conceptos de validación y verificación, suelen ser tratados como sinónimos, pero se refieren a dos cosas distintas:

**Validación:** es una valoración del sistema o componentes. Determinan si se está cumpliendo con lo previsto.

Este concepto responde a la pregunta ¿Estamos construyendo el producto correcto? [107].

**Verificación:** es una valoración del sistema o componentes en el que se puede determinar si los productos cumplen las condiciones que fueron asignadas en el inicio de la misma.

Este concepto responde a la pregunta ¿Estamos construyendo el producto correctamente? [107].

## **Clasificación de las técnicas de validación y verificación**

*Pruebas de Software:* 

Este tipo de prueba consiste en contrastar los datos teóricos con los resultados obtenidos al valorar el producto. Examinando los resultados del Software y el comportamiento, se verifica que este tenga el desempeño adecuado en base a lo requerido.

#### *Inspecciones de Software:*

Se aplica a todas las etapas del proceso de desarrollo, complementándose mediante análisis automatizado del código fuente y documentación asociada al desarrollo del sistema.

**Aspectos importantes en la aplicación de pruebas** 

- · **Operatividad:** Mientras mejor funciona el Software, de mejor manera se puede probar.
- · **Observabilidad:** Un resultado incorrecto se identifica fácilmente.
- · **Controlabilidad:** Las pruebas son reproducibles, específicas y automatizables.
- · **Capacidad de descomposición:** Al controlar el entorno de las pruebas se pueden aislar más rápidamente los problemas y realizar mejores pruebas de regresión.
- · **Simplicidad:** Se realiza las pruebas más rápidamente mientras menos haya que probar.
- · **Estabilidad:** Menores interrupciones se realizan mientras menos cambios haya.
- · **Facilidad de comprensión:** Se realiza mejores pruebas mientras más información exista [108].

# **APÉNDICES**

## **A. APÉNDICE: PRUEBAS UNITARIAS SPRINT 1**

## **a) Prueba Unitaria en Menú de Configuración**

**Objetivo de la Prueba:** El menú debe permitir navegar hacia las distintas opciones de configuración de la aplicación, esta prueba se realizará en el menú de configuración de la aplicación

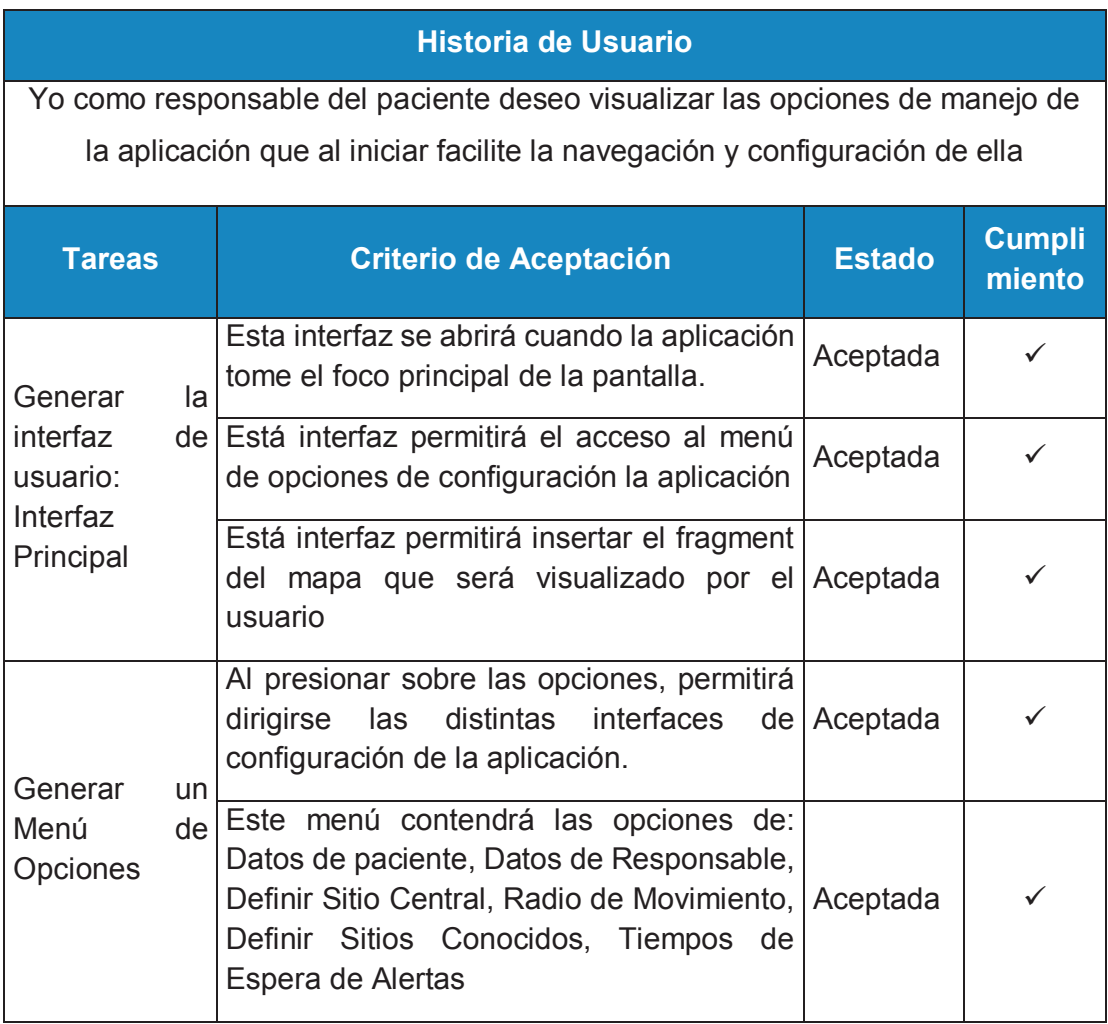

*Tabla 0.1 Prueba Unitaria en Menú de Configuración Fuente: Los Autores* 

## **b) Prueba Unitaria en Módulo de Administración de Paciente**

Esta prueba se realizará en el módulo de paciente con las siguientes interfaces:

- · Interfaz de Administración de Paciente
- · Interfaz de Registro de Paciente
- · Interfaz de Actualización de Paciente

**Objetivo de la Prueba:** Este módulo debe permitir con los datos ingresados registrar al paciente en la base de datos; listar el paciente ingresado y actualizar sus datos.

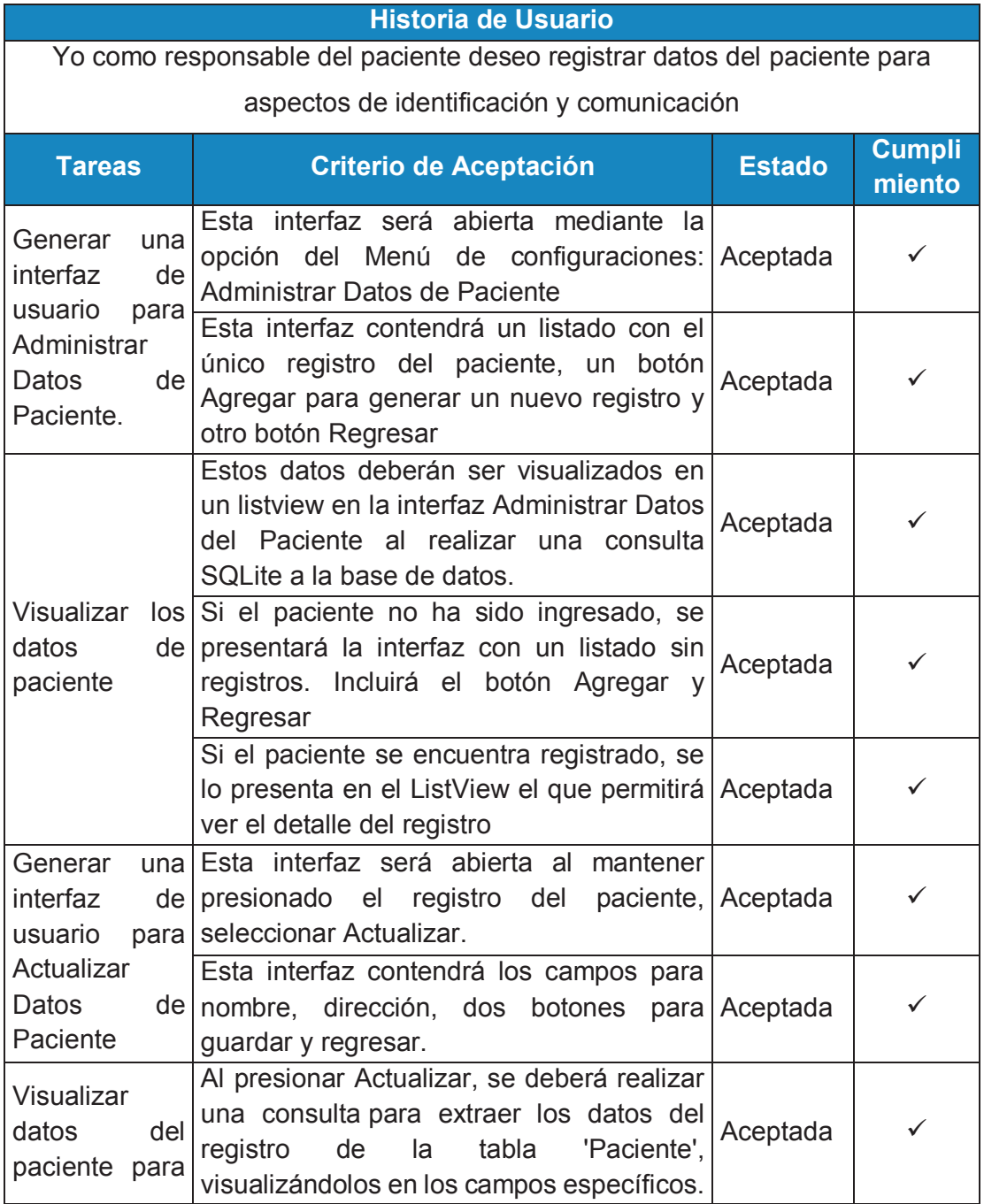

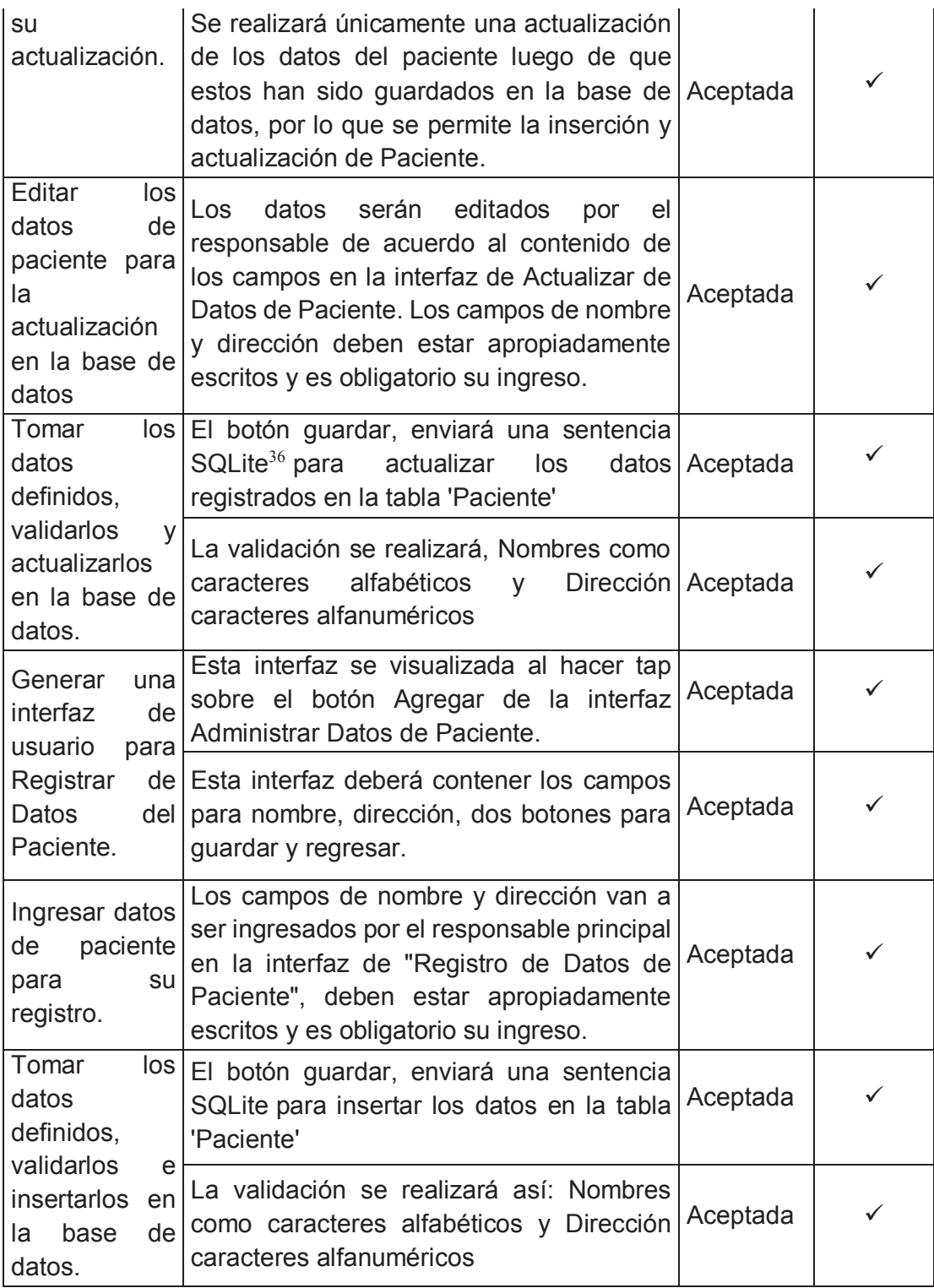

*Tabla 0.2 Prueba Unitaria en Módulo de Administración de Paciente Fuente: Los Autores* 

 $\overline{a}$ <sup>36</sup> SQLite: Motor de base de datos de tamaño pequeño y fácil de utilizar

**c) Prueba Unitaria en Módulo de Administración de Responsables de Paciente**  Esta prueba se realizará en el módulo de paciente con las siguientes interfaces:

- · Interfaz de Administración de Responsable
- · Interfaz de Registro de Responsable
- · Interfaz de Actualización de Responsable

**Objetivo de la Prueba:** Este módulo debe permitir con los datos ingresados registrar al responsable en la base de datos; listar el responsable ingresado, actualizar sus datos o eliminarlo.

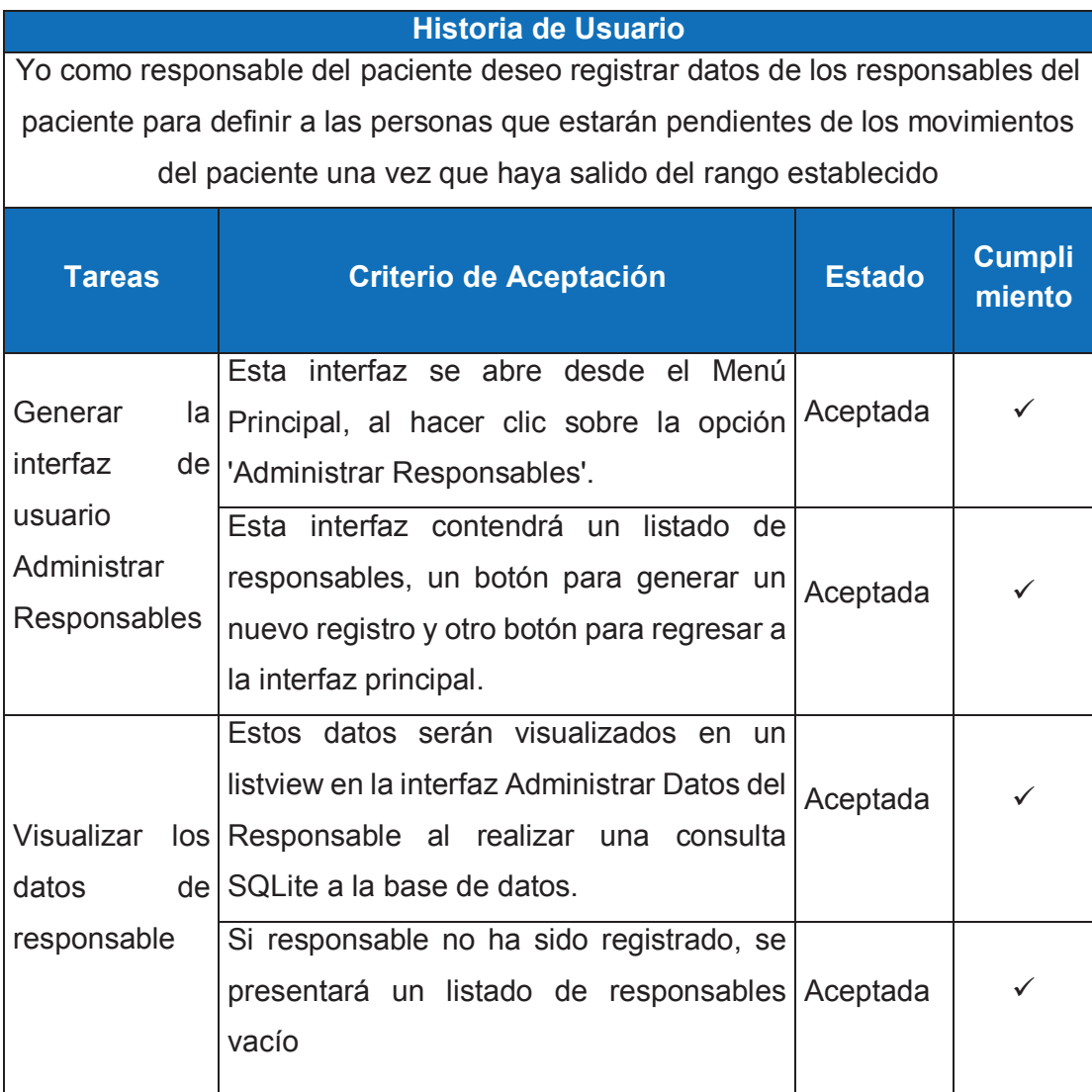

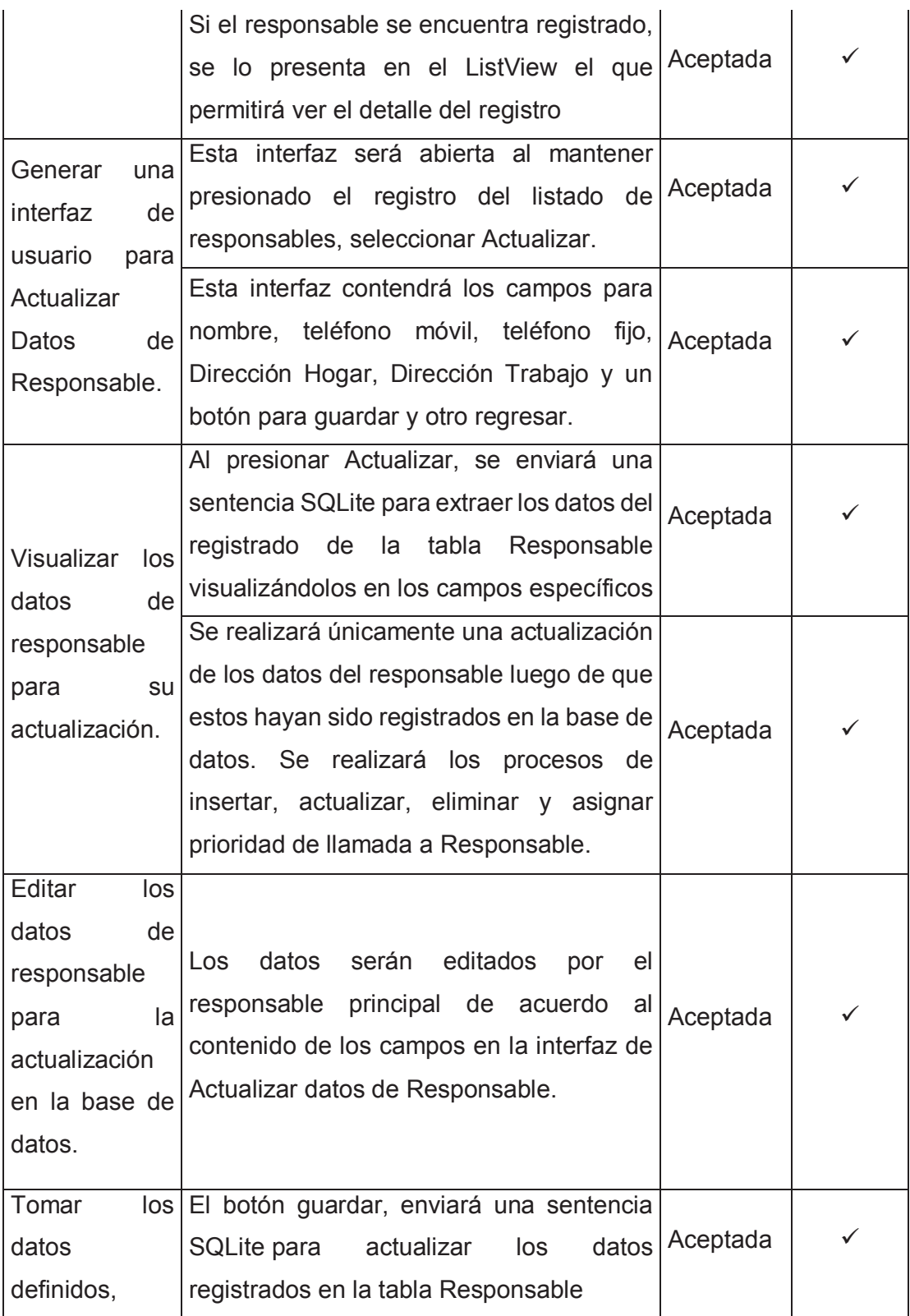

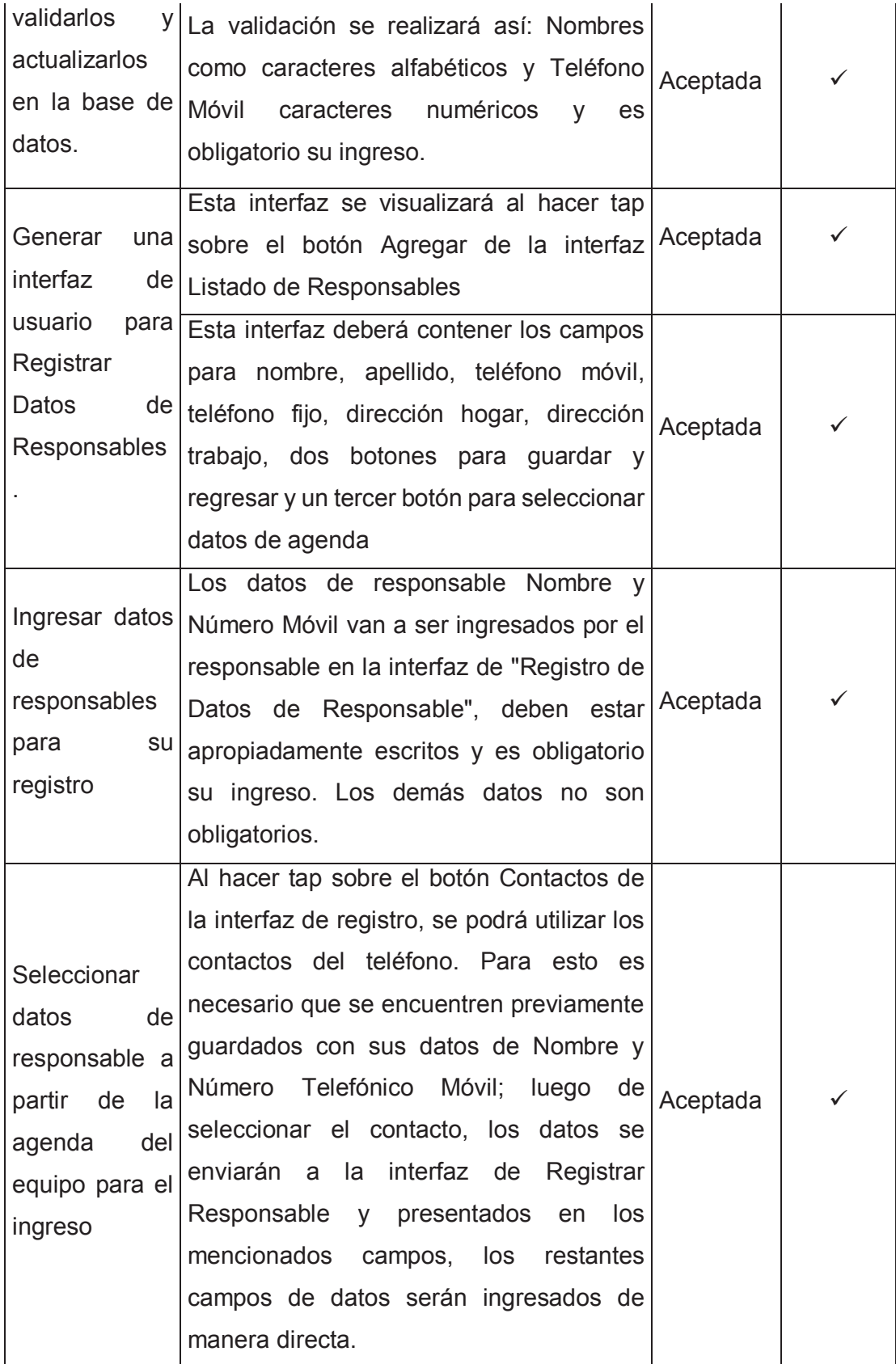

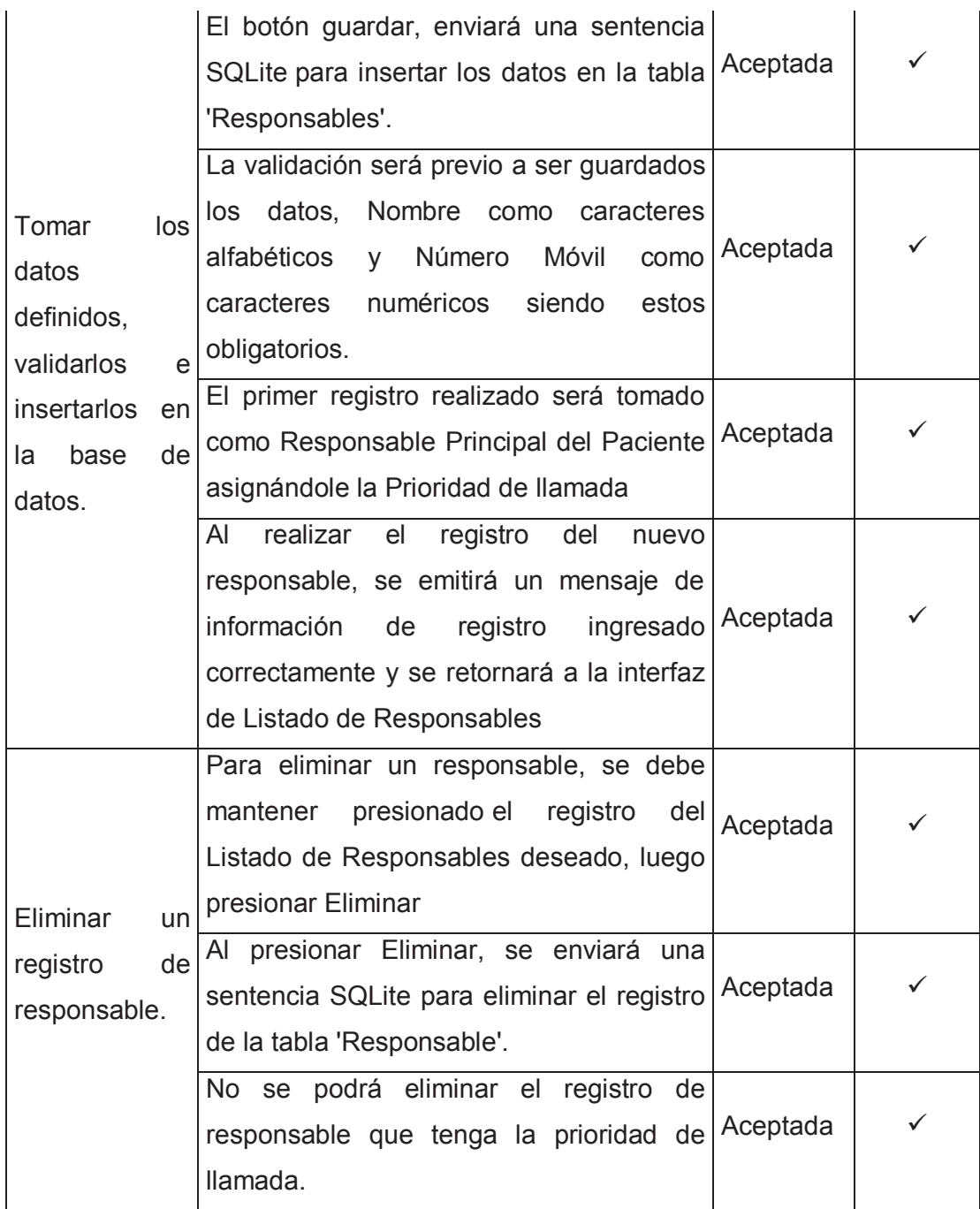

*Tabla 0.3 Prueba Unitaria en Módulo de Administración de Responsables de Paciente Fuente: Los Autores* 

## **d) Prueba Unitaria en proceso Establecer Prioridades de Llamada para Responsable de Paciente**

Esta prueba se realizará en el proceso Establecer Prioridades de Llamada para Responsable de Paciente con las siguientes interfaces:

· Interfaz de Administración de Paciente

**Objetivo de la Prueba:** Este módulo debe permitir Cambiar la prioridad que tiene un Responsable con respecto al orden de las llamadas en el caso de que el paciente salga del área de movimiento permitido.

## **Historia de Usuario**

Yo como responsable del paciente deseo establecer prioridades de responsables para determinar las personas que recibirán las alertas por parte del sistema, cuando el paciente haya salido del rango establecido

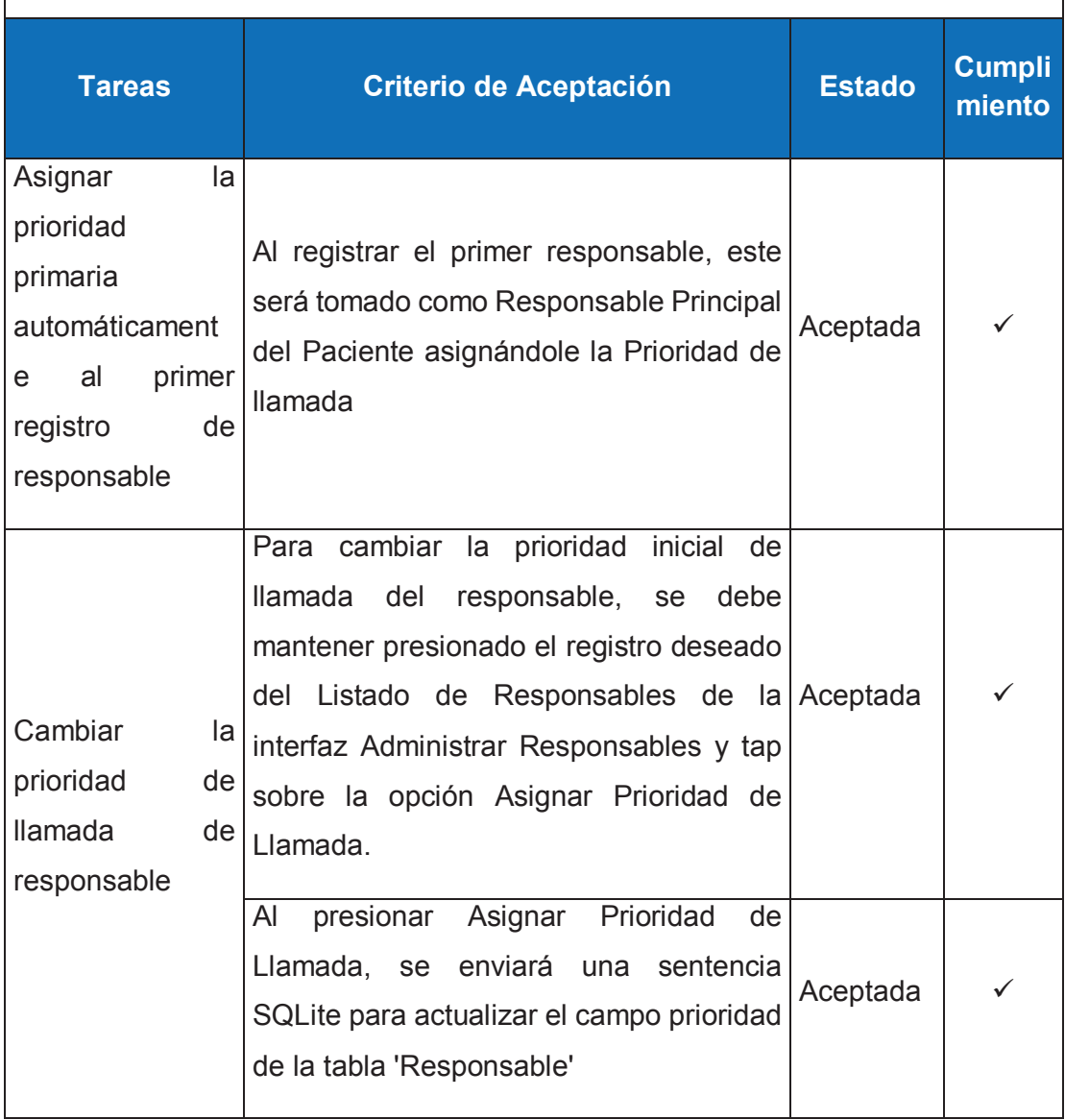

*Tabla 0.4 Prueba Unitaria Establecer Prioridades de Llamada para Responsable de Paciente Fuente: Los Autores* 

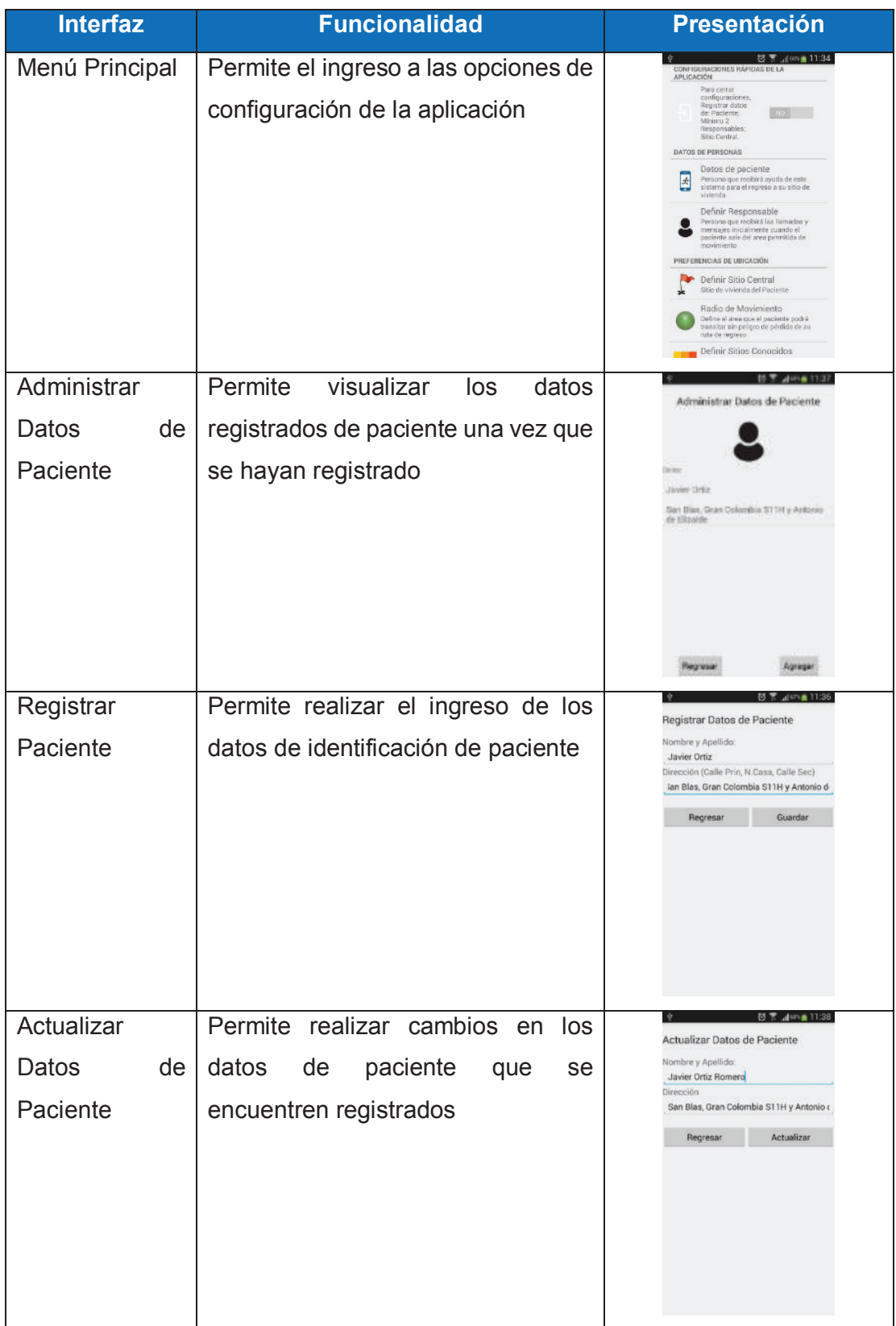

# **B. APÉNDICE: PRUEBA DE COMPONENTES SPRINT 1**

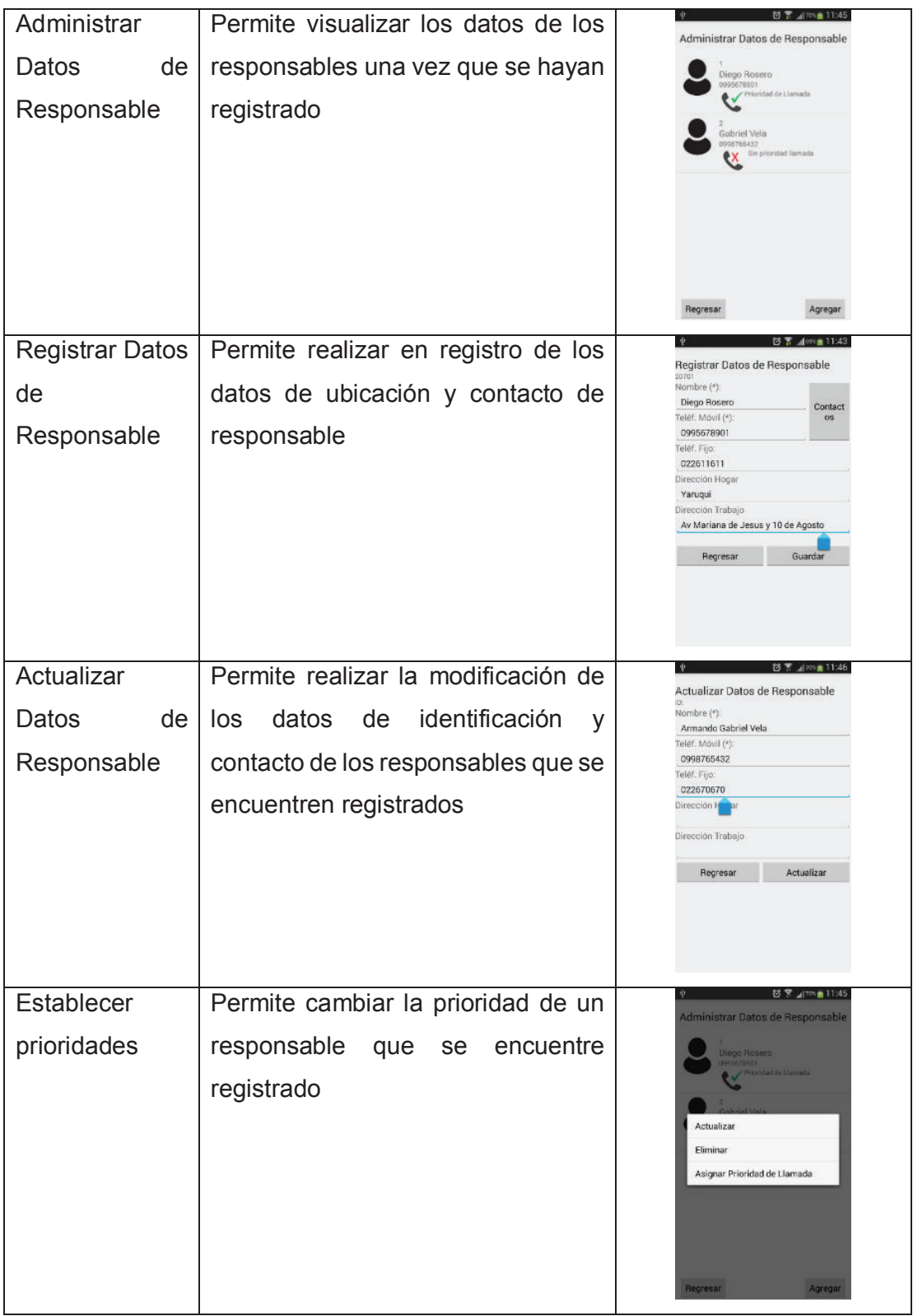

 *Tabla 0.5 Pruebas de componentes Sprint 1 Fuente: los autores* 

# **C. APÉNDICE: PRUEBA DE ACEPTACIÓN SPRINT 1**

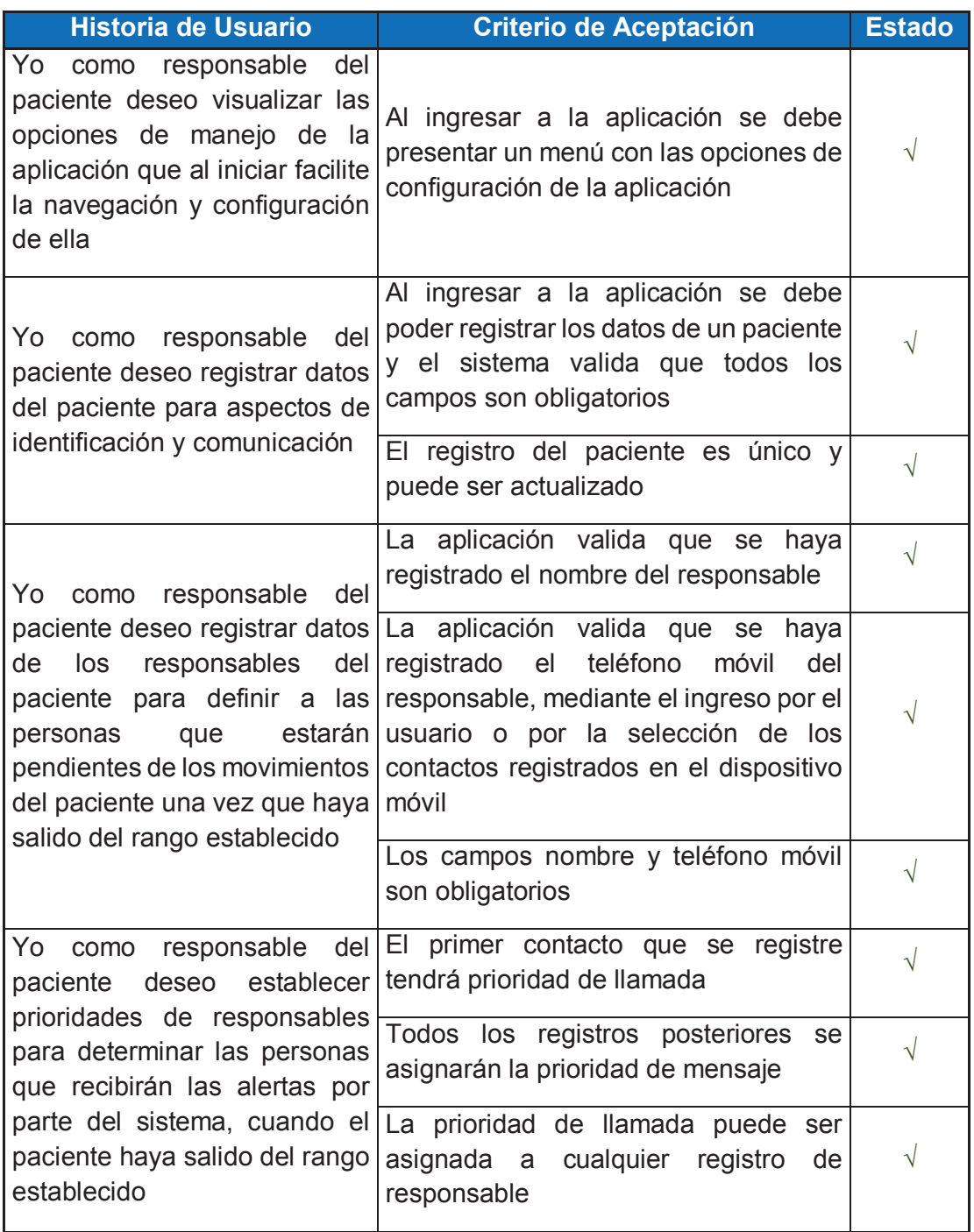

*Tabla 0.6 Prueba de Aceptación Sprint 1* 

*Fuente: Los Autores* 

## **D. APÉNDICE: PRUEBAS UNITARIAS SPRINT 2**

## **a) Prueba Unitaria en el Módulo de Administración de Sitio Central**

Esta prueba se realizará en el Módulo de Administración de Sitio Central con las siguientes interfaces:

- · Interfaz de Establecer Sitio Central
- · Mapa para Seleccionar ubicación de Sitio Central

**Objetivo de la Prueba:** Este módulo debe permitir Establecer Sitio Central, Modificarlo y seleccionar la ubicación de aquel sitio en el mapa.

## **Historia de Usuario**

Yo como responsable del paciente deseo registrar un sitio central (Punto Central) a donde el paciente debe dirigirse en caso de desorientación y pérdida

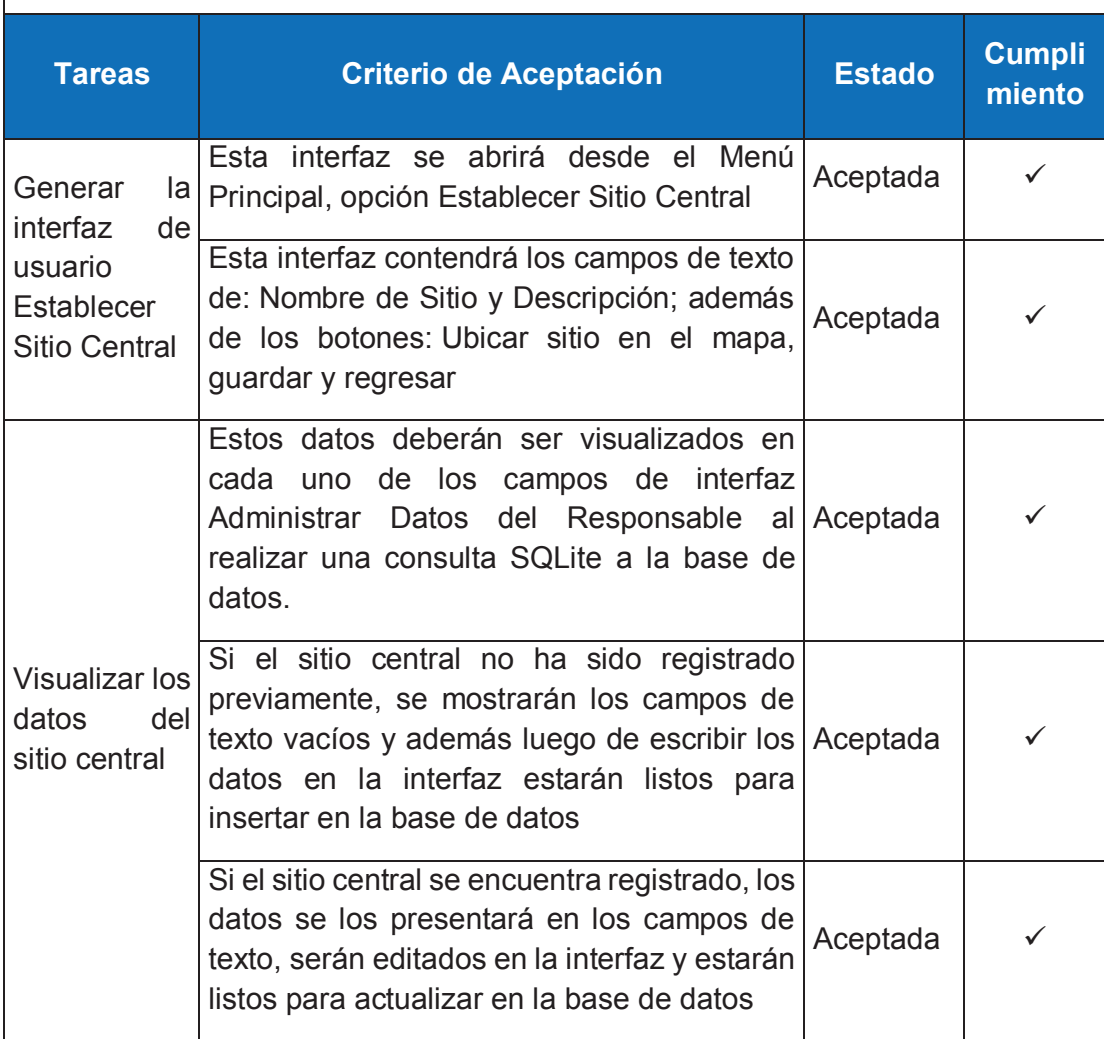

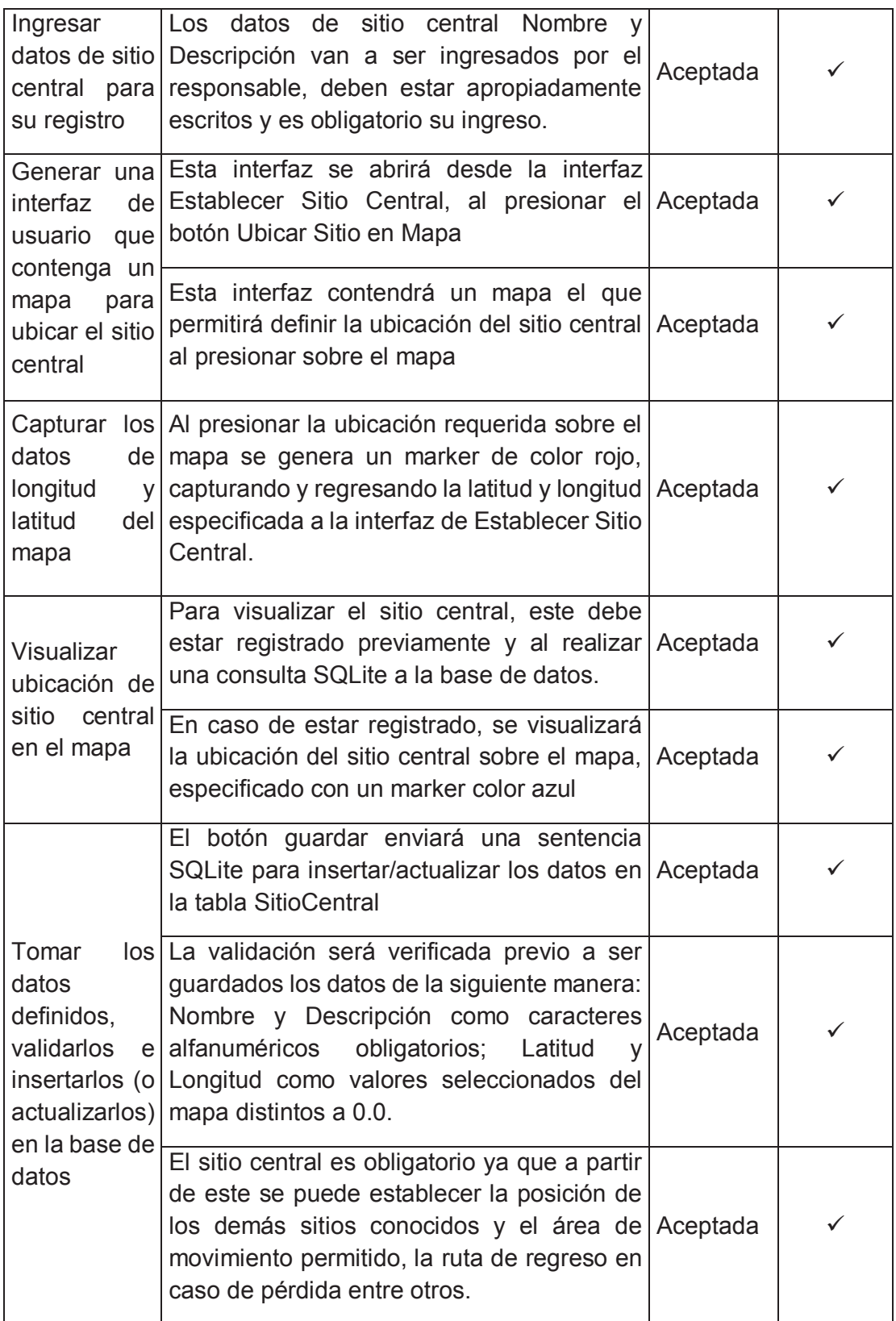

## **b) Prueba Unitaria en el Módulo de Administración de Área de Movimiento Permitido**

Esta prueba se realizará en el Módulo de Administración de Área de Movimiento Permitido con las siguientes interfaces:

· Interfaz de Establecer Radio de Movimiento

**Objetivo de la Prueba:** Este módulo debe permitir Establecer Radio de Movimiento permitido medido en metros

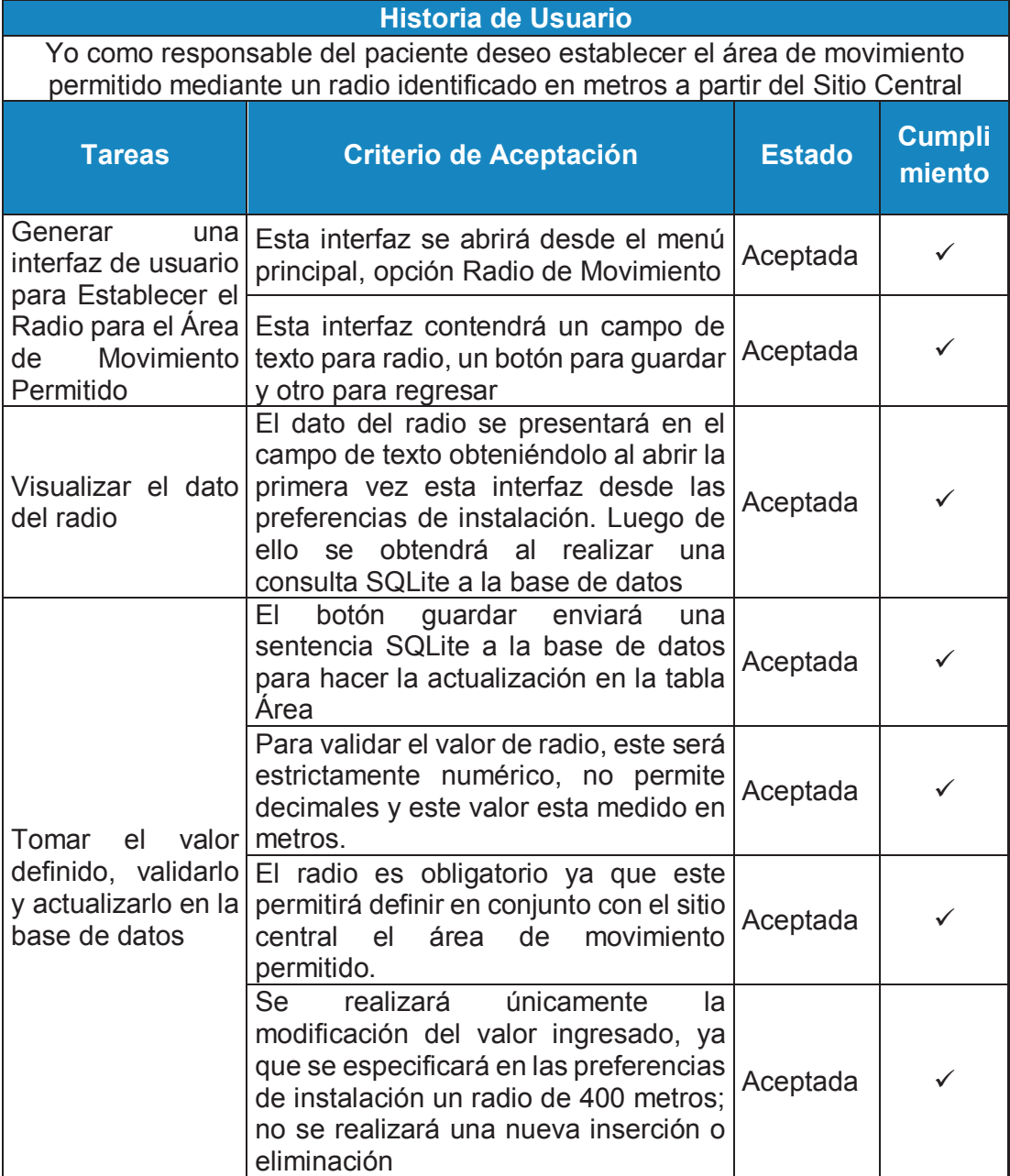

## **c) Prueba Unitaria en el Módulo de Administración de Sitios Conocidos**

Esta prueba se realizará en el Módulo de Administración de Sitios Conocidos con las siguientes interfaces:

- · Interfaz de Administración de Sitios Conocidos
- · Mapa para seleccionar localización de Sitio Conocido

**Objetivo de la Prueba:** Este módulo debe permitir Establecer Sitios Conocidos, su ubicación en el mapa y eliminarlos.

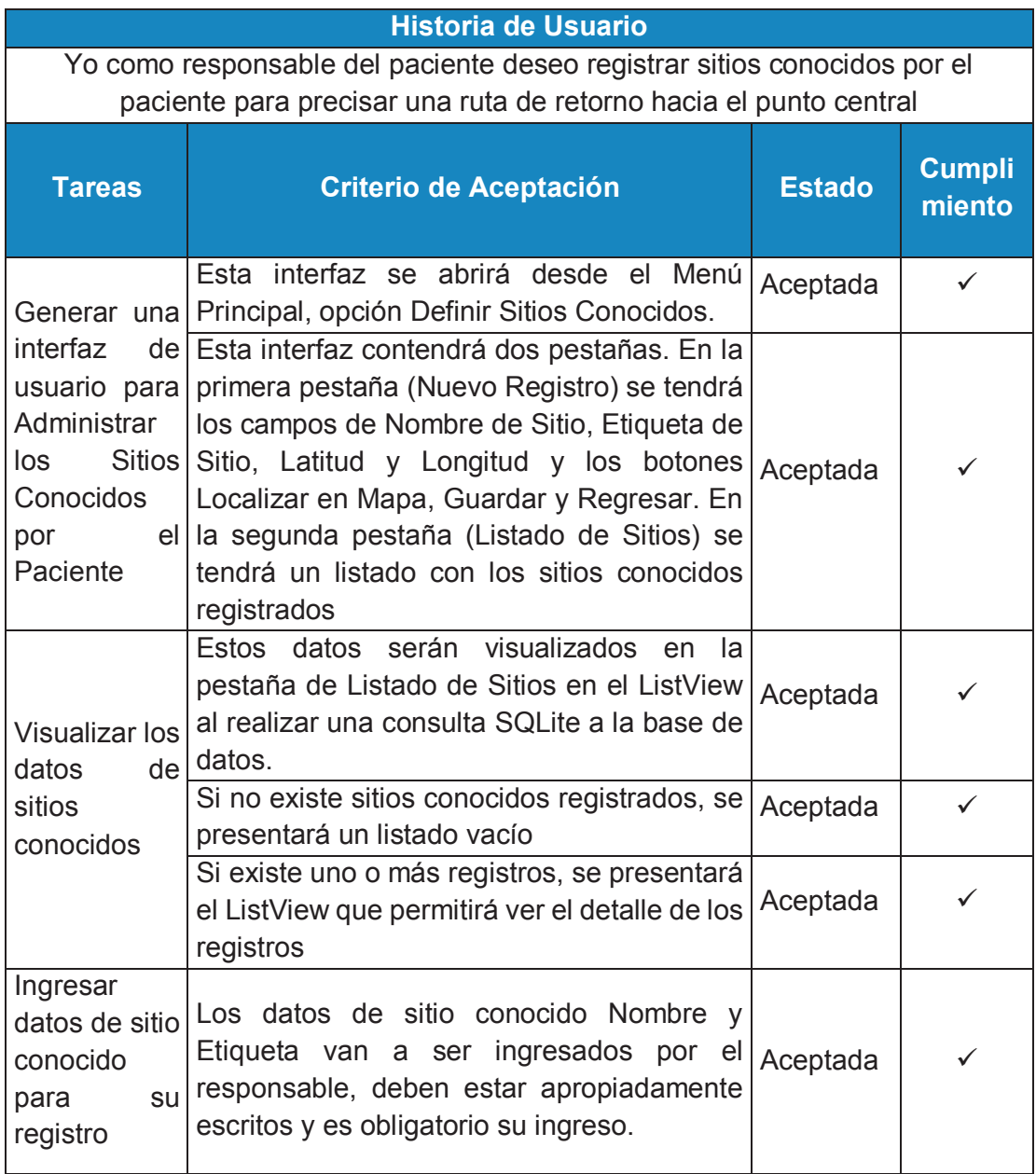

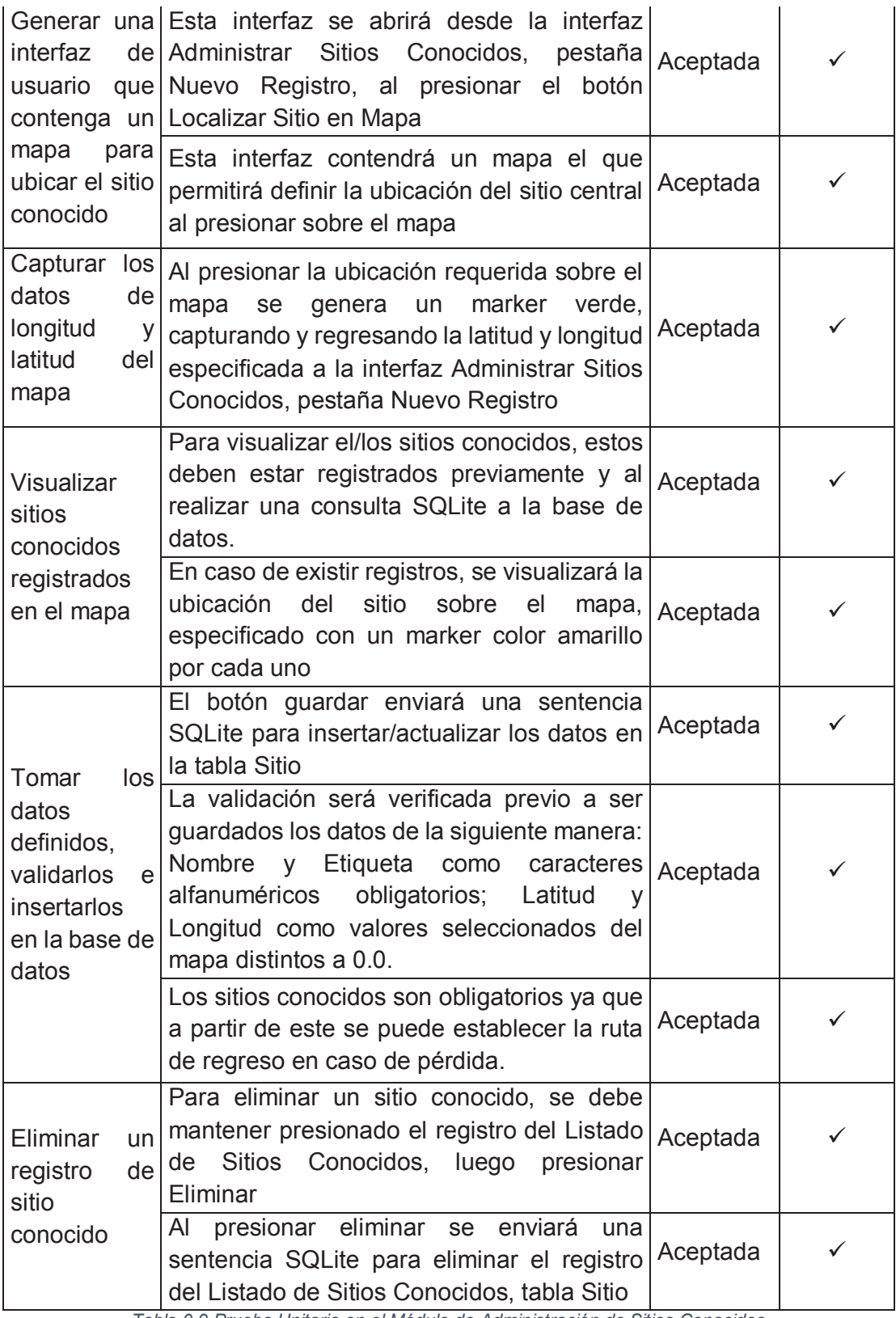

*Tabla 0.9 Prueba Unitaria en el Módulo de Administración de Sitios Conocidos Fuente: Los Autores*
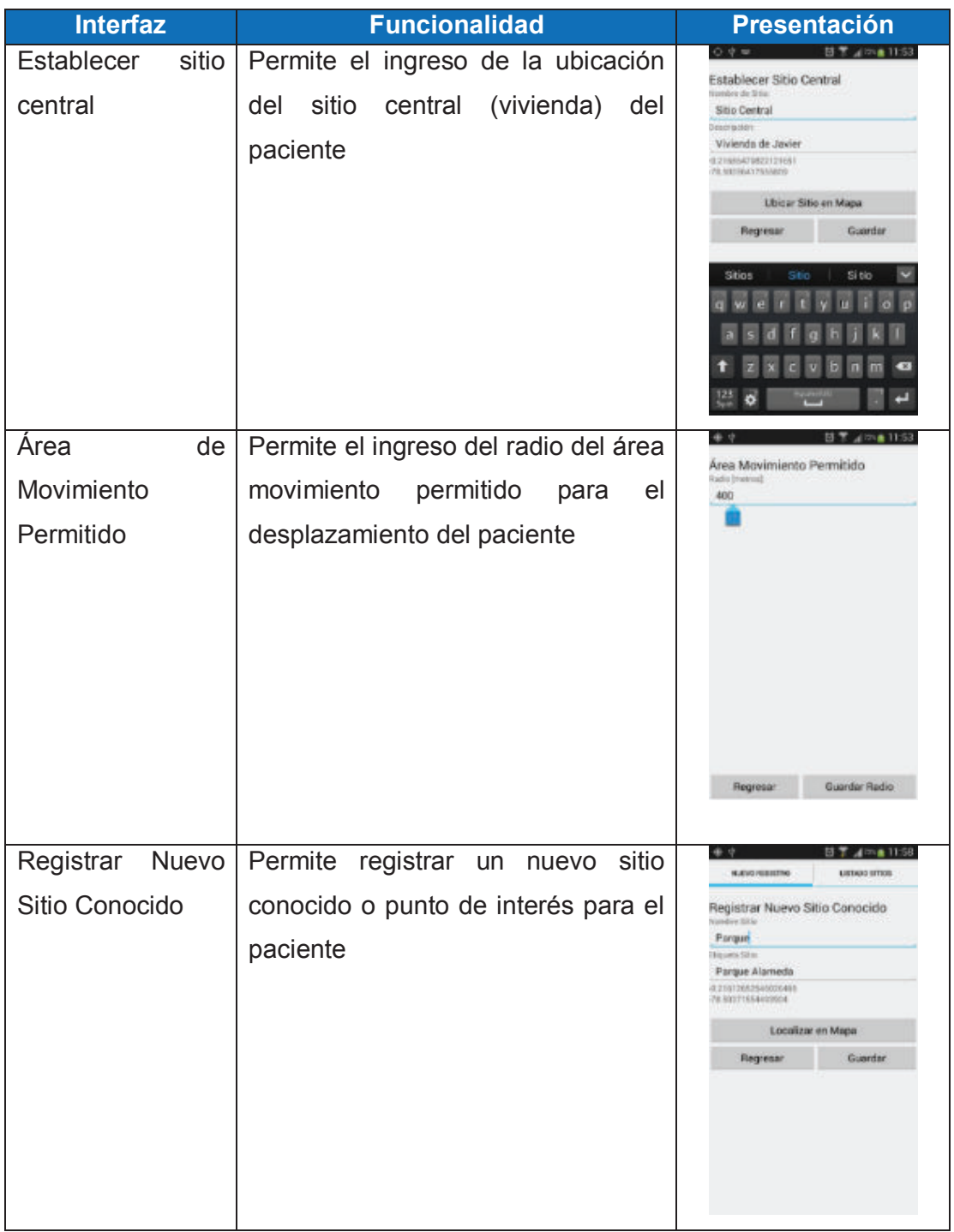

# **E. APÉNDICE: PRUEBAS DE COMPONENTES SPRINT 2**

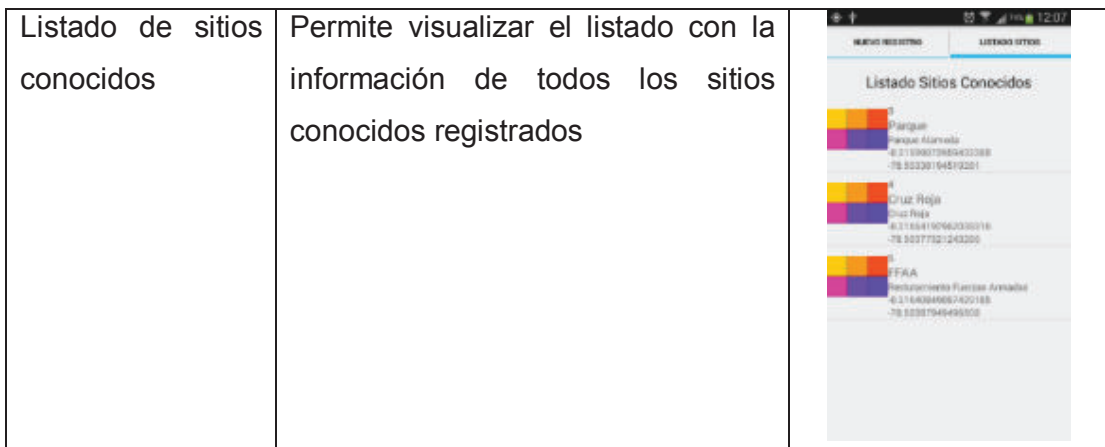

 *Tabla 0.10 Pruebas de componentes de sprint 2 Fuente: los autores* 

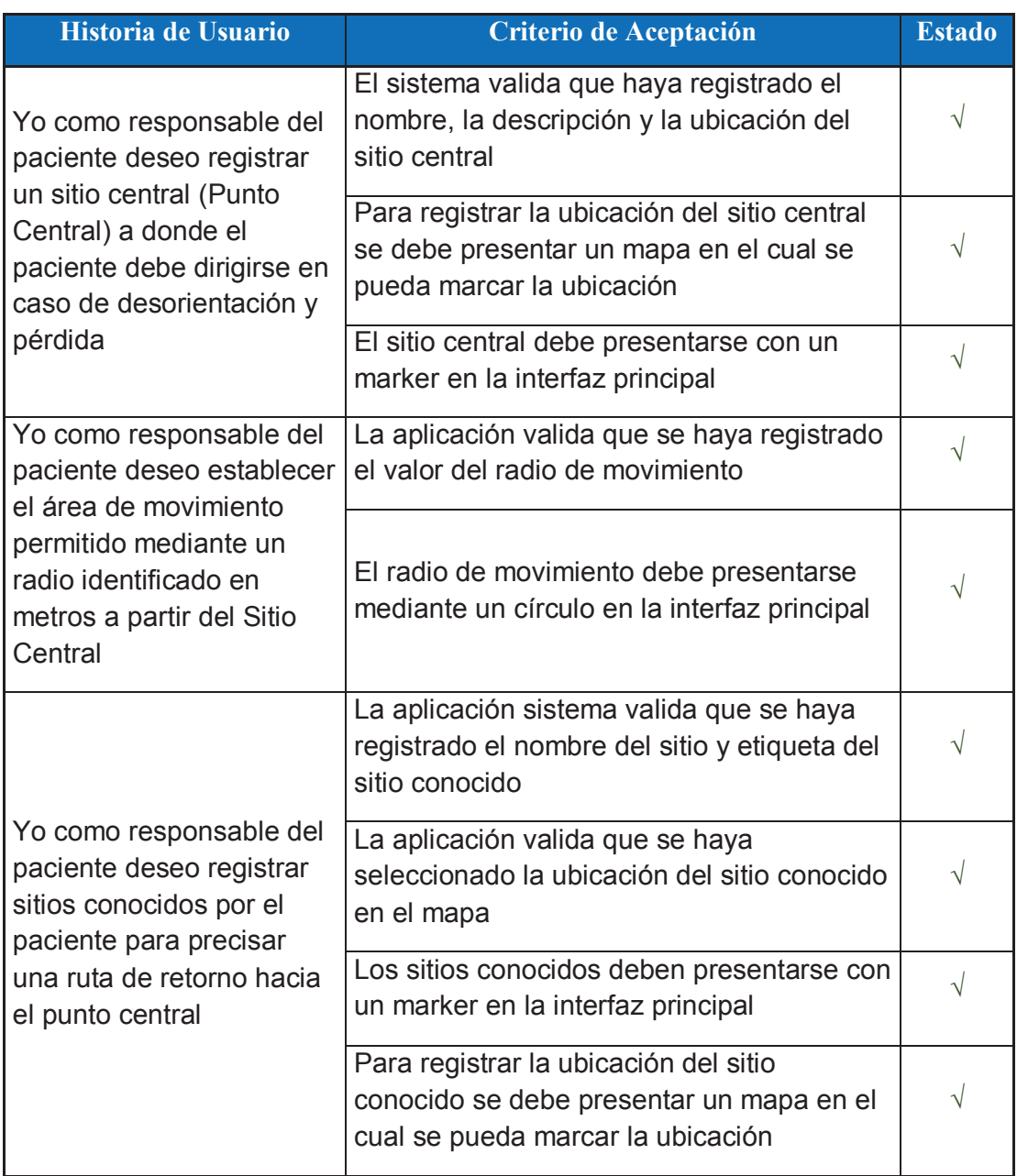

# **F. APÉNDICE: PRUEBAS DE ACEPTACIÓN SPRINT 2**

*Tabla 0.11 Prueba de Aceptación Sprint 2 Fuente: Los Autores* 

# **G. APÉNDICE: PRUEBAS UNITARIAS SPRINT 3**

## **a) Prueba Unitaria en la Interfaz de Tiempos de Espera de Alertas**

**Objetivo de la Prueba:** La interfaz debe permitir Establecer Tiempos de Espera que serán utilizados para el posterior envío de alertas

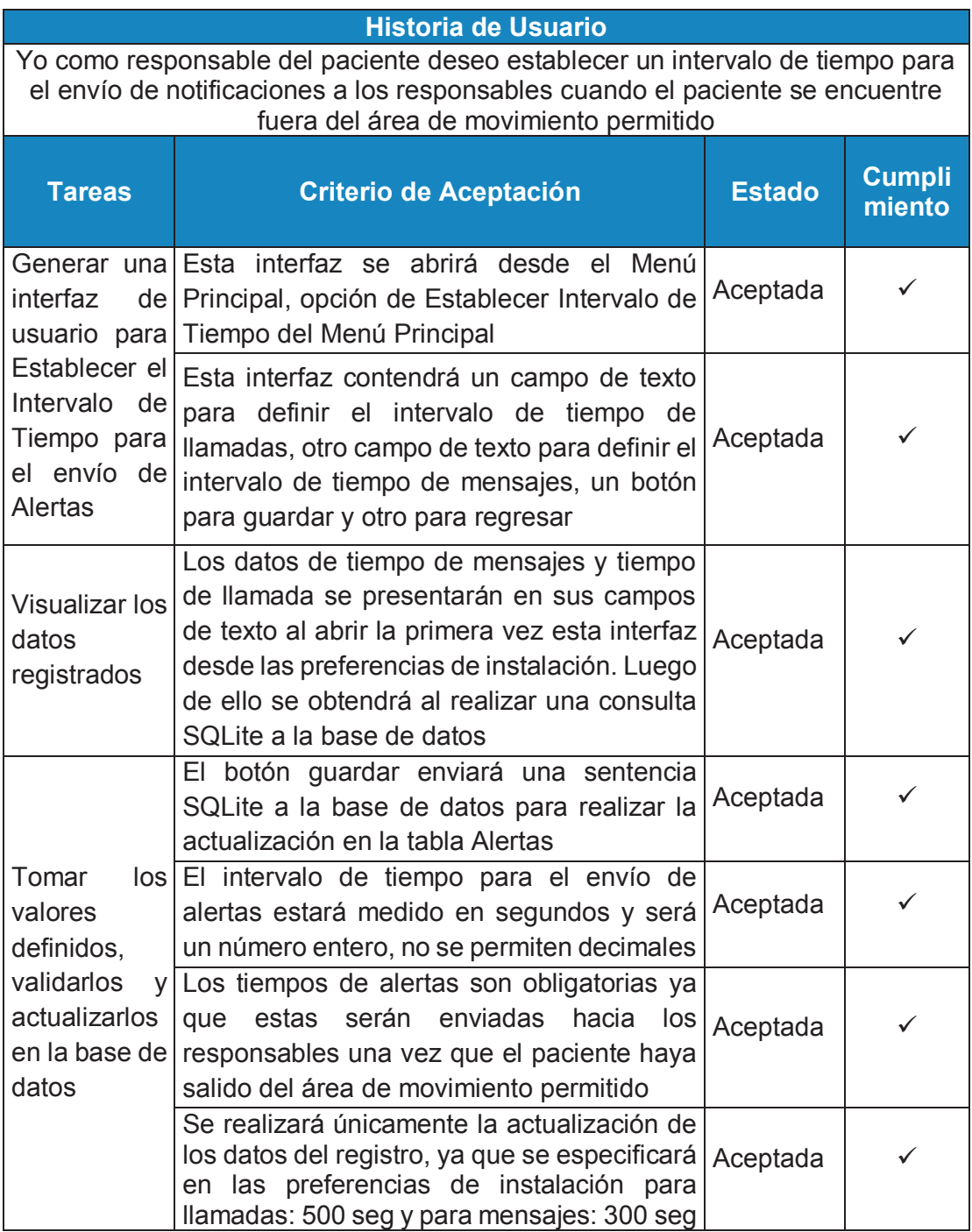

*Tabla 0.12 Prueba Unitaria Tiempos de Espera de Alertas* 

#### **b) Prueba Unitaria en el Proceso de Envío de Alertas**

Esta prueba se realizará en el Proceso de Envío de Alertas.

**Objetivo de la Prueba:** Este proceso permitirá realizar llamadas automáticamente a los responsables de acuerdo a su prioridad de llamada y mensajes SMS a todos los responsables registrados de acuerdo a los tiempos definidos

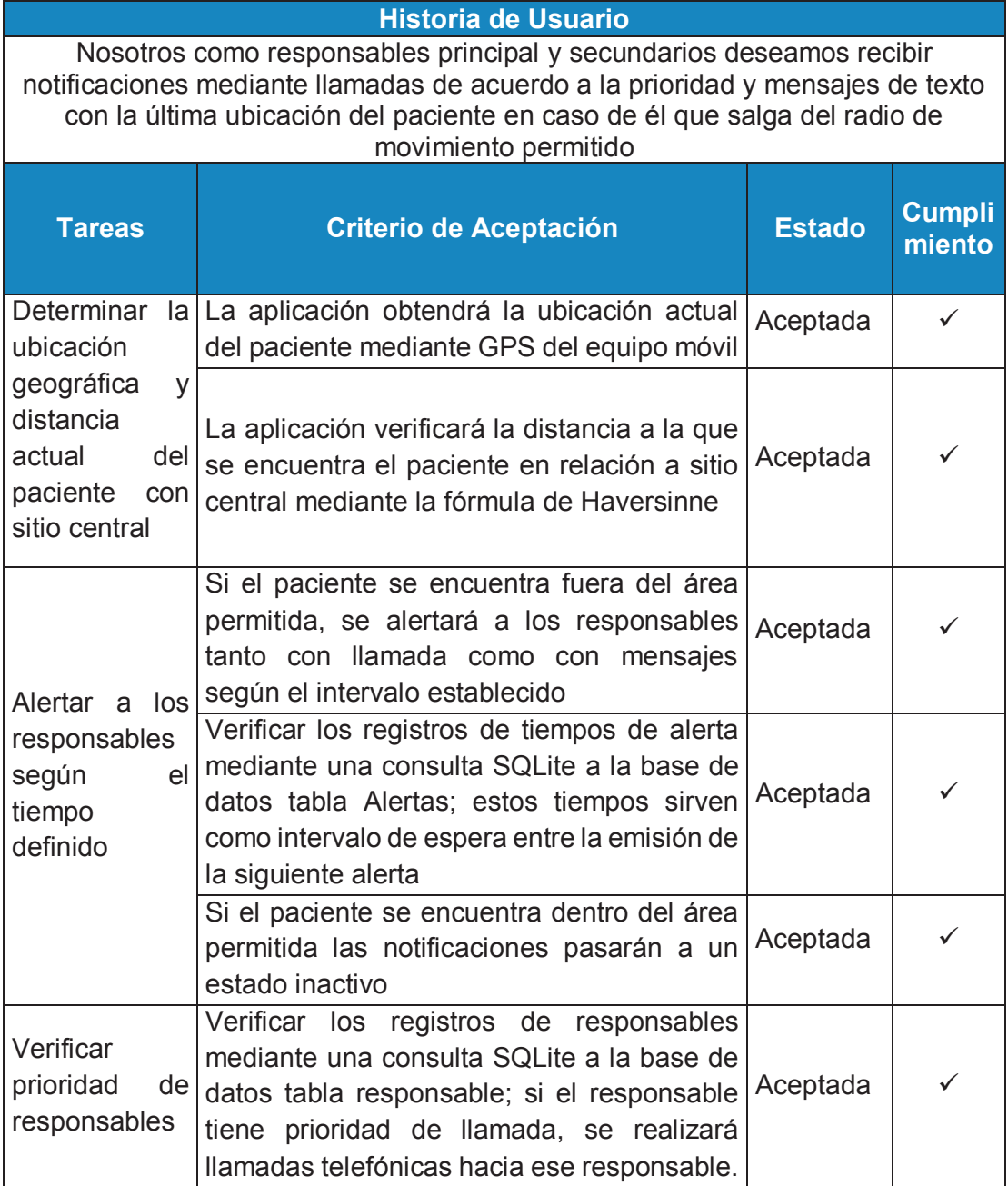

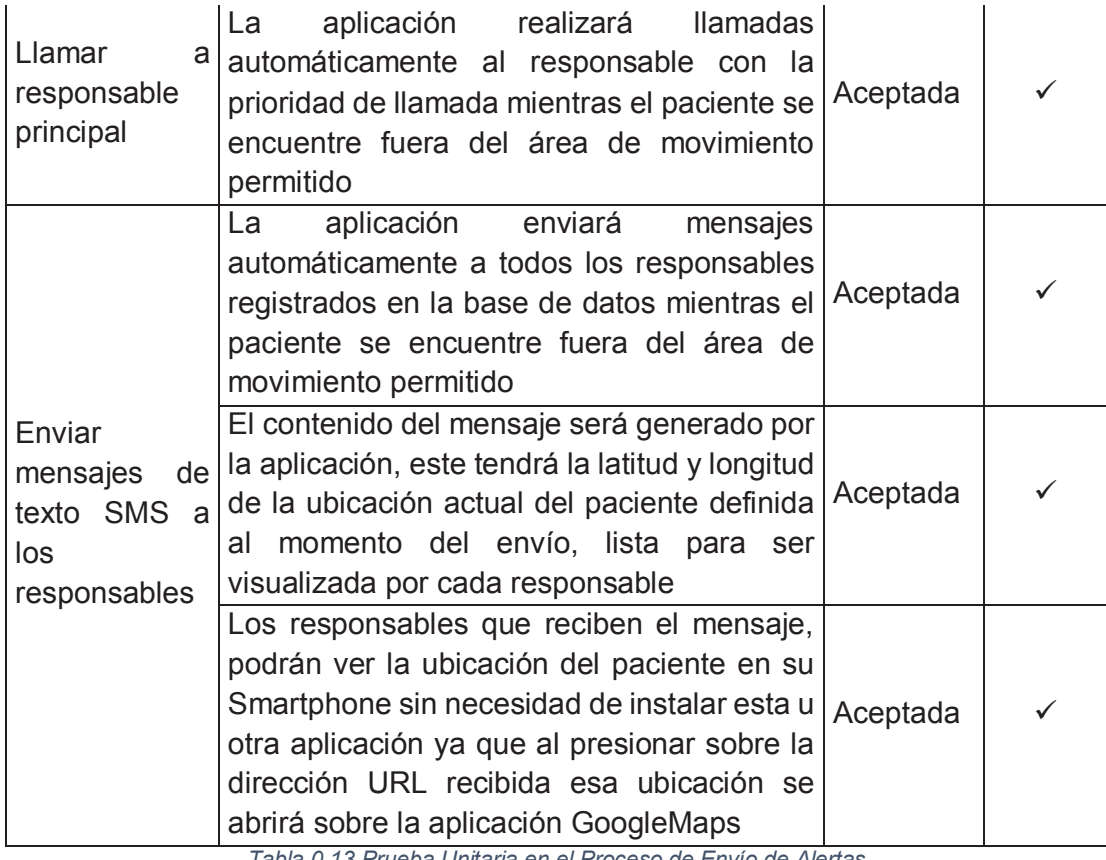

*Tabla 0.13 Prueba Unitaria en el Proceso de Envío de Alertas Fuente: Los Autores* 

#### **Interfaz Funcionalidad Presentación**  $\bullet$  o Permite el ingreso del valor del Intervalo de Intervalo de Alertas<br>marvalo de Liamadas [seg]: intervalo de tiempo para el envío de Alertas  $b =$ mervale de Mersejes (aug):  $350\,$ alertas con la última ubicación Regresser Guardan conocida del paciente

**H. APÉNDICE: PRUEBA DE COMPONENTES SPRINT 3** 

*Tabla 0.14 Pruebas de componentes Sprint 3 Fuente: los autores* 

# **I. APÉNDICE: PRUEBAS DE ACEPTACIÓN SPRINT 3**

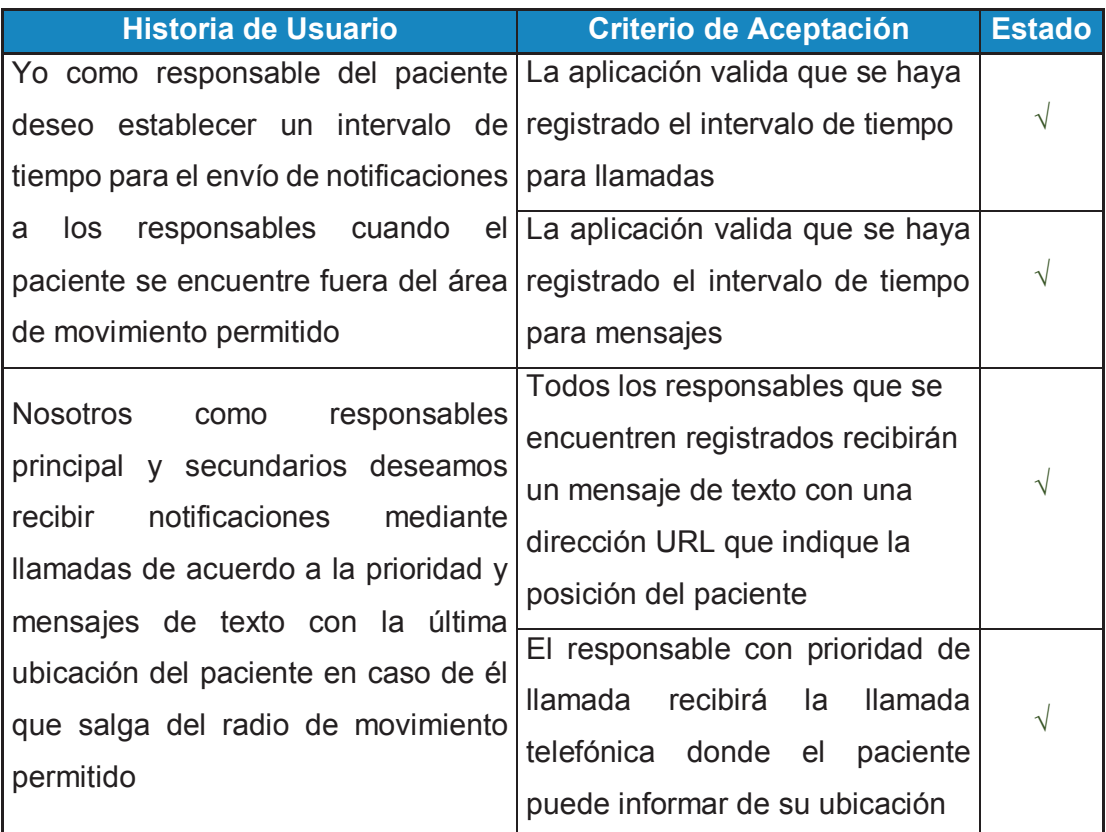

*Tabla 0.15 Prueba de Aceptación Sprint 3 Fuente: Los Autores* 

# **J. APÉNDICE: PRUEBAS UNITARIAS SPRINT 4**

# **Prueba Unitaria en el Proceso de Generación de Ruta de Retorno al Sitio Central**

Esta prueba se realizará en el Proceso de Generación de Ruta de Retorno al Sitio Central con las siguientes interfaces:

· Interfaz Principal de la Aplicación

**Objetivo de la Prueba:** Esta prueba permitirá visualizar la ruta de regreso al usuario hacia el sitio central en caso de salir del área de movimiento permitido

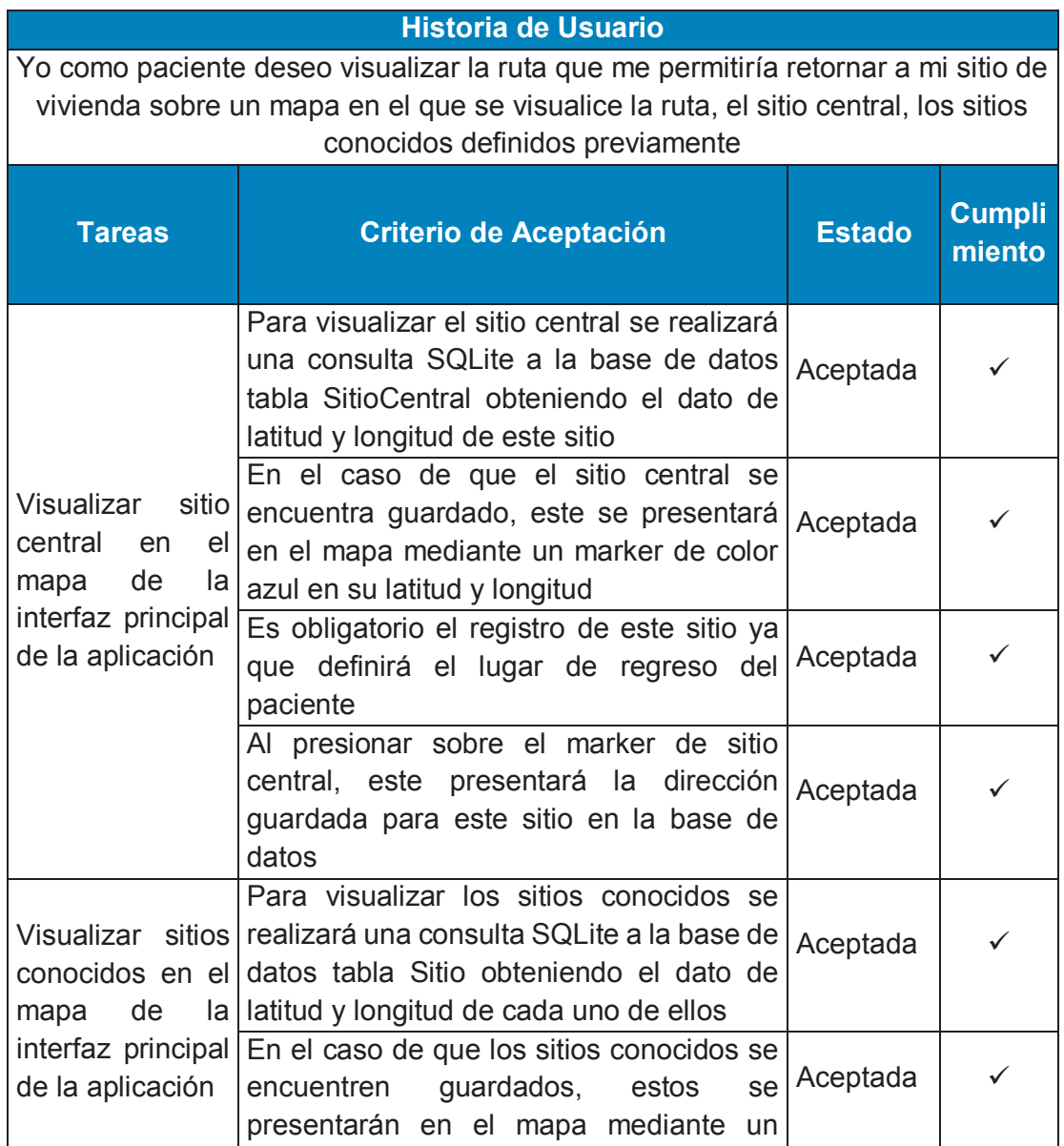

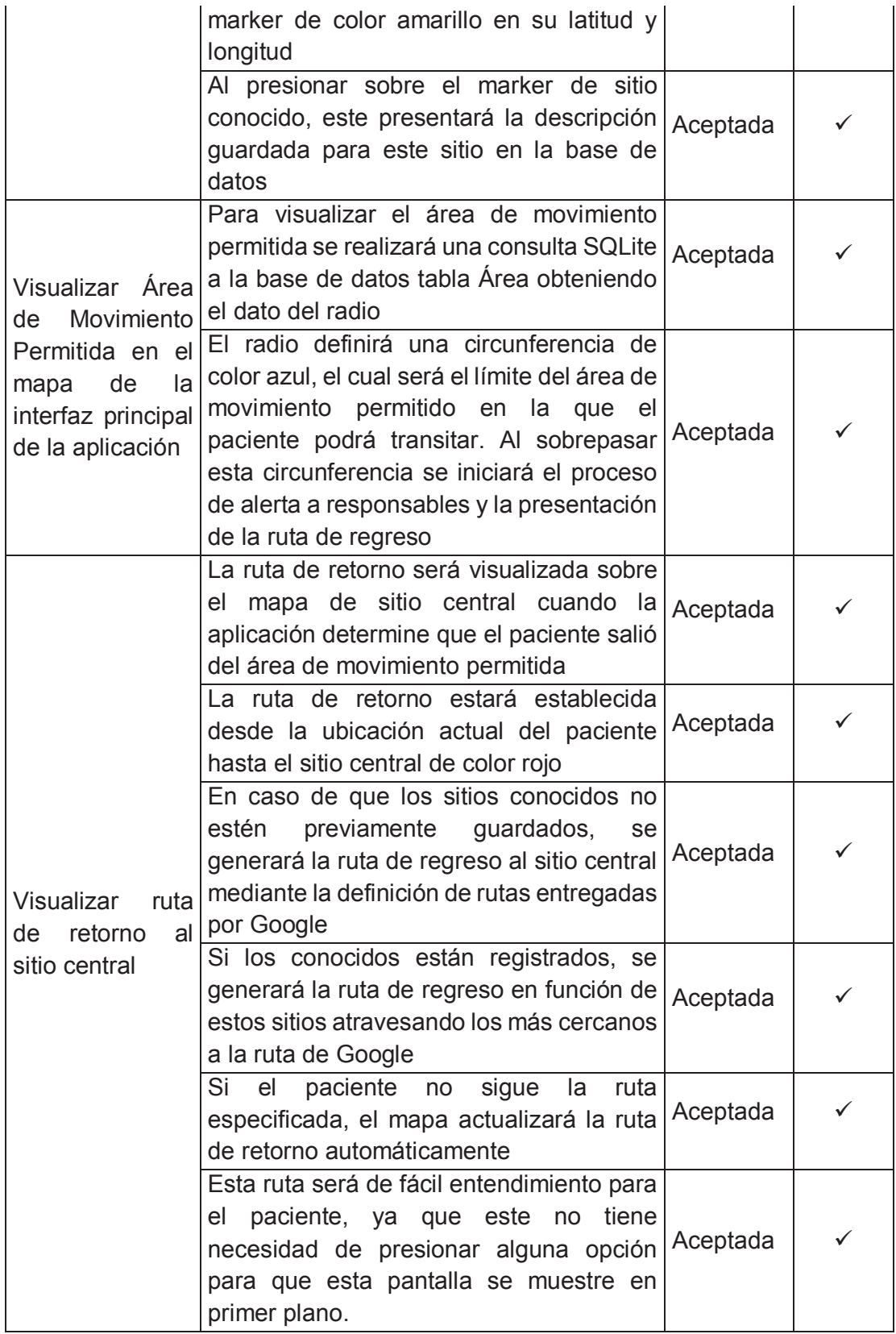

*Tabla 0.16 Prueba Unitaria en el Proceso de Generación de Ruta de Retorno al Sitio Central Fuente: Los Autores* 

#### **Prueba Unitaria en el Módulo de Realidad Aumentada**

Esta prueba se realizará en Módulo de Realidad Aumentada con las siguientes interfaces:

· Interfaz de Realidad Aumentada

Objetivo de la Prueba:

Este proceso permitirá visualizar los objetos informativos de realidad aumentada en el entorno de la ubicación actual del paciente

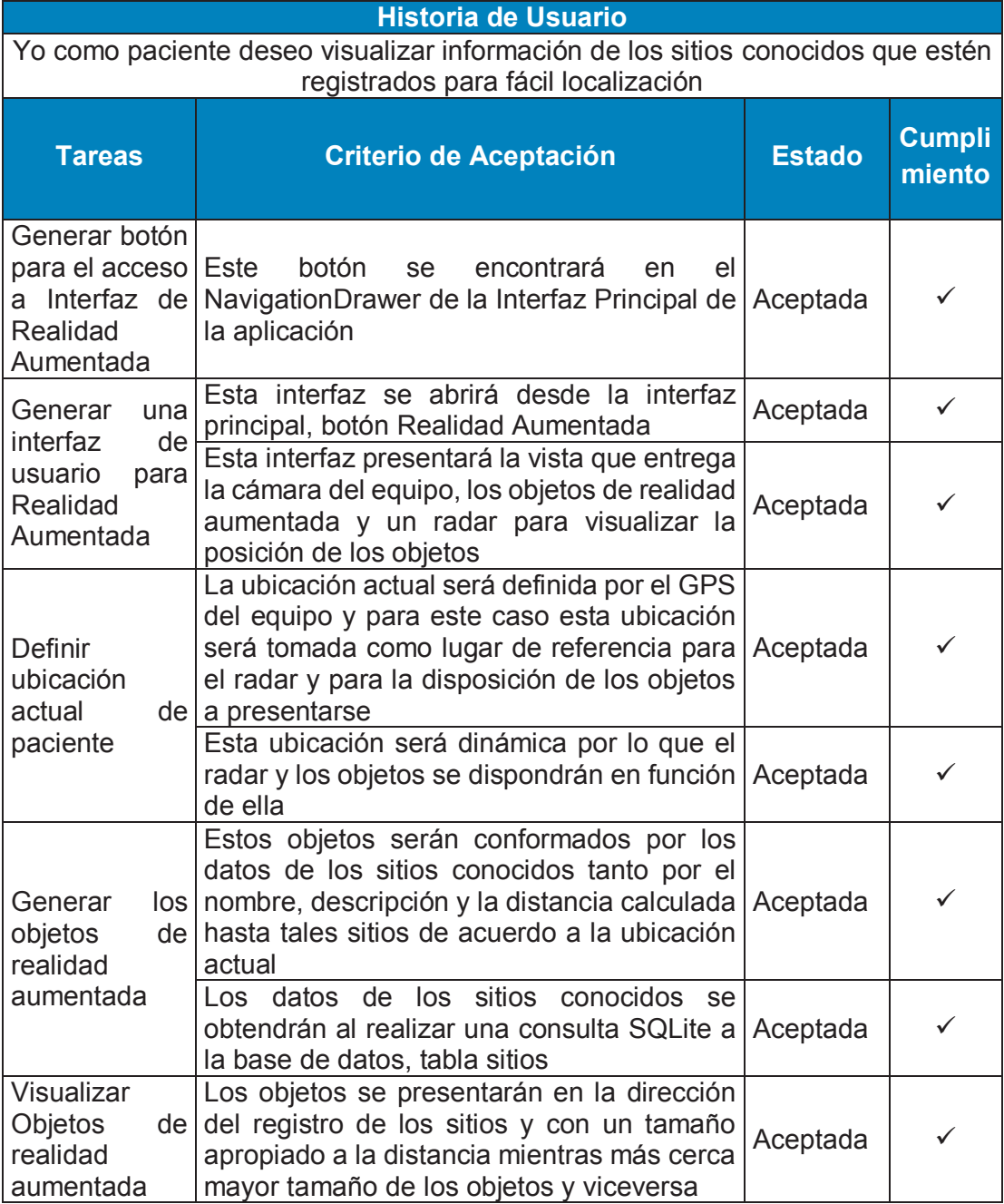

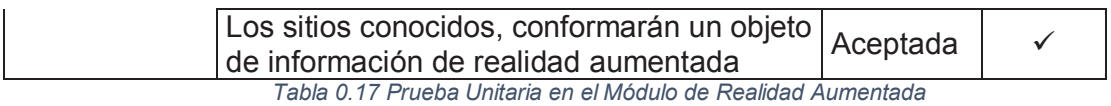

*Fuente: Los Autores* 

# **K. APÉNDICE: PRUEBAS DE COMPONENTES SPRINT 4**

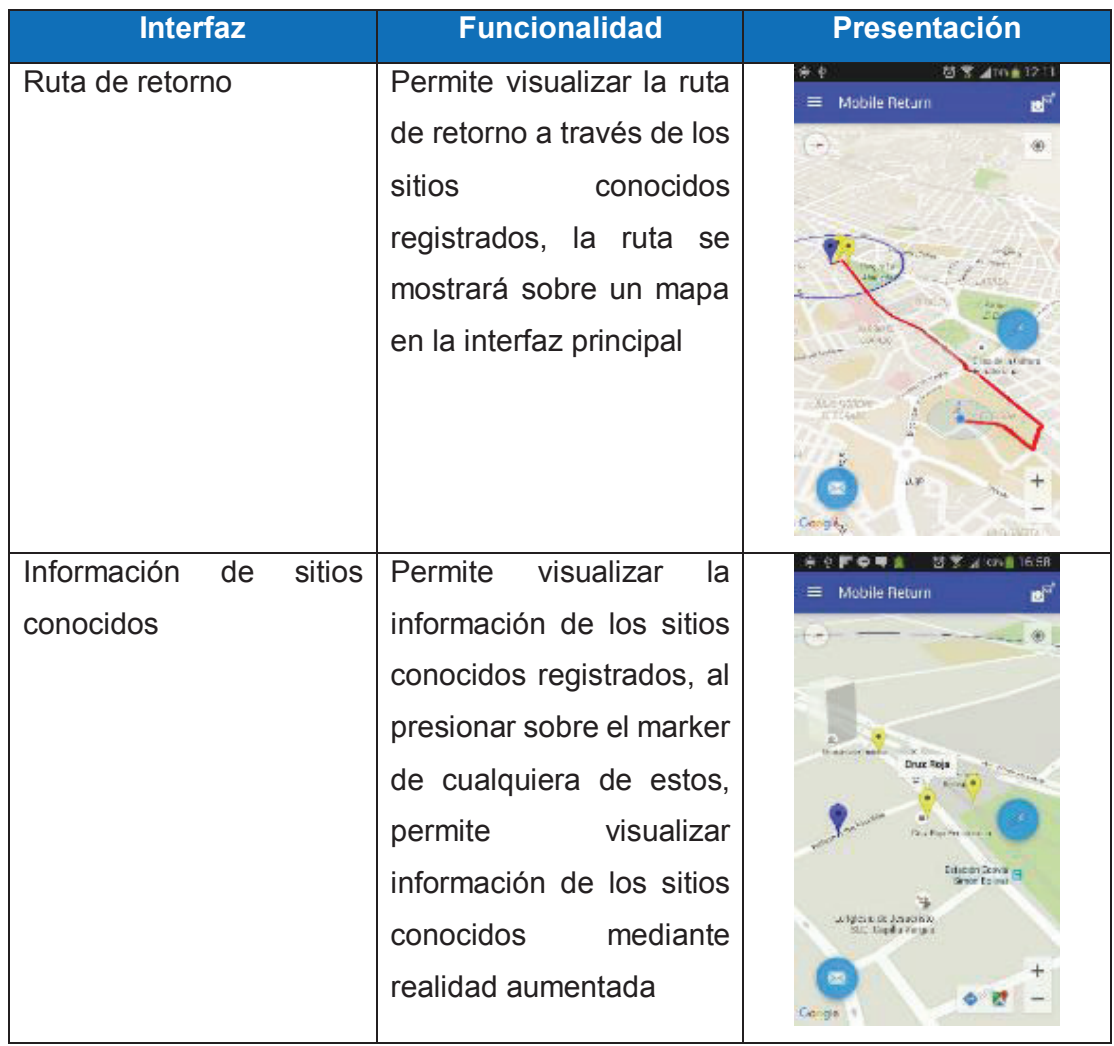

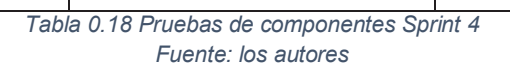

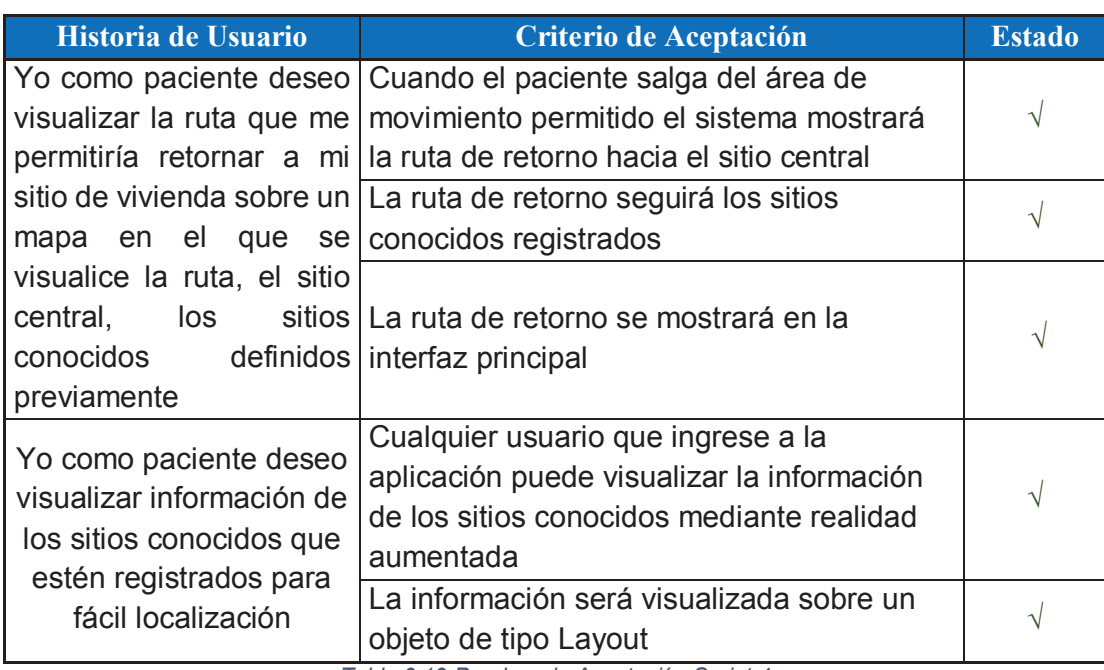

# **L. APÉNDICE: PRUEBAS DE ACEPTACIÓN SPRINT 4**

*Tabla 0.19 Pruebas de Aceptación Sprint 4* 

*Fuente: Los Autores* 

# **M.APÉNDICE: CASOS DE PRUEBA**

### **a) Menú de opciones de configuración**

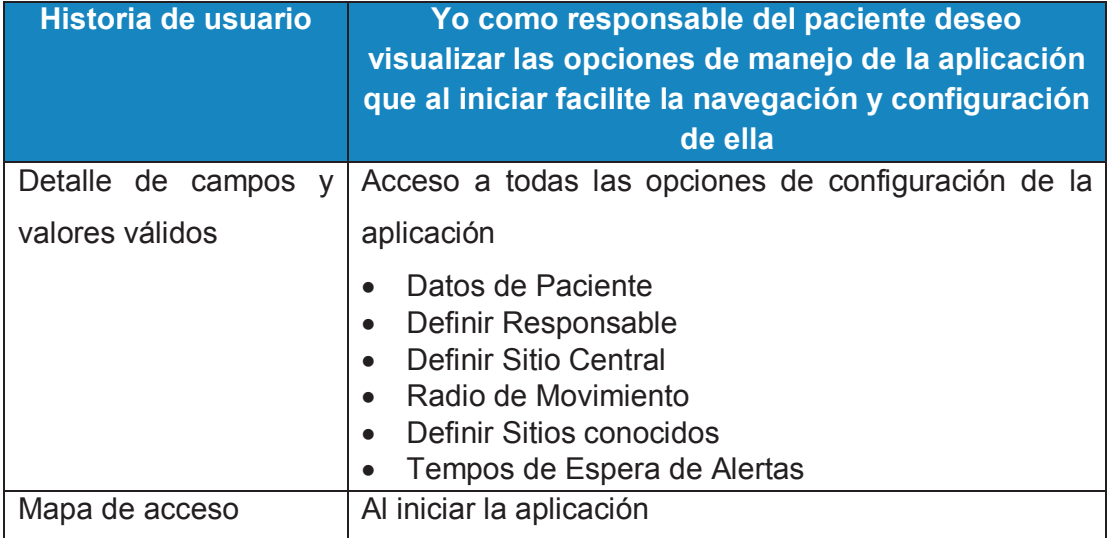

*Tabla 0.20 Menú de Opciones de Configuración Fuente: Los Autores* 

#### **Caso de prueba menú de configuraciones**

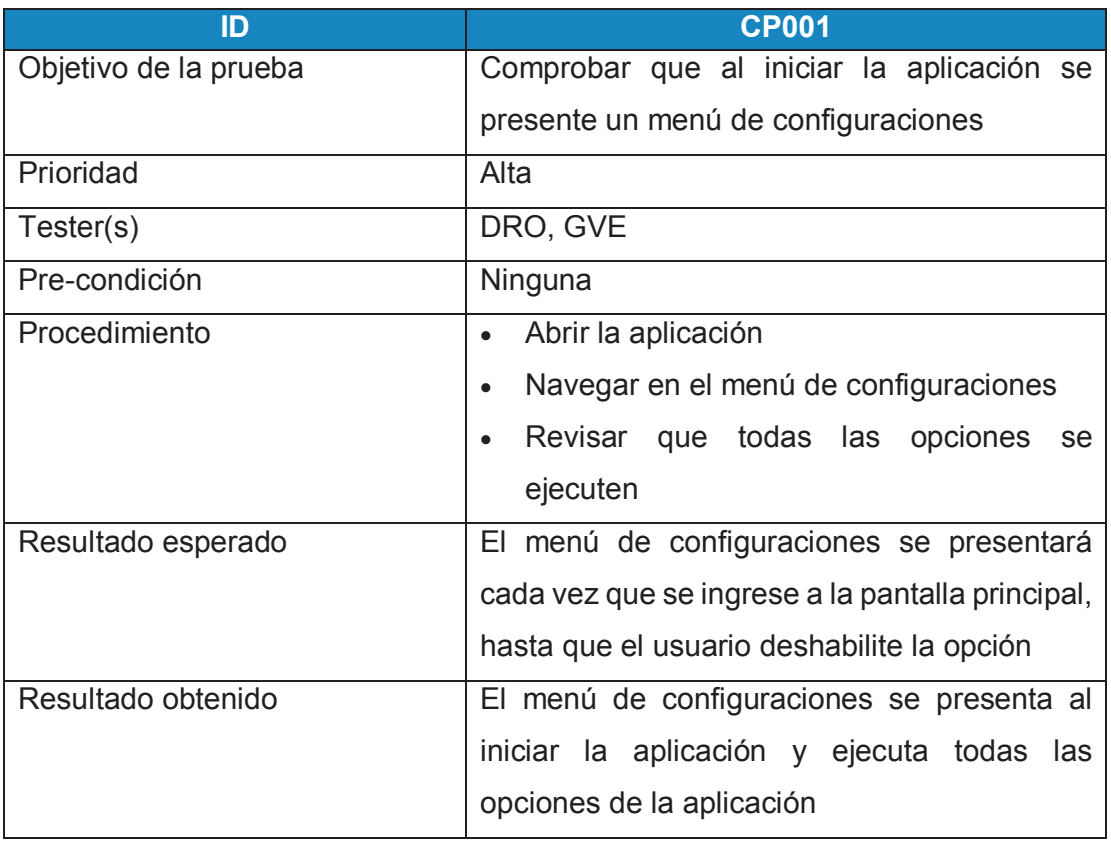

*Tabla 0.21 Caso de Prueba Menú de Opciones de Configuración Fuente: Los Autores* 

## **b) Administrar Datos de Paciente**

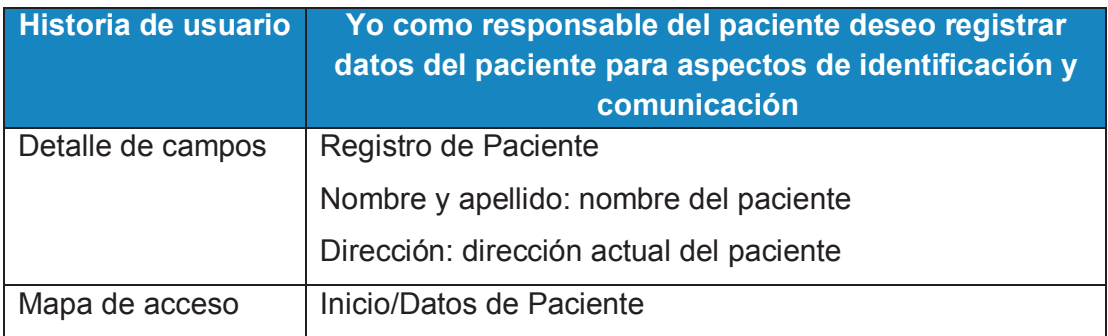

*Tabla 0.22 Administrar Datos de Paciente Fuente: Los Autores* 

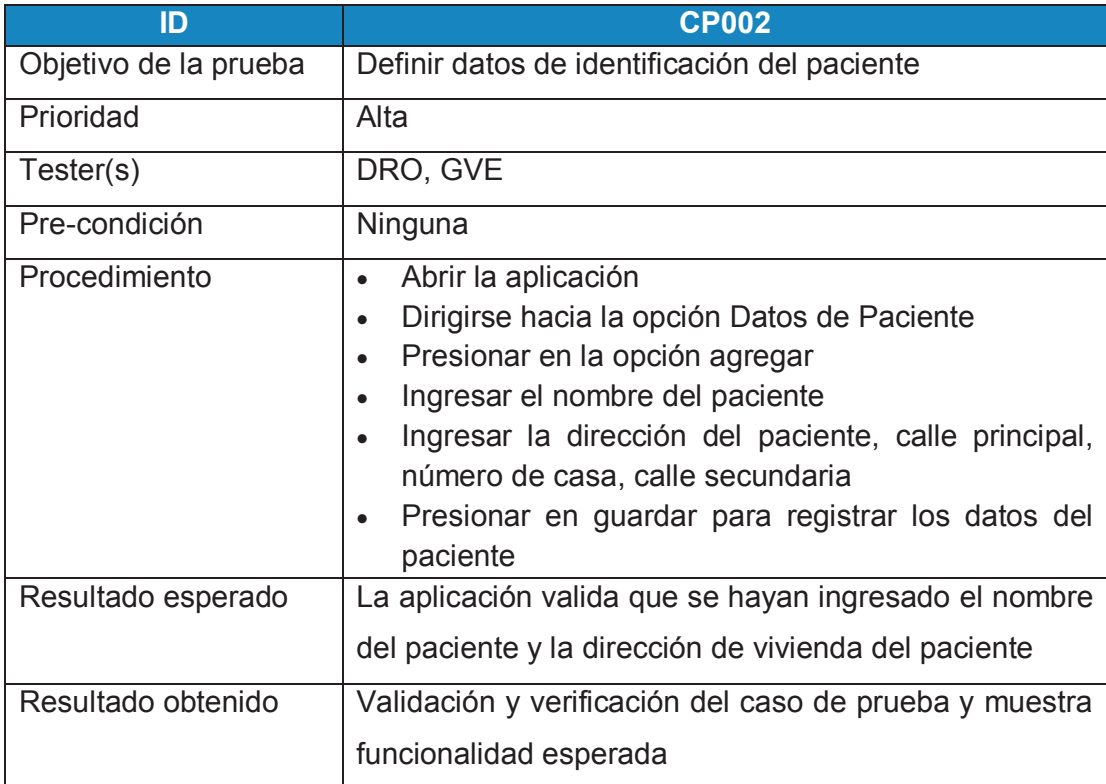

#### **Caso de prueba registrar datos de paciente**

*Tabla 0.23 Caso de prueba registrar datos de paciente* 

*Fuente: Los Autores* 

### **Caso de prueba actualizar datos de paciente**

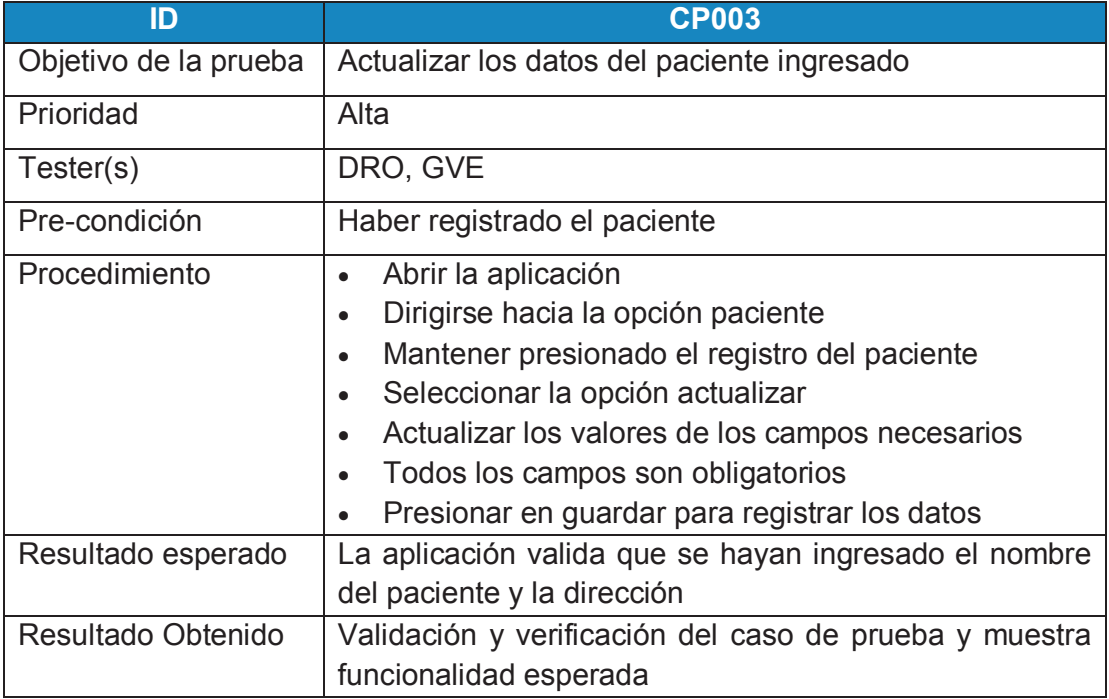

*Tabla 0.24 Caso de prueba actualizar datos de paciente Fuente: Los Autores* 

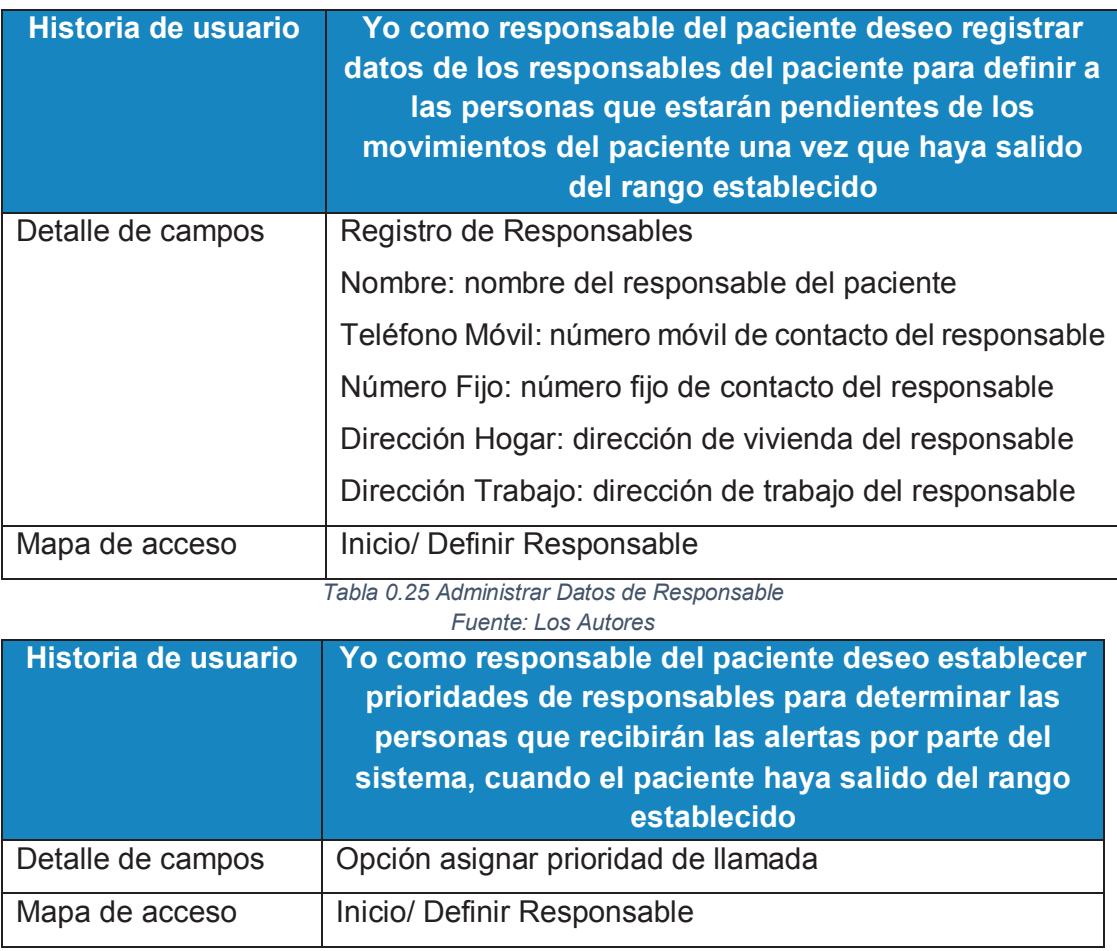

## **c) Administrar Datos de Responsable**

*Tabla 0.26 Establecer Prioridades Fuente: Los Autores* 

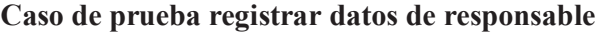

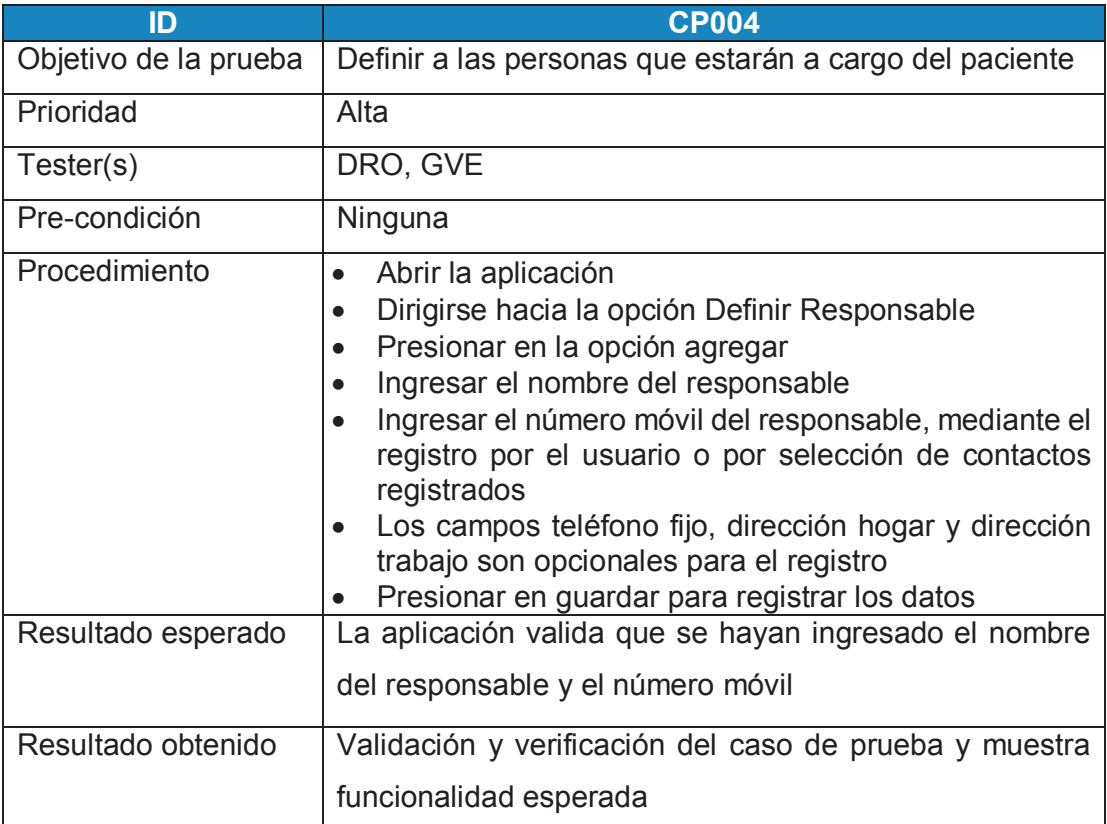

*Tabla 0.27 Caso de prueba registrar datos de responsable Fuente: Los Autores* 

## **Caso de prueba actualizar datos de responsable**

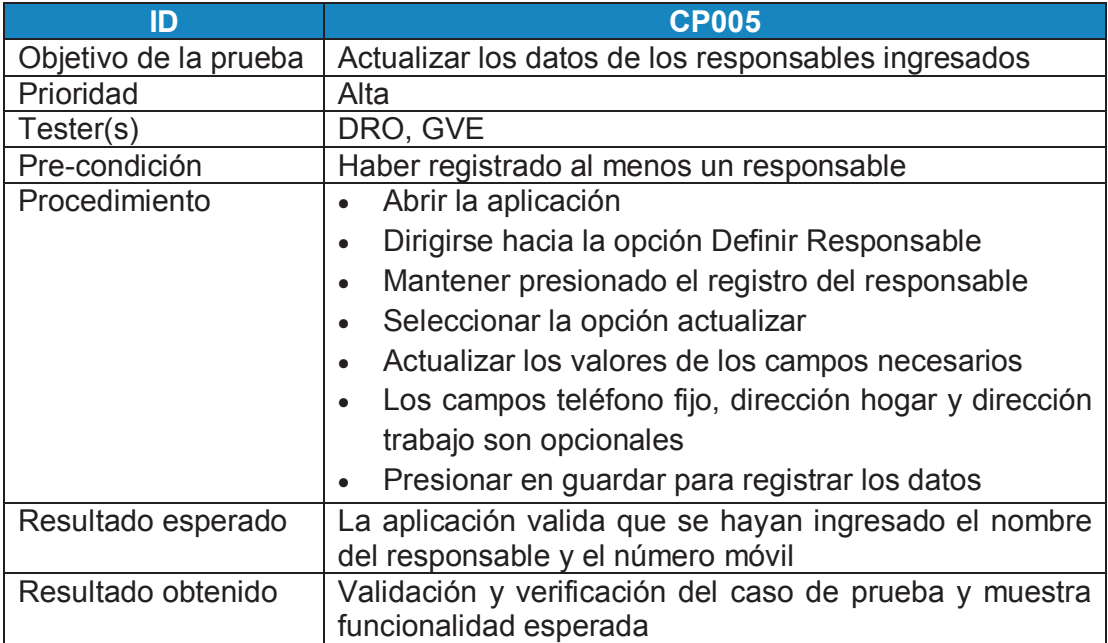

*Tabla 0.28 Caso de prueba actualizar datos de responsable* 

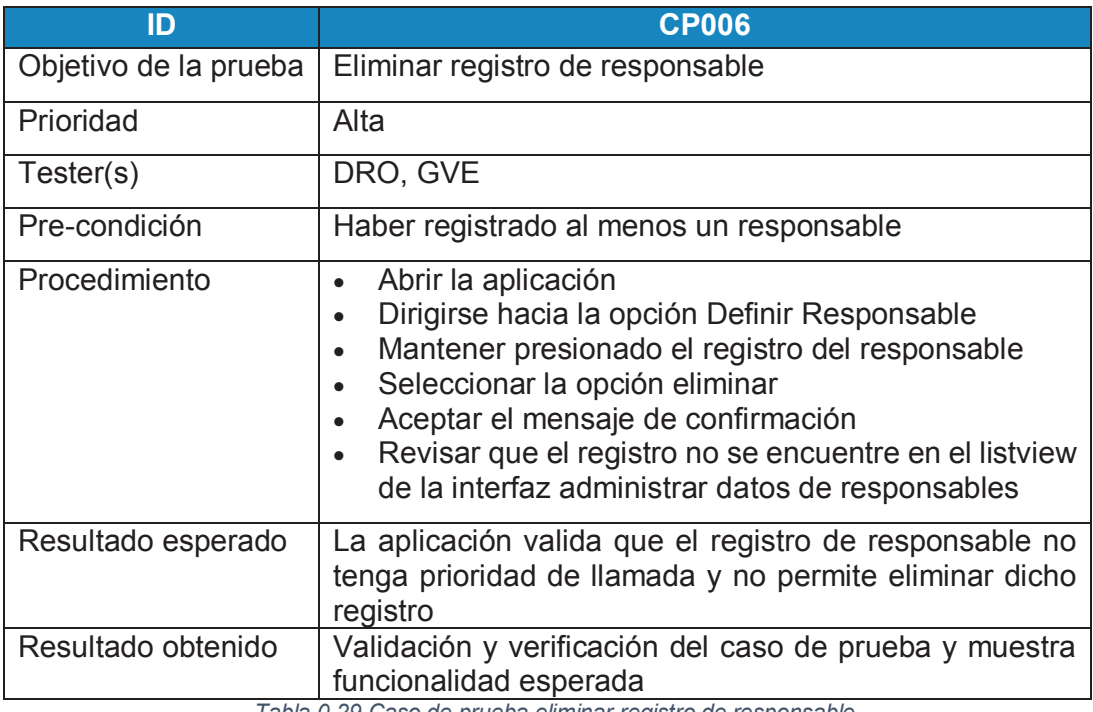

#### **Caso de prueba eliminar registro de responsable**

*Tabla 0.29 Caso de prueba eliminar registro de responsable* 

*Fuente: Los Autores* 

#### **Caso de prueba cambiar prioridad de responsable**

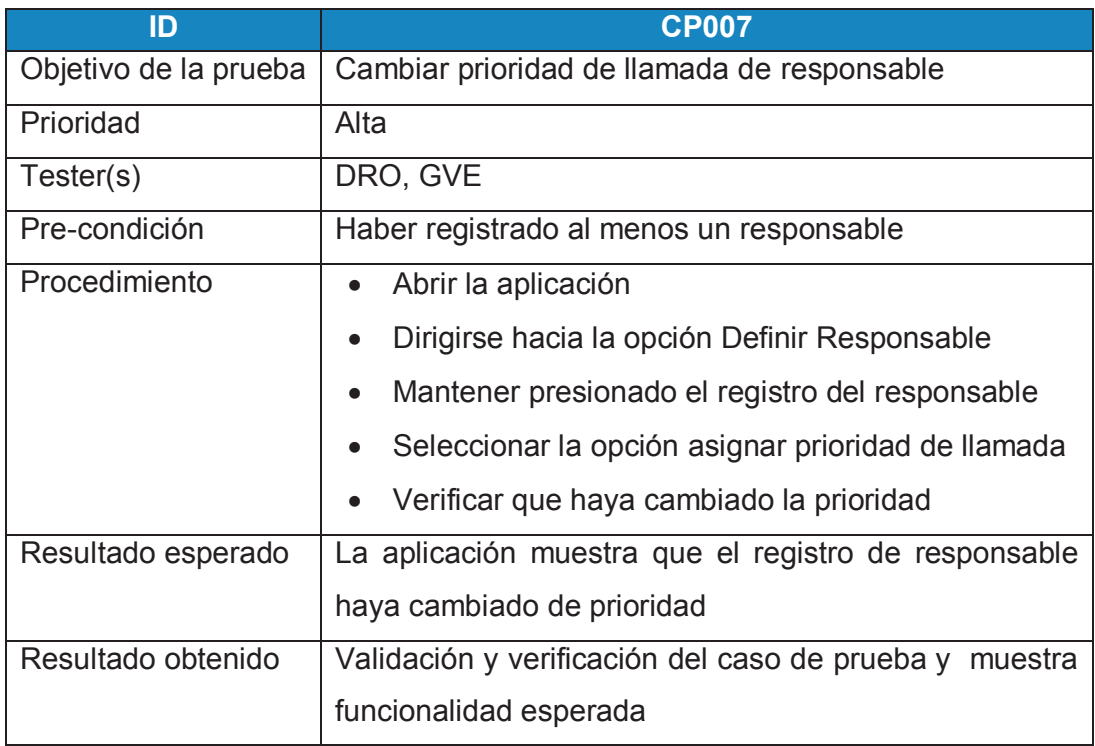

*Tabla 0.30 Caso de prueba cambiar prioridad de responsable Fuente: Los Autores* 

### **d) Definir sitio central**

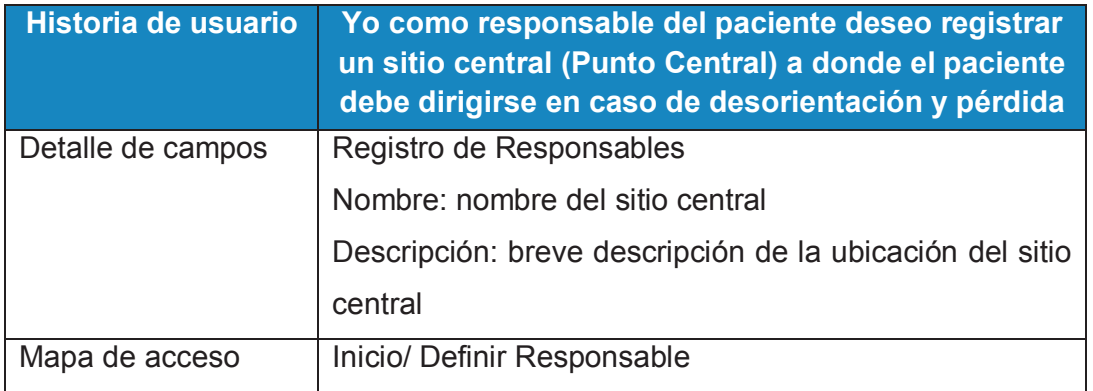

*Tabla 0.31 Definir Sitio Central* 

*Fuente: Los Autores* 

## **Caso de prueba registrar sitio central**

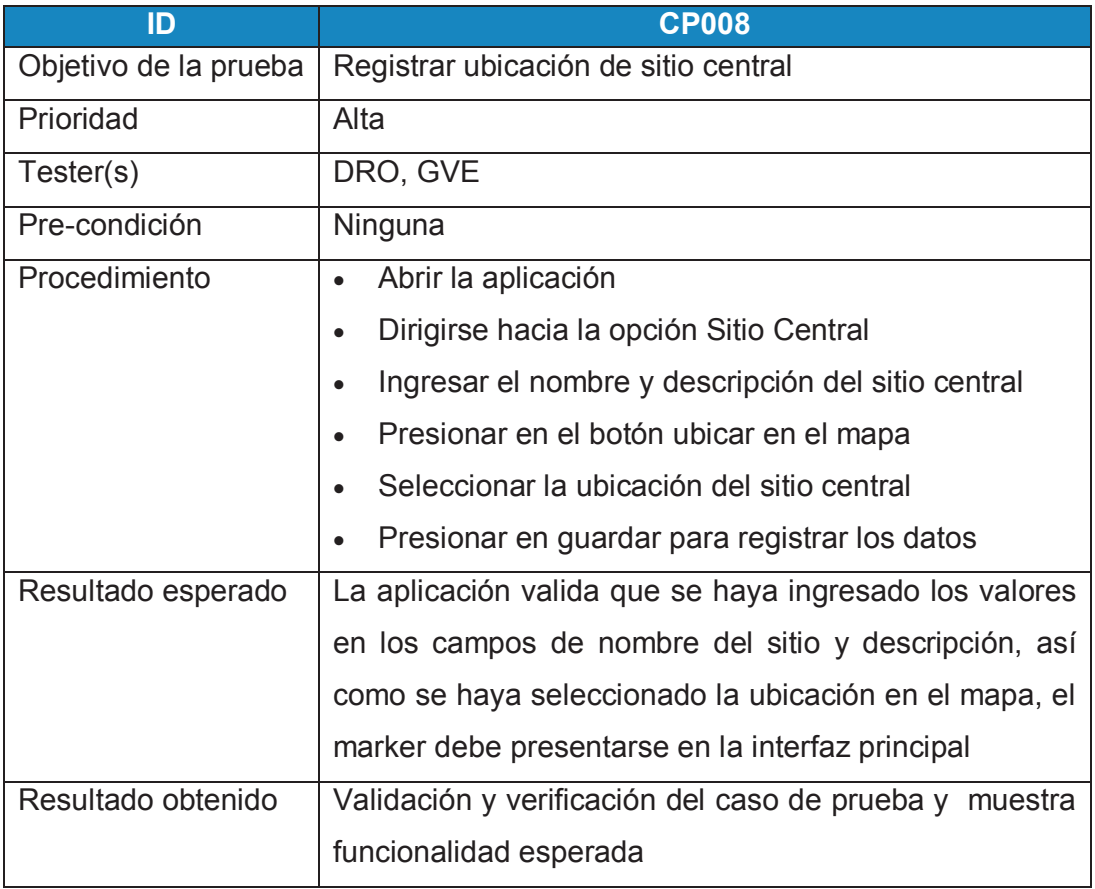

*Tabla 0.32 Caso de prueba registrar sitio central Fuente: Los Autores* 

# **e) Definir Área de movimiento permitido**

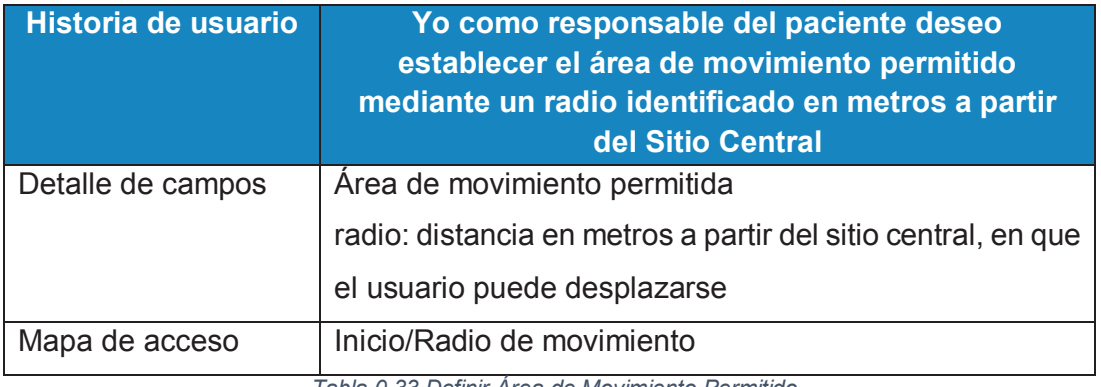

*Tabla 0.33 Definir Área de Movimiento Permitido Fuente: Los Autores* 

## **Caso de prueba registrar área de movimiento permitido**

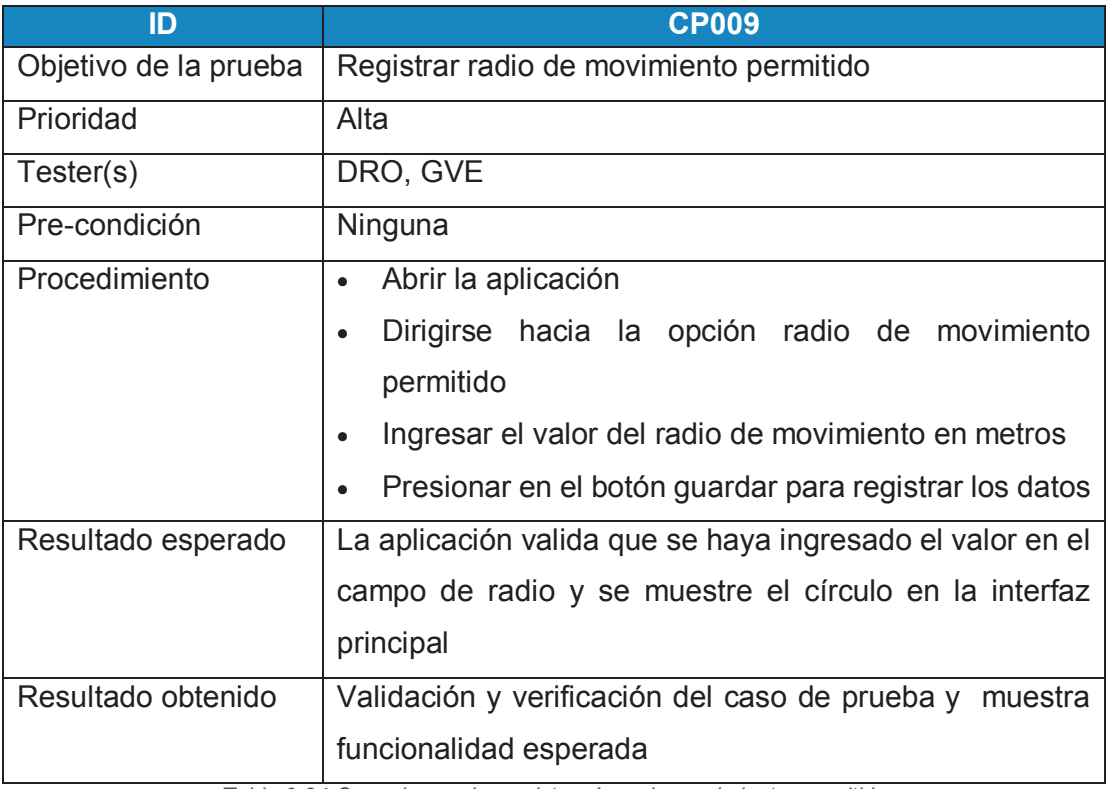

*Tabla 0.34 Caso de prueba registrar área de movimiento permitido Fuente: Los Autores* 

### **f) Administrar datos de Sitios Conocidos**

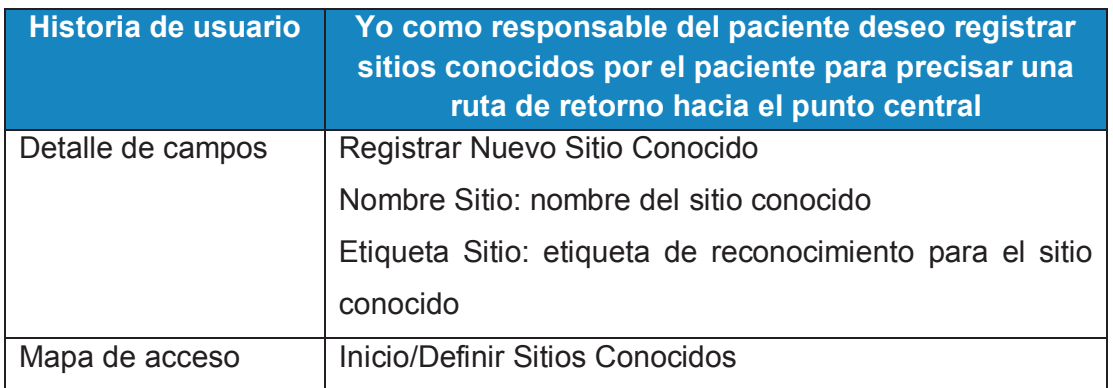

*Tabla 0.35 Administrar Datos de Sitios Conocidos* 

*Fuente: Los Autores* 

### **Caso de prueba registrar sitios conocidos**

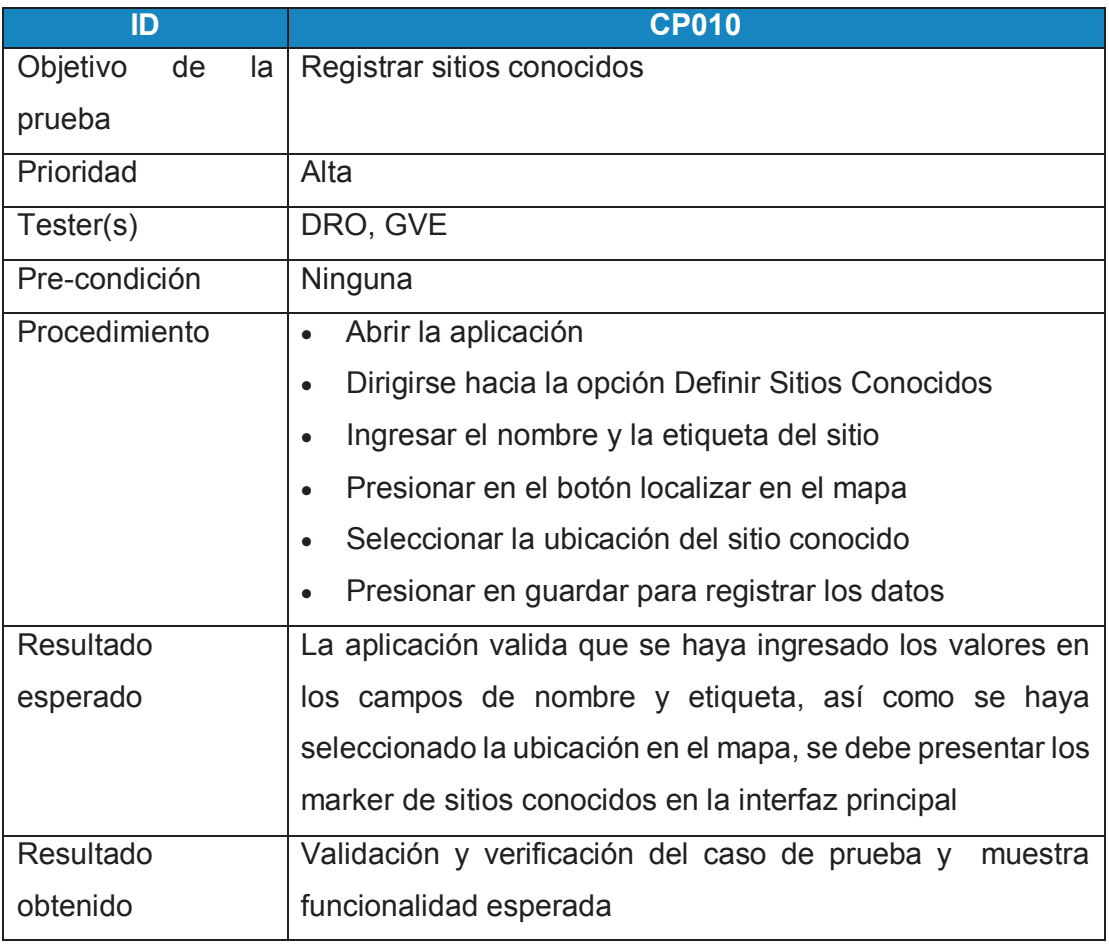

*Tabla 0.36 Caso de prueba registrar sitios conocidos Fuente: Los Autores* 

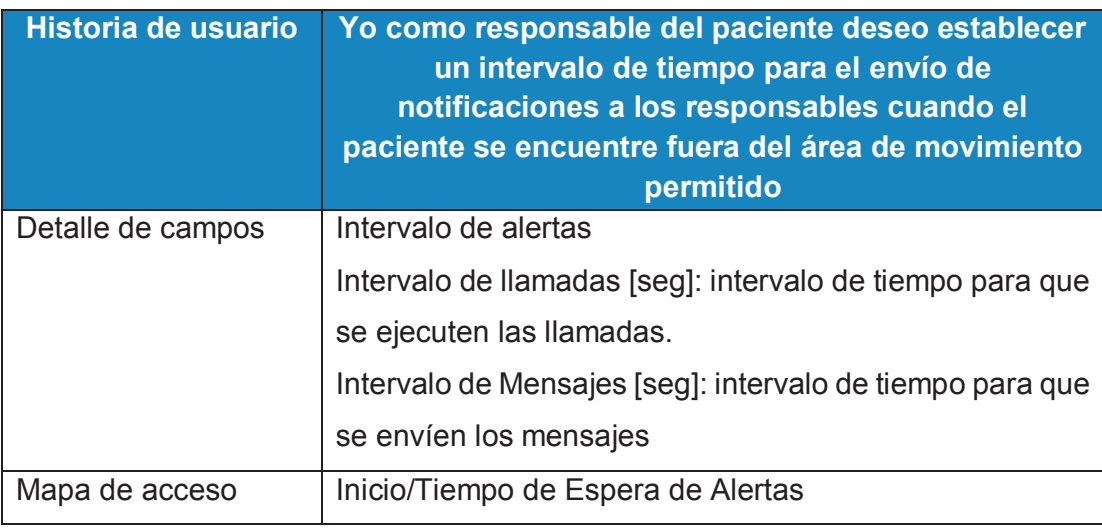

#### **g) Establecer Tiempo de espera de alertas**

*Tabla 0.37 Tiempo de espera de alertas Fuente: Los Autores* 

#### **Caso de prueba registrar intervalo de tiempo de alertas**

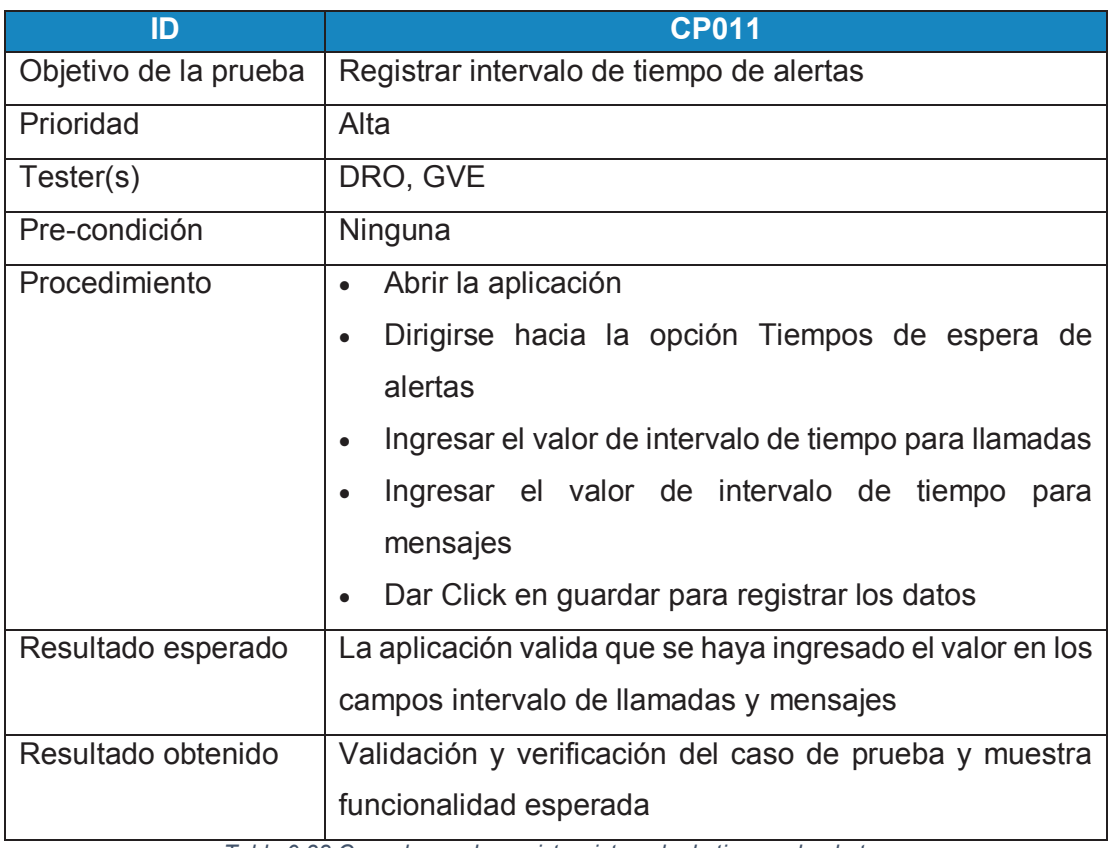

*Tabla 0.38 Caso de prueba registrar intervalo de tiempo de alertas Fuente: Los Autores* 

### **h) Notificaciones y ruta de retorno**

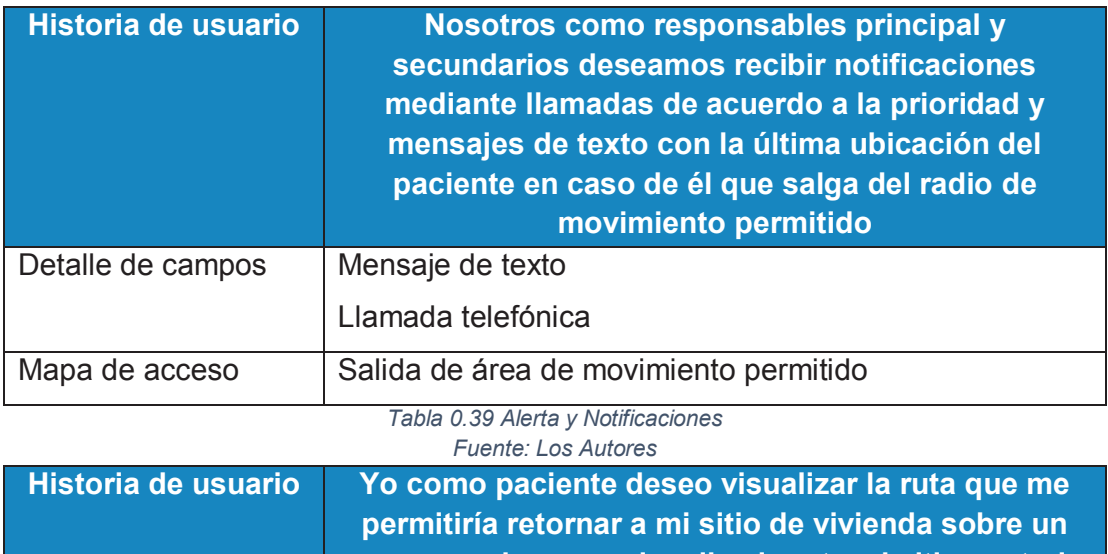

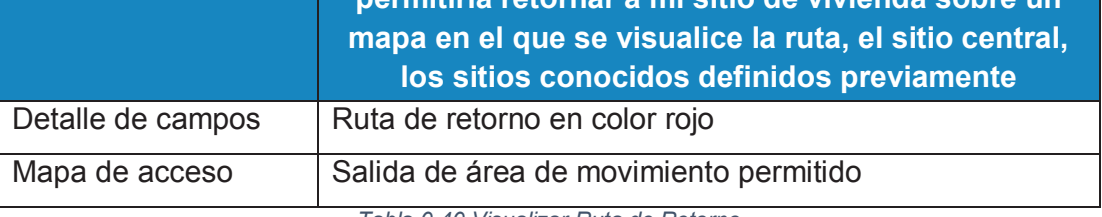

*Tabla 0.40 Visualizar Ruta de Retorno* 

*Fuente: Los Autores* 

# **Caso de prueba recibir alertas**

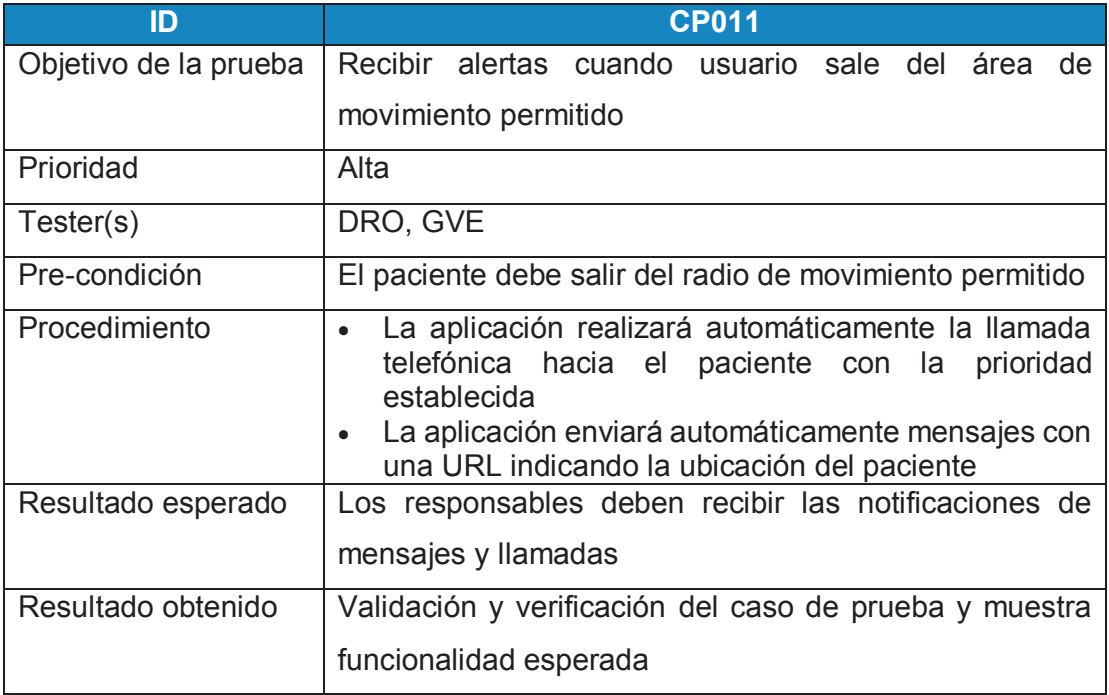

*Tabla 0.41 Caso de prueba recibir alertas Fuente: Los Autores* 

#### **Caso de prueba visualizar ruta de retorno**

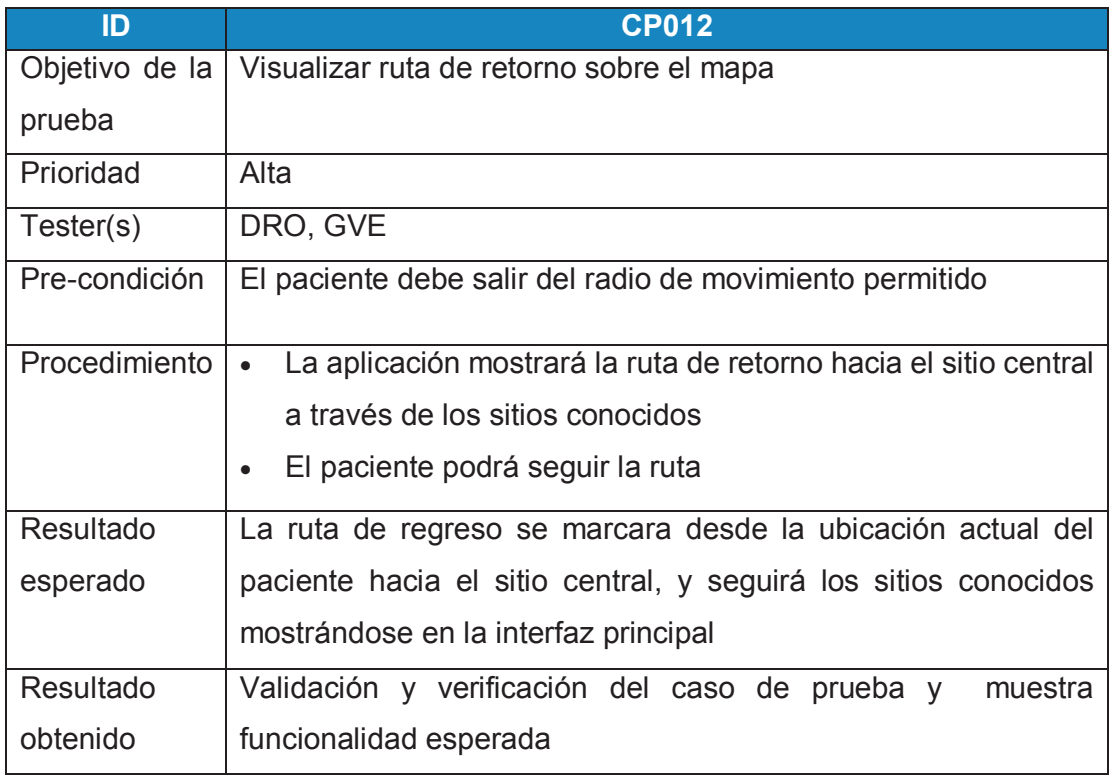

*Tabla 0.42 Caso de prueba visualizar ruta de retorno Fuente: Los Autores* 

## **i) Realidad aumentada**

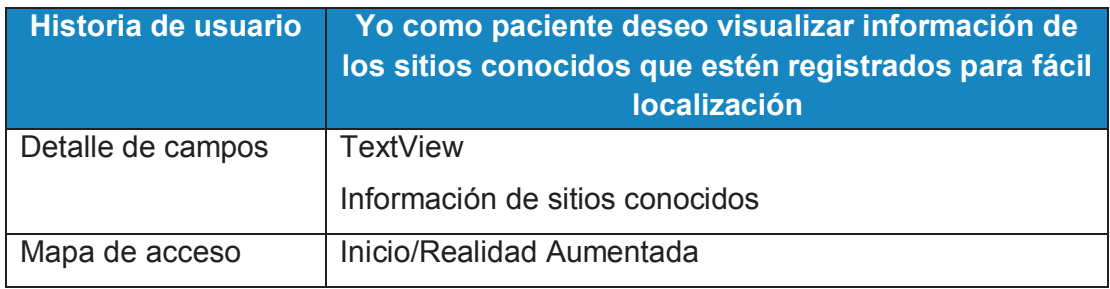

*Tabla 0.43 Realidad Aumentada Fuente: Los Autores* 

## **Caso de prueba realidad aumentada**

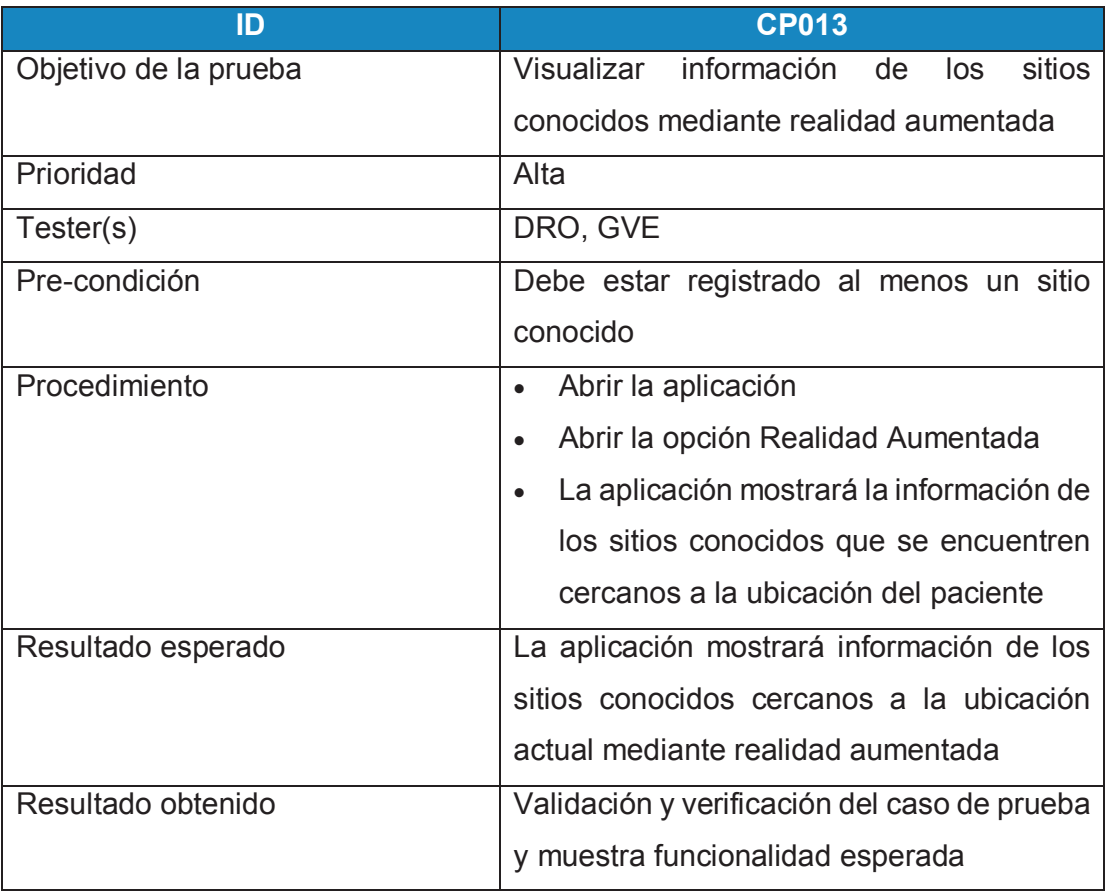

 *Tabla 0.44 Caso de prueba realidad aumentada Fuente: Los Autores* 

# **N. APÉNDICE: MANUAL DE INSTALACIÓN**

Para realizar la instalación de la aplicación en el dispositivo móvil se necesita al archivo APK utilizado para la distribución e instalación de componentes empaquetados para la plataforma Android de SmathPhones y tablets, como la aplicación no es de uso comercial, la distribución será de manera personal.

#### **Configurar dispositivo móvil**

Para realizar la instalación se debe configurar el dispositivo móvil para permitir la instalación de aplicaciones que su origen no sea la tienda oficial Play Store.

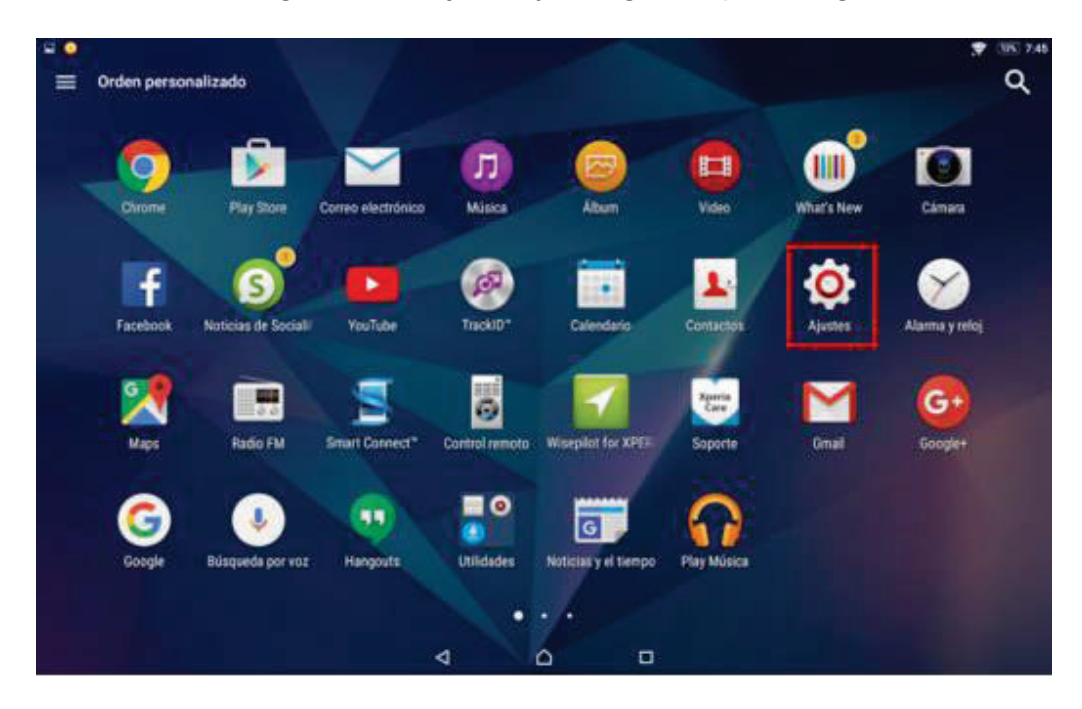

Para realizar esto dirigirse hacia ajustes y escoger la opción seguridad

*Figura 107 Ajustes del Equipo Fuente: Los Autores* 

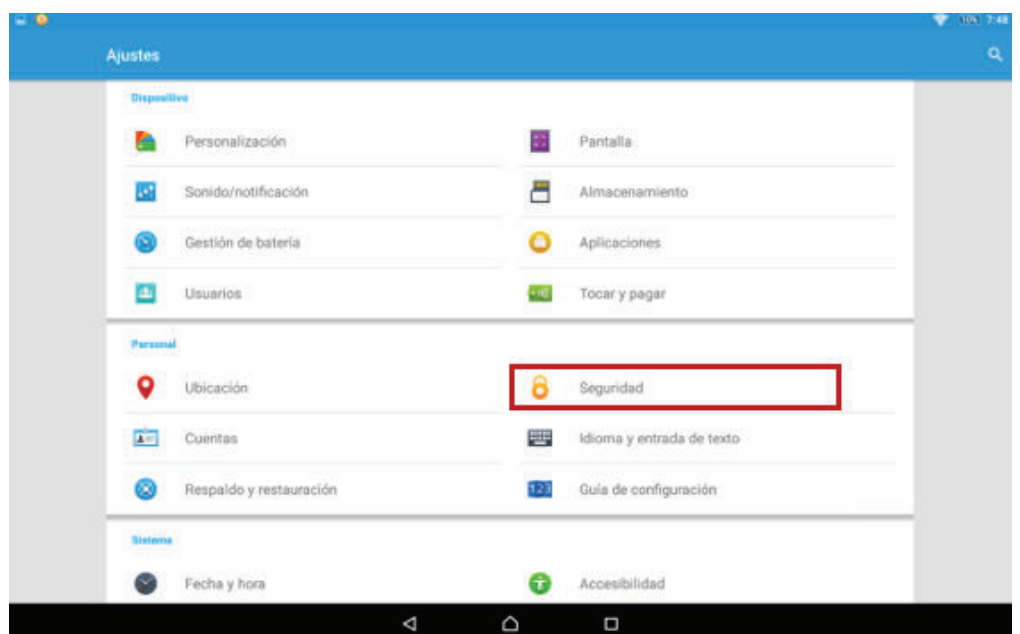

*Figura 108 Opción Seguridad Fuente: Los Autores* 

En la pantalla que se presenta se debe activar la opción fuentes desconocidas, ya que esto permite instalar aplicaciones desde archivos apk que no provienen de la tienda oficial

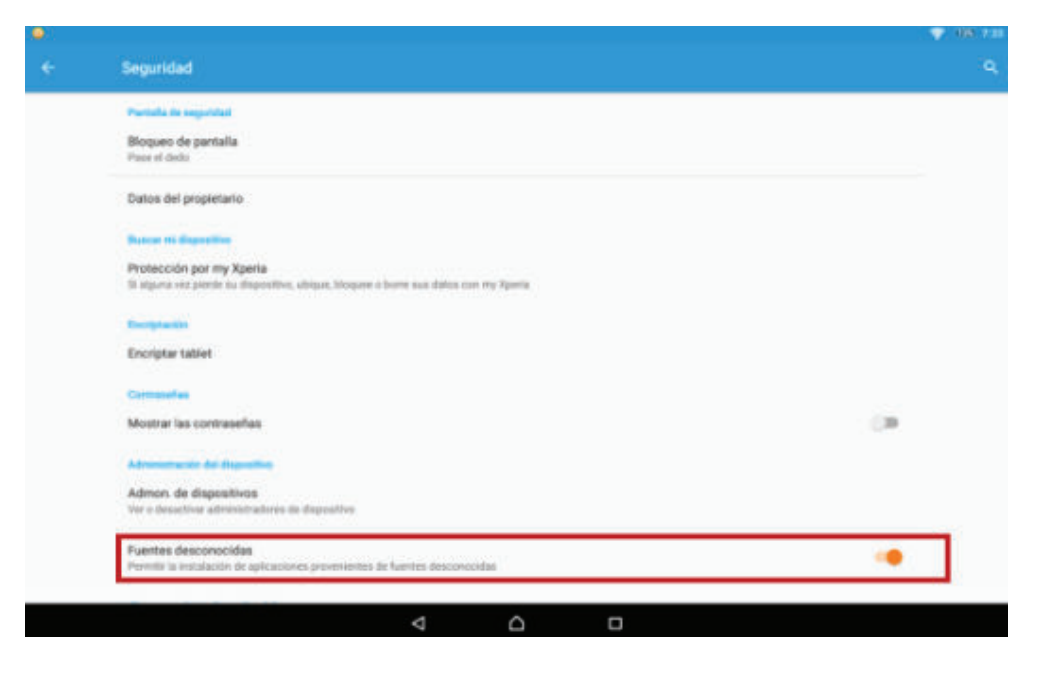

*Figura 109 Habilitación Instalación Fuentes Desconocidas Fuente: Los Autores* 

#### **Ejecución de archivo APK**

Ejecutar el archivo APK desde el dispositivo móvil y se presentará la información de la aplicación, así como a los permisos a los que tendrá acceso para su instalación

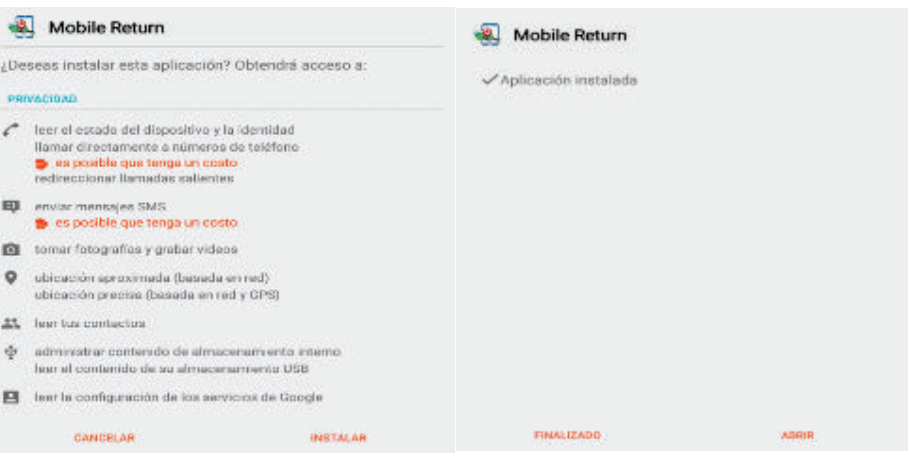

*Figura 110 Instalación de la Aplicación Fuente: Los Autores* 

#### **Ejecución de la aplicación**

Una vez instalada la aplicación se presentará el icono de acceso en el dispositivo móvil

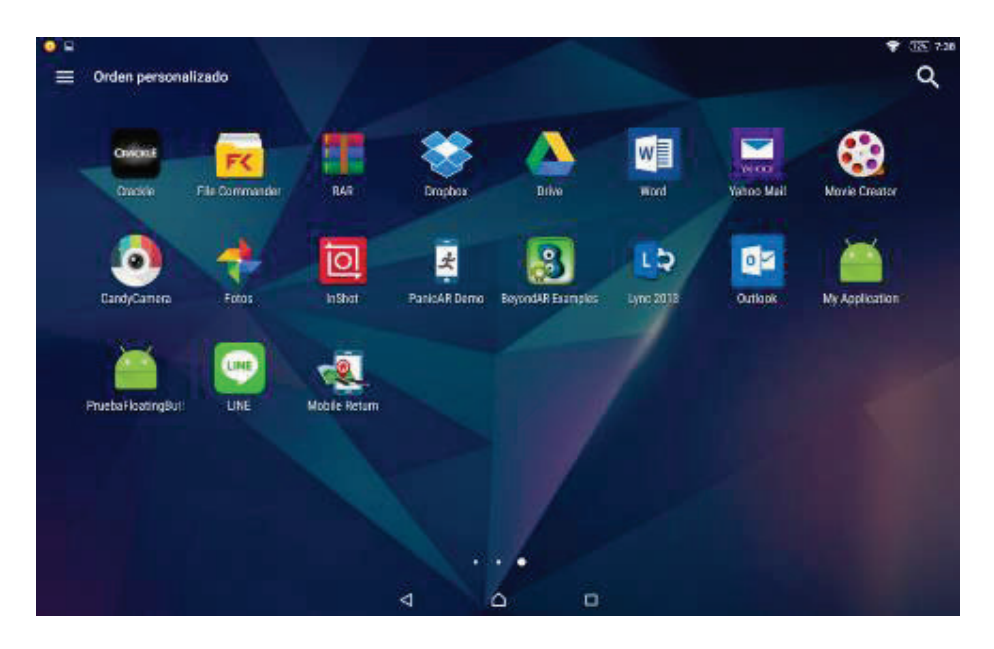

*Figura 111 Aplicación Instalada Fuente: Los Autores* 

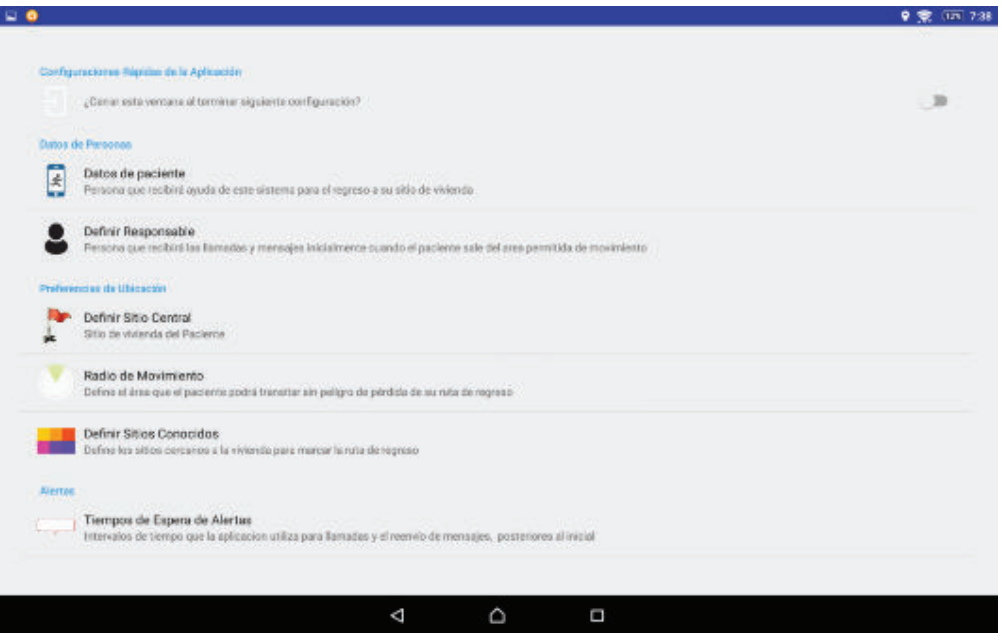

*Figura 112 Ejecución de la Aplicación Fuente: Los Autores* 

# **O. APÉNDICE: ENCUESTA REALIZADA A PACIENTE**

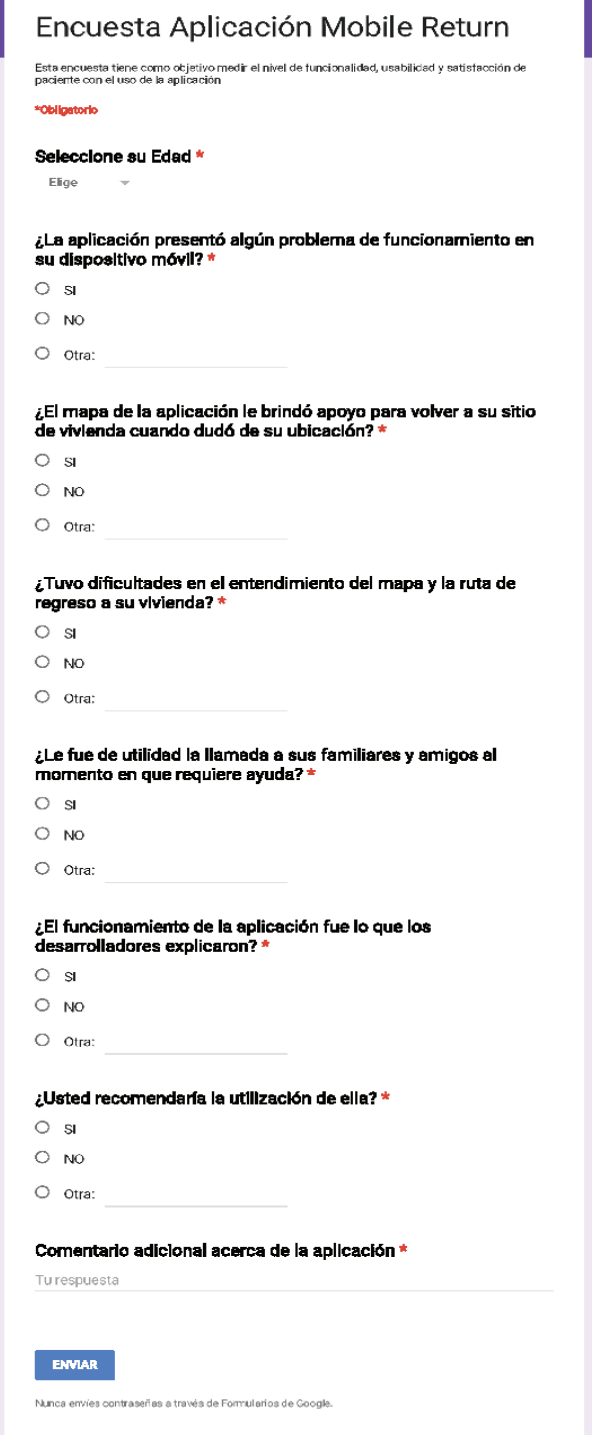

*Figura 113 Modelo de Encuesta Aplicada a Paciente Fuente: Los Autores* 

#### **Resultados Encuesta de Pacientes**

#### **Las preguntas fueron:**

- 1. ¿La aplicación presentó algún problema de funcionamiento en su dispositivo móvil?
- 2. ¿El funcionamiento de la aplicación fue lo que los desarrolladores explicaron?
- 3. ¿Tuvo dificultades en el entendimiento del mapa y la ruta de regreso a su vivienda?
- 4. ¿Le fue de utilidad la llamada a sus familiares y amigos al momento en que requiere ayuda?
- 5. ¿El mapa de la aplicación le brindó apoyo para volver a su sitio de vivienda cuando dudó de su ubicación?
- 6. ¿Usted recomendaría la utilización de ella?
- 7. Comentario adicional acerca de la aplicación

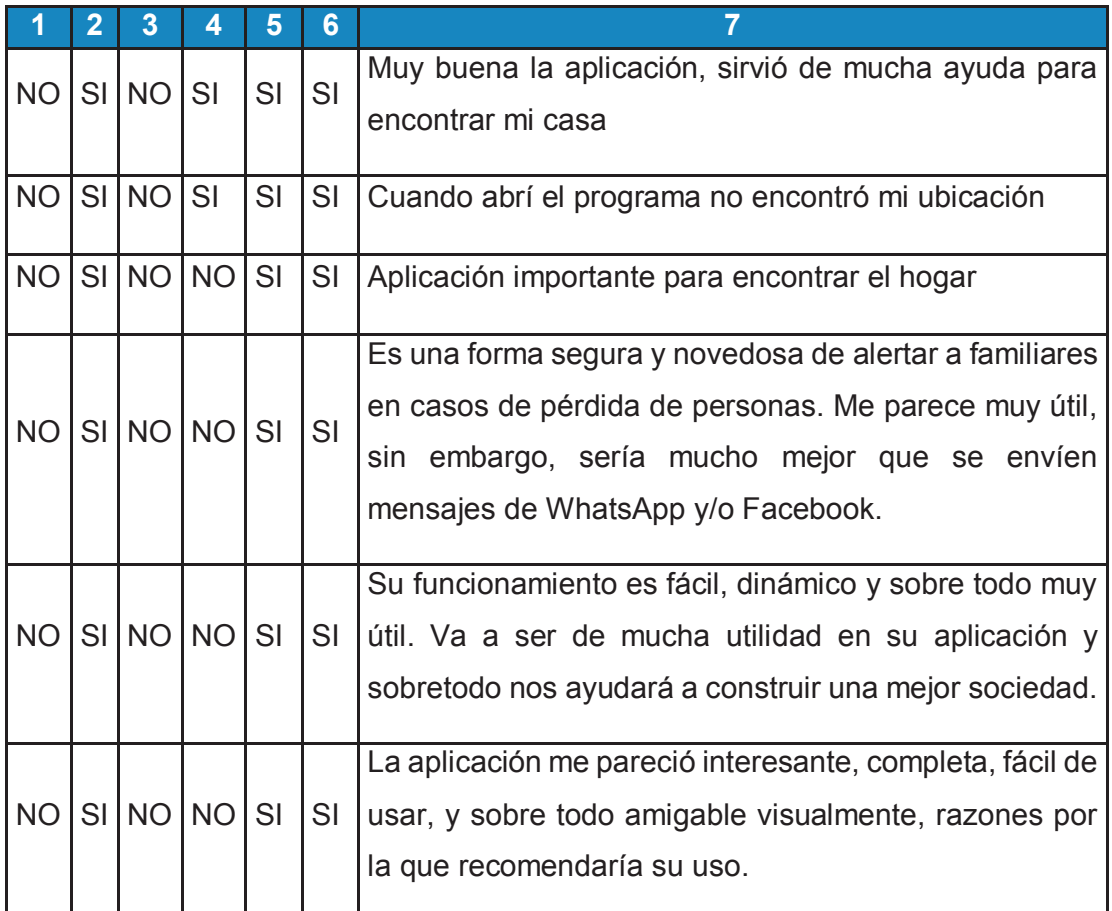

*Tabla 0.45 Resultados encuesta realizada a pacientes Fuente: Los Autores*

# **P. APÉNDICE: ENCUESTA REALIZADA A RESPONSABLES**

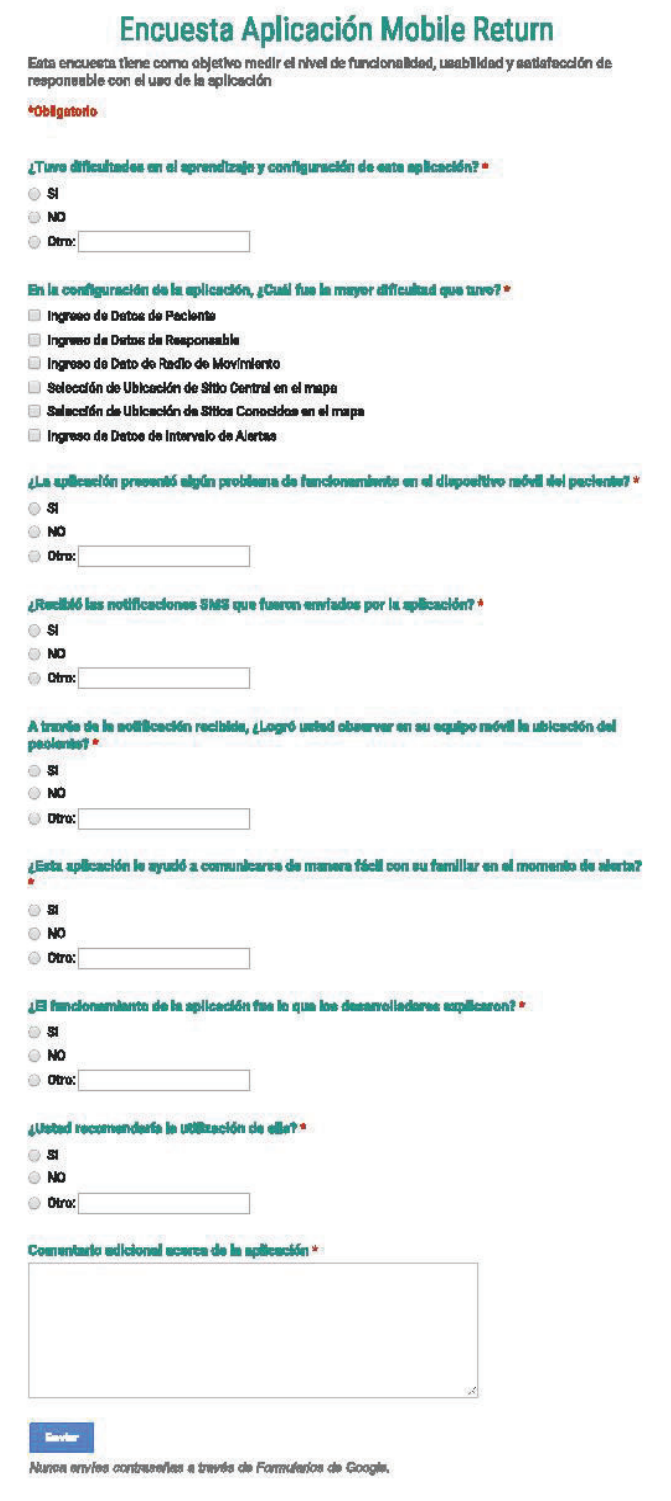

*Figura 114 Modelo de Encuesta Aplicada a Responsable Fuente: Los Autores*

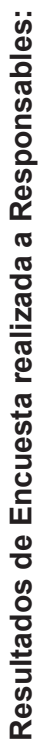

J,

- 1. ¿Recibió las notificaciones SMS que fueron enviados por la aplicación? 1. ¿Recibió las notificaciones SMS que fueron enviados por la aplicación?
- 2. A través de la notificación recibida, ¿Logró usted observar en su equipo móvil la ubicación del paciente? 2. A través de la notificación recibida, ¿Logró usted observar en su equipo móvil la ubicación del paciente?
- 3. ¿La aplicación presentó algún problema de funcionamiento en el dispositivo móvil del paciente? 3. ¿La aplicación presentó algún problema de funcionamiento en el dispositivo móvil del paciente?
- 4. ¿El funcionamiento de la aplicación fue lo que los desarrolladores explicaron? 4. ¿El funcionamiento de la aplicación fue lo que los desarrolladores explicaron?
- 5. ¿Tuvo dificultades en el aprendizaje y configuración de esta aplicación? 5. ¿Tuvo dificultades en el aprendizaje y configuración de esta aplicación?
- 6. En la configuración de la aplicación, ¿Cuál fue la mayor dificultad que tuvo? 6. En la configuración de la aplicación, ¿Cuál fue la mayor dificultad que tuvo?
- 7. A pesar de las dudas al utilizar la aplicación, ¿Usted recomendaría la utilización de ella? 7. A pesar de las dudas al utilizar la aplicación, ¿Usted recomendaría la utilización de ella?
- ¿Esta aplicación le ayudó a comunicarse de manera fácil con su familiar en el momento de alerta? 8. ¿Esta aplicación le ayudó a comunicarse de manera fácil con su familiar en el momento de alerta?  $\infty$
- 9. Comentario adicional acerca de la aplicación 9. Comentario adicional acerca de la aplicación

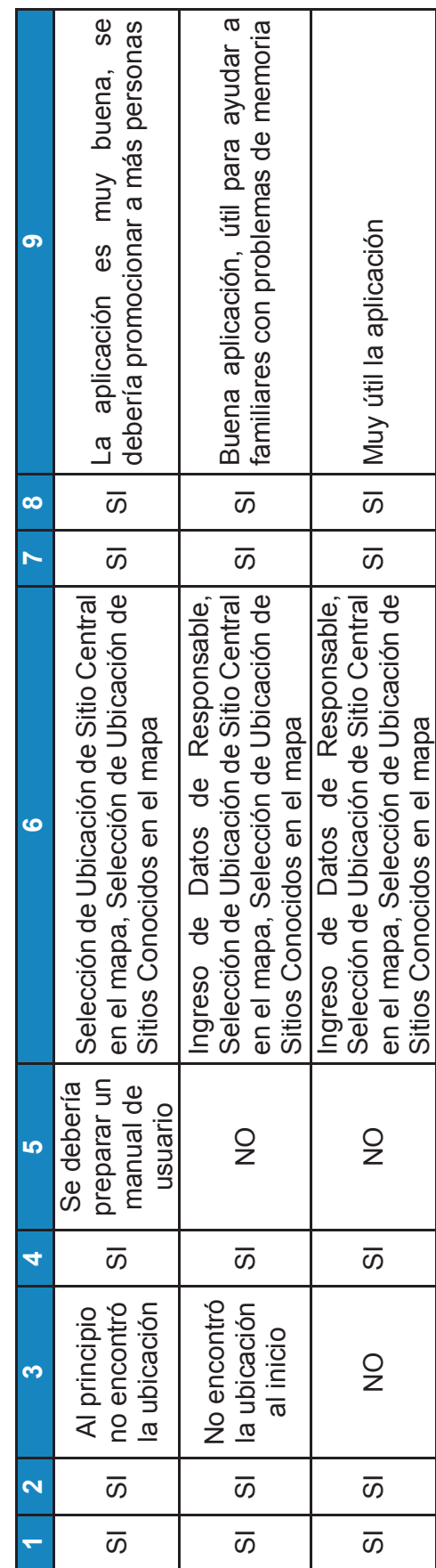

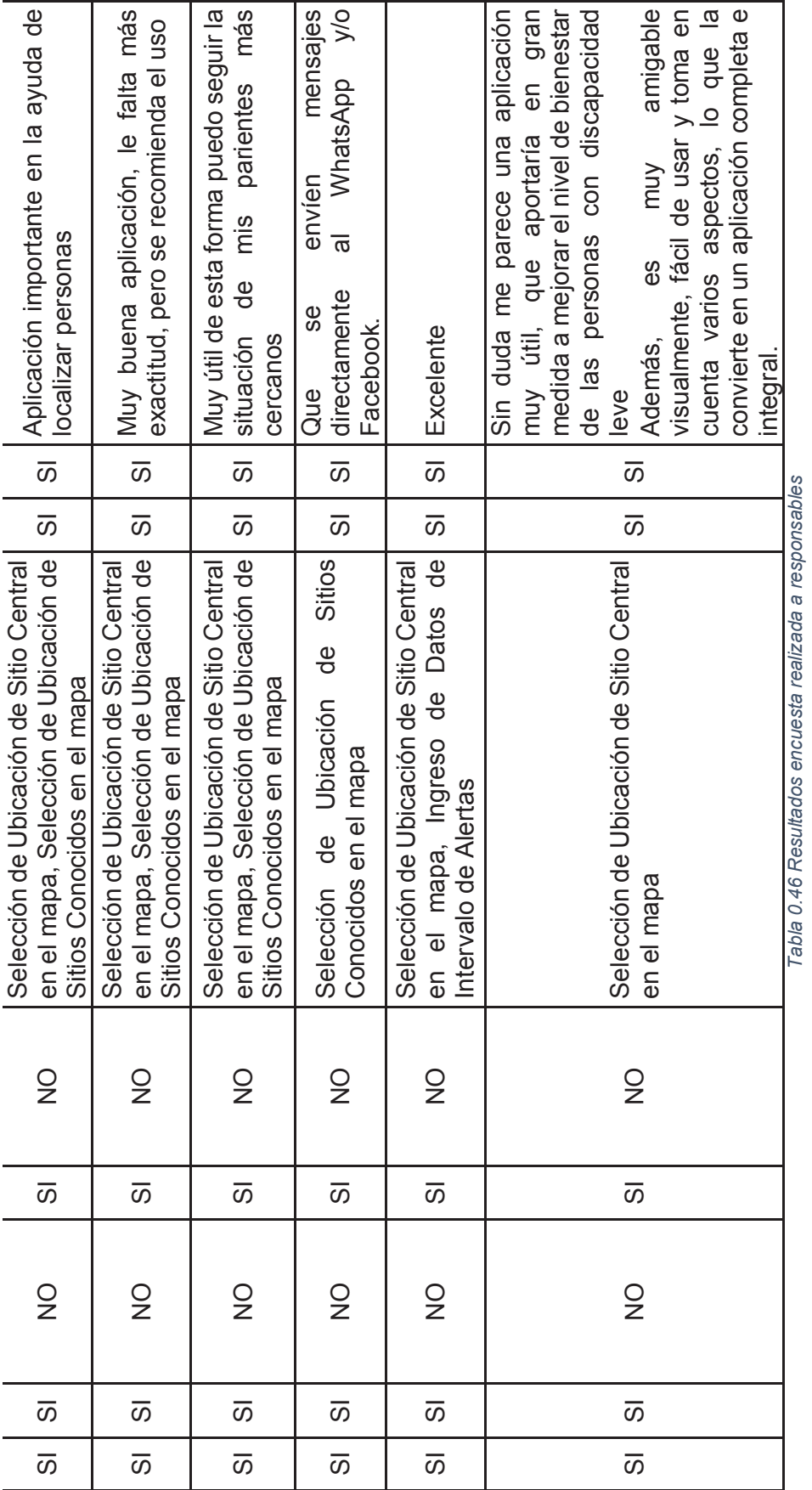

 $\frac{1}{2}$ Fuente: los autores *Fuente: los autores* 

228